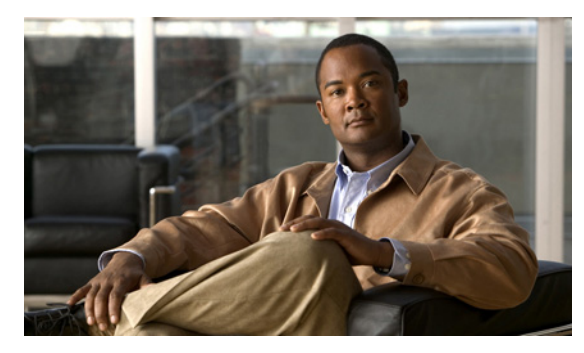

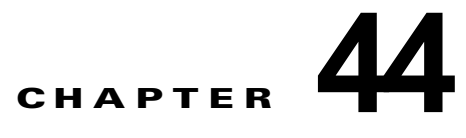

# **IP** ユニキャスト ルーティングの設定

この章では、Catalyst 3750-X または 3560-X スイッチに IP Version 4 (IPv4) ユニキャスト ルーティ ングを設定する方法について説明します。

(注) LAN ベース フィーチャを実行しているスイッチで、VLAN のスタティック ルーティングは、Cisco IOS Release 12.2(58) SE 以降のみでサポートされます。

特に明記しないかぎり、スイッチという用語は Catalyst 3750-X または 3560-X スタンドアロン スイッ チ、および Catalyst 3750-X スイッチ スタックを意味します。スイッチ スタックは、ネットワーク内 のそれ以外のルータに対して、単一のルータとして動作し、認識されます。スタティック ルーティン グ、Routing Information Protocol(RIP)などの基本的なルーティング機能は、IP ベース フィーチャ セットおよび IP サービス フィーチャ セットの両方で使用できます。拡張ルーティング機能およびその 他のルーティング プロトコルを使用するには、スタンドアロン スイッチやスタック マスターで IP サービス フィーチャ セットをイネーブルにする必要があります。

(注) IPv4 トラフィックに加えて、スイッチまたはスイッチ スタックが IP ベースまたは IP サービス フィー チャ セットを実行している場合、IP バージョン 6 (IPv6) ユニ キャストルーティングをイネーブルに し、IPv6 トラフィックを転送するようにインターフェイスを設定できます。スイッチに IPv6 を設定す る手順については、第 45 章「IPv6 ユニキャスト ルーティングの設定」を参照してください。

IP ユニキャスト コンフィギュレーションの詳細については、『*Cisco IOS IP Configuration Guide, Release 12.4*』を参照してください。この章で使用するコマンドの構文および使用方法の詳細について は、次のコマンド リファレンスを参照してください。

- *FCisco IOS IP Command Reference, Volume 1 of 3: Addressing and Services, Release 12.4*
- **•** 『*Cisco IOS IP Command Reference, Volume 2 of 3: Routing Protocols, Release 12.4*』
- **•** 『*Cisco IOS IP Command Reference, Volume 3 of 3: Multicast, Release 12.4*』

この章で説明する内容は、次のとおりです。

- **•** 「IP [ルーティングの概要」\(](#page-1-0)P.44-2)
- **•** [「ルーティングを設定する手順」\(](#page-4-0)P.44-5)
- **•** 「IP [アドレス指定の設定」\(](#page-5-0)P.44-6)
- **•** 「IP ユニキャスト [ルーティングのイネーブル化」\(](#page-20-0)P.44-21)
- **•** 「RIP [の設定」\(](#page-21-0)P.44-22)
- **•** 「OPSF [の設定」\(](#page-27-0)P.44-28)
- **•** 「EIGRP [の設定」\(](#page-38-0)P.44-39)
- **•** 「BGP [の設定」\(](#page-46-0)P.44-47)
- **•** 「ISO CLNS [ルーティングの設定」\(](#page-68-0)P.44-69)
- **•** 「[Multi-VRF CE](#page-79-0) の設定」(P.44-80)
- **•** [「プロトコル独立機能の設定」\(](#page-94-0)P.44-95)
- **•** 「IP [ネットワークのモニタリングおよびメンテナンス」\(](#page-110-0)P.44-111)

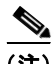

(注) IP ベースまたは IP サービス フィーチャ セットを実行しているスイッチで、スイッチにルーティング パラメータを設定する場合、使用できるユニキャスト ルート数が最大となるようにシステム リソース を割り当てるには、**sdm prefer routing** グローバル コンフィギュレーション コマンドを使用し、ルー ティング テンプレートに Switch Database Management(SDM)機能を設定します。LAN ベース フィーチャ セットが稼働しているスイッチで IP スタティック ルーティングはデフォルトの sdm テン プレートだけでサポートされます。SDM テンプレートの詳細については、第 8 章「SDM テンプレー トの設定」、またはこのリリースのコマンド リファレンスの **sdm prefer** コマンドを参照してください。

## <span id="page-1-0"></span>**IP** ルーティングの概要

一部のネットワーク環境で、VLAN(仮想 LAN)は各ネットワークまたはサブネットワークに関連付 けられています。IP ネットワークで、各サブネットワークは 1 つの VLAN に対応しています。VLAN を設定すると、ブロードキャスト ドメインのサイズを制御し、ローカル トラフィックをローカル内に とどめることができます。ただし、異なる VLAN 内のネットワーク デバイスが相互に通信するには、 VLAN 間でトラフィックをルーティング (VLAN 間ルーティング) するレイヤ 3 デバイス (ルータ) が必要です。VLAN 間ルーティングでは、適切な宛先 VLAN にトラフィックをルーティングするた め、1 つまたは複数のルータを設定します。

図 [44-1](#page-1-1) に基本的なルーティング トポロジを示します。スイッチ A は VLAN 10 内、スイッチ B は VLAN 20 内にあります。ルータには各 VLAN のインターフェイスが備わっています。

<span id="page-1-1"></span>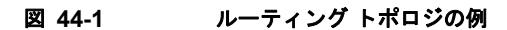

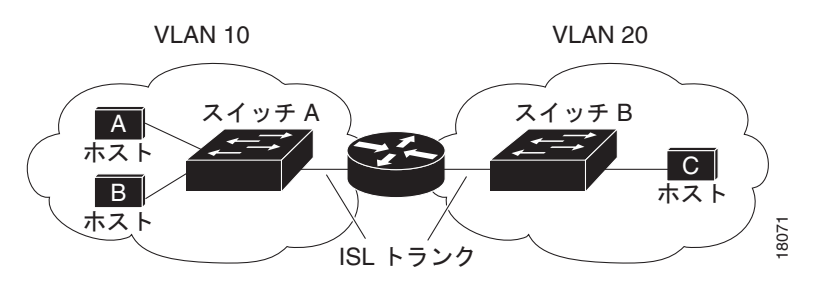

VLAN 10 内のホスト A が VLAN 10 内のホスト B と通信する場合、ホスト A はホスト B 宛にアドレ ス指定されたパケットを送信します。スイッチ A はパケットをルータに送信せず、ホスト B に直接転 送します。

ホスト A から VLAN 20 内のホスト C にパケットを送信する場合、スイッチ A はパケットをルータに 転送し、ルータは VLAN 10 インターフェイスでトラフィックを受信します。ルータはルーティング テーブルを調べて正しい発信インターフェイスを判別し、VLAN20 インターフェイスを経由してパ ケットをスイッチ B に送信します。スイッチ B はパケットを受信し、ホスト C に転送します。

ここでは、ルーティングに関する次の内容について説明します。

**•** [「ルーティング](#page-2-0) タイプ」(P.44-3)

**•** 「IP [ルーティングおよびスイッチ](#page-3-0) スタック」(P.44-4)

### <span id="page-2-0"></span>ルーティング タイプ

ルータおよびレイヤ 3 スイッチは、次の 3 つの方法でパケットをルーティングできます。

- **•** デフォルト ルーティング
- **•** 事前にプログラミングされているトラフィックのスタティック ルートの使用
- **•** ルーティング プロトコルによるルートの動的な計算

デフォルト ルーティングとは、宛先がルータにとって不明であるトラフィックをデフォルトの出口ま たは宛先に送信することです。

スタティック ユニキャスト ルーティングの場合、パケットは事前に設定されたポートから単一のパス を通り、ネットワークの内部または外部に転送されます。スタティック ルーティングは安全で、帯域 幅をほとんど使用しません。ただし、リンク障害などのネットワークの変更には自動的に対応しないた め、パケットが宛先に到達しないことがあります。ネットワークが拡大するにつれ、スタティック ルーティングの設定は煩雑になります。

Cisco IOS Release 12.2(58) SE 以降では、LAN ベース フィーチャ セットを実行しているスイッチは、 管理インターフェイスに使用するデフォルト ルートに加えて、16 のユーザ設定のスタティック ルート をサポートします。LAN ベース イメージでは、スイッチがデフォルト SDM テンプレートを実行して いる場合だけ、SVI だけでスタティック ルーティングがサポートされています。

ルータでは、トラフィックを転送する最適ルートを動的に計算するため、ダイナミック ルーティング プロトコルが使用されます。ダイナミック ルーティング プロトコルには次の 2 つのタイプがあります。

- **•** ディスタンスベクトル プロトコルを使用するルータでは、ネットワーク リソースの距離の値を使 用してルーティング テーブルを保持し、これらのテーブルをネイバーに定期的に渡します。ディ スタンスベクトル プロトコルは 1 つまたは複数のメトリックを使用し、最適なルートを計算しま す。これらのプロトコルは、簡単に設定、使用できます。
- **•** リンクステート プロトコルを使用するルータでは、ルータ間の Link-State Advertisement(LSA; リンクステート アドバタイズメント)の交換に基づき、ネットワーク トポロジに関する複雑な データベースを保持します。LSA はネットワークのイベントによって起動され、コンバージェン ス時間、またはこれらの変更への対応時間を短縮します。リンクステート プロトコルはトポロジ の変更にすばやく対応しますが、ディスタンスベクトル プロトコルよりも多くの帯域幅およびリ ソースが必要になります。

スイッチでサポートされているディスタンスベクトル プロトコルは、RIP および ボーダー ゲートウェ イプロトコル (BGP)です。RIP は最適パスを決定するために単一の距離メトリック (コスト)を使 用し、BGP はパス ベクトル メカニズムを追加します。また、Open Shortest Path First(OSPF)リン クステート プロトコル、および従来の Interior Gateway Routing Protocol(IGRP)にリンクステート ルーティング機能の一部を追加して効率化を図った Enhanced IGRP(EIGRP)もサポートされていま す。

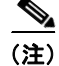

(注) スイッチまたはスイッチ スタックでサポートされるプロトコルは、スイッチまたはスタック マスター 上で稼働しているソフトウェアによって決まります。スイッチまたはスタック マスター上で IP ベース フィーチャ セットが稼働している場合は、デフォルトのルーティング、スタティック ルーティング、 および RIP だけがサポートされます。スイッチで LAN ベース フィーチャ セットが稼働している場合、 SVI では 16 のスタティック ルートを設定できます。その他のすべてのルーティング プロトコルには、 IP サービス フィーチャ セットが必要です。

## <span id="page-3-0"></span>**IP** ルーティングおよびスイッチ スタック

スタック内のどのスイッチがルーティング ピアに接続されているかに関係なく、ネットワークはス イッチ スタックを単一ルータとして認識します。スイッチ スタックの動作の詳細については、第 5 章 「スイッチ スタックの管理」を参照してください。

スタック マスターは、次に示す機能を実行します。

- **•** ルーティング プロトコルを初期化し、設定します。
- **•** ルーティング プロトコル メッセージおよびアップデートを他のルータに送信します。
- **•** ピア ルータから受信したルーティング プロトコル メッセージおよびアップデートを処理します。
- **•** distributed Cisco Express Forwarding(dCEF)データベースを生成および維持し、すべてのス タック メンバに配信します。このデータベースに基づいて、スタック内のすべてのスイッチに ルートがプログラミングされます。
- **•** スタック マスターの MAC アドレスはスタック全体のルータ MAC アドレスとして使用され、すべ ての外部デバイスはこのアドレスを使用して IP パケットをスタックに送信します。
- **•** ソフトウェア転送またはソフトウェア処理を必要とするすべての IP パケットは、スタック マス ターの CPU を通ります。

スタック メンバは、次に示す機能を実行します。

- **•** ルーティング スタンバイ スイッチとして機能します。スタック マスターに障害が発生し、新規ス タック マスターとして選択された場合に、処理を引き継ぐことができます。
- **•** ルートをハードウェアにプログラムします。スタック メンバによってプログラムされたルートは、 dCEF データベースの一部としてスタック マスターがダウンロードしたルートと同じです。

スタック マスターに障害が発生すると、スタックはスタック マスターがダウンしていることを検出し、 スタック メンバの 1 つを新規スタック マスターとして選択します。この期間中に、ハードウェアは一 時的な中断を除き、アクティブなプロトコルがない状態でパケットの転送を継続します。

ただし、スイッチ スタックが障害のあとハードウェア ID を維持していても、スタック マスターの再起 動前の短い中断の間にルータ ネイバーのルーティング プロトコルがフラップすることがあります。 OSPF や EIGRP などのルーティング プロトコルは、ネイバーの移行を認識する必要があります。ルー タは、次の 2 つのレベルの Nonstop Forwarding(NSF)を使用して、スイッチオーバーの検出、ネッ トワーク トラフィックの転送の継続、およびピア デバイスから情報の回復を行います。

- **•** NFS 認識ルータによる隣接ルータ障害の許容。隣接ルータの再起動後、NFS 認識ルータは要求を 受けて自身のステート情報とルートの隣接情報を提供します。
- **•** NFS 対応ルータによる NSF のサポート。NSF 対応ルータは、スタック マスターの変更を検出した 場合、NFS 認識ネイバーまたは NSF 対応ネイバーからの情報でルーティング情報を再構築しま す。再起動を待つことはしません。

スイッチ スタックは NSF 対応ルーティングを OSPF および EIGRP に対してサポートします。詳細に ついては、「[OSPF NSF](#page-30-0) 対応」(P.44-31) および「[EIGRP NSF](#page-41-0) 対応」(P.44-42) を参照してください。

新規スタック マスターは、選択されたときに次の機能を実行します。

- **•** ルーティング アップデートの生成、受信、および処理を開始します。
- **•** ルーティング テーブルを構築し、CEF データベースを生成して、スタック メンバに配信します。
- **•** ルータ MAC アドレスとして自身の MAC アドレスを使用します。新規 MAC アドレスのネット ワーク ピアに通知するために、新規ルータ MAC アドレスを使用して余分の Address Resolution Protocol (ARP; アドレス解決プロトコル)応答を定期的に(5分間の間、数秒おきに)送信しま す。

٠

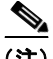

- (注) 固定 MAC アドレス機能をスタックに設定していて、スタック マスターに変更があった場 合、設定された時間スタック MAC アドレスは変更されません。この期間に前のスタック マスターがメンバ スイッチとしてスタックに再加入する場合、スタック MAC アドレスは 前のスタック マスターの MAC アドレスのままになります。「永続的 MAC アドレスのイ ネーブル化」(P.5-26) を参照してください。
- **•** ARP 要求をプロキシ ARP IP アドレスに送信し、ARP 応答を受信して、各プロキシ ARP エントリ の到達可能性を判別しようとします。到達可能なプロキシ ARP IP アドレスごとに、新規ルータ MAC アドレスを使用して gratuitous ARP 応答を生成します。このプロセスは、新規スタック マス ターが選択されたあと、5 分間繰り返されます。

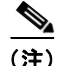

(注) スタック マスターが IP サービス フィーチャ セットを実行している場合は、スタックは、Open Shortest Path First(OSPF)、Enhanced IGRP(EIGRP)、およびボーダー ゲートウェイ プロトコル (BGP)を含む、サポートされるすべてのプロトコルを実行できます。スタック マスターに障害が発生 し、新規に選択されたスタック マスター上で IP ベースまたは LAN ベース フィーチャ セットが稼働し ている場合、これらのプロトコルはスタック内で稼働しなくなります。

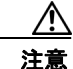

注意 スイッチ スタックを複数のスタックに分割すると、ネットワークが適切に動作しなくなる場合があ ります。

# <span id="page-4-0"></span>ルーティングを設定する手順

スイッチ上で、IP ルーティングはデフォルトでディセーブルとなっているため、ルーティングを行う 前に、IP ルーティングをイネーブルにする必要があります。IP ルーティング コンフィギュレーション の詳細については、『*Cisco IOS IP Configuration Guide, Release 12.4*』を参照してください。

以下の手順では、次に示すレイヤ 3 インターフェイスの 1 つを指定する必要があります。

- **•** ルーテッド ポート:**no switchport** インターフェイス コンフィギュレーション コマンドを使用し、 レイヤ 3 ポートとして設定された物理ポートです。
- **•** Switch Virtual Interface(SVI; スイッチ仮想インターフェイス):**interface vlan** *vlan\_id* グローバ ル コンフィギュレーション コマンドによって作成された VLAN インターフェイス。デフォルトで はレイヤ 3 インターフェイスです。

- (注) スイッチで LAN ベース フィーチャ セットが稼働している場合、スタティック ルートは SVI でのみサポートされます。
- **•** レイヤ 3 モードの EtherChannel ポート チャネル:**interface port-channel** *port-channel-number* グ ローバル コンフィギュレーション コマンドを使用し、イーサネット インターフェイスをチャネル グループにバインドして作成されたポートチャネル論理インターフェイス。詳細については、「レ イヤ 3 EtherChannel の設定」 (P.42-16) を参照してください。

(注) スイッチは、ユニキャスト ルーテッド トラフィックのトンネル インターフェイスをサポートしませ ん。

ルーティングが発生するすべてのレイヤ 3 インターフェイスに、IP アドレスを割り当てる必要があり ます。「ネットワーク インターフェイスへの IP [アドレスの割り当て」\(](#page-7-0)P.44-8) を参照してください。

(注) スイッチは、各ルーテッド ポートおよび SVI に割り当てられた IP アドレスを持つことができます。ソ フトウェアに、設定できるルーテッド ポートおよび SVI の個数制限はありません。ただし、ハード ウェアによって制限されるため、設定できるルーテッド ポートおよび SVI の個数と、実装されている 機能の組み合わせによっては、CPU 利用率が影響を受けることがあります。IP ベースまたは IP サービ ス フィーチャ セットを実行する場合、ルーティング用のシステム メモリを最適化するには、**sdm prefer routing** グローバル コンフィギュレーション コマンドを使用します。

ルーティングを設定するための主な手順は次のとおりです。

- **•** VLAN インターフェイスをサポートするために、スイッチまたはスイッチ スタックで VLAN を作 成および設定し、レイヤ 2 インターフェイスに VLAN メンバーシップを割り当てます。詳細につ いては、第 16 章「VLAN の設定」を参照してください。
- **•** レイヤ 3 インターフェイスを設定します。
- **•** スイッチ上で IP ルーティングをイネーブルに設定します。
- **•** レイヤ 3 インターフェイスに IP アドレスを割り当てます。
- **•** 選択したルーティング プロトコルをスイッチ上でイネーブルにします。
- **•** ルーティング プロトコル パラメータを設定します(任意)。

# <span id="page-5-0"></span>**IP** アドレス指定の設定

IP ルーティングを設定するには、レイヤ 3 ネットワーク インターフェイスに IP アドレスを割り当てて インターフェイスをイネーブルにし、IP を使用するインターフェイスを経由してホストとの通信を許 可する必要があります。ここでは、さまざまな IP アドレス指定機能の設定方法について説明します。 IP アドレスをインターフェイスに割り当てる手順は必須ですが、その他の手順は任意です。

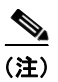

(注) LAN ベース フィーチャ セットが稼働しているスイッチでは、SVI のみに IP アドレスを割り当て、イ ンターフェイスでスタティック ユニキャスト ルートを設定できません。他の設定はサポートされませ ん。

- **•** [「アドレス指定のデフォルト設定」\(](#page-6-0)P.44-7)
- **•** 「ネットワーク インターフェイスへの IP [アドレスの割り当て」\(](#page-7-0)P.44-8)
- **•** [「アドレス解決方法の設定」\(](#page-9-0)P.44-10)
- **•** 「IP [ルーティングがディセーブルの場合のルーティング支援機能」\(](#page-12-0)P.44-13)
- **•** 「ブロードキャスト [パケットの処理方法の設定」\(](#page-15-0)P.44-16)
- **•** 「IP [アドレスのモニタリングおよびメンテナンス」\(](#page-19-0)P.44-20)

# <span id="page-6-0"></span>アドレス指定のデフォルト設定

#### 表 **44-1** アドレス指定のデフォルト設定

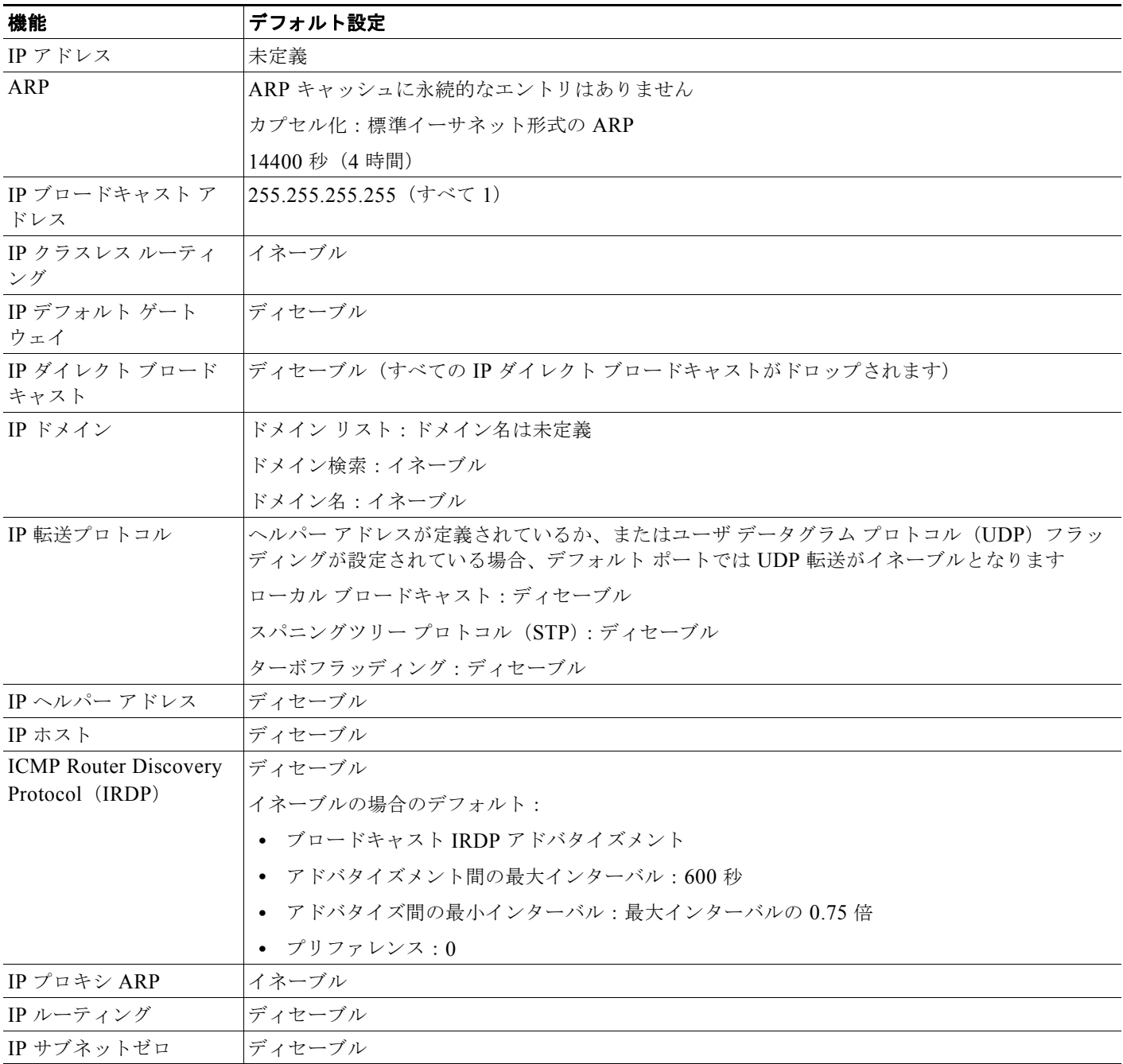

## <span id="page-7-0"></span>ネットワーク インターフェイスへの **IP** アドレスの割り当て

IP アドレスは IP パケットの送信先を特定します。一部の IP アドレスは特殊な目的のために予約されて いて、ホスト、サブネット、またはネットワーク アドレスには使用できません。RFC 1166『Internet Numbers』には IP アドレスに関する公式の説明が記載されています。

インターフェイスには、1 つのプライマリ IP アドレスを設定できます。マスクで、IP アドレス中の ネットワーク番号を示すビットが識別できます。マスクを使用してネットワークをサブネット化する場 合、そのマスクをサブネット マスクと呼びます。割り当てられているネットワーク番号については、 インターネット サービス プロバイダーにお問い合わせください。

IP アドレスおよびネットワーク マスクをレイヤ 3 インターフェイスに割り当てるには、特権 EXEC モードで次の手順を実行します。

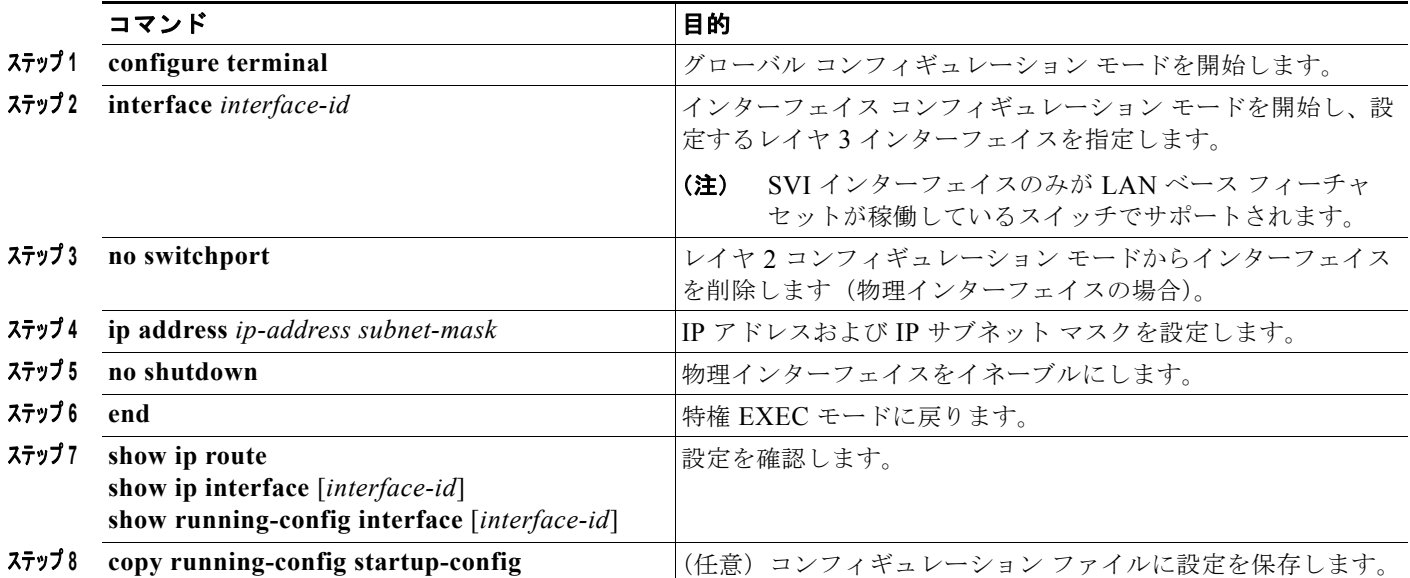

LAN ベース イメージを実行しているスイッチでは、SVI のみに IP アドレスを割り当てることができ、 その後 SVI のスタティック ルートを設定します。スイッチは、16 のユーザ設定のスタティック ルート をサポートします。「スタティック ユニキャスト [ルートの設定」\(](#page-97-0)P.44-98)を参照してください。他の ルーティング設定はサポートされません。

### サブネット ゼロの使用

サブネット アドレスがゼロであるサブネットを作成しないでください。同じアドレスを持つネット ワークおよびサブネットがある場合に問題が発生することがあります。たとえば、ネットワーク 131.108.0.0 のサブネットが 255.255.255.0 の場合、サブネット ゼロは 131.108.0.0 と記述され、ネッ トワーク アドレスと同じとなってしまいます。

すべてが 1 のサブネット(131.108.255.0)は使用可能です。また、IP アドレス用にサブネット スペー ス全体が必要な場合は、サブネット ゼロの使用をイネーブルにできます(ただし推奨できません)。

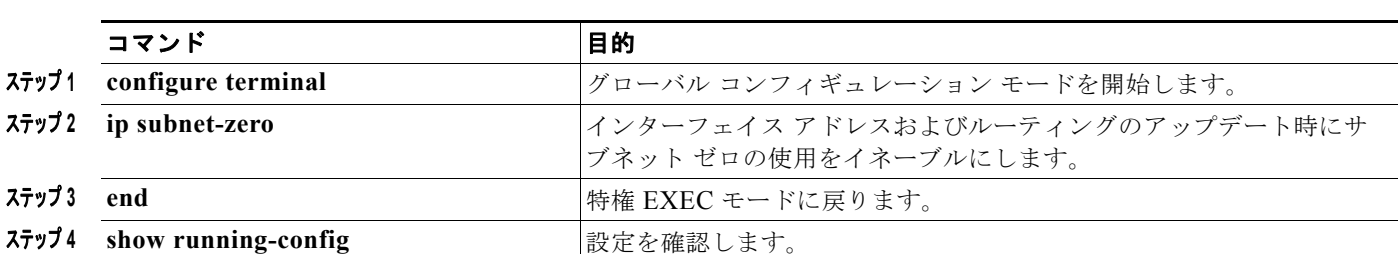

ステップ **<sup>5</sup> copy running-config startup-config** (任意)コンフィギュレーション ファイルに設定を保存します。

サブネット ゼロをイネーブルにするには、特権 EXEC モードで次の手順を実行します。

デフォルトに戻して、サブネット ゼロの使用をディセーブルにするには、**no ip subnet-zero** グローバ ル コンフィギュレーション コマンドを使用します。

### クラスレス ルーティング

ルーティングを行うように設定されたスイッチで、クラスレス ルーティング動作はデフォルトでイ ネーブルとなっています。クラスレス ルーティングがイネーブルの場合、デフォルト ルートがない ネットワークのサブネット宛てパケットをルータが受信すると、ルータは最適なスーパーネット ルー トにパケットを転送します。スーパーネットは、単一の大規模アドレス スペースをシミュレートする ために使用されるクラス C アドレス スペースの連続ブロックで構成されています。スーパーネットは、 クラス B アドレス スペースの急速な枯渇を回避するために設計されました。

図 [44-2](#page-8-0) では、クラスレス ルーティングがイネーブルとなっています。ホストがパケットを 120.20.4.1 に送信すると、ルータはパケットを廃棄せずに、最適なスーパーネット ルートに転送します。クラス レス ルーティングがディセーブルの場合、デフォルト ルートがないネットワークのサブネット宛てパ ケットを受信したルータは、パケットを廃棄します。

<span id="page-8-0"></span>図 **44-2 IP** クラスレス ルーティングがイネーブルの場合

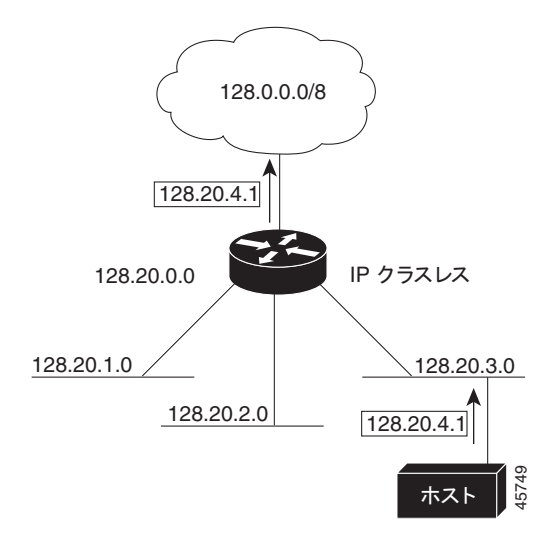

図 [44-3](#page-9-1) では、ネットワーク 128.20.0.0 のルータはサブネット 128.20.1.0、128.20.2.0、128.20.3.0 に 接続されています。ホストがパケットを 120.20.4.1 に送信した場合、ネットワークのデフォルト ルー トが存在しないため、ルータはパケットを廃棄します。

#### <span id="page-9-1"></span>図 **44-3 IP** クラスレス ルーティングがディセーブルの場合

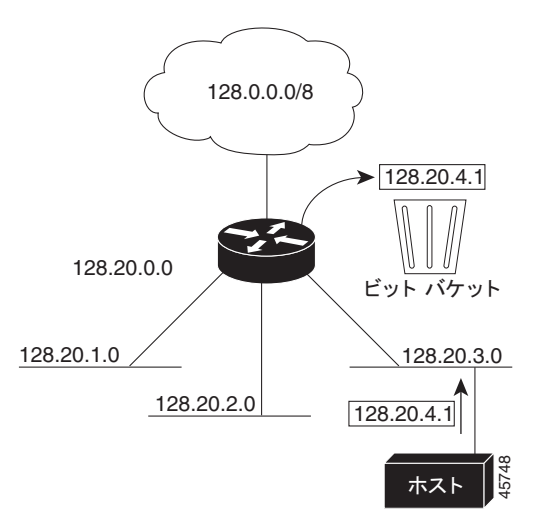

認識されないサブネット宛てのパケットが最適なスーパーネット ルートに転送されないようにするに は、クラスレス ルーティング動作をディセーブルにします。

クラスレス ルーティングをディセーブルにするには、特権 EXEC モードで次の手順を実行します。

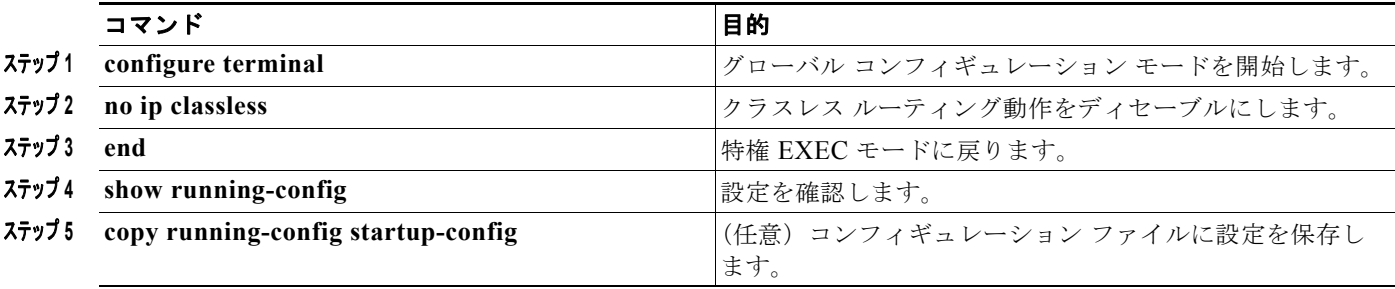

デフォルトに戻して、デフォルト ルートがないネットワークのサブネット宛てパケットが最適なスー パーネット ルートに転送されるようにするには、**ip classless** グローバル コンフィギュレーション コマ ンドを使用します。

## <span id="page-9-0"></span>アドレス解決方法の設定

インターフェイス固有の IP 処理方法を制御するには、アドレス解決を行います。IP を使用するデバイ スには、ローカル セグメントまたは LAN 上のデバイスを一意に定義するローカル アドレス (MAC ア ドレス)と、デバイスが属するネットワークを特定するネットワーク アドレスがあります。

(注) スイッチ スタックでは、スタックの単一の MAC アドレスおよび IP アドレスを使用して、ネットワー ク通信を行います。

ローカルアドレス(MAC アドレス)は、パケット ヘッダーのデータ リンク層(レイヤ 2)セクション に格納されて、データ リンク(レイヤ 2)デバイスによって読み取られるため、データ リンク アドレ スと呼ばれます。ソフトウェアがイーサネット上のデバイスと通信するには、デバイスの MAC アドレ

スを学習する必要があります。IP アドレスから MAC アドレスを学習するプロセスを、「アドレス解 決」と呼びます。MAC アドレスから IP アドレスを学習するプロセスを、「逆アドレス解決」と呼びま す。

スイッチでは、次の形式のアドレス解決を行うことができます。

- **•** ARP:IP アドレスを MAC アドレスと関連付けるために使用されます。ARP は IP アドレスを入力 と解釈し、対応する MAC アドレスを学習します。次に、IP アドレス /MAC アドレス アソシエー ションを ARP キャッシュにストアし、すぐに取り出せるようにします。その後、IP データグラム がリンク層フレームにカプセル化され、ネットワークを通じて送信されます。イーサネット以外の IEEE 802 ネットワークにおける IP データグラムのカプセル化、および ARP 要求や応答について は、Subnetwork Access Protocol (SNAP; サブネットワーク アクセス プロトコル)で規定されて います。
- **•** プロキシ ARP:ルーティング テーブルを持たないホストで、他のネットワークまたはサブネット 上のホストの MAC アドレスを学習できるようにします。スイッチ(ルータ)が送信元と異なるイ ンターフェイス上のホストに宛てた ARP 要求を受信した場合、そのルータに他のインターフェイ スを経由してそのホストに至るすべてのルートが格納されていれば、ルータは自身のローカル データ リンク アドレスを示すプロキシ ARP パケットを生成します。ARP 要求を送信したホスト はルータにパケットを送信し、ルータはパケットを目的のホストに転送します。

スイッチでは、ARP と同様の機能(ローカル MAC アドレスでなくIP アドレスを要求する点を除く) を持つ Reverse Address Resolution Protocol(RARP)を使用することもできます。RARP を使用する には、ルータ インターフェイスと同じネットワーク セグメント上に RARP サーバを設置する必要があ ります。サーバを識別するには、**ip rarp-server** *address* インターフェイス コンフィギュレーション コ マンドを使用します。

RARP の詳細については、『*Cisco IOS Configuration Fundamentals Configuration Guide, Release 12.4*』 を参照してください。

アドレス解決を設定するために必要な作業は次のとおりです。

- **•** 「スタティック ARP [キャッシュの定義」\(](#page-10-0)P.44-11)
- **•** 「ARP [カプセル化の設定」\(](#page-11-0)P.44-12)
- **•** 「プロキシ ARP [のイネーブル化」\(](#page-12-1)P.44-13)

#### <span id="page-10-0"></span>スタティック **ARP** キャッシュの定義

ARP および他のアドレス解決プロトコルを使用すると、IP アドレスと MAC アドレス間をダイナミッ クにマッピングできます。ほとんどのホストではダイナミック アドレス解決がサポートされているた め、通常の場合、スタティック ARP キャッシュ エントリを指定する必要はありません。スタティック ARP キャッシュ エントリを定義する必要がある場合は、グローバルに定義できます。グローバルに定 義すると、IP アドレスを MAC アドレスに変換するために使用される永続的なエントリを、ARP キャッシュに確保できます。また、指定された IP アドレスがスイッチに属する場合と同じ方法で、ス イッチが ARP 要求に応答するように指定することもできます。ARP エントリを永続的なエントリにし ない場合は、ARP エントリのタイムアウト期間を指定できます。

IP アドレスと MAC アドレスの間でスタティック マッピングを行うには、特権 EXEC モードで次の手 順を実行します。

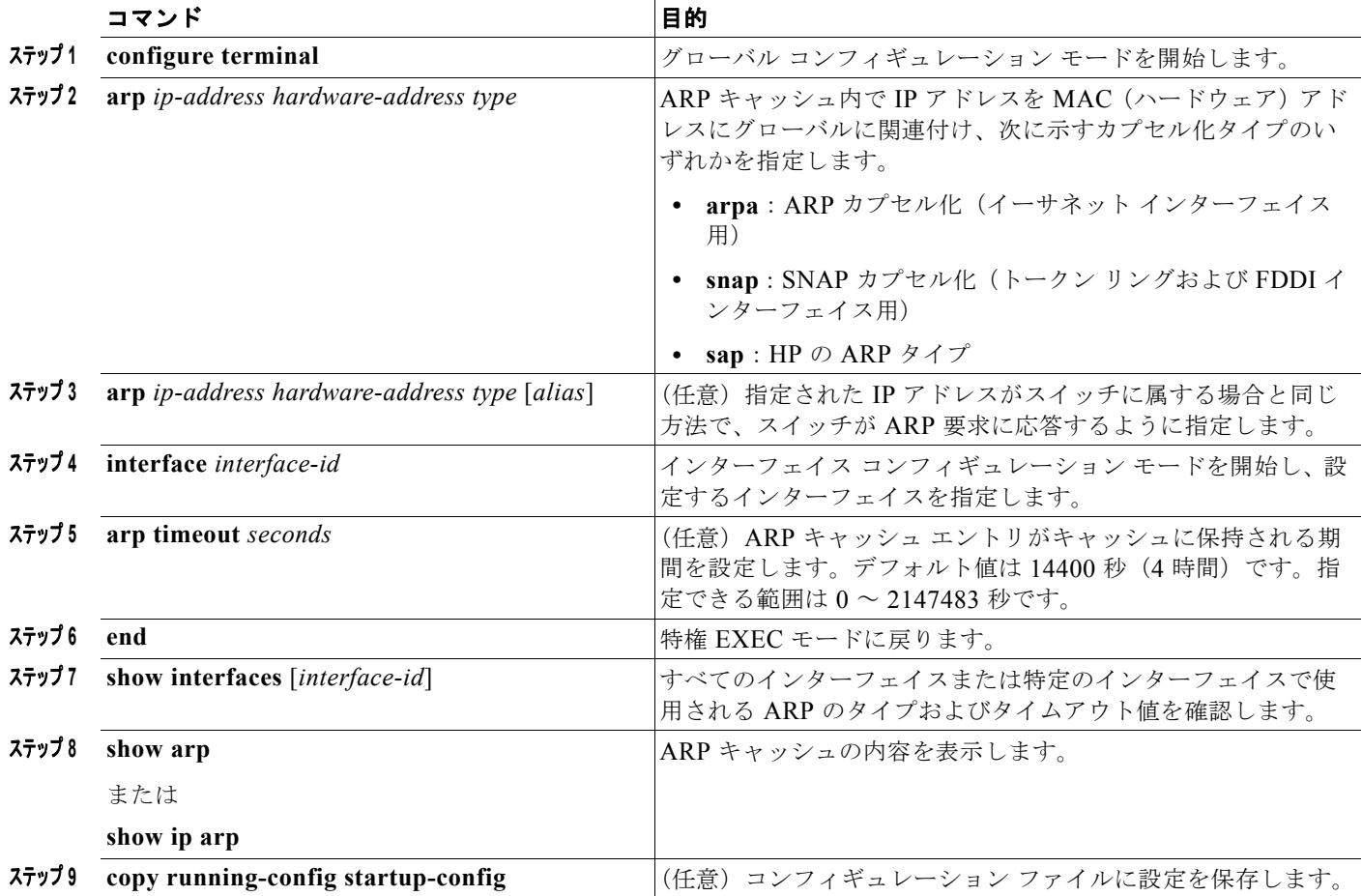

ARP キャッシュからエントリを削除するには、**no arp** *ip-address hardware-address type* グローバル コ ンフィギュレーション コマンドを使用します。ARP キャッシュから非スタティック エントリをすべて 削除するには、**clear arp-cache** 特権 EXEC コマンドを使用します。

### <span id="page-11-0"></span>**ARP** カプセル化の設定

IP インターフェイスでは、イーサネット ARP 形式の ARP カプセル化(**arpa** キーワードで表される) がデフォルトでイネーブルに設定されています。ネットワークの必要性に応じて、カプセル化方法を SNAP に変更できます。

ARP カプセル化タイプを指定するには、特権 EXEC モードで次の手順を実行します。

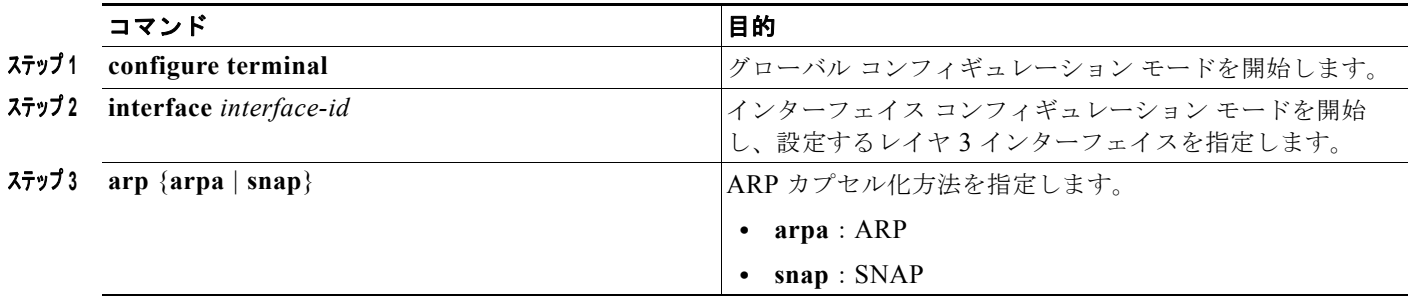

a k

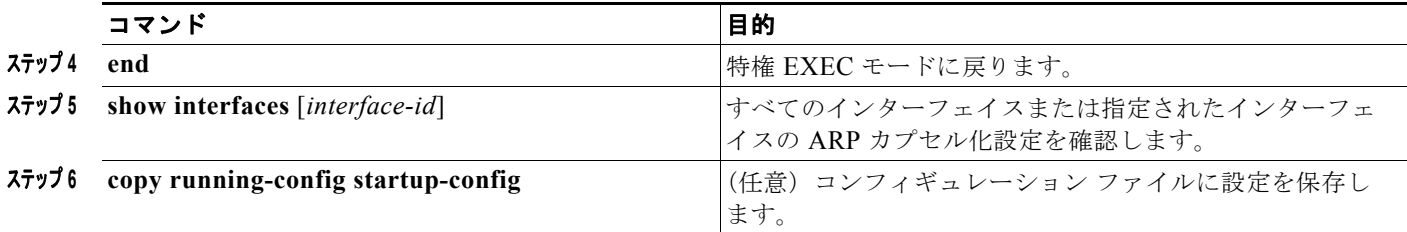

カプセル化タイプをディセーブルにするには、**no arp arpa** または **no arp snap** インターフェイス コン フィギュレーション コマンドを使用します。

### <span id="page-12-1"></span>プロキシ **ARP** のイネーブル化

デフォルトでは、プロキシ ARP が使用されます。ホストが他のネットワークまたはサブネット上のホ ストの MAC アドレスを学習できるようにするためです。

ディセーブルになっているプロキシ ARP をイネーブルにするには、特権 EXEC モードで次の手順を実 行します。

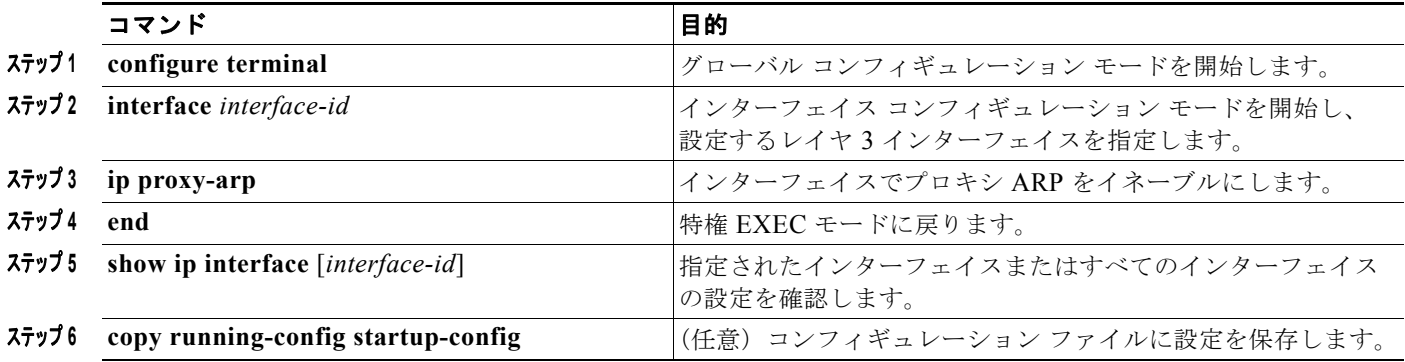

インターフェイスでプロキシ ARP をディセーブルにするには、**no ip proxy-arp** インターフェイス コ ンフィギュレーション コマンドを使用します。

## <span id="page-12-0"></span>**IP** ルーティングがディセーブルの場合のルーティング支援機能

次のメカニズムを使用することで、スイッチは IP ルーティングがイネーブルでない場合、別のネット ワークへのルートを学習できます。

- **•** [「プロキシ](#page-12-2) ARP」(P.44-13)
- **•** 「デフォルト [ゲートウェイ」\(](#page-13-0)P.44-14)
- **<u>[IRDP<sub>]</sub>**</u> ([P.44-14](#page-13-1))

### <span id="page-12-2"></span>プロキシ **ARP**

プロキシ ARP は、他のルートを学習する場合の最も一般的な方法です。プロキシ ARP を使用すると、 ルーティング情報を持たないイーサネット ホストと、他のネットワークまたはサブネット上のホスト との通信が可能になります。このホストでは、すべてのホストが同じローカル イーサネット上にあり、 ARP を使用して MAC アドレスを学習すると想定されています。送信元と異なるネットワーク上にあ るホストに宛てた ARP 要求を受信したスイッチは、そのホストへの最適なルートがあるかどうかを調

べます。最適なルートがある場合、スイッチはスイッチ自身のイーサネット MAC アドレスが格納され た ARP 応答パケットを送信します。要求の送信元ホストはパケットをスイッチに送信し、スイッチは 目的のホストにパケットを転送します。プロキシ ARP は、すべてのネットワークをローカルな場合と 同様に処理し、IP アドレスごとに ARP 処理を実行します。

プロキシ ARP は、デフォルトでイネーブルに設定されています。ディセーブル化されたプロキシ ARP をイネーブルにするには、「プロキシ ARP [のイネーブル化」\(](#page-12-1)P.44-13)を参照してください。プロキシ ARP は、他のルータでサポートされているかぎり有効です。

### <span id="page-13-0"></span>デフォルト ゲートウェイ

ルートを特定するもう 1 つの方法は、デフォルト ルータ、つまりデフォルト ゲートウェイを定義する 方法です。ローカルでないすべてのパケットはこのルータに送信されます。このルータは適切なルー ティングを行う、または IP Control Message Protocol (ICMP; インターネット制御メッセージプロト コル)リダイレクト メッセージを返信するという方法で、ホストが使用するローカル ルータを定義し ます。スイッチはリダイレクト メッセージをキャッシュに格納し、各パケットをできるだけ効率的に 転送します。この方法には、デフォルト ルータがダウンした場合、または使用できなくなった場合に、 検出が不可能となる制限があります。

IP ルーティングがディセーブルの場合にデフォルト ゲートウェイ(ルータ)を定義するには、特権 EXEC モードで次の手順を実行します。

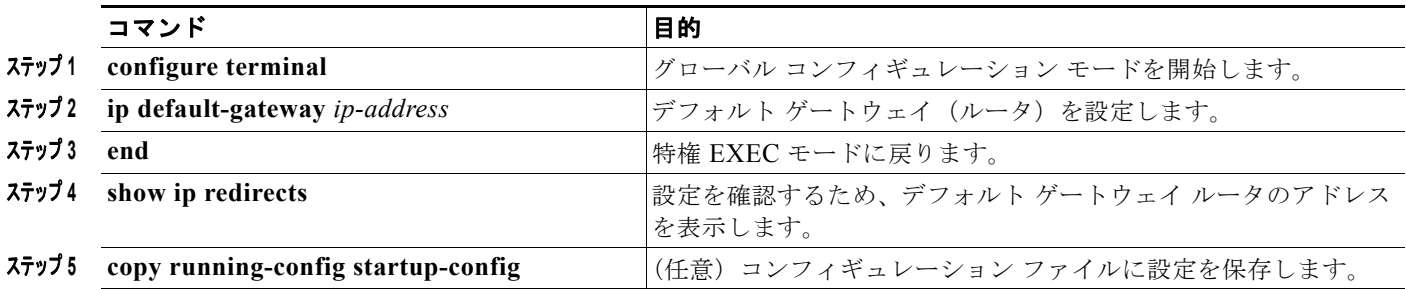

この機能をディセーブルにするには、**no ip default-gateway** グローバル コンフィギュレーション コマ ンドを使用します。

### <span id="page-13-1"></span>**IRDP**

ルータ ディスカバリを使用すると、スイッチは IRDP を使用し、他のネットワークへのルートを動的 に学習します。ホストは IRDP を使用し、ルータを特定します。クライアントとして動作しているス イッチは、ルータ ディスカバリ パケットを生成します。ホストとして動作しているスイッチは、ルー タ ディスカバリ パケットを受信します。スイッチは Routing Information Protocol(RIP; ルーティング 情報プロトコル)ルーティングのアップデートを受信し、この情報を使用してルータの場所を推測する こともできます。実際のところ、ルーティング デバイスによって送信されたルーティング テーブルは、 スイッチにストアされません。どのシステムがデータを送信しているのかが記録されるだけです。 IRDP を使用する利点は、プライオリティと、パケットが受信されなくなってからデバイスがダウンし ていると見なされるまでの期間の両方をルータごとに指定できることです。

検出された各デバイスは、デフォルト ルータの候補となります。現在のデフォルト ルータがダウンし たと宣言された場合、または再送信が多すぎて TCP 接続がタイムアウトになりつつある場合、プライ オリティが上位のルータが検出されると、最も高いプライオリティを持つ新しいルータが選択されま す。

インターフェイスで IRDP ルーティングを行う場合は、インターフェイスで IRDP 処理をイネーブルに してください。IRDP 処理をイネーブルにすると、デフォルトのパラメータが適用されます。これらの パラメータを変更することもできます。

インターフェイス上で IRDP をイネーブルにして設定するには、特権 EXEC モードで次の手順を実行 します。

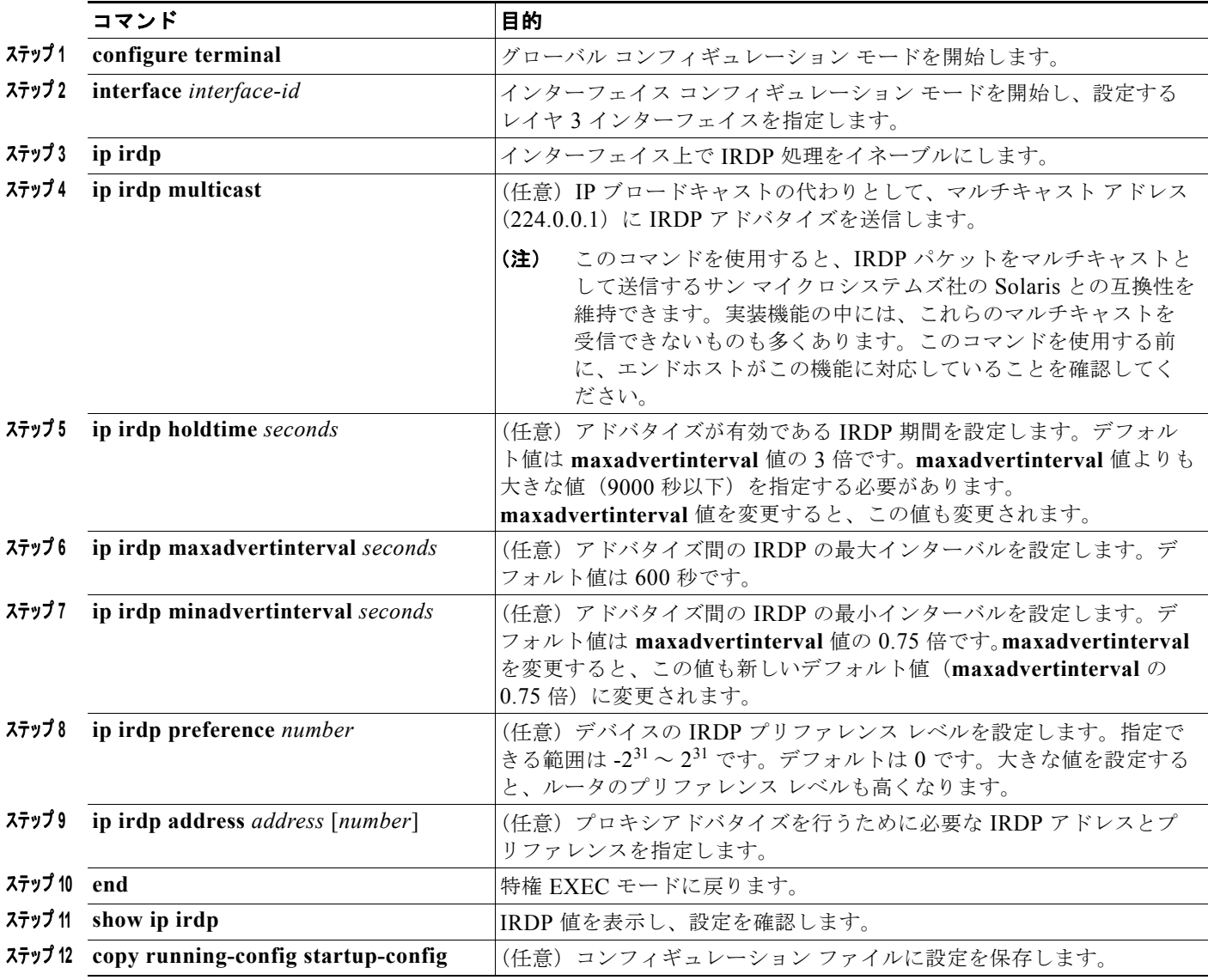

**maxadvertinterval** 値を変更すると、**holdtime** 値および **minadvertinterval** 値も変更されます。最初 に **maxadvertinterval** 値を変更し、次に **holdtime** 値または **minadvertinterval** 値のいずれかを手動で 変更することが重要です。

IRDP ルーティングをディセーブルにするには、**no ip irdp** インターフェイス コンフィギュレーション コマンドを使用します。

### <span id="page-15-0"></span>ブロードキャスト パケットの処理方法の設定

IP インターフェイス アドレスを設定したあとで、ルーティングをイネーブルにしたり、1 つまたは複 数のルーティング プロトコルを設定したり、ネットワーク ブロードキャストへのスイッチの応答方法 を設定したりできます。ブロードキャストは、物理ネットワーク上のすべてのホスト宛てのデータ パ ケットです。2 種類のブロードキャストがサポートされています。

- **•** ダイレクト ブロードキャスト パケット:特定のネットワークまたは一連のネットワークに送信さ れます。ダイレクト ブロードキャスト アドレスには、ネットワークまたはサブネット フィールド が含まれます。
- **•** フラッディング ブロードキャスト パケット:すべてのネットワークに送信されます。

(注) **storm-control** インターフェイス コンフィギュレーション コマンドを使用して、トラフィック抑制レ ベルを設定し、レイヤ 2 インターフェイスでブロードキャスト、ユニキャスト、マルチキャスト トラ フィックを制限することもできます。詳細については、第 31 章「ポート単位のトラフィック制御の設 定」を参照してください。

ルータはローカル ケーブルまでの範囲を制限して、ブロードキャスト ストームを防ぎます。ブリッジ (インテリジェントなブリッジを含む)はレイヤ 2 デバイスであるため、ブロードキャストはすべての ネットワーク セグメントに転送され、ブロードキャスト ストームを伝播します。ブロードキャスト ス トーム問題を解決する最善の方法は、ネットワーク上で単一のブロードキャスト アドレス方式を使用 することです。最新の IP 実装機能ではほとんどの場合、アドレスをブロードキャスト アドレスとして 使用するように設定できます。スイッチをはじめ、多数の実装機能では、ブロードキャスト メッセー ジを転送するためのアドレス方式が複数サポートされています。

これらの方式をイネーブルにするには、次に示す作業を実行します。

- **•** 「ダイレクト [ブロードキャストから物理ブロードキャストへの変換のイネーブル化」\(](#page-15-1)P.44-16)
- **•** 「UDP ブロードキャスト [パケットおよびプロトコルの転送」\(](#page-16-0)P.44-17)
- **•** 「IP ブロードキャスト [アドレスの確立」\(](#page-17-0)P.44-18)
- **•** 「IP [ブロードキャストのフラッディング」\(](#page-18-0)P.44-19)

### <span id="page-15-1"></span>ダイレクト ブロードキャストから物理ブロードキャストへの変換のイネーブル化

デフォルトでは、IP ダイレクト ブロードキャストがドロップされるため、転送されることはありませ ん。IP ダイレクト ブロードキャストがドロップされると、ルータが DoS 攻撃(サービス拒絶攻撃)に さらされる危険が少なくなります。

ブロードキャストが物理(MAC レイヤ)ブロードキャストになるインターフェイスでは、IP ダイレク ト ブロードキャストの転送をイネーブルにできます。**ip forward-protocol** グローバル コンフィギュ レーション コマンドを使用し、設定されたプロトコルだけを転送できます。

転送するブロードキャストを制御するアクセス リストを指定できます。アクセス リストを指定すると、 アクセス リストで許可されている IP パケットだけが、ダイレクト ブロードキャストから物理ブロード キャストに変換できるようになります。アクセス リストの詳細については、第 39 章「ACL による ネットワーク セキュリティの設定」を参照してください。

インターフェイス上で IP ダイレクト ブロードキャストの転送をイネーブルにするには、特権 EXEC モードで次の手順を実行します。

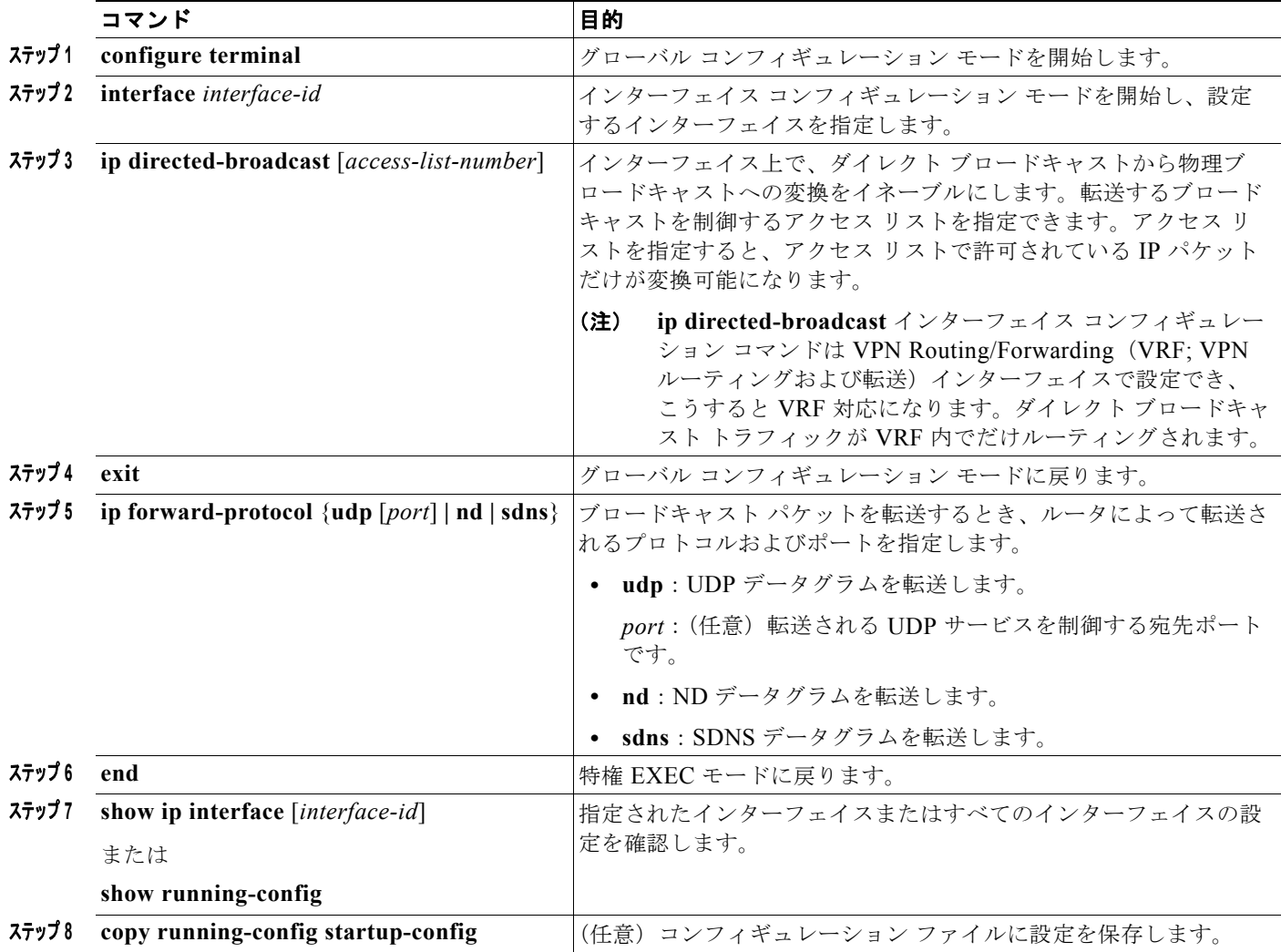

ダイレクト ブロードキャストから物理ブロードキャストへの変換をディセーブルにするには、**no ip directed-broadcast** インターフェイス コンフィギュレーション コマンドを使用します。プロトコルま たはポートを削除するには、**no ip forward-protocol** グローバル コンフィギュレーション コマンドを 使用します。

### <span id="page-16-0"></span>**UDP** ブロードキャスト パケットおよびプロトコルの転送

UDP は IP のホスト間レイヤ プロトコルで、TCP と同様です。UDP はオーバーヘッドが少ない、コネ クションレスのセッションを 2 つのエンド システム間に提供しますが、受信されたデータグラムの確 認応答は行いません。場合に応じてネットワーク ホストは UDP ブロードキャストを使用し、アドレ ス、コンフィギュレーション、名前に関する情報を検索します。このようなホストが、サーバを含まな いネットワーク セグメント上にある場合、通常 UDP ブロードキャストは転送されません。この状況を 改善するには、特定のクラスのブロードキャストをヘルパー アドレスに転送するように、ルータのイ ンターフェイスを設定します。インターフェイスごとに、複数のヘルパー アドレスを使用できます。

UDP 宛先ポートを指定し、転送される UDP サービスを制御できます。複数の UDP プロトコルを指定 することもできます。旧式のディスクレス Sun ワークステーションおよびネットワーク セキュリティ プロトコル SDNS で使用される Network Disk (ND) プロトコルも指定できます。

ヘルパー アドレスがインターフェイスに定義されている場合、デフォルトでは UDP と ND の両方の転 送がイネーブルになっています。**ip forward-protocol** インターフェイス コンフィギュレーション コマ ンドの説明(『*Cisco IOS IP Command Reference, Volume 1 of 3: Addressing and Services, Release 12.4*』 内)には、UDP ポートを指定しない場合にデフォルトで転送されるポートが示されています。

UDP ブロードキャストの転送を設定するときに UDP ポートを指定しないと、ルータは BOOTP フォ ワーディング エージェントとして動作するように設定されます。BOOTP パケットは Dynamic Host Configuration Protocol(DHCP)情報を伝達します。

インターフェイスで UDP ブロードキャスト パケットの転送をイネーブルにし、宛先アドレスを指定す るには、特権 EXEC モードで次の手順を実行します。

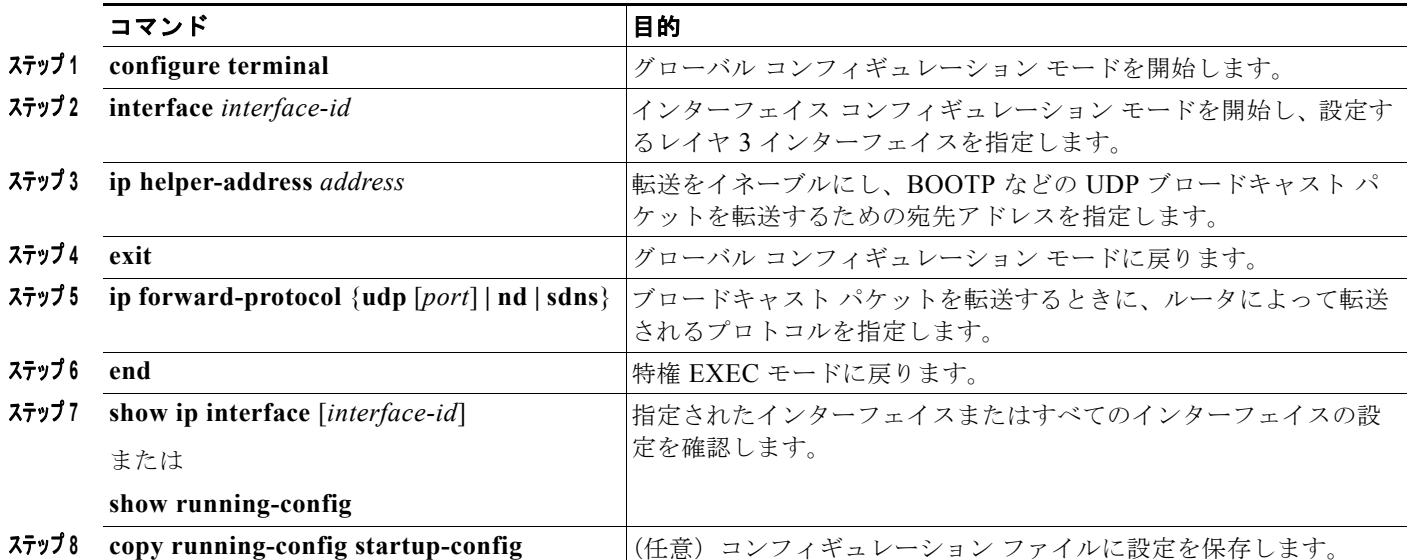

特定アドレスへのブロードキャスト パケットの転送をディセーブルにするには、**no ip helper-address** インターフェイス コンフィギュレーション コマンドを使用します。プロトコルまたはポートを削除す るには、**no ip forward-protocol** グローバル コンフィギュレーション コマンドを使用します。

### <span id="page-17-0"></span>**IP** ブロードキャスト アドレスの確立

最も一般的な(デフォルトの)IP ブロードキャスト アドレスは、すべて 1 で構成されているアドレス (255.255.255.255)です。ただし、任意の形式の IP ブロードキャスト アドレスを生成するようにス イッチを設定することもできます。

インターフェイス上で IP ブロードキャスト アドレスを設定するには、特権 EXEC モードで次の手順を 実行します。

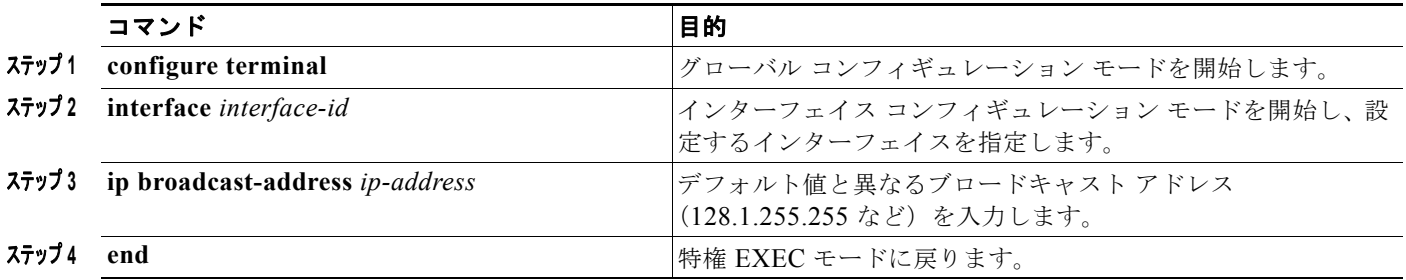

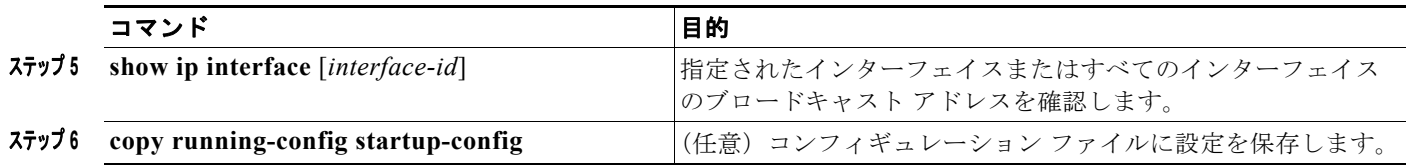

デフォルトの IP ブロードキャスト アドレスに戻すには、**no ip broadcast-address** インターフェイス コンフィギュレーション コマンドを使用します。

### <span id="page-18-0"></span>**IP** ブロードキャストのフラッディング

IP ブロードキャストをインターネットワーク全体に、制御可能な方法でフラッディングできるように するには、ブリッジング STP で作成されたデータベースを使用します。この機能を使用すると、ルー プを回避することもできます。この機能を使用できるようにするには、フラッディングが行われるイン ターフェイスごとにブリッジングを設定する必要があります。ブリッジングが設定されていないイン ターフェイス上でも、ブロードキャストを受信できます。ただし、ブリッジングが設定されていないイ ンターフェイスでは、受信したブロードキャストが転送されません。また、異なるインターフェイスで 受信されたブロードキャストを送信する場合、このインターフェイスは使用されません。

IP ヘルパー アドレスのメカニズムを使用して単一のネットワーク アドレスに転送されるパケットを、 フラッディングできます。各ネットワーク セグメントには、パケットのコピーが 1 つだけ送信されま す。

フラッディングを行う場合、パケットは次の条件を満たす必要があります (これらの条件は、IP ヘル パー アドレスを使用してパケットを転送するときの条件と同じです)。

- **•** パケットは MAC レベルのブロードキャストでなければなりません。
- **•** パケットは IP レベルのブロードキャストでなければなりません。
- **•** パケットは Trivial File Transfer Protocol(TFTP、Domain Name System(DNS; ドメイン ネーム システム)、Time、NetBIOS、ND、または BOOTP パケット、または **ip forward-protocol udp** グローバル コンフィギュレーション コマンドで指定された UDP でなければなりません。
- **•** パケットの Time To Live(TTL; 存続可能時間)値は 2 以上でなければなりません。

フラッディングされた UDP データグラムには、出力インターフェイスで **ip broadcast-address** イン ターフェイス コンフィギュレーション コマンドによって指定された宛先アドレスを設定します。宛先 アドレスを、任意のアドレスに設定できます。このため、データグラムがネットワーク内に伝播される につれ、宛先アドレスが変更されることもあります。送信元アドレスは変更されません。TTL 値が減 ります。

フラッディングされた UDP データグラムがインターフェイスから送信されると(場合によっては宛先 アドレスが変更される)、データグラムは通常の IP 出力ルーチンに渡されます。このため、出力イン ターフェイスにアクセス リストがある場合、データグラムはその影響を受けます。

ブリッジング スパニングツリー データベースを使用し、UDP データグラムをフラッディングするに は、特権 EXEC モードで次の手順を実行します。

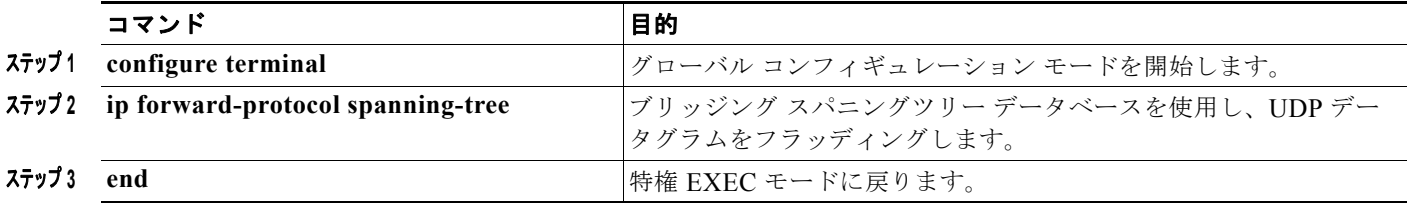

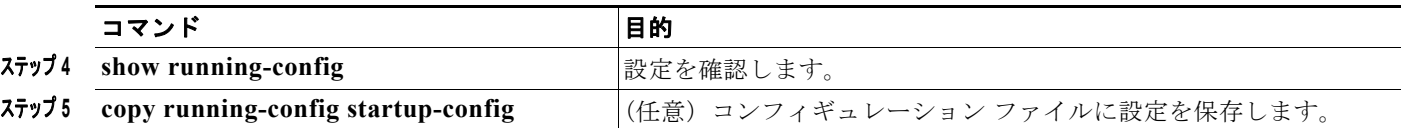

IP ブロードキャストのフラッディングをディセーブルにするには、**no ip forward-protocol spanning-tree** グローバル コンフィギュレーション コマンドを使用します。

スイッチでは、パケットの大部分がハードウェアで転送され、スイッチの CPU を経由しません。CPU に送信されるパケットの場合は、ターボフラッディングを使用し、スパニングツリーベースの UDP フ ラッディングを約 4 ~ 5 倍高速化します。この機能は、ARP カプセル化用に設定されたイーサネット インターフェイスでサポートされています。

スパニングツリーベースのフラッディングを高速化するには、特権 EXEC モードで次の手順を実行し ます。

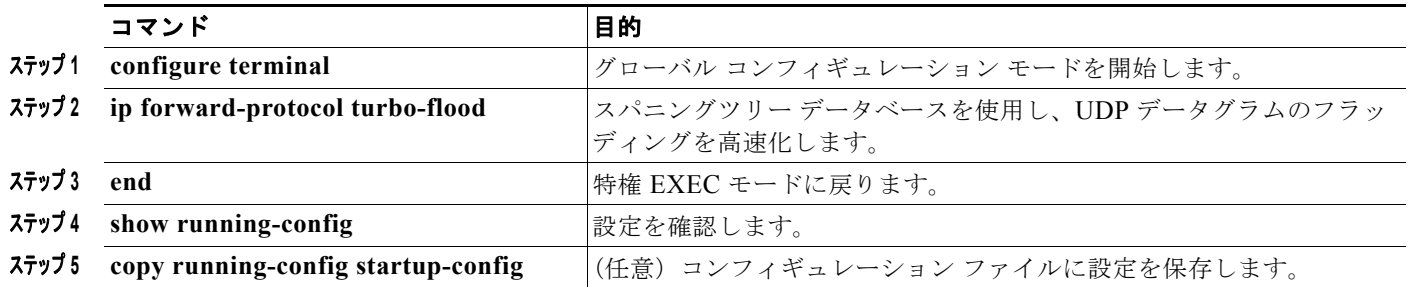

この機能をディセーブルにするには、**no ip forward-protocol turbo-flood** グローバル コンフィギュ レーション コマンドを使用します。

## <span id="page-19-0"></span>**IP** アドレスのモニタリングおよびメンテナンス

特定のキャッシュ、テーブル、またはデータベースの内容が無効になっている場合、または無効である 可能性がある場合は、**clear** 特権 EXEC コマンドを使用し、すべての内容を削除できます。表 [44-2](#page-19-1) に、 内容をクリアするために使用するコマンドを示します。

#### <span id="page-19-1"></span>表 **44-2** キャッシュ、テーブル、データベースをクリアするコマンド

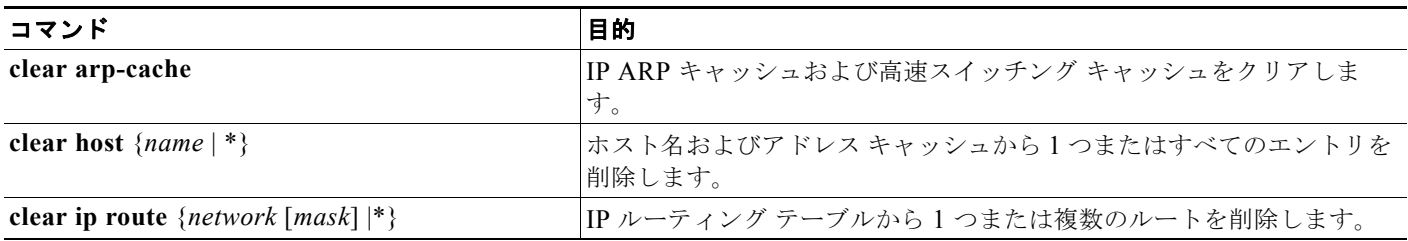

IP ルーティング テーブル、キャッシュ、データベースの内容、ノードへの到達可能性、ネットワーク 内のパケットのルーティング パスなど、特定の統計情報を表示できます。表 [44-3](#page-20-1) に、IP を消去および 表示するために使用する特権 EXEC コマンドを示します。

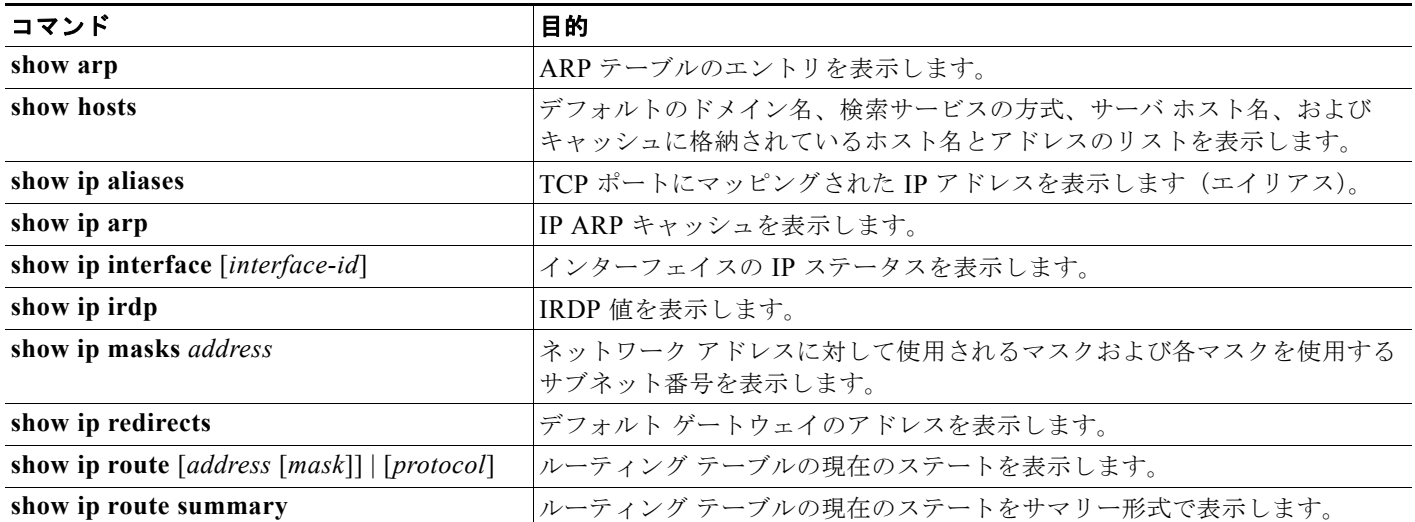

#### <span id="page-20-1"></span>表 **44-3** キャッシュ、テーブル、データベースを表示するコマンド

# <span id="page-20-0"></span>**IP** ユニキャスト ルーティングのイネーブル化

デフォルトで、スイッチはレイヤ 2 スイッチング モード、IP ルーティングはディセーブルとなってい ます。スイッチのレイヤ 3 機能を使用するには、IP ルーティングをイネーブルにする必要があります。 IP ルーティングをイネーブルにするには、特権 EXEC モードで次の手順を実行します。

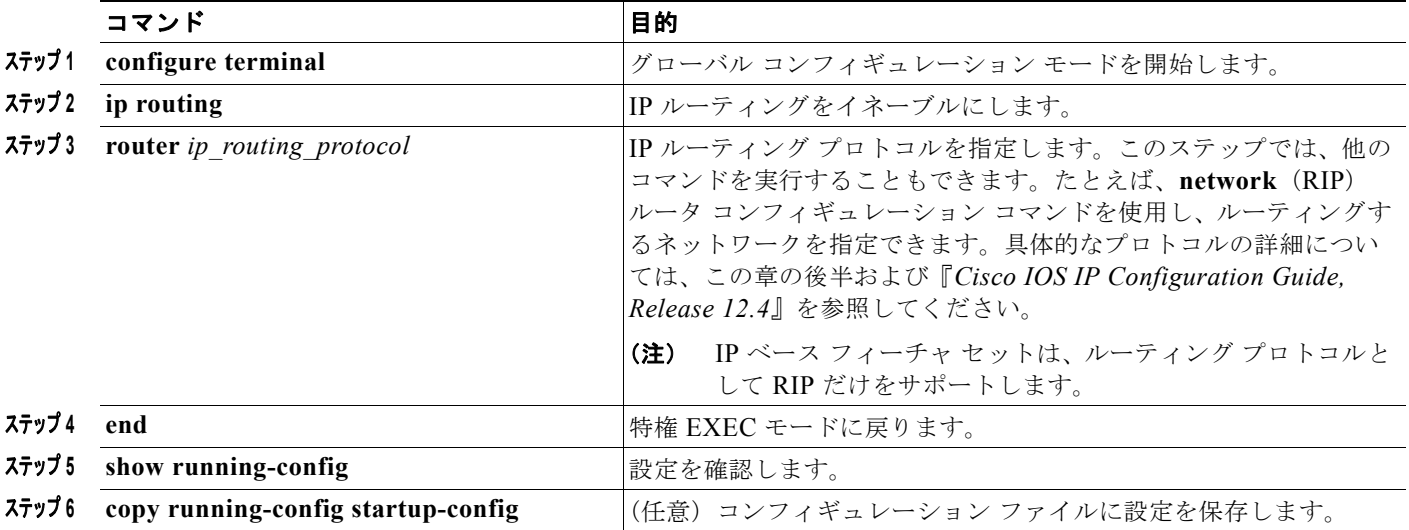

ルーティングをディセーブルにするには、**no ip routing** グローバル コンフィギュレーション コマンド を使用します。

次に、ルーティング プロトコルとして RIP を使用し、IP ルーティングをイネーブルにする例を示しま す。

Switch# **configure terminal**  Enter configuration commands, one per line. End with CNTL/Z. Switch(config)# **ip routing** 

```
Switch(config)# router rip
Switch(config-router)# network 10.0.0.0 
Switch(config-router)# end
```
ここで、選択したルーティング プロトコルのパラメータを設定できます。具体的な手順は次のとおり です。

- **•** 「RIP [の設定」\(](#page-21-0)P.44-22)
- **•** 「OPSF [の設定」\(](#page-27-0)P.44-28)
- **•** 「EIGRP [の設定」\(](#page-38-0)P.44-39)
- **•** 「BGP [の設定」\(](#page-46-0)P.44-47)
- **•** 「uRPF [の設定」\(](#page-93-0)P.44-94)
- **•** [「プロトコル独立機能の設定」\(](#page-94-0)P.44-95)(任意)

## <span id="page-21-0"></span>**RIP** の設定

RIP は、小規模な同種ネットワーク間で使用するために作成された Interior Gateway Protocol (IGP) です。RIP は、ブロードキャスト UDP データ パケットを使用してルーティング情報を交換するディス タンスベクトル ルーティング プロトコルです。このプロトコルは RFC 1058 に文書化されています。 RIP の詳細については、『*IP Routing Fundamentals*』(Cisco Press 刊)を参照してください。

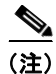

(注) RIP は IP ベース フィーチャ セットでサポートされている唯一のルーティング プロトコルです。その他 のルーティング プロトコルを使用する場合は、スイッチまたはスタック マスター上で IP サービス フィーチャ セットを稼働させる必要があります。

スイッチは RIP を使用し、30 秒ごとにルーティング情報アップデート (アドバタイズメント)を送信 します。180 秒以上を経過しても別のルータからアップデートがルータに届かない場合、該当するルー タから送られたルートは使用不能としてマークされます。240 秒後もまだ更新がない場合、ルータは更 新のないルータのルーティング テーブル エントリをすべて削除します。

RIP では、各ルートの値を評価するためにホップ カウントが使用されます。ホップ カウントは、ルー ト内で経由されるルータ数です。直接接続されているネットワークのホップ カウントは 0 です。ホッ プ カウントが 16 のネットワークに到達できません。このように範囲 (0 ~ 15) が狭いため、RIP は大 規模ネットワークには適していません。

ルータにデフォルトのネットワーク パスが設定されている場合、RIP はルータを疑似ネットワーク 0.0.0.0 にリンクするルートをアドバタイズします。0.0.0.0 ネットワークは存在しません。RIP はデ フォルトのルーティング機能を実行するためのネットワークとして、このネットワークを処理します。 デフォルト ネットワークが RIP によって取得された場合、またはルータが最終ゲートウェイで、RIP がデフォルト メトリックによって設定されている場合、スイッチはデフォルト ネットワークをアドバ タイズします。RIP は指定されたネットワーク内のインターフェイスにアップデートを送信します。イ ンターフェイスのネットワークを指定しないと、RIP アップデート中にアドバタイズされません。

ここでは、次の設定について説明します。

- **•** 「RIP [のデフォルト設定」\(](#page-22-0)P.44-23)
- **•** 「基本的な RIP [パラメータの設定」\(](#page-22-1)P.44-23)
- **•** 「RIP [認証の設定」\(](#page-24-0)P.44-25)
- **•** 「サマリー [アドレスおよびスプリット](#page-25-0) ホライズンの設定」(P.44-26)

## <span id="page-22-0"></span>**RIP** のデフォルト設定

#### 表 **44-4 RIP** のデフォルト設定

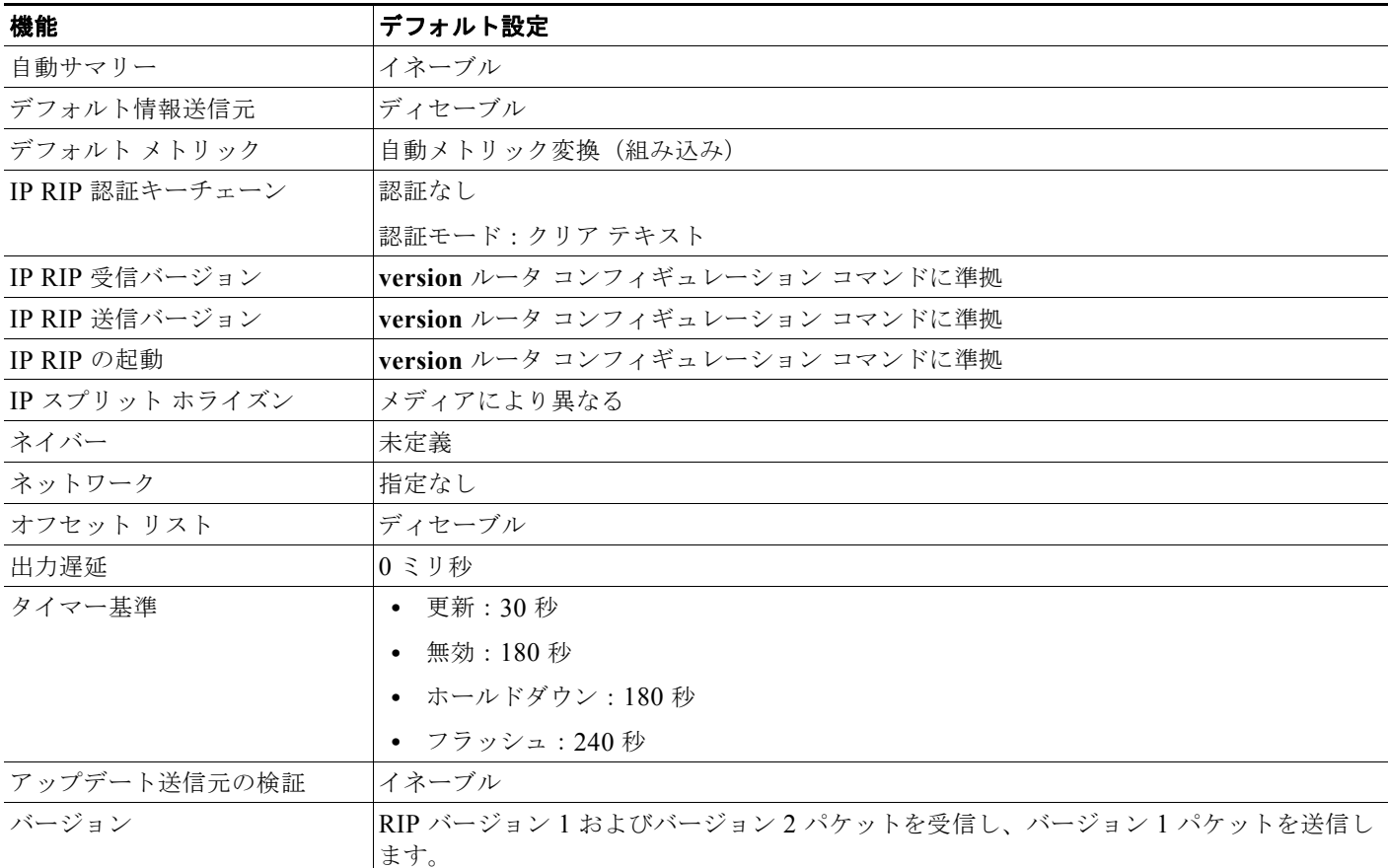

## <span id="page-22-1"></span>基本的な **RIP** パラメータの設定

 $\mathscr{P}$ 

(注) RIP を設定するには、ネットワークに対して RIP ルーティングをイネーブルにします。他のパラメー タを設定することもできます。Catalyst 3750-X および 3560-X スイッチ上では、ネットワーク番号が 設定されるまで、RIP コンフィギュレーション コマンドは無視されます。

RIP をイネーブルにして設定するには、特権 EXEC モードで次の手順を実行します。

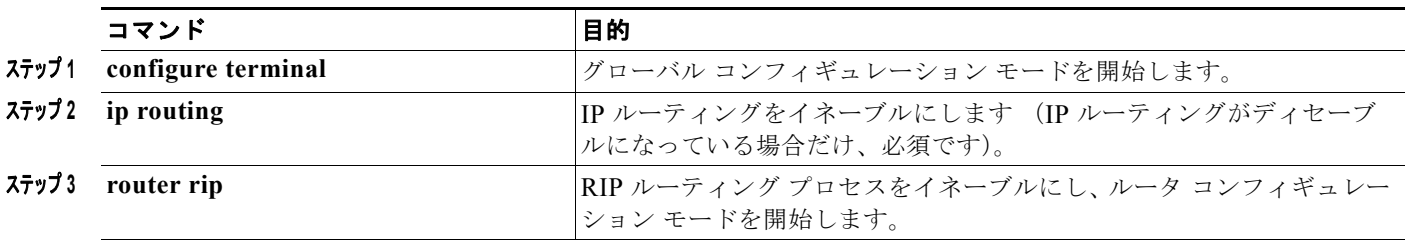

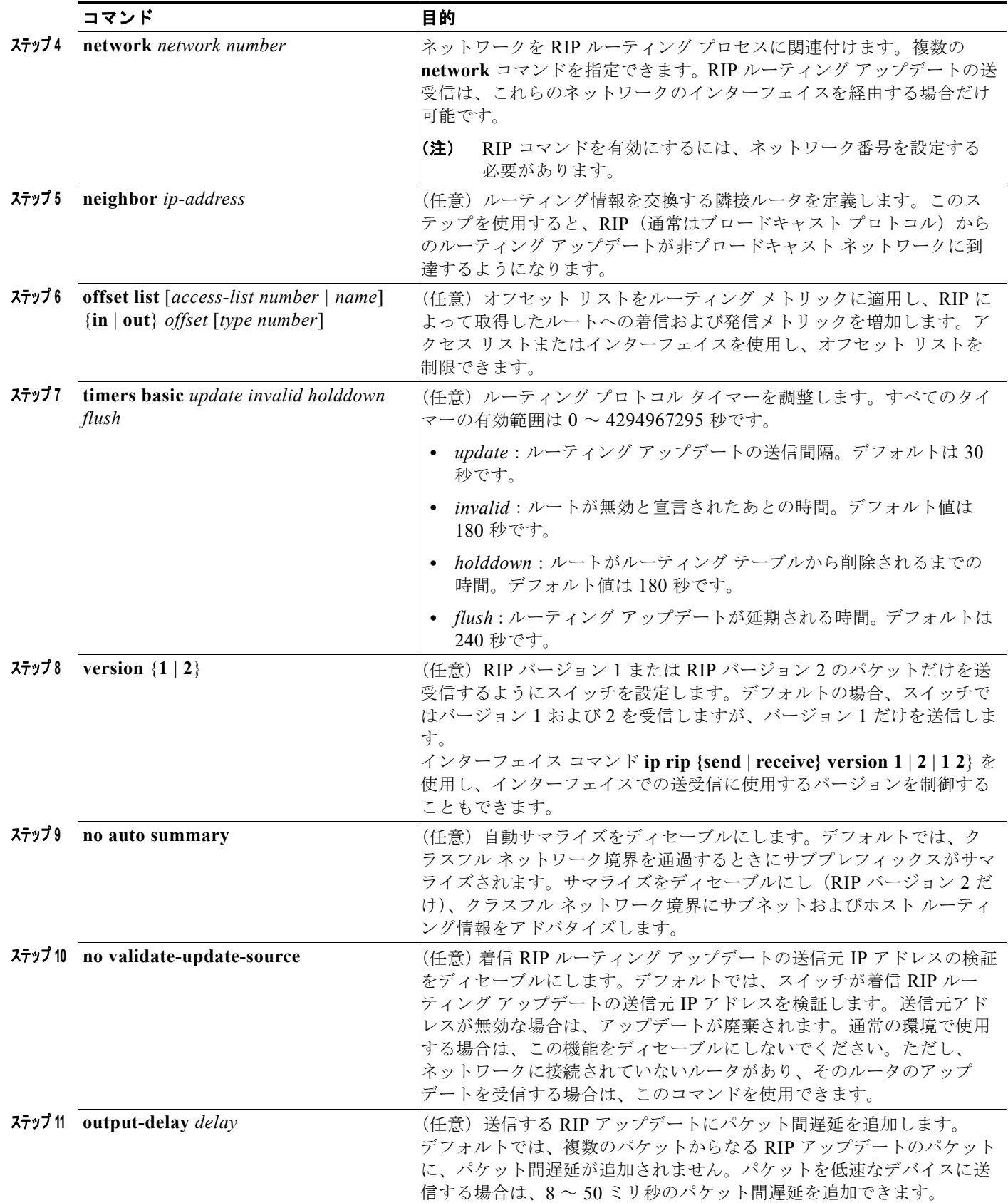

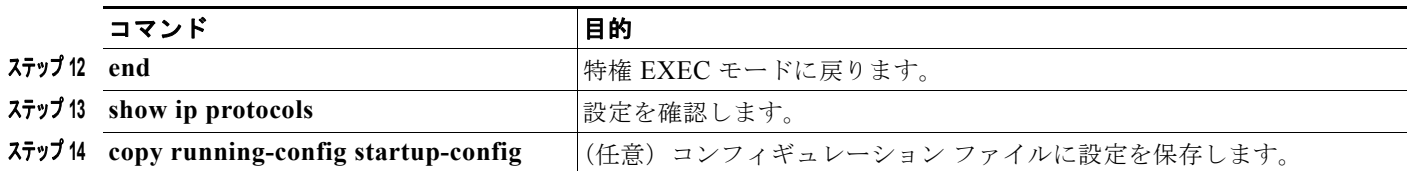

RIP ルーティング プロセスをオフにするには、**no router rip** グローバル コンフィギュレーション コマ ンドを使用します。

アクティブなルーティング プロトコル プロセスのパラメータと現在のステートを表示するには、**show ip protocols** 特権 EXEC コマンドを使用します。RIP データベースのサマリー アドレス エントリを表 示するには、**show ip rip database** 特権 EXEC コマンドを使用します。

### <span id="page-24-0"></span>**RIP** 認証の設定

RIP バージョン 1 では、認証がサポートされていません。RIP バージョン 2 のパケットを送受信する場 合は、インターフェイスで RIP 認証をイネーブルにできます。インターフェイスで使用できる一連の キーは、キー チェーンによって決まります。キー チェーンが設定されていないと、デフォルトの場合 でも認証は実行されません[。「認証キーの管理」\(](#page-109-0)P.44-110)に記載されている作業も実行してくださ い。

RIP 認証がイネーブルであるインターフェイスでは、プレーン テキストと MD5 という 2 つの認証モー ドがサポートされています。デフォルトはプレーン テキストです。

インターフェイスに RIP 認証を設定するには、特権 EXEC モードで次の手順を実行します。

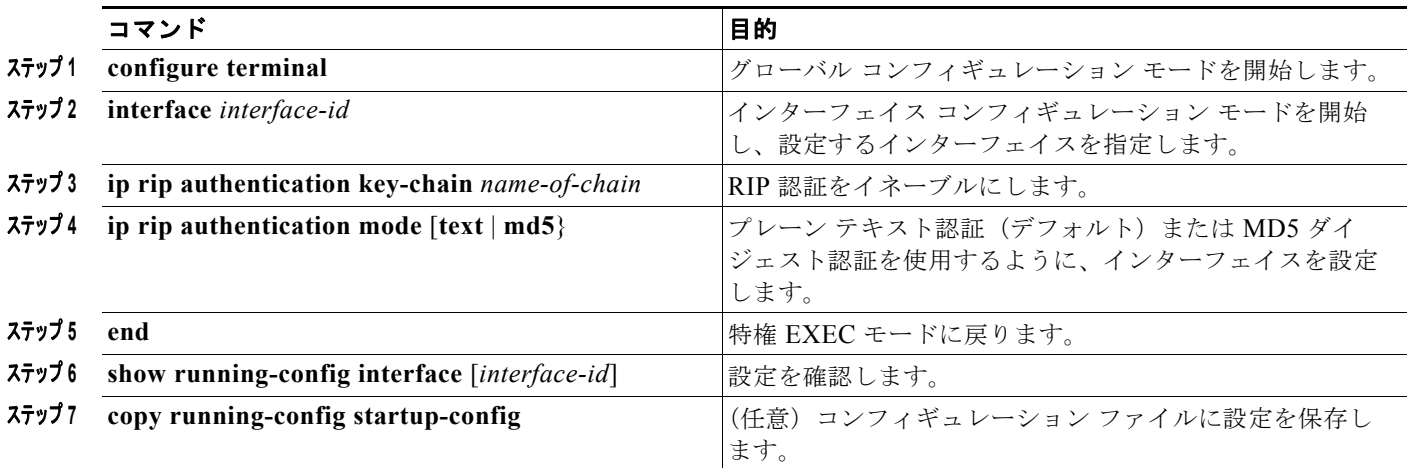

クリア テキスト認証に戻すには、**no ip rip authentication mode** インターフェイス コンフィギュレー ション コマンドを使用します。認証を禁止するには、**no ip rip authentication key-chain** インター フェイス コンフィギュレーション コマンドを使用します。

## <span id="page-25-0"></span>サマリー アドレスおよびスプリット ホライズンの設定

ブロードキャストタイプの IP ネットワークに接続され、ディスタンスベクトル ルーティング プロトコ ルを使用するルータでは、通常ルーティング ループの発生を抑えるために、スプリット ホライズン メ カニズムが使用されます。スプリット ホライズンは、ルートに関する情報の発信元であるインター フェイス上の、ルータによって、その情報がアドバタイズされないようにします。この機能を使用する と、通常の場合は複数のルータ間通信が最適化されます(特にリンクが壊れている場合)。

(注) ルートを適切にアドバタイズするため、アプリケーションがスプリット ホライズンをディセーブルに する必要がある場合を除き、通常はこの機能をディセーブルにしないでください。

ダイヤルアップ クライアント用のネットワーク アクセス サーバで、サマライズされたローカル IP ア ドレス プールをアドバタイズするように、RIP が動作しているインターフェイスを設定する場合は、 **ip summary-address rip** インターフェイス コンフィギュレーション コマンドを使用します。

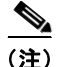

(注) スプリット ホライズンがイネーブルの場合、自動サマリーとインターフェイス IP サマリー アドレスは ともにアドバタイズされません。

サマライズされたローカル IP アドレスをアドバタイズし、インターフェイスのスプリット ホライズン をディセーブルにするようにインターフェイスを設定するには、特権 EXEC モードで次の手順を実行 します。

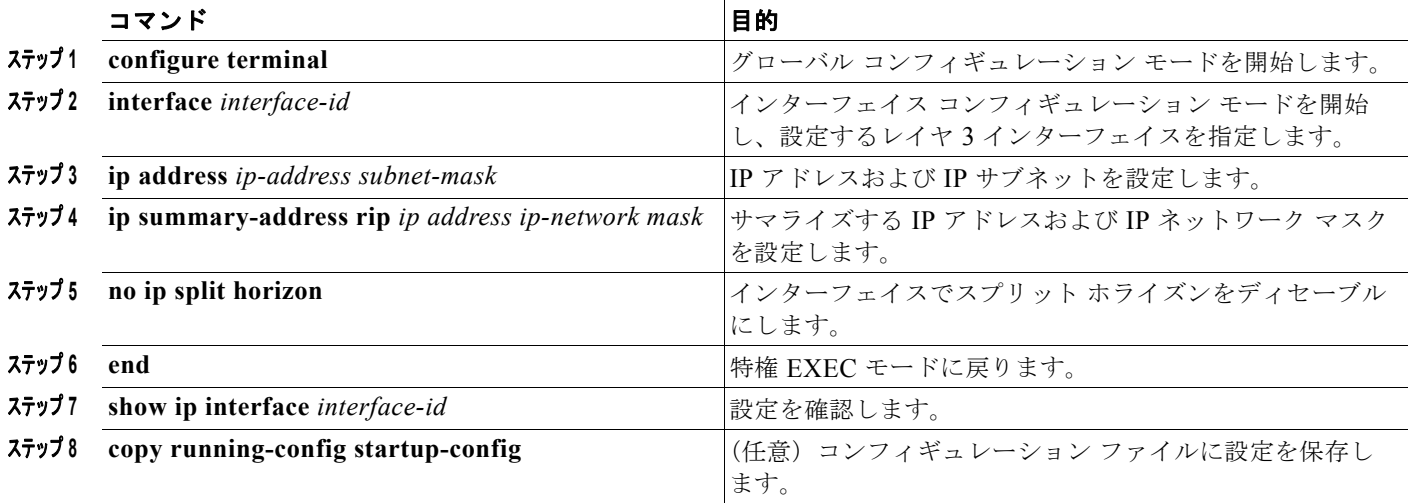

IP サマライズをディセーブルにするには、**no ip summary-address rip** ルータ コンフィギュレーショ ン コマンドを使用します。

次の例では、主要ネットは 10.0.0.0 です。自動サマリー アドレス 10.0.0.0 はサマリー アドレス 10.2.0.0 によって上書きされるため、10.2.0.0 はインターフェイス ギガビット イーサネット ポート 2 からアドバタイズされますが、10.0.0.0 はアドバタイズされません。次の例では、インターフェイスが まだレイヤ2モード(デフォルト)の場合、no switchport インターフェイス コンフィギュレーション コマンドを入力してから、**ip address** インターフェイス コンフィギュレーション コマンドを入力する 必要があります。

(注) スプリット ホライズンがイネーブルである場合、(**ip summary-address rip** ルータ コンフィギュレー ション コマンドによって設定される)自動サマリーとインターフェイス サマリー アドレスはともにア ドバタイズされません。

```
Switch(config)# router rip
Switch(config-router)# interface gigabitethernet1/0/2
Switch(config-if)# ip address 10.1.5.1 255.255.255.0
Switch(config-if)# ip summary-address rip 10.2.0.0 255.255.0.0
Switch(config-if)# no ip split-horizon
Switch(config-if)# exit
Switch(config)# router rip
Switch(config-router)# network 10.0.0.0
Switch(config-router)# neighbor 2.2.2.2 peer-group mygroup
Switch(config-router)# end
```
## スプリット ホライズンの設定

ブロードキャストタイプの IP ネットワークに接続され、ディスタンスベクトル ルーティング プロトコ ルを使用するルータでは、通常ルーティング ループの発生を抑えるために、スプリット ホライズン メ カニズムが使用されます。スプリット ホライズンは、ルートに関する情報の発信元であるインター フェイス上の、ルータによって、その情報がアドバタイズされないようにします。この機能を使用する と、複数のルータ間通信が最適化されます(特にリンクが壊れている場合)。

(注) ルートを適切にアドバタイズするために、アプリケーションがスプリット ホライズンをディセーブル にする必要がある場合を除き、通常この機能をディセーブルにしないでください。

インターフェイスでスプリット ホライズンをディセーブルにするには、特権 EXEC モードで次の手順 を実行します。

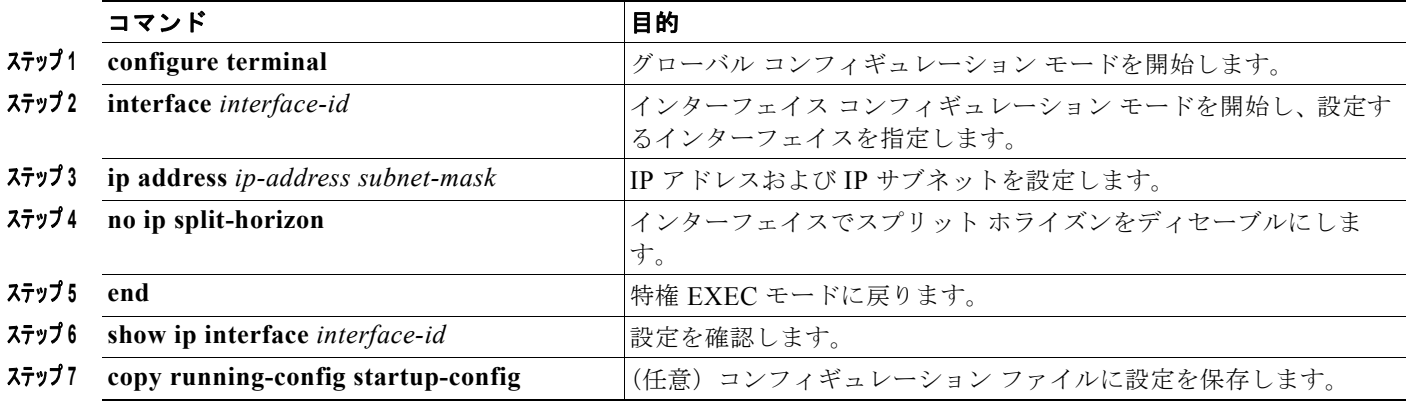

スプリット ホライズン メカニズムをイネーブルにするには、**ip split-horizon** インターフェイス コン フィギュレーション コマンドを使用します。

## <span id="page-27-0"></span>**OPSF** の設定

ここでは、OSPF の設定方法について簡単に説明します。OSPF コマンドの詳細については、『*Cisco IOS IP Command Reference, Volume 2 of 3: Routing Protocols, Release 12.4*』の「OSPF Commands」 の章を参照してください。

(注) OSPF では、各メディアがブロードキャスト ネットワーク、非ブロードキャスト ネットワーク、ポイ ントツーポイント ネットワークに分類されます。スイッチでは、ブロードキャスト ネットワーク (イーサネット、トークンリング、FDDI)およびポイントツーポイント ネットワーク(ポイントツー ポイント リンクとして設定されたイーサネット インターフェイス)がサポートされます。

OSPF は IP ネットワーク専用の IGP で、IP サブネット化、および外部から取得したルーティング情報 のタグ付けをサポートしています。OSPF を使用するとパケット認証も可能になり、パケットを送受信 するときに IP マルチキャストが使用されます。シスコの実装では、RFC1253 の OSPF Management Information Base (MIB; 管理情報ベース)がサポートされています。

シスコの実装は、次の主要機能を含む OSPF バージョン 2 仕様に準拠します。

- **•** スタブ エリアの定義がサポートされています。
- **•** 任意の IP ルーティング プロトコルによって取得されたルートは、別の IP ルーティング プロトコ ルに再配信されます。つまり、ドメイン内レベルで、OSPF は EIGRP および RIP によって取得し たルートを取り込むことができます。OSPF ルートを RIP に伝達することもできます。
- **•** エリア内の隣接ルータ間でのプレーン テキスト認証および MD5 認証がサポートされています。
- **•** 設定可能なルーティング インターフェイス パラメータには、インターフェイス出力コスト、再送 信インターバル、インターフェイス送信遅延、ルータ プライオリティ、ルータのデッド インター バルと hello インターバル、認証キーなどがあります。
- **•** 仮想リンクがサポートされています。
- **•** RFC 1587 に基づく Not-So-Stubby-Area(NSSA)がサポートされています。

通常、OSPF を使用するには、多くの内部ルータ、複数のエリアに接続された *Area Border Router* (ABR; エリア境界ルータ)、および *Autonomous System Boundary Router*(ASBR; 自律システム境界 ルータ)間で調整する必要があります。最小設定では、すべてのデフォルト パラメータ値、エリアに 割り当てられたインターフェイスが使用され、認証は行われません。環境をカスタマイズする場合は、 すべてのルータの設定を調整する必要があります。

ここでは、次の設定について説明します。

- **•** 「OSPF [のデフォルト設定」\(](#page-28-0)P.44-29)
- **•** 「基本的な OSPF [パラメータの設定」\(](#page-31-0)P.44-32)
- **•** 「OSPF [インターフェイスの設定」\(](#page-32-0)P.44-33)
- **•** 「OSPF エリア [パラメータの設定」\(](#page-33-0)P.44-34)
- **•** 「その他の OSPF [パラメータの設定」\(](#page-34-0)P.44-35)
- **•** 「LSA グループ [ペーシングの変更」\(](#page-36-0)P.44-37)
- **•** 「ループバック [インターフェイスの設定」\(](#page-37-0)P.44-38)
- **•** 「OSPF [のモニタリング」\(](#page-37-1)P.44-38)

# <span id="page-28-0"></span>**OSPF** のデフォルト設定

#### <span id="page-28-1"></span>表 **44-5 OSPF** のデフォルト設定

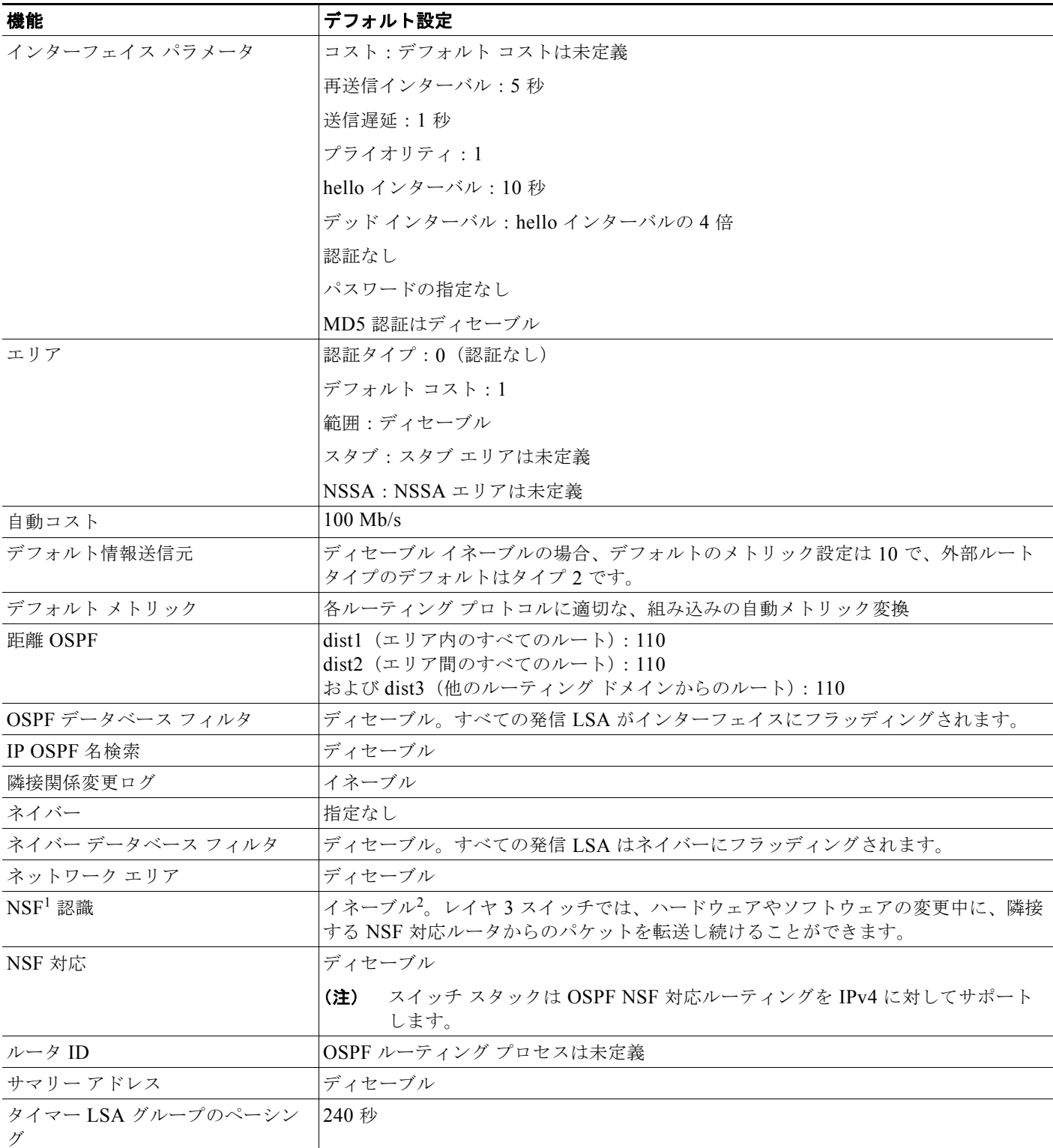

#### 表 **44-5 OSPF** のデフォルト設定 (続き)

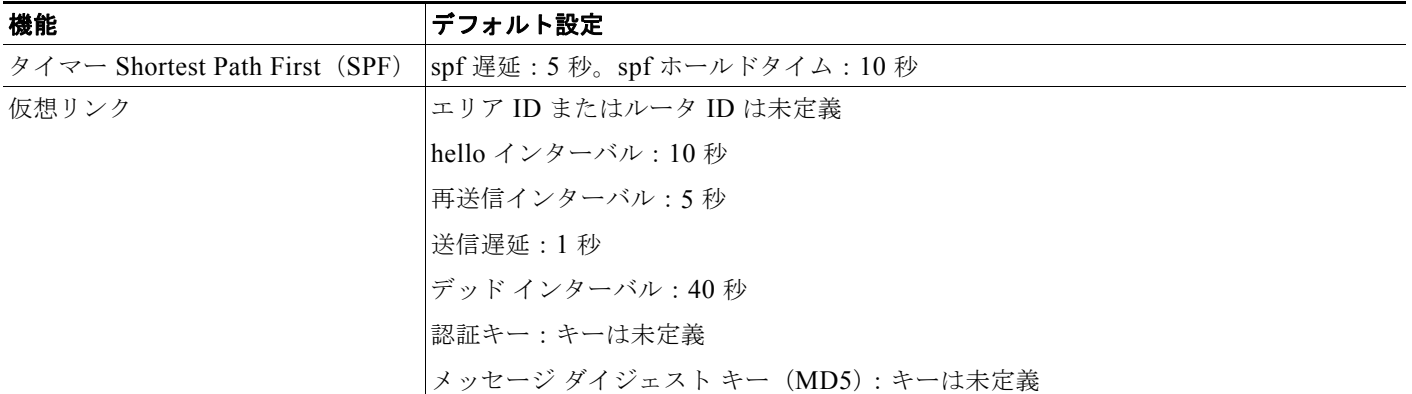

1. NSF = Nonston Forwarding.

2. OSPF NSF 認識は、IP サービス フィーチャ セットを実行する Catalyst 3750-E および 3560-E スイッチ上で IPv4 に対してイネーブルになっ ています。

### ルーテッド アクセスの **OSPF**

Cisco IOS Release 12.2(55)SE で、IP Base イメージは OSPF for Routed Access をサポートしています。 ルート制限のない複数の OSPFv2 および OSPFv3 インスタンスが必要な場合は、IP サービス イメージ が必要です。また、マルチ VRF CE 機能をイネーブルにするためにも、IP サービス イメージが必要で す。

OSPF for Routed Access は、特にレイヤ 3 のルーティング機能をワイヤリング クローゼットに拡張す るために作成されました。

(注) OSPF for Routed Access は、動的に学習された合わせて 200 のルートを持つ OSPFv2 インスタンスと OSPFv3 インスタンスをそれぞれ 1 つだけサポートします。IP ベース イメージは、ルーテッド アクセ ス用に OSPF を提供します。

ただし、これらの制限はこのリリースでは適用されません。

構内環境内の標準的なトポロジ(ハブおよびスポーク)では、すべての非ローカル トラフィックを ディストリビューション レイヤに転送するディストリビューション スイッチ(ハブ)にワイヤリング クローゼット(スポーク)が接続されているため、ワイヤリング クローゼット スイッチで完全なルー ティング スイッチ テーブルを保持する必要はありません。OSPF for Routed Access をワイヤリング ク ローゼットで使用する場合、エリア間ルートおよび外部ルートに到達するためのデフォルト ルートが ディストリビューション スイッチによってワイヤリング クローゼット スイッチに送信される、ベスト プラクティスの設計(OSPF スタブまたは完全スタブ エリア構成)を使用する必要があります。

詳細については、『High Availability Campus Network Design—Routed Access Layer using EIGRP or OSPF』を参照してください。

### **OSPF NSF**

スイッチまたはスイッチ スタックは、次の 2 つのレベルの NSF をサポートします。

- **•** 「[OSPF NSF](#page-30-1) 認識」(P.44-31)
- **•** 「[OSPF NSF](#page-30-0) 対応」(P.44-31)

#### <span id="page-30-1"></span>**OSPF NSF** 認識

IP サービス フィーチャ セットは、OSPF NSF 認識を IPv4 に対してサポートしています。隣接ルータ が NSF 対応である場合、レイヤ 3 スイッチでは、ルータに障害(クラッシュ)が発生してプライマリ Route Processor (RP) がバックアップ RP によって引き継がれる間、または処理を中断させずにソフ トウェア アップグレードを行うためにプライマリ RP を手動でリロードしている間、隣接ルータからパ ケットを転送し続けます。

この機能をディセーブルにできません。この機能の詳細については、次の URL の『*OSPF Nonstop Forwarding (NSF) Awareness*』を参照してください。 [http://www.cisco.com/en/US/docs/ios/12\\_2t/12\\_2t15/feature/guide/ftosnsfa.html](http://www.cisco.com/en/US/docs/ios/12_2t/12_2t15/feature/guide/ftosnsfa.html)

#### <span id="page-30-0"></span>**OSPF NSF** 対応

Cisco IOS Release 12.2(58)SE 以降の IP サービス フィーチャ セットでは、前のリリースでサポートさ れていた OSPFv2 NSF Cisco フォーマットに加えて、OSPFv2 NSF IETF フォーマットもサポートされ ます。この機能の詳細については、『*[NSF—OSPF \(RFC 3623 OSPF Graceful Restart\)](http://www.cisco.com/en/US/docs/ios/ha/configuration/guide/ha-ospf_grrs.html#wp1055692)*』を参照してくだ さい。

IP サービス フィーチャ セットは、OSPF NSF 対応ルーティングも IPv4 に対してサポートし、スタッ ク マスター変更後のコンバージェンスの向上と、トラフィック損失の低減を実現します。OSPF NSF 対応スタックでスタック マスターの変更が生じた場合、新しいスタック マスターは自身のリンクス テート データベースを OSPF ネイバーと再同期化するために、次の 2 つの処理をする必要があります。

- **•** ネイバー関係をリセットせずにネットワーク上の使用可能な OSPF ネイバーを解放します。
- **•** ネットワークのリンクステート データベースの内容を再取得します。

スタック マスターの変更後、新しいマスターは隣接する NSF 認識デバイスに OSPF NSF 信号を送信し ます。デバイスはこの信号を、スタックとのネイバー関係をリセットしない指示として認識します。 NSF 対応スタック マスターは、ネットワーク上の他のルータから信号を受け取ると、自身のネイバー リストの再構築を開始します。

NSF 対応スタック マスターはネイバー関係を再確立すると、自身のデータベースを NSF 認識ネイバー と再同期化し、OSPF ネイバー間でルーティング情報を交換します。新しいスタック マスターはこの ルーティング情報を使用して、新しい情報を基に古いルートの削除、Routing Information Database (RIB; ルーティング情報ベース)の更新、Forwarding Information Base(FIB; 転送情報ベース)の アップデートを行います。これで OSPF プロトコルは完全に収束します。

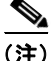

(注) OSPF NSF では、すべてのネイバー ネットワーク デバイスが NSF 認識である必要があります。ネット ワーク セグメント上に非 NSF 認識ネイバーが検出された場合、NSF 対応ルータはそのセグメントに対 する NSF 機能をディセーブルにします。すべてのデバイスが NSF 認識または NSF 対応デバイスと なっているその他のネットワーク セグメントでは、NSF 対応機能が継続して提供されます。

OSPF NSF ルーティングをイネーブルにするには、**nsf** OSPF ルーティング コンフィギュレーション コ マンドを使用します。OSPF NSF ルーティングがイネーブルになっていることを確認するには、**show ip ospf** 特権 EXEC コマンドを使用します。

詳細については、次の URL にある『*Cisco Nonstop Forwarding*』を参照してください。 [http://www.cisco.com/en/US/docs/ios/ha/configuration/guide/ha-nonstp\\_fwdg.html](http://www.cisco.com/en/US/docs/ios/ha/configuration/guide/ha-nonstp_fwdg.html)

(注) NSF は、HSRP 用に設定されたインターフェイス上ではサポートされません。

### <span id="page-31-0"></span>基本的な **OSPF** パラメータの設定

OSPF をイネーブルにするには、OSPF ルーティング プロセスを作成し、そのルーティング プロセス に関連付けられる IP アドレスの範囲を指定し、その範囲に関連付けられるエリア ID を割り当てます。 Cisco IOS Release 12.2(58)SE 以降、IP サービス イメージを実行しているスイッチでは、Cisco OSPFv2 NSF フォーマットと IETF OSPFv2 NSF フォーマットのいずれかを設定できます。

OSPF をイネーブルにするには、特権 EXEC モードで次の手順を実行します。

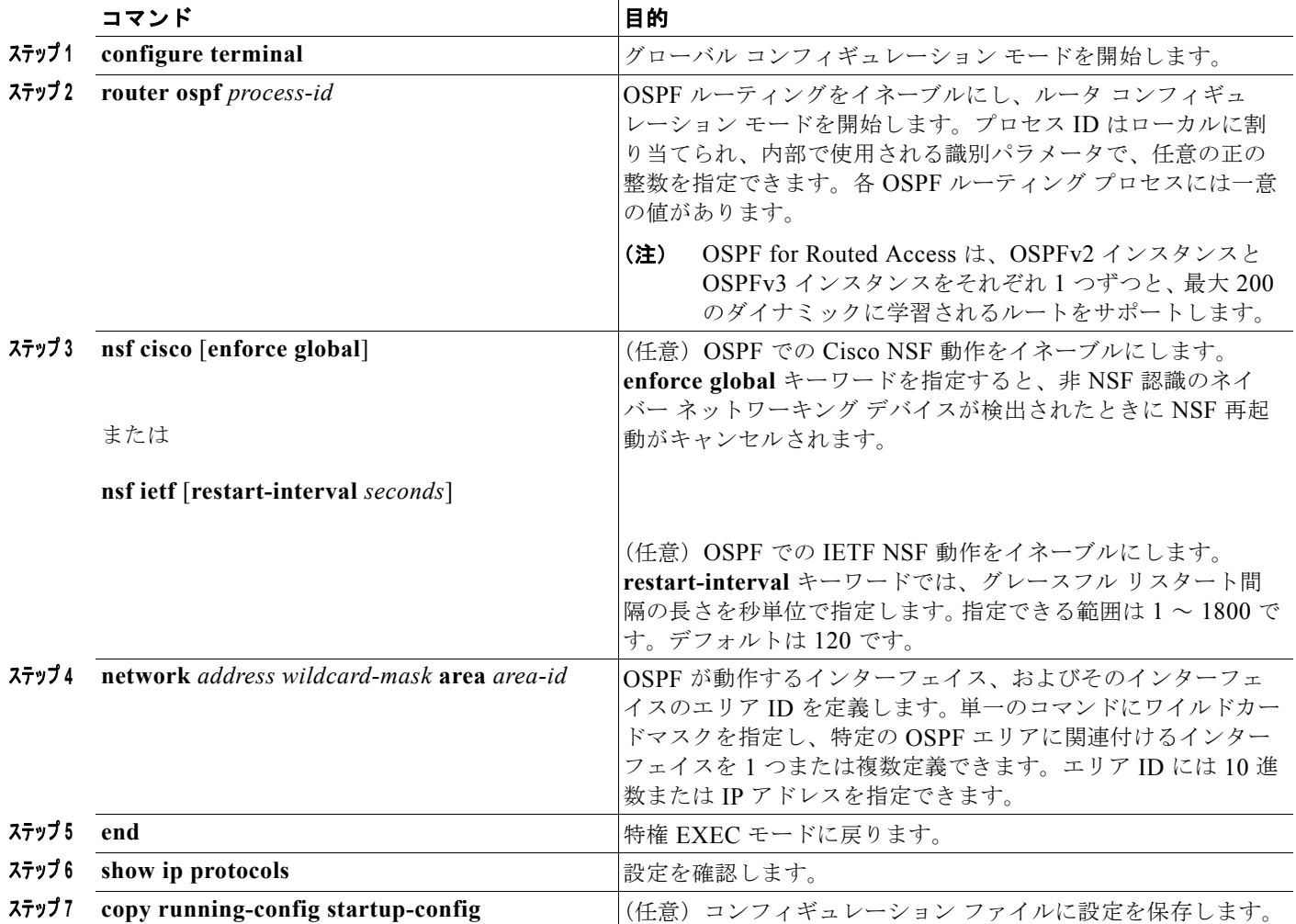

OSPF ルーティング プロセスを終了するには、**no router ospf** *process-id* グローバル コンフィギュレー ション コマンドを使用します。

次に、OSPF ルーティング プロセスを設定し、プロセス番号 109 を割り当てる例を示します。

Switch(config)# **router ospf 109** Switch(config-router)# **network 131.108.0.0 255.255.255.0 area 24**

## <span id="page-32-0"></span>**OSPF** インターフェイスの設定

**ip ospf** インターフェイス コンフィギュレーション コマンドを使用すると、インターフェイス固有の OSPF パラメータを変更できます。これらのパラメータを変更する必要はありませんが、一部のイン ターフェイス パラメータ (hello インターバル、デッド インターバル、認証キーなど)については、接 続されたネットワーク内のすべてのルータで統一性を維持する必要があります。これらのパラメータを 変更した場合は、ネットワーク内のすべてのルータの値も同様に変更してください。

 $\begin{picture}(20,5) \put(0,0){\line(1,0){15}} \put(15,0){\line(1,0){15}} \put(15,0){\line(1,0){15}} \put(15,0){\line(1,0){15}} \put(15,0){\line(1,0){15}} \put(15,0){\line(1,0){15}} \put(15,0){\line(1,0){15}} \put(15,0){\line(1,0){15}} \put(15,0){\line(1,0){15}} \put(15,0){\line(1,0){15}} \put(15,0){\line(1,0){15}} \put(15,0){\line(1,$ 

(注) **ip ospf** インターフェイス コンフィギュレーション コマンドはすべてオプションです。

OSPF インターフェイス パラメータを変更するには、特権 EXEC モードで次の手順を実行します。

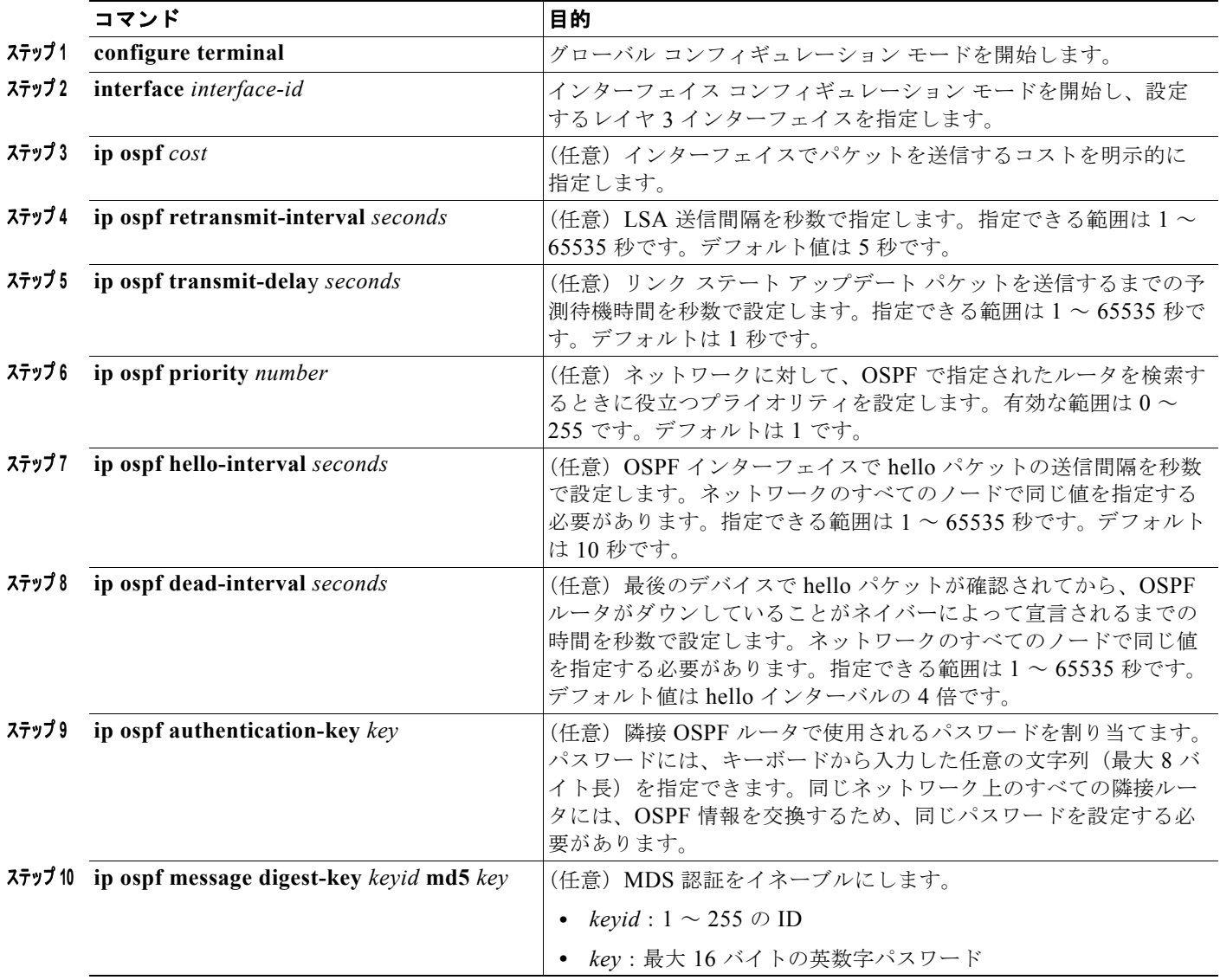

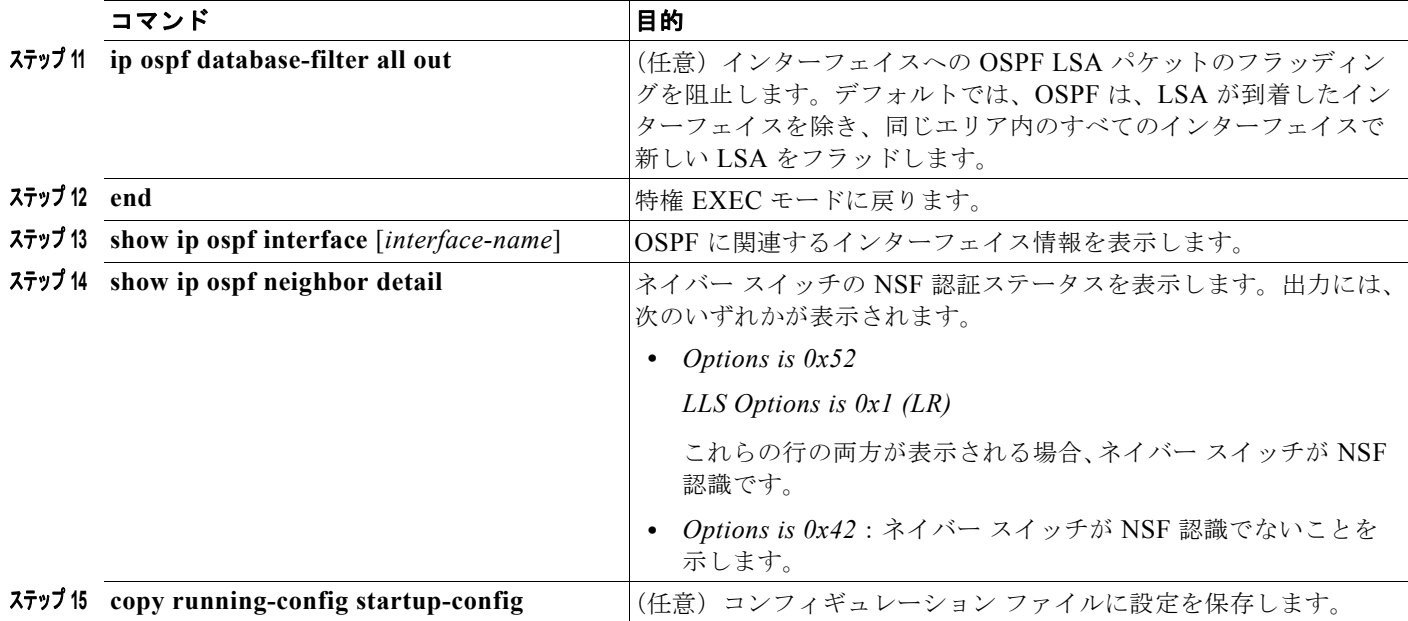

設定されたパラメータ値を削除する場合、またはデフォルト値に戻す場合は、上記コマンドの **no** 形式 を使用します。

## <span id="page-33-0"></span>**OSPF** エリア パラメータの設定

複数の OSPF エリア パラメータを設定することもできます。設定できるパラメータには、エリア、ス タブ エリア、および NSSA への無許可アクセスをパスワードによって阻止する認証用パラメータがあ ります。スタブエリアに外部ルートに関する情報は送信されません。代わりに、自律システム (AS) 外の宛先に対するデフォルトの外部ルートが、ABR によって生成されます。NSSA ではコアからその エリアへ向かう LSA の一部がフラッディングされませんが、再配信することによって、エリア内の AS 外部ルートをインポートできます。

経路集約は、アドバタイズされたアドレスを、他のエリアでアドバタイズされる単一のサマリー ルー トに統合することです。ネットワーク番号が連続する場合は、**area range** ルータ コンフィギュレー ション コマンドを使用し、範囲内のすべてのネットワークを対象とするサマリー ルートをアドバタイ ズするように ABR を設定できます。

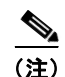

(注) OSPF **area** ルータ コンフィギュレーション コマンドはすべて任意です。

エリア パラメータを設定するには、特権 EXEC モードで次の手順を実行します。

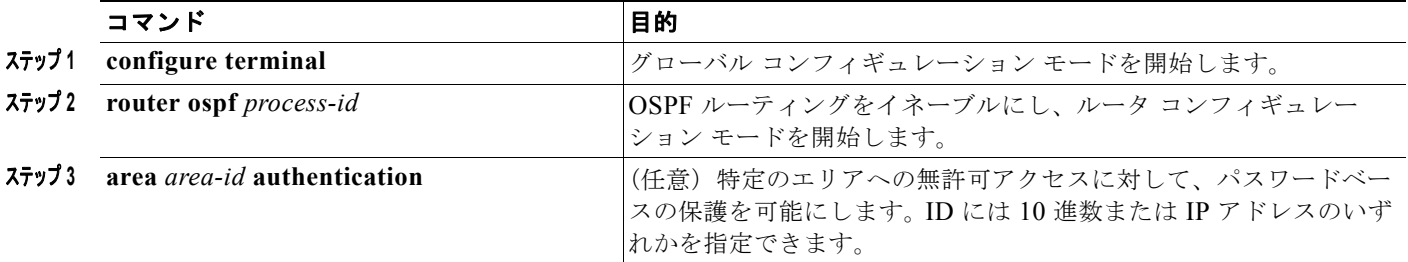

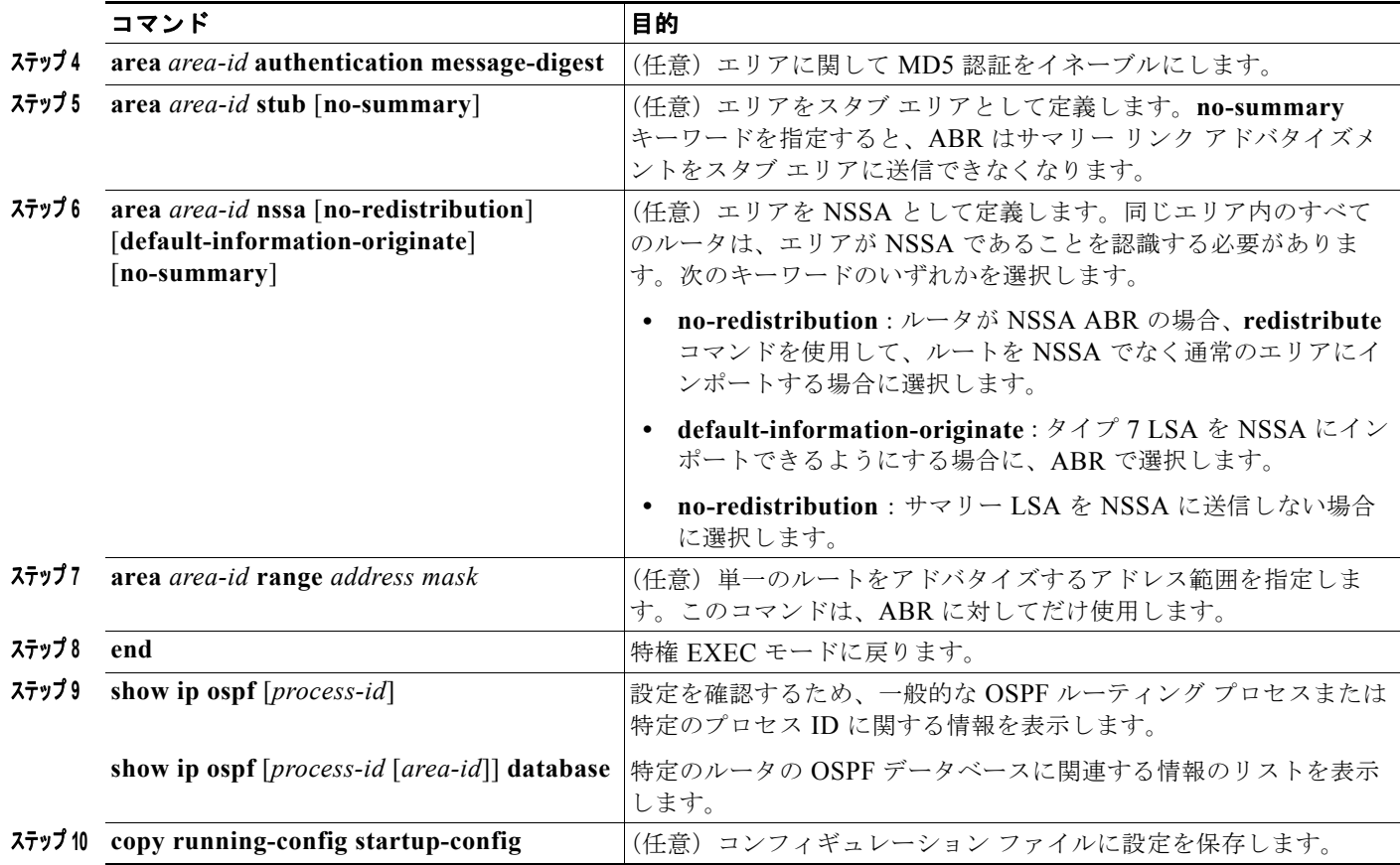

設定されたパラメータ値を削除する場合、またはデフォルト値に戻す場合は、上記コマンドの **no** 形式 を使用します。

## <span id="page-34-0"></span>その他の **OSPF** パラメータの設定

ルータ コンフィギュレーション モードで、その他の OSPF パラメータを設定することもできます。

- **•** 経路集約:他のプロトコルからのルートを再配信すると(「ルート [マップによるルーティング情報](#page-99-0) [の再配信」\(](#page-99-0)P.44-100)を参照)、各ルートは外部 LSA 内で個別にアドバタイズされます。OSPF リンク ステート データベースのサイズを小さくするには、**summary-address** ルータ コンフィ ギュレーション コマンドを使用し、指定されたネットワーク アドレスおよびマスクに含まれる、 再配信されたすべてのルートを単一のルータにアドバタイズします。
- **•** 仮想リンク:OSPF では、すべてのエリアがバックボーン エリアに接続されている必要がありま す。バックボーンが不連続である場合に仮想リンクを確立するには、2 つの ABR を仮想リンクの エンドポイントとして設定します。設定情報には、他の仮想エンドポイント(他の ABR)の ID、 および 2 つのルータに共通する非バックボーン リンク(通過エリア)などがあります。仮想リン クをスタブ エリアから設定できません。
- **•** デフォルト ルート:OSPF ルーティング ドメイン内へのルート再配信を設定すると、ルータは自 動的に ASBR になります。ASBR を設定し、強制的に OSPF ルーティング ドメインにデフォルト ルートを生成できます。
- **•** すべての OSPF **show** 特権 EXEC コマンドで使用される Domain Name Server(DNS)名を使用す ると、ルータ ID やネイバー ID を指定して表示する場合に比べ、ルータを簡単に特定できます。
- **•** デフォルト メトリック:OSPF は、インターフェイスの帯域幅に従ってインターフェイスの OSPF メトリックを計算します。メトリックは、帯域幅で分割された *ref-bw* として計算されます。ここ での *ref* のデフォルト値は 10 で、帯域幅(*bw*)は **bandwidth** インターフェイス コンフィギュ レーション コマンドによって指定されます。大きな帯域幅を持つ複数のリンクの場合は、大きな 数値を指定し、これらのリンクのコストを区別できます。
- **•** アドミニストレーティブ ディスタンスは、ルーティング情報送信元の信頼性を表す数値です。0 ~ 255 の整数を指定でき、値が大きいほど信頼性は低下します。アドミニストレーティブ ディスタン スが 255 の場合はルーティング情報の送信元をまったく信頼できないため、無視する必要がありま す。OSPF では、エリア内のルート(エリア内)、別のエリアへのルート(エリア間)、および再配 信によって学習した別のルーティング ドメインからのルート(外部)の3つの異なるアドミニス トレーティブ ディスタンスが使用されます。どのアドミニストレーティブ ディスタンスの値でも 変更できます。
- **•** 受動インターフェイス:イーサネット上の 2 つのデバイス間のインターフェイスは 1 つのネット ワーク セグメントしか表しません。このため、OSPF が送信側インターフェイスに hello パケット を送信しないようにするには、送信側デバイスを受動インターフェイスに設定する必要がありま す。両方のデバイスは受信側インターフェイス宛ての hello パケットを使用することで、相互の識 別を可能にします。
- **•** ルート計算タイマー:OSPF がトポロジ変更を受信してから SPF 計算を開始するまでの遅延時間、 および 2 つの SPF 計算の間のホールド タイムを設定できます。
- **•** ネイバー変更ログ:OSPF ネイバー ステートが変更されたときに Syslog メッセージを送信するよ うにルータを設定し、ルータの変更を詳細に表示できます。

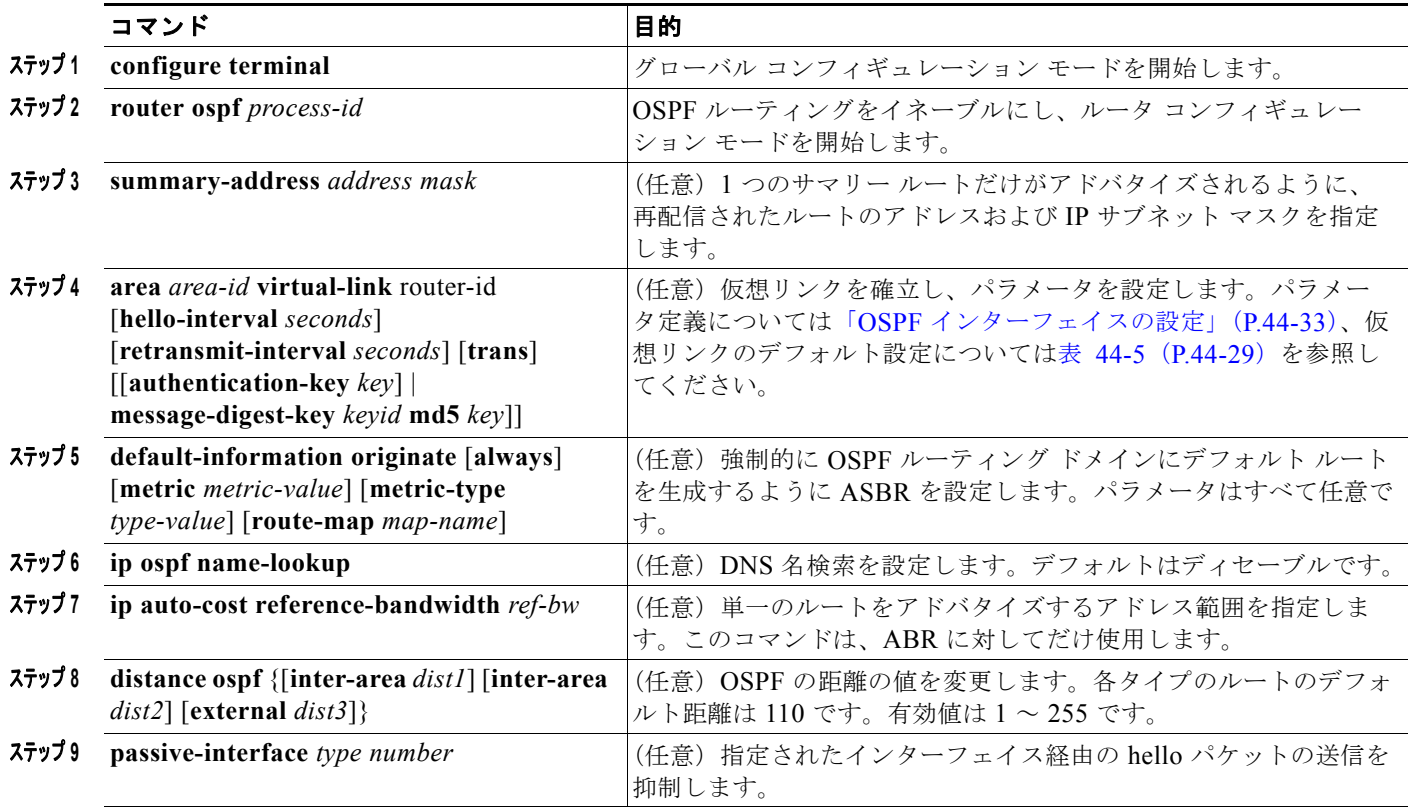

上記の OSPF パラメータを設定するには、特権 EXEC モードで次の手順を実行します。
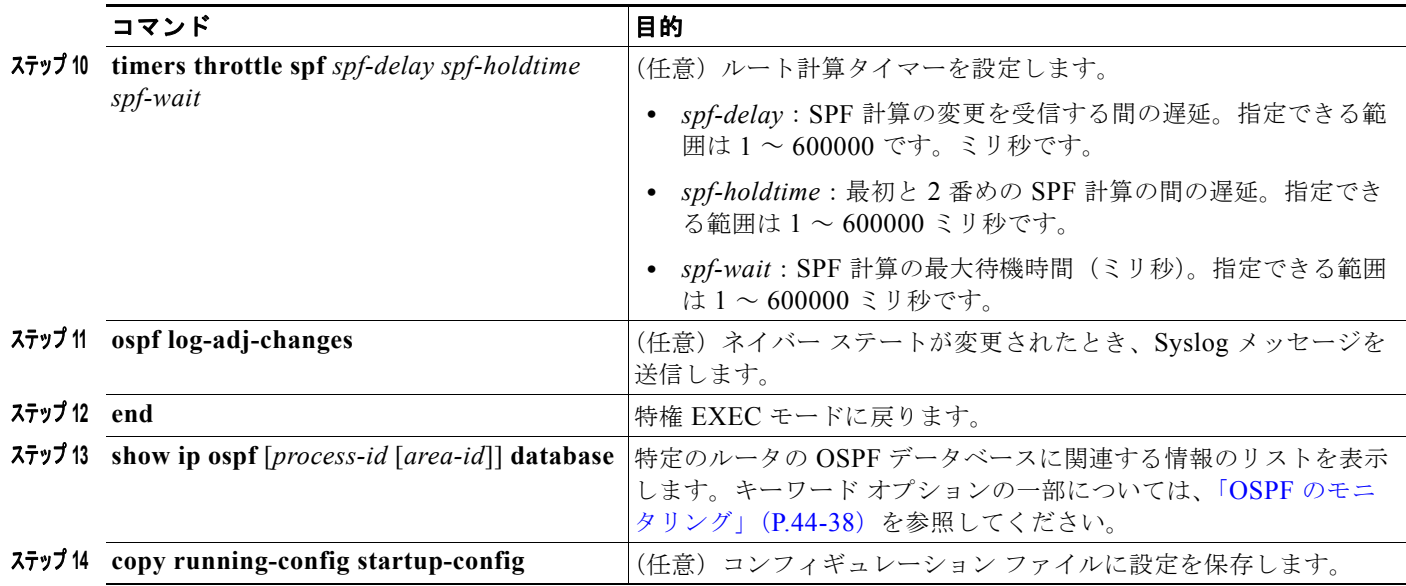

# **LSA** グループ ペーシングの変更

OSPF LSA グループ ペーシング機能を使用すると、OSPF LSA をグループ化し、リフレッシュ、 チェックサム、エージング機能の同期を取って、ルータをより効率的に使用できるようになります。デ フォルトでこの機能はイネーブルとなっています。デフォルトのペーシング インターバルは 4 分間で す。通常は、このパラメータを変更する必要はありません。最適なグループ ペーシング インターバル は、ルータがリフレッシュ、チェックサム、エージングを行う LSA 数に反比例します。たとえば、 データベース内に約 10,000 個の LSA が格納されている場合は、ペーシング インターバルを短くする と便利です。小さなデータベース(40 ~ 100 LSA)を使用する場合は、ペーシング インターバルを長 くし、10 ~ 20 分に設定してください。

OSPF LSA ペーシングを設定するには、特権 EXEC モードで次の手順を実行します。

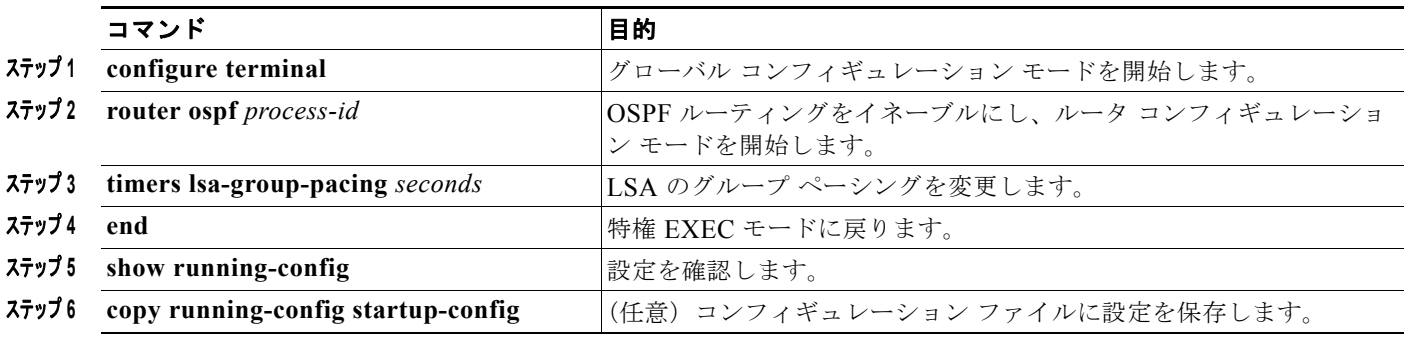

デフォルト値に戻すには、**no timers lsa-group-pacing** ルータ コンフィギュレーション コマンドを使 用します。

# ループバック インターフェイスの設定

OSPF は、インターフェイスに設定されている最大の IP アドレスをルータ ID として使用します。この インターフェイスがダウンした場合、または削除された場合、OSPF プロセスは新しいルータ ID を再 計算し、すべてのルーティング情報をそのルータのインターフェイスから再送信します。ループバック インターフェイスが IP アドレスによって設定されている場合、他のインターフェイスにより大きな IP アドレスがある場合でも、OSPF はこの IP アドレスをルータ ID として使用します。ループバック イ ンターフェイスに障害は発生しないため、安定性は増大します。OSPF は他のインターフェイスよりも ループバック インターフェイスを自動的に優先し、すべてのループバック インターフェイスの中で最 大の IP アドレスを選択します。

ループバック インターフェイスを設定するには、特権 EXEC モードで次の手順を実行します。

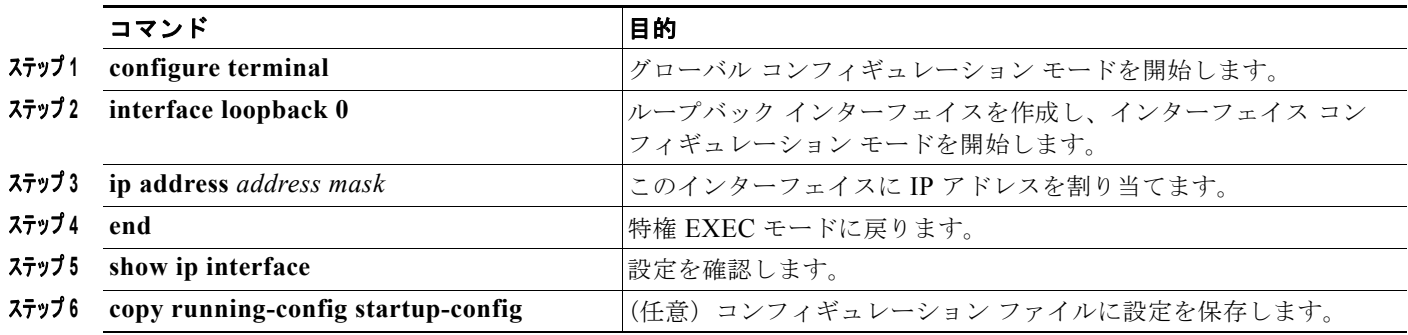

ループバック インターフェイスをディセーブルにするには、**no interface loopback 0** グローバル コン フィギュレーション コマンドを使用します。

### <span id="page-37-0"></span>**OSPF** のモニタリング

IP ルーティング テーブル、キャッシュ、データベースの内容など、特定の統計情報を表示できます。 表 [44-6](#page-37-1) に、統計情報を表示するために使用する特権 EXEC コマンドの一部を示します。**show ip ospf database** 特権 EXEC コマンドのオプションおよび表示されるフィールドの詳細については、『*Cisco* 

*IOS IP Command Reference, Volume 2 of 3: Routing Protocols, Release 12.4*』を参照してください。

#### <span id="page-37-1"></span>表 **44-6 IP OSPF** 統計情報の表示コマンド

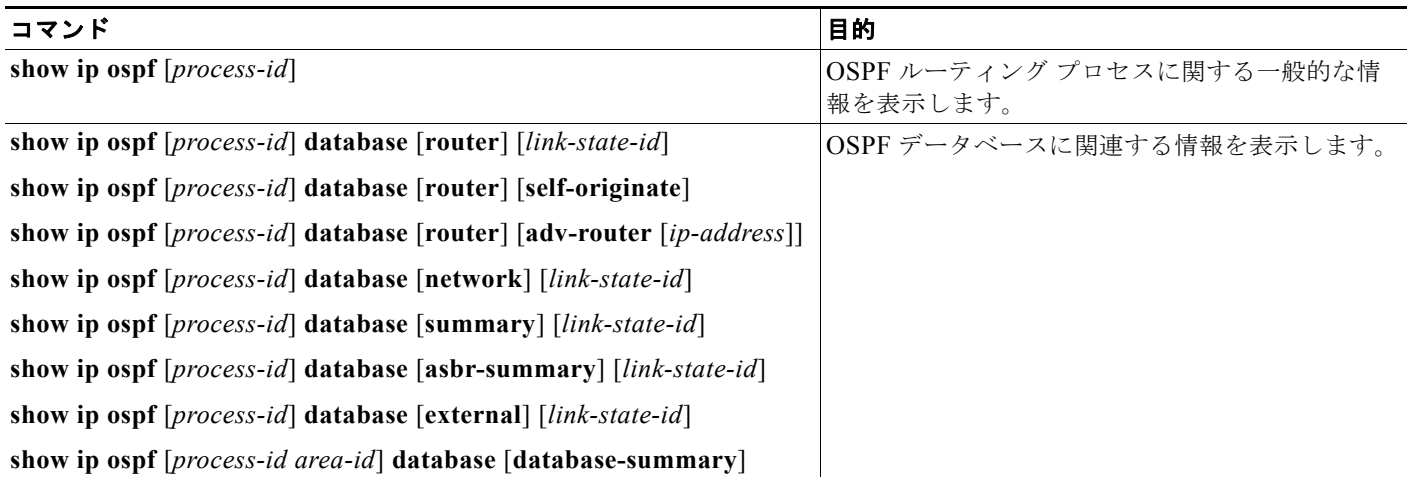

#### 表 **44-6 IP OSPF** 統計情報の表示コマンド (続き)

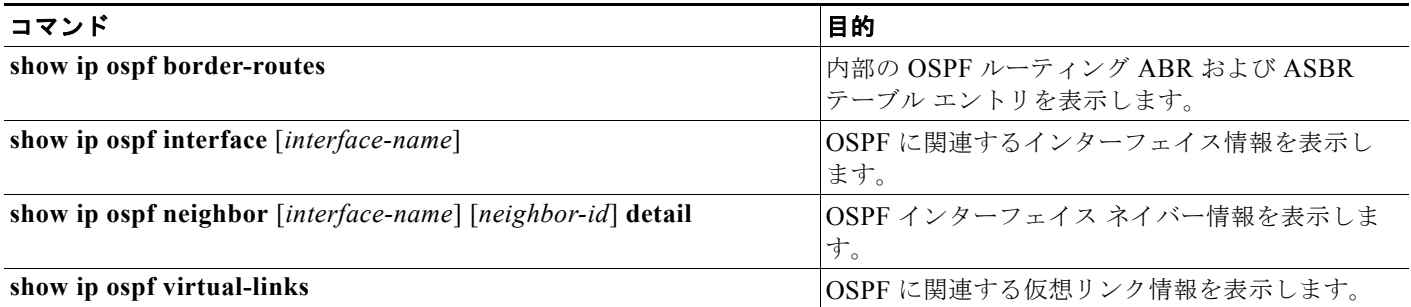

# **EIGRP** の設定

EIGRP は IGRP のシスコ独自の拡張バージョンです。EIGRP は IGRP と同じディスタンス ベクトル ア ルゴリズムおよび距離情報を使用しますが、EIGRP では収束性および動作効率が大幅に改善されてい ます。

コンバージェンス テクノロジーには、拡散更新アルゴリズム(DUAL)と呼ばれるアルゴリズムが採 用されています。DUAL を使用すると、ルート計算の各段階でループが発生しなくなり、トポロジの 変更に関連するすべてのデバイスを同時に同期できます。トポロジ変更の影響を受けないルータは、再 計算に含まれません。

IP EIGRP を導入すると、ネットワークの幅が広がります。RIP の場合、ネットワークの最大幅は 15 ホップです。EIGRP メトリックは数千ホップをサポートするほど大きいため、ネットワークを拡張す るときに問題となるのは、トランスポート レイヤのホップ カウンタだけです。IP パケットが 15 台の ルータを経由し、宛先方向のネクストホップが EIGRP によって取得されている場合だけ、EIGRP は転 送制御フィールドの値を増やします。RIP ルートを宛先へのネクストホップとして使用する場合、転送 制御フィールドでは、通常どおり値が増加します。

EIGRP には次の機能があります。

- **•** 高速コンバージェンス
- **•** 差分更新:宛先のステートが変更された場合、ルーティング テーブルの内容全体を送信する代わ りに差分更新を行い、EIGRP パケットに必要な帯域幅を最小化します。
- **•** 低い CPU 使用率:完全更新パケットを受信ごとに処理する必要がないため、CPU 使用率が低下し ます。
- **•** プロトコルに依存しないネイバー探索メカニズム:このメカニズムを使用し隣接ルータに関する情 報を取得します。
- **•** Variable-Length Subnet Mask(VLSM; 可変長サブネット マスク)
- **•** 任意のルート集約。
- **•** 大規模ネットワークへの対応

EIGRP には次に示す 4 つの基本コンポーネントがあります。

**•** ネイバー探索および回復:直接接続されたネットワーク上の他のルータに関する情報を動的に取得 するために、ルータで使用されるプロセスです。ルータは、ネイバーが到達不能または動作不能に なったことも検出する必要があります。ネイバー探索および回復は、サイズの小さな hello パケッ トを定期的に送信することにより、わずかなオーバーヘッドで実現されます。hello パケットが受 信されているかぎり、Cisco ISO ソフトウェアは、ネイバーが有効に機能していると学習します。 このように判別された場合、隣接ルータはルーティング情報を交換できます。

- **•** 信頼できるトランスポート プロトコル:EIGRP パケットをすべてのネイバーに確実に、順序どお りに配信します。マルチキャスト パケットとユニキャスト パケットが混在した伝送もサポートさ れます。EIGRP パケットには確実に送信する必要があるものと、そうでないものがあります。効 率を高めるため、信頼性は必要な場合にだけ確保されます。たとえば、マルチキャスト機能がある マルチアクセス ネットワーク(イーサネットなど)では、すべてのネイバーにそれぞれ hello パ ケットを確実に送信する必要はありません。したがって、EIGRP はパケットへの確認応答が不要 であることを知らせる、レシーバ宛の情報をパケットに格納し、単一のマルチキャスト hello を送 信します。他のタイプのパケット(アップデートなど)の場合は、確認応答(ACK パケット)を 要求します。信頼性の高い伝送であれば、ペンディング中の未確認応答パケットがある場合、マル チキャスト パケットを迅速に送信できます。このため、リンク速度が変化する場合でも、コン バージェンス時間を短く保つことができます。
- **•** *DUAL* 有限状態マシン:すべてのルート計算に関する決定プロセスを統合し、すべてのネイバーに よってアドバタイズされたすべてのルートをトラッキングします。DUAL は距離情報(メトリッ クともいう)を使用して、効率的な、ループのないパスを選択し、さらに DUAL は適切な後継 ルータに基づいて、ルーティング テーブルに挿入するルートを選択します。後継ルータは、宛先 への最小コスト パス(ルーティング ループに関連しないことが保証されている)を持つ、パケッ ト転送に使用される隣接ルータです。適切な後継ルータが存在しなくても、宛先にアドバタイズす るネイバーが存在する場合は再計算が行われ、この結果、新しい後継ルータが決定されます。ルー トの再計算に要する時間によって、コンバージェンス時間が変わります。再計算はプロセッサに負 荷がかかるため、必要でない場合は、再計算しないようにしてください。トポロジが変更される と、DUAL は適切な後継ルータの有無を調べます。適切な後継ルータが存在する場合は、それら を探して使用し、不要な再計算を回避します。
- **•** プロトコル依存モジュール:ネットワーク層プロトコル特有の作業を行います。たとえば、IP EIGRP モジュールは、IP でカプセル化された EIGRP パケットを送受信します。また、EIGRP パ ケットを解析したり、DUAL に受信した新しい情報を通知したりします。EIGRP は DUAL にルー ティング決定を行うように要求しますが、結果は IP ルーティング テーブルにストアされます。 EIGRP は、他の IP ルーティング プロトコルによって取得したルートの再配信も行います。
- ここでは、次の設定について説明します。
- **•** 「EIGRP [のデフォルト設定」\(](#page-39-0)P.44-40)
- **•** 「基本的な EIGRP [パラメータの設定」\(](#page-42-0)P.44-43)
- **•** 「EIGRP [インターフェイスの設定」\(](#page-43-0)P.44-44)
- **•** 「EIGRP [ルート認証の設定」\(](#page-44-0)P.44-45)
- **•** 「EIGRP スタブ [ルーティング」\(](#page-45-0)P.44-46)
- **•** 「EIGRP [のモニタリングおよびメンテナンス」\(](#page-46-0)P.44-47)

(注) EIGRP をイネーブルにするには、スイッチまたはスタック マスター上で IP サービス フィーチャ セッ トが稼働している必要があります。

### <span id="page-39-0"></span>**EIGRP** のデフォルト設定

#### 表 **44-7 EIGRP** のデフォルト設定

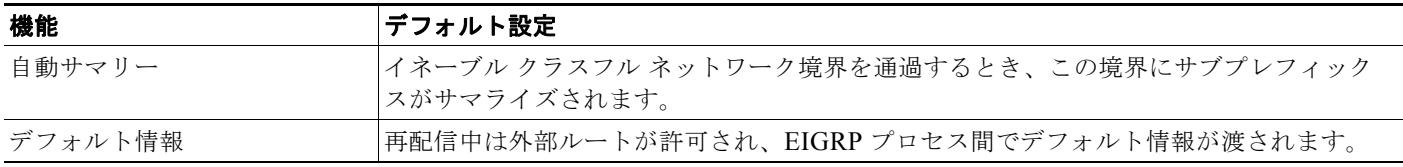

#### 表 **44-7 EIGRP** のデフォルト設定 (続き)

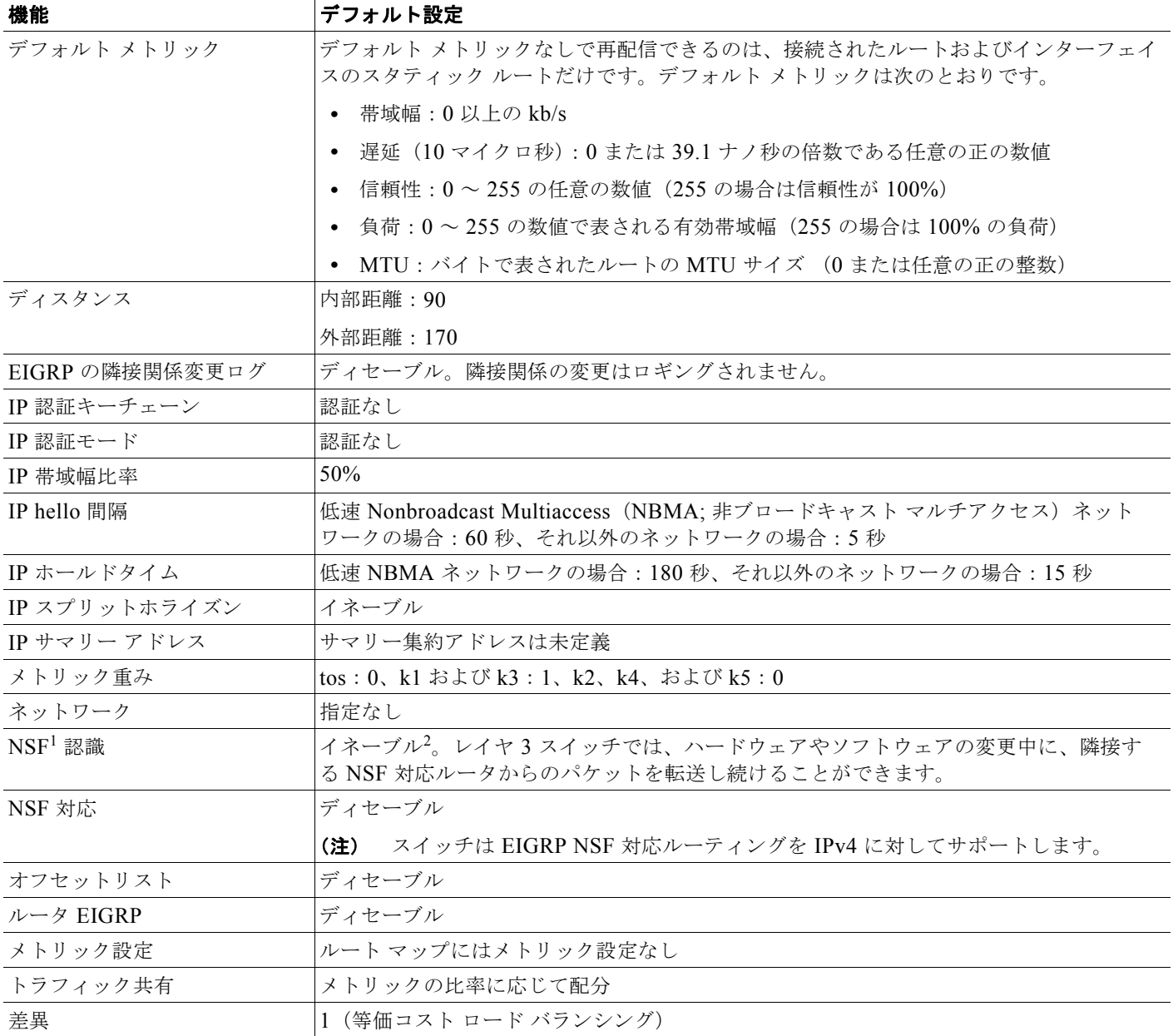

1. NSF = Nonstop Forwarding

2. EIGRP NSF 認識は、IP サービス フィーチャ セットを実行するスイッチ上で IPv4 対してイネーブルになっています。

EIGRP ルーティング プロセスを作成するには、EIGRP をイネーブルにし、ネットワークを関連付ける 必要があります。EIGRP は指定されたネットワーク内のインターフェイスにアップデートを送信しま す。インターフェイス ネットワークを指定しないと、どの EIGRP アップデートでもアドバタイズされ ません。

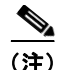

(注) ネットワーク上に IGRP 用に設定されているルータがあり、この設定を EIGRP に変更する場合は、 IGRP と EIGRP の両方が設定された移行ルータを指定する必要があります。この場合は、この次の項 に記載されているステップ 1~3を実行してください(「スプリット [ホライズンの設定」\(](#page-26-0)P.44-27)も 参照)。ルートを自動的に再配信するには、同じ AS 番号を使用する必要があります。

#### **EIGRP NSF**

スイッチ スタックは、次の 2 つのレベルの EIGRP NFS をサポートします。

- **•** 「[EIGRP NSF](#page-41-0) 認識」(P.44-42)
- **•** 「[EIGRP NSF](#page-41-1) 対応」(P.44-42)

#### <span id="page-41-0"></span>**EIGRP NSF** 認識

IP サービス フィーチャ セットは、EIGRP NSF 認識を IPv4 に対してサポートしています。隣接ルータ が NSF 対応である場合、レイヤ 3 スイッチでは、ルータに障害が発生してプライマリ RP がバック アップ RP によって引き継がれる間、または処理を中断させずにソフトウェア アップグレードを行うた めにプライマリ RP を手動でリロードしている間、隣接ルータからパケットを転送し続けます。

この機能をディセーブルにできません。この機能の詳細については、『*Cisco IOS IP Routing Protocols Configuration Guide, Release 12.4*』の「EIGRP Nonstop Forwarding (NSF) Awareness」を参照してく ださい。

#### <span id="page-41-1"></span>**EIGRP NSF** 対応

Cisco IOS Release 12.2(58)SE 以降の IP サービス フィーチャ セットでは、EIGRP Cisco NSF ルーティ ングがサポートされています。それにより、コンバージェンスの時間が短くなり、スタック マスター 変更後のトラフィック損失がなくなります。この NSF 機能の詳細については、『*[High Availability](http://www.cisco.com/en/US/docs/ios/ios_xe/ha/configuration/guide/ha-nonstp_fwdg_xe.html)  [Configuration Guide, Cisco IOS XE Release 3S](http://www.cisco.com/en/US/docs/ios/ios_xe/ha/configuration/guide/ha-nonstp_fwdg_xe.html)*』の「Configuring Nonstop Forwarding」を参照してく ださい。

IP サービス フィーチャ セットは、EIGRP NSF 対応ルーティングも IPv4 に対してサポートし、スタッ ク マスター変更後のコンバージェンスの向上と、トラフィック損失の低減を実現します。EIGRP NSF 対応のスタック マスターが再起動したとき、または新しいスタック マスターが起動して NSF が再起動 したとき、このスイッチにはネイバーが存在せず、トポロジ テーブルは空の状態です。スイッチは、 スイッチ スタックに対するトラフィックを中断することなく、インターフェイスの起動、ネイバーの 再取得、およびトポロジ テーブルとルーティング テーブルの再構築を行う必要があります。EIGRP ピ ア ルータは新しいスタック マスターから学習したルートを維持し、NSF の再起動処理の間トラフィッ クの転送を継続します。

ネイバーによる隣接リセットを防ぐために、新しいスタック マスターは EIGRP パケット ヘッダーの新 しい Restart(RS)ビットを使用して再起動を示します。これを受信したネイバーは、ピア リスト内の スタックと同期を取り、スタックとの隣接関係を維持します。続いてネイバーは、RS ビットがセット されているスタック マスターにトポロジ テーブルを送信して、自身が NSF 認識デバイスであることお よび新しいスタック マスターを補助していることを示します。

スタックのピア ネイバーの少なくとも 1 つが NFS 認識デバイスであれば、スタック マスターはアップ デート情報を受信してデータベースを再構築します。各 NSF 認識ネイバーは、最後のアップデート パ ケットに End of Table(EOT)マーカーを付けて送信して、テーブル情報の最後であることを示しま す。スタック マスターは、EOT マーカーを受信したときにコンバージェンスを認識し、続いてアップ デートの送信を始めます。スタック マスターがネイバーからすべての EOT マーカーを受信した場合、 または NSF コンバージ タイマーが期限切れになった場合、EIGRP は RIB にコンバージェンスを通知 し、すべての NSF 認識ピアにトポロジ テーブルをフラッディングします。

(注) NSF は、HSRP 用に設定されたインターフェイス上ではサポートされません。

EIGRP NSF ルーティングをイネーブルにするには、**nsf** EIGRP ルーティング コンフィギュレーション コマンドを使用します。デバイス上で NSF がイネーブルになっていることを確認するには、**show ip protocols** 特権 EXEC コマンドを使用します。**nsf** コマンドの詳細については、このリリースに対応す るコマンド リファレンスを参照してください。

## <span id="page-42-0"></span>基本的な **EIGRP** パラメータの設定

EIGRP を設定するには、特権 EXEC モードで次の手順を実行します。ルーティング プロセスの設定は 必須ですが、それ以外のステップはオプションです。

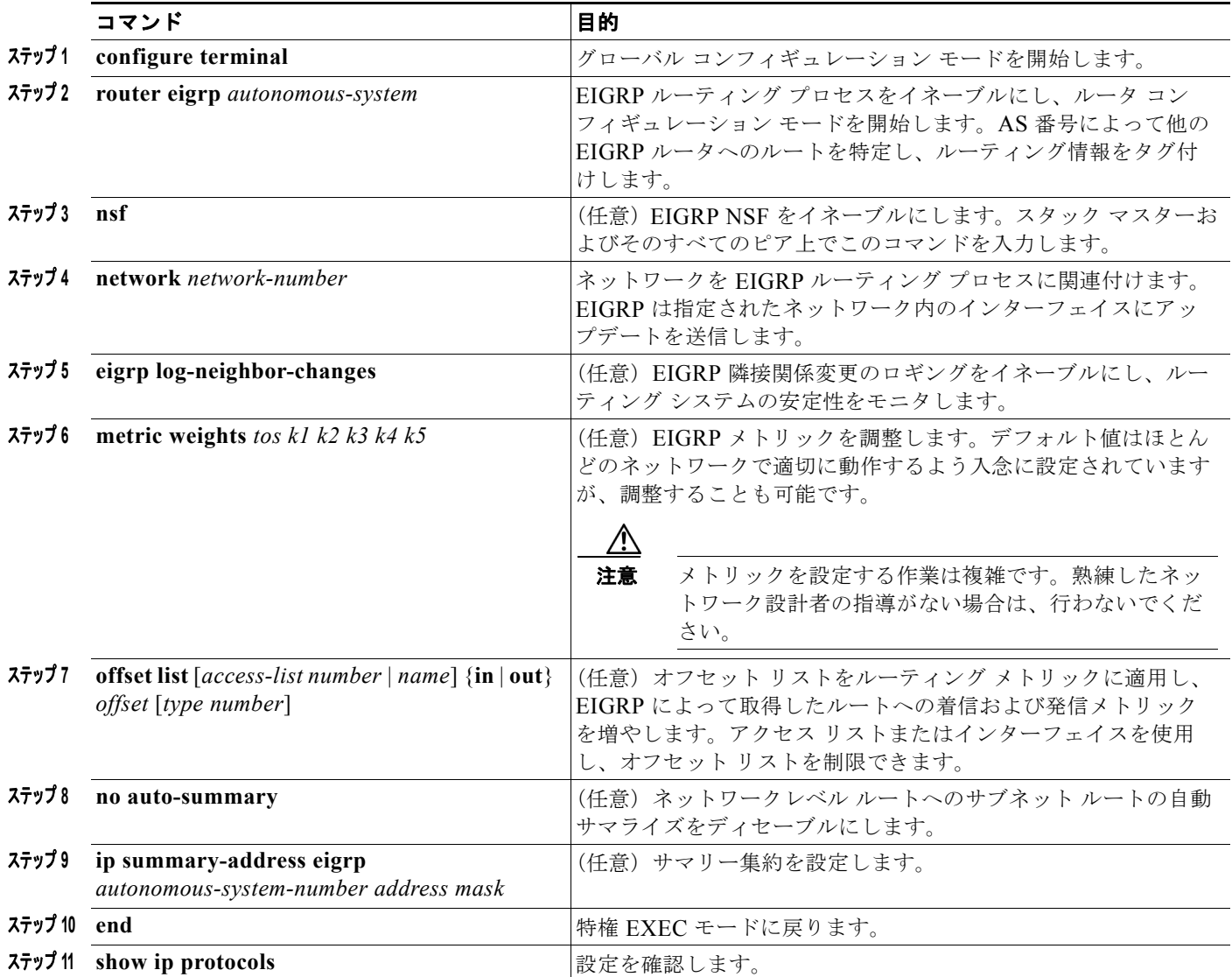

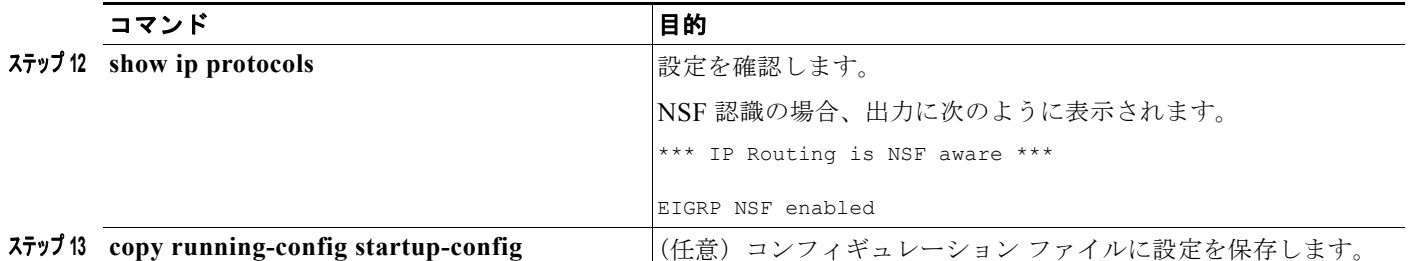

機能をディセーブルにする場合、または設定をデフォルト値に戻す場合は、上記コマンドの **no** 形式を 使用します。

# <span id="page-43-0"></span>**EIGRP** インターフェイスの設定

インターフェイスごとに、他の EIGRP パラメータを任意で設定できます。

EIGRP インターフェイスを設定するには、特権 EXEC モードで次の手順を実行します。

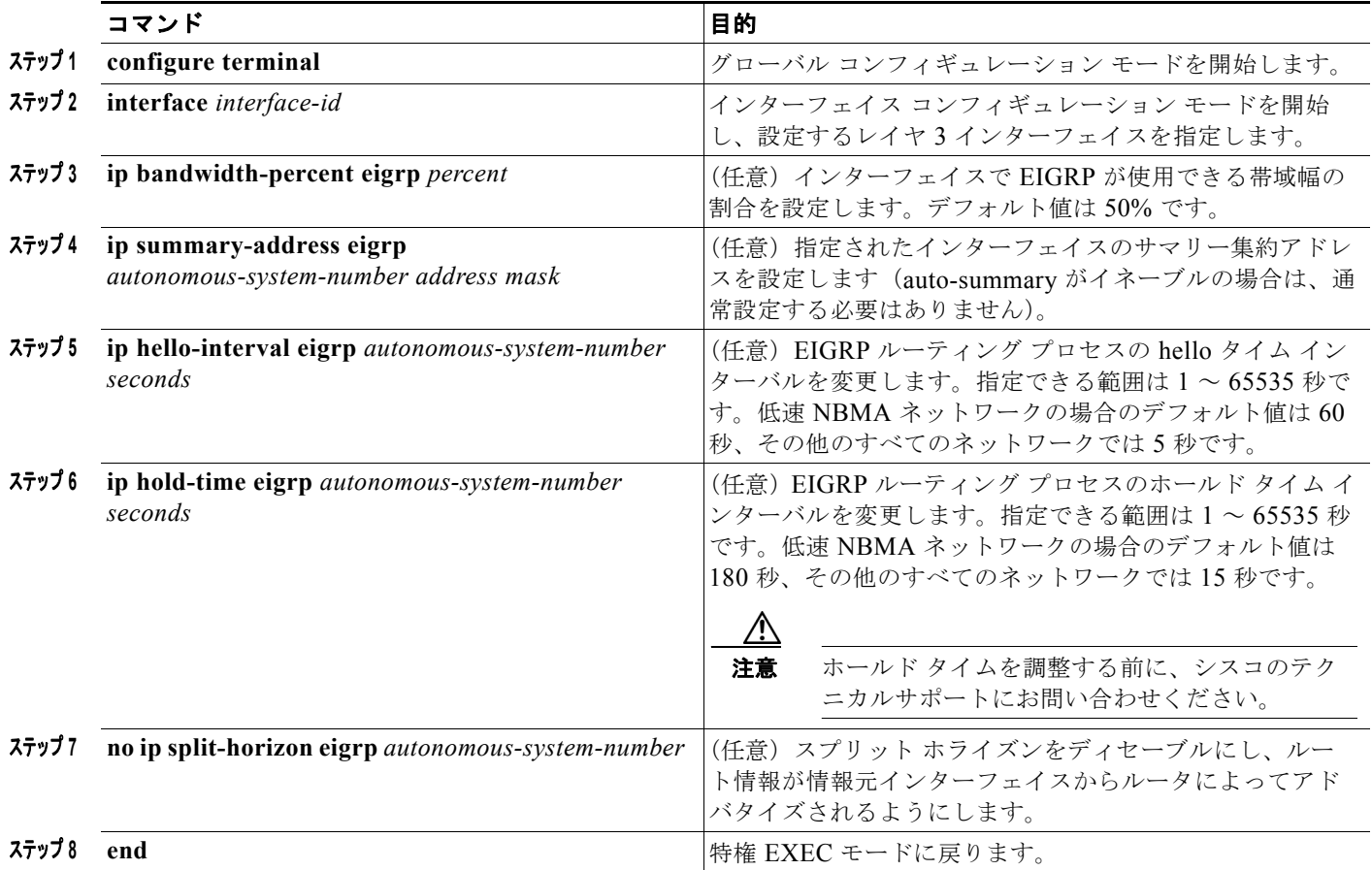

٠

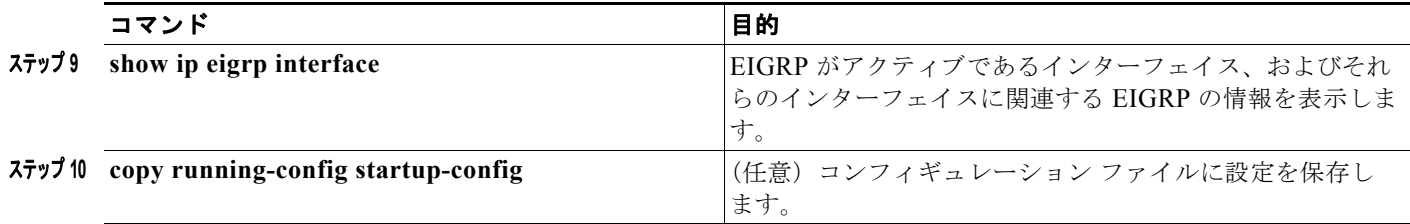

機能をディセーブルにする場合、または設定をデフォルト値に戻す場合は、上記コマンドの **no** 形式を 使用します。

### <span id="page-44-0"></span>**EIGRP** ルート認証の設定

EIGRP ルート認証を行うと、EIGRP ルーティング プロトコルからのルーティング アップデートに関 する MD5 認証が可能になり、承認されていない送信元から無許可または問題のあるルーティング メッ セージを受け取ることがなくなります。

認証をイネーブルにするには、特権 EXEC モードで次の手順を実行します。

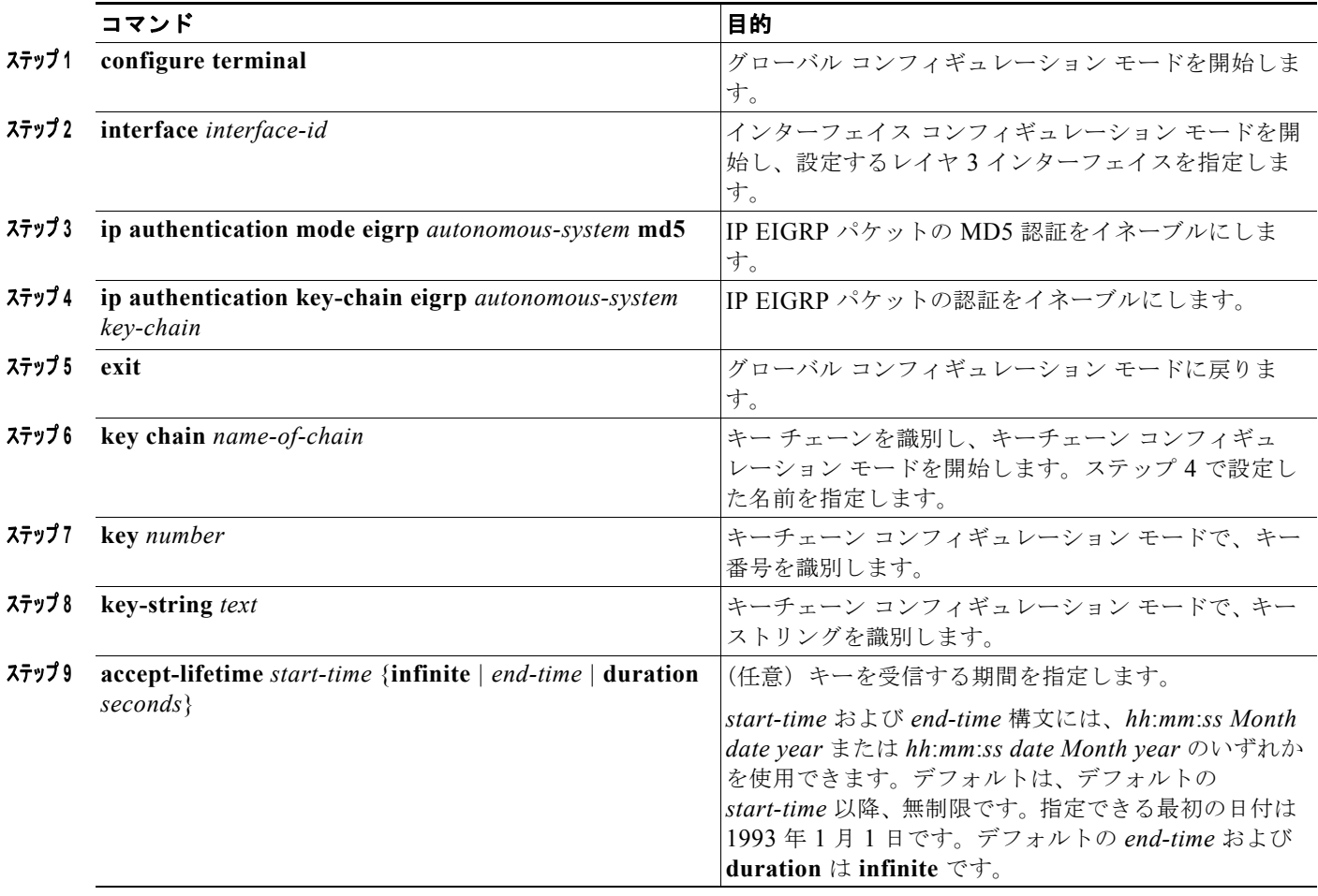

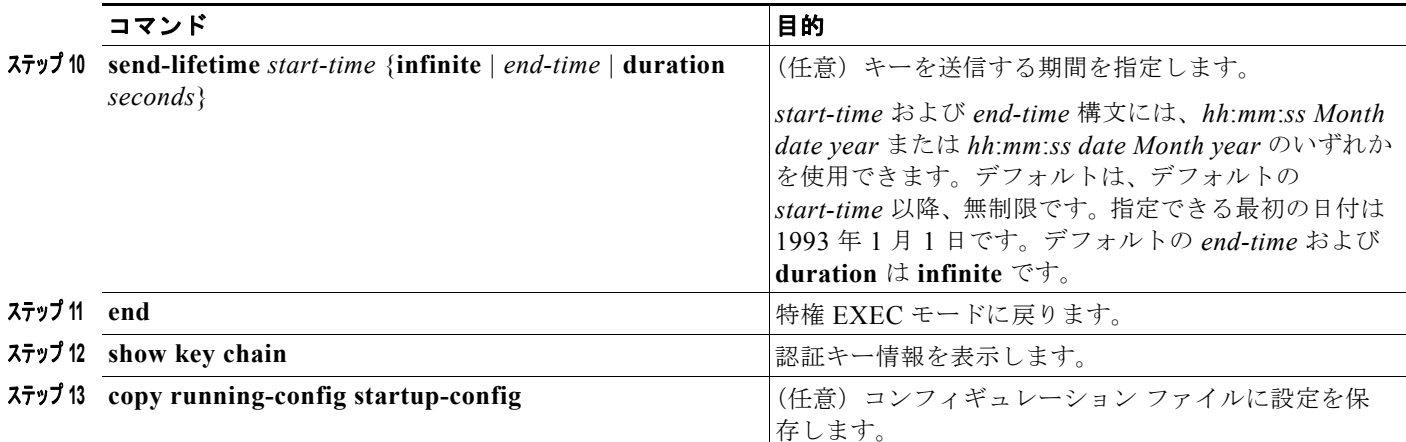

機能をディセーブルにする場合、または設定をデフォルト値に戻す場合は、上記コマンドの **no** 形式を 使用します。

### <span id="page-45-0"></span>**EIGRP** スタブ ルーティング

EIGRP スタブ ルーティング機能は、すべてのフィーチャ セットで使用でき、エンド ユーザの近くに ルーテッド トラフィックを移動することでリソースの利用率を低減させます。

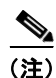

(注) IP ベース フィーチャ セットに含まれる EIGRP スタブ ルーティング機能では、ルーティング テーブル からの接続ルートまたはサマリー ルートをネットワーク内のほかのルータにアドバタイズすることだ けを行います。スイッチはアクセス レイヤで EIGRP スタブ ルーティングを使用することにより、ほか のタイプのルーティング アドバタイズメントの必要性を排除しています。拡張機能および完全な EIGRP ルーティングを使用するには、スイッチで IP サービス フィーチャ セットを稼働させる必要が あります。IP ベース フィーチャ セットが稼働するスイッチ上で、Multi-VRF-CE と EIGRP スタブ ルーティングを同時に設定しようとすると、設定は許可されません。IPv6 EIGRP スタブ ルーティング は、IP ベース フィーチャ セットではサポートされません。

EIGRP スタブ ルーティングを使用するネットワークでは、ユーザに対する IP トラフィックの唯一の許 容ルートは、EIGRP スタブ ルーティングを設定しているスイッチ経由です。スイッチは、ユーザ イン ターフェイスとして設定されているインターフェイスまたは他のデバイスに接続されているインター フェイスにルーテッド トラフィックを送信します。

EIGRP スタブ ルーティングを使用しているときは、EIGRP を使用してスイッチだけをスタブとして設 定するように、分散ルータおよびリモート ルータを設定する必要があります。指定したルートだけが スイッチから伝播されます。スイッチは、サマリー、接続ルート、およびルーティング アップデート に対するすべてのクエリーに応答します。

スタブ ルータの状態を通知するパケットを受信した隣接ルータは、ルートについてはスタブ ルータに照 会しません。また、スタブ ピアを持つルータは、そのピアについては照会しません。スタブ ルータは、 配布ルータに依存して適切なアップデートをすべてのピアに送信します。

図 [44-4](#page-46-1) では、スイッチ B が EIGRP スタブ ルータとして設定されています。スイッチ A および C は残り の WAN に接続されています。スイッチ B は、接続ルート、スタティック ルート、再配信ルート、およ びサマリー ルートをスイッチ A と C にアドバタイズします。スイッチ B は、スイッチ A から学習した ルートをアドバタイズしません(逆の場合も同様です)。

<span id="page-46-1"></span>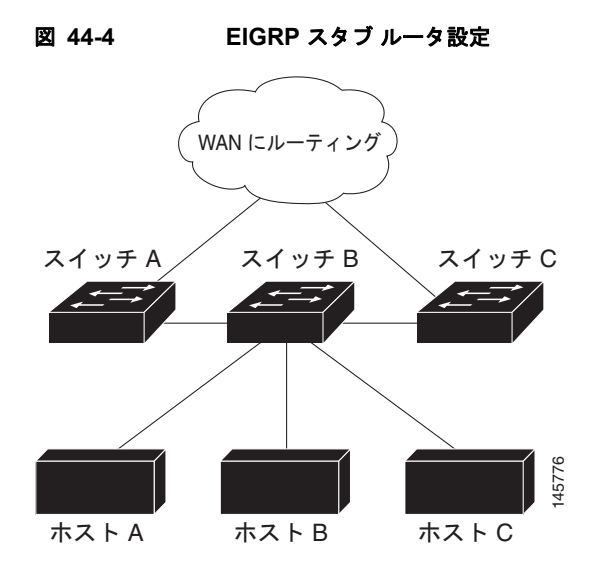

EIGRP スタブ ルーティングの詳細については、『*Cisco IOS IP Configuration Guide, Volume 2 of 3: Routing Protocols, Release 12.4*』の「Configuring EIGRP Stub Routing」を参照してください。

# <span id="page-46-0"></span>**EIGRP** のモニタリングおよびメンテナンス

ネイバー テーブルからネイバーを削除できます。さらに、各種 EIGRP ルーティング統計情報を表示す ることもできます。表 [44-8](#page-46-2) に、ネイバー削除および統計情報表示用の特権 EXEC コマンドを示しま す。表示されるフィールドの詳細については、『*Cisco IOS IP Command Reference, Volume 2 of 3: Routing Protocols, Release 12.4*』を参照してください。

<span id="page-46-2"></span>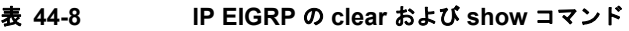

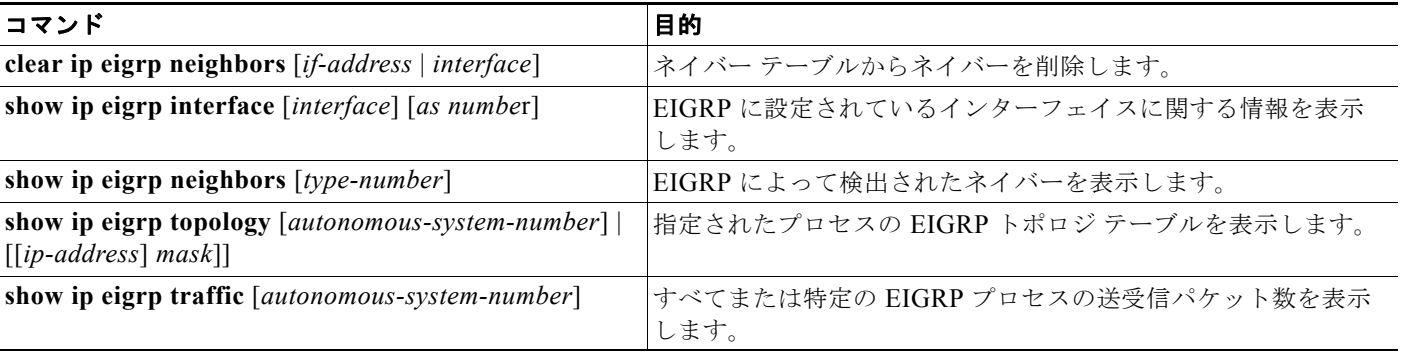

# **BGP** の設定

BGP は、Exterior Gateway Protocol(EGP; エクステリア ゲートウェイ プロトコル)です。AS 間で、 ループの発生しないルーティング情報交換を保証するドメイン間ルーティング システムを設定するた めに使用されます。AS は、同じ管理下で動作して RIP や OSPF などの IGP を境界内で実行し、EGP を使用して相互接続されるルータで構成されます。BGP バージョン 4 は、インターネット内でドメイ ン間ルーティングを行うための標準 EGP です。このプロトコルは、RFC 1163、1267、および 1771 で

定義されています。BGP の詳細については、『*Internet Routing Architectures*』(Cisco Press 刊)、およ び『*Cisco IOS IP and IP Routing Configuration Guide*』の「Configuring BGP」の章を参照してくださ い。

BGP コマンドおよびキーワードの詳細については、『*Cisco IOS IP Command Reference, Volume 2 of 3: Routing Protocols, Release 12.4*』の「IP Routing Protocols」を参照してください。表示されているにも かかわらずスイッチでサポートされない BGP コマンドについては、付録 B

「Cisco IOS Release 15.0(2)SE 以降でサポートされていないコマンド」を参照してください。

BGP アップデートを交換する場合、同じ AS に属するルータは *Internal BGP*(IBGP)を実行し、異な る AS に属するルータは *External BGP*(EBGP)を実行します。大部分のコンフィギュレーション コ マンドは、EBGP と IBGP で同じですが、ルーティング アップデートが AS 間で交換されるか (EBGP)、または AS 内で交換されるか(IBGP)という点で異なります。図 [44-5](#page-47-0) に、EBGP と IBGP の両方が稼働するネットワークを示します。

<span id="page-47-0"></span>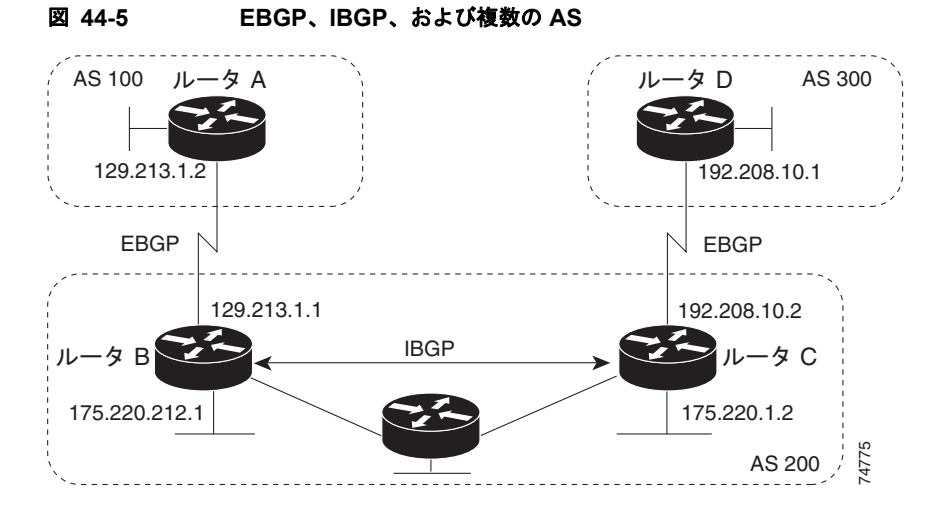

外部 AS と情報を交換する前に、BGP は AS 内のルータ間で内部 BGP ピアリングを定義し、IGRP や OSPF など AS 内で稼働する IGP に BGP ルーティング情報を再配信して、AS 内のネットワークに到 達することを確認します。

BGP ルーティング プロセスを実行するルータは、通常 BGP スピーカーと呼ばれます。BGP はトラン スポート プロトコルとして TCP を使用します(特にポート 179)。ルーティング情報を交換するため相 互に TCP 接続された 2 つの BGP スピーカーを、ピアまたはネイバーと呼びます。図 [44-5](#page-47-0) では、ルー タ A と B、ルータ B と C、およびルータ C と D がそれぞれ BGP ピアです。ルーティング情報は、宛 先ネットワークへの完全パスを示す一連の AS 番号です。BGP はこの情報を使用し、ループのない AS マップを作成します。

このネットワークの特徴は次のとおりです。

- **•** ルータ A および B では EBGP が、ルータ B および C では IBGP が稼働しています。EBGP ピア は直接接続されていますが、IBGP ピアは直接接続されていないことに注意してください。IGP が 稼働し、2 つのネイバーが相互に到達するかぎり、IBGP ピアを直接接続する必要はありません。
- **•** AS 内のすべての BGP スピーカーは、相互にピア関係を確立する必要があります。つまり、AS 内 の BGP スピーカーは、論理的な完全メッシュ型に接続する必要があります。BGP4 は、論理的な 完全メッシュに関する要求を軽減する 2 つの技術 (*連合*およびルー*ト リフレクタ*) を提供します。
- **•** AS 200 は AS 100 および AS 300 の中継 *AS* です。つまり、AS 200 は AS 100 と AS 300 間でパ ケットを転送するために使用されます。

BGP ピアは完全な BGP ルーティング テーブルを最初に交換し、差分更新だけを送信します。BGP ピ アはキープアライブ メッセージ(接続が有効であることを確認)、および通知メッセージ(エラーまた は特殊条件に応答)を交換することもできます。

BGP の場合、各ルートはネットワーク番号、情報が通過した自律システムのリスト(自律システム パ <sup>ス</sup>)、および他のパス属性 リストで構成されます。BGP システムの主な機能は、AS パスのリストに関 する情報など、ネットワークの到達可能性情報を他の BGP システムと交換することです。この情報 は、AS が接続されているかどうかを判別したり、ルーティング ループをプルーニングしたり、AS レ ベル ポリシー判断を行うために使用できます。

Cisco IOS が稼働しているルータまたはスイッチが IBGP ルートを選択または使用するのは、ネクスト ホップルルータで使用可能なルートがあり、IGP から同期信号を受信している(IGP 同期がディセーブ ルの場合は除く)場合です。複数のルートが使用可能な場合、BGPは属性値に基づいてパスを選択し ます。BGP 属性の詳細については、「BGP [判断属性の設定」\(](#page-55-0)P.44-56)を参照してください。

BGP バージョン 4 では Classless Interdomain Routing (CIDR; クラスレス ドメイン間ルーティング) がサポートされているため、集約ルートを作成してスーパーネットを構築し、ルーティング テーブル のサイズを削減できます。CIDR は、BGP 内部のネットワーク クラスの概念をエミュレートし、IP プ レフィックスのアドバタイズをサポートします。

ここでは、次の設定について説明します。

- **•** 「BGP [のデフォルト設定」\(](#page-48-0)P.44-49)
- **•** 「BGP [ルーティングのイネーブル化」\(](#page-51-0)P.44-52)
- **•** 「ルーティング [ポリシー変更の管理」\(](#page-53-0)P.44-54)
- **•** 「BGP [判断属性の設定」\(](#page-55-0)P.44-56)
- **•** 「ルート マップによる BGP [フィルタリングの設定」\(](#page-57-0)P.44-58)
- **•** 「ネイバーによる BGP [フィルタリングの設定」\(](#page-58-0)P.44-59)
- **•** 「BGP [フィルタリング用のプレフィックス](#page-59-0) リストの設定」(P.44-60)
- **•** 「BGP コミュニティ [フィルタリングの設定」\(](#page-60-0)P.44-61)
- **•** 「BGP [ネイバーおよびピア](#page-62-0) グループの設定」(P.44-63)
- **•** [「集約アドレスの設定」\(](#page-64-0)P.44-65)
- **•** 「ルーティング [ドメイン連合の設定」\(](#page-65-0)P.44-66)
- **•** 「BGP ルート [リフレクタの設定」\(](#page-65-1)P.44-66)
- **•** 「ルート [ダンプニングの設定」\(](#page-66-0)P.44-67)
- **•** 「BGP [のモニタリングおよびメンテナンス」\(](#page-67-0)P.44-68)

BGP 設定の詳細については、『*Cisco IOS IP Configuration Guide, Release 12.4*』の「IP Routing Protocols」の「Configuring BGP」を参照してください。特定コマンドの詳細については、『*Cisco IOS IP Command Reference, Volume 2 of 3: Routing Protocols, Release 12.4*』を参照してください。

表示されているにもかかわらずスイッチでサポートされない BGP コマンドについては、付録 B 「Cisco IOS Release 15.0(2)SE 以降でサポートされていないコマンド」を参照してください。

### <span id="page-48-0"></span>**BGP** のデフォルト設定

表 [44-9](#page-49-0) に、BGP の基本的なデフォルト設定を示します。すべての特性の詳細については、『*Cisco IOS IP Command Reference, Volume 2 of 3: Routing Protocols, Release 12.4*』の特定のコマンドを参照して ください。

#### <span id="page-49-0"></span>表 **44-9 BGP** のデフォルト設定

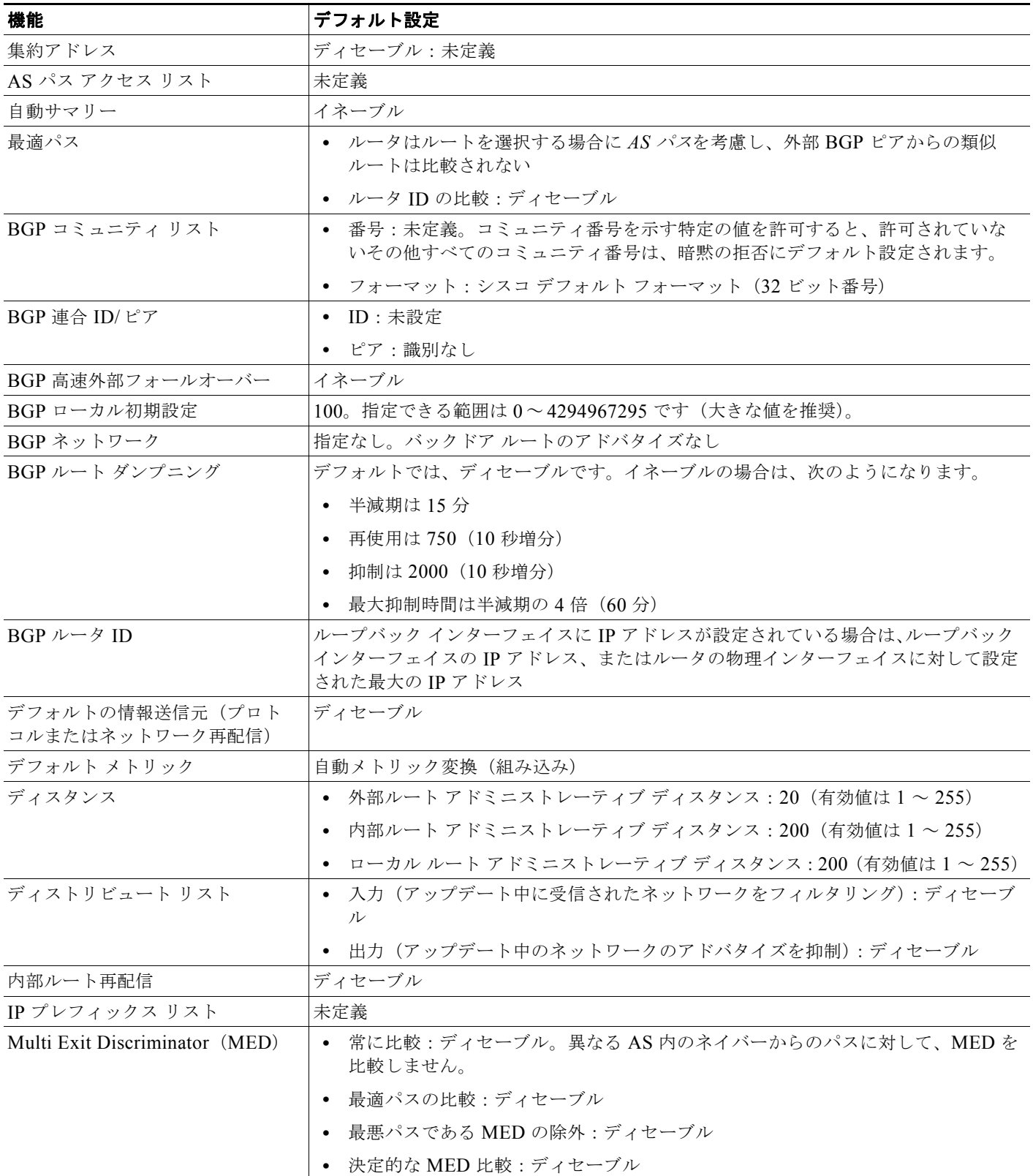

BGP の設定 ■

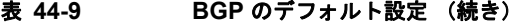

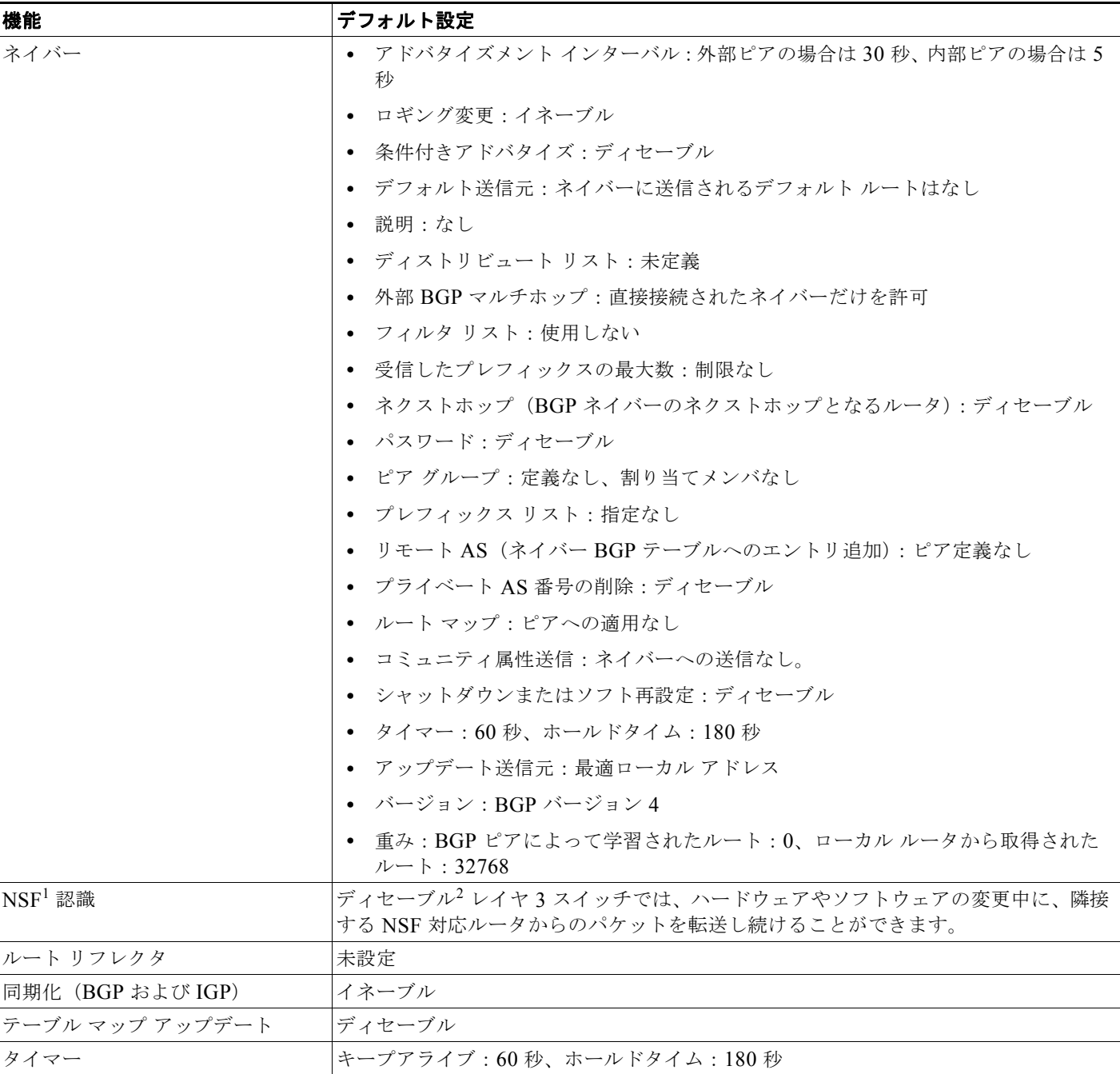

1. NSF = Nonstop Forwarding

2. NSF 認識は、グレースフル リスタートをイネーブルにすることにより、IP サービス フィーチャ セットを実行するスイッチ上で IPv4 に対 してイネーブルにできます。

#### **NSF** 認識

BGP NSF 認識は、IP サービス フィーチャ セットで IPv4 に対してサポートされます。BGP ルーティ ングでこの機能をイネーブルにするには、グレースフル リスタートをイネーブルにする必要がありま す。隣接ルータが NSF 対応で、この機能がイネーブルである場合、レイヤ 3 スイッチでは、ルータに 障害が発生してプライマリ RP がバックアップ RP によって引き継がれる間、または処理を中断させず にソフトウェア アップグレードを行うためにプライマリ RP を手動でリロードしている間、隣接ルータ からパケットを転送し続けます。

この機能の詳細については、『*Cisco IOS IP Routing Protocols Configuration Guide, Release 12.4*』の 「BGP Nonstop Forwarding (NSF) Awareness」を参照してください。

### <span id="page-51-0"></span>**BGP** ルーティングのイネーブル化

BGP ルーティングをイネーブルにするには、BGP ルーティング プロセスを確立し、ローカル ネット ワークを定義します。BGP はネイバーとの関係を完全に認識する必要があるため、BGP ネイバーも指 定する必要があります。

BGP は、内部および外部の2種類のネイバーをサポートします。*内部ネイバー*は同じ AS 内に、外部 ネイバーは異なる AS 内にあります。通常の場合、外部ネイバーは相互に隣接し、1 つのサブネットを 共有しますが、内部ネイバーは同じ AS 内の任意の場所に存在します。

スイッチではプライベート AS 番号を使用できます。プライベート AS 番号は通常サービス プロバイ ダーによって割り当てられ、ルートが外部ネイバーにアドバタイズされないシステムに設定されます。 プライベート AS 番号の範囲は 64512 ~ 65535 です。AS パスからプライベート AS 番号を削除するよ うに外部ネイバーを設定するには、**neighbor remove-private-as** ルータ コンフィギュレーション コマ ンドを使用します。この結果、外部ネイバーにアップデートを渡すとき、AS パス内にプライベート AS 番号が含まれている場合は、これらの番号が削除されます。

AS が別の AS からさらに別の AS にトラフィックを渡す場合は、アドバタイズ対象のルートに矛盾が 存在しないことが重要です。BGP がルートをアドバタイズしてから、ネットワーク内のすべてのルー タが IGP を通してルートを学習した場合、AS は一部のルータがルーティングできなかったトラフィッ クを受信することがあります。このような事態を避けるため、BGP は IGP が AS に情報を伝播し、 BGP が IGP と同期化されるまで、待機する必要があります。同期化は、デフォルトでイネーブルに設 定されています。AS が特定の AS から別の AS にトラフィックを渡さない場合、または AS 内のすべ てのルータで BGP が稼働している場合は、同期化をディセーブルにし、IGP 内で伝送されるルート数 を少なくして、BGP がより短時間で収束するようにします。

(注) BGP をイネーブルにするには、スイッチまたはスタック マスター上で IP サービス フィーチャ セット が稼働している必要があります。

BGP ルーティングをイネーブルにして BGP ルーティング プロセスを確立し、ネイバーを指定するに は、特権 EXEC モードで次の手順を実行します。

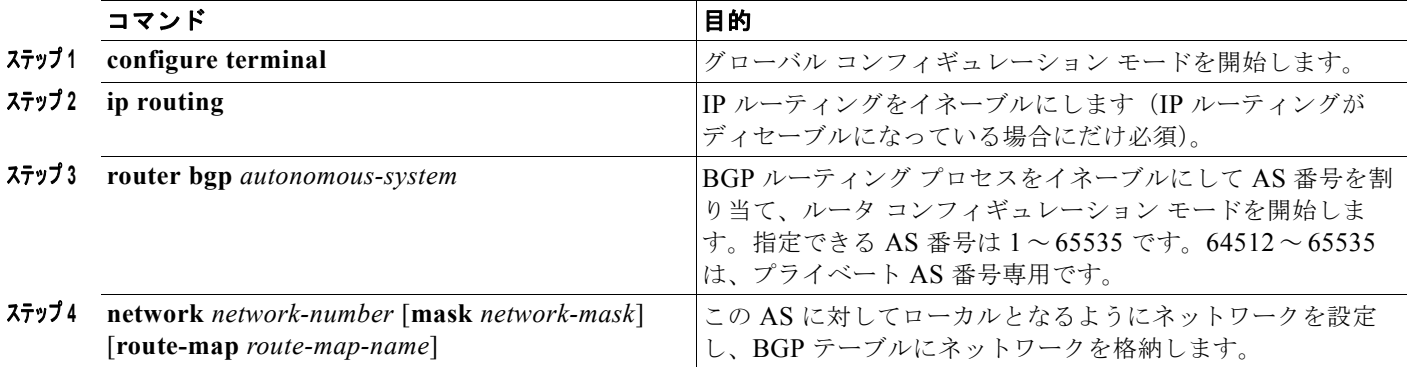

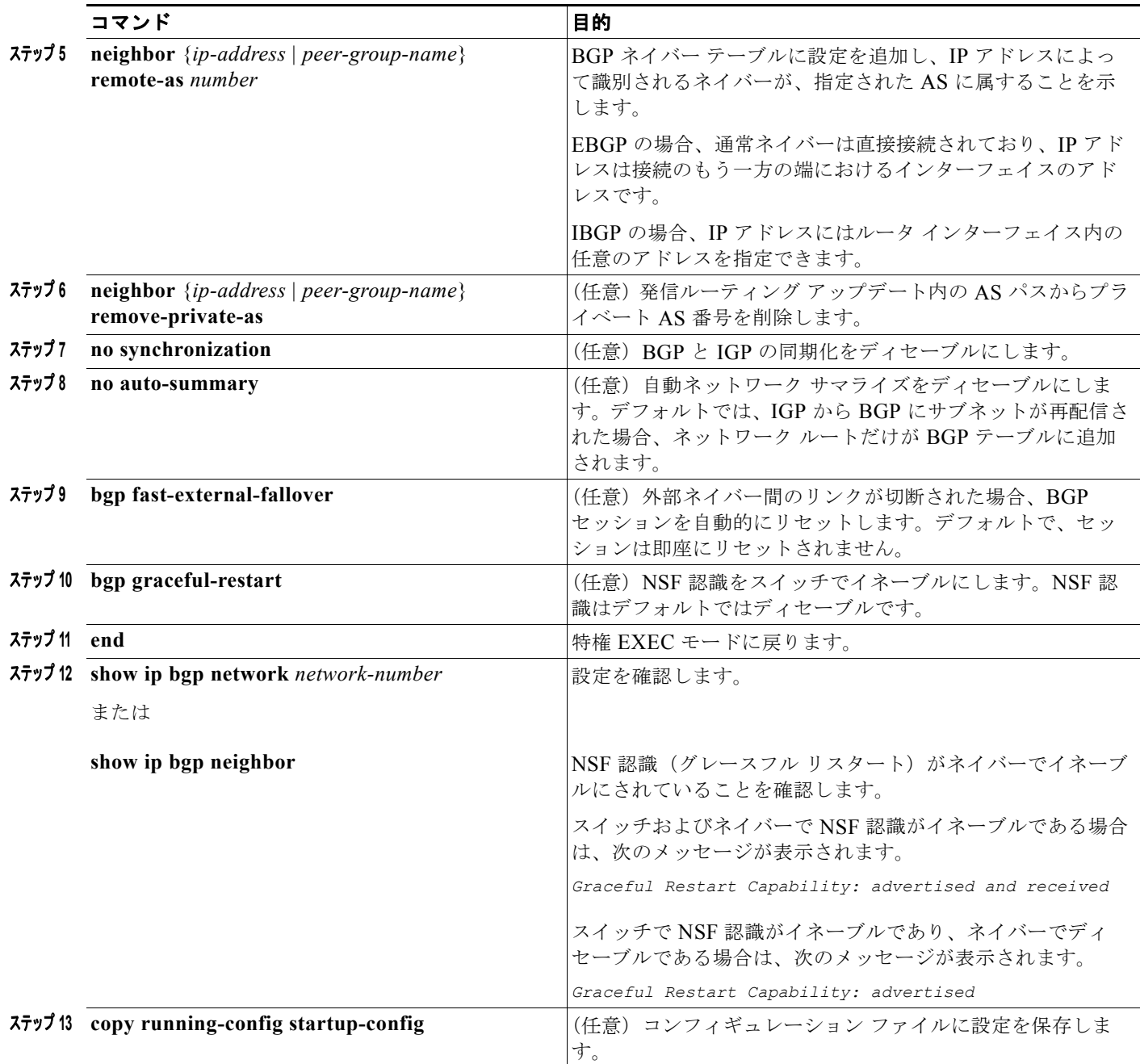

BGP AS を削除するには、**no router bgp** *autonomous-system* グローバル コンフィギュレーション コマ ンドを使用します。BGP テーブルからネットワークを削除するには、**no network** *network-number* ルータ コンフィギュレーション コマンドを使用します。ネイバーを削除するには、**no neighbor** {*ip-address* | *peer-group-name*} **remote-as** *number* ルータ コンフィギュレーション コマンドを使用し ます。ネイバーにアップデート内のプライベート AS 番号を追加するには、**no neighbor** {*ip-address* | *peer-group-name*} **remove-private-as** ルータ コンフィギュレーション コマンドを使用します。同期化 を再度イネーブルにするには、**synchronization** ルータ コンフィギュレーション コマンドを使用しま す。

次に、図 [44-5](#page-47-0) に示されたルータ上で BGP を設定する例を示します。

ルータ A:

Switch(config)# **router bgp 100** Switch(config-router)# **neighbor 129.213.1.1 remote-as 200**

ルータ B:

Switch(config)# **router bgp 200** Switch(config-router)# **neighbor 129.213.1.2 remote-as 100** Switch(config-router)# **neighbor 175.220.1.2 remote-as 200**

ルータ C:

Switch(config)# **router bgp 200** Switch(config-router)# **neighbor 175.220.212.1 remote-as 200** Switch(config-router)# **neighbor 192.208.10.1 remote-as 300**

ルータ D:

Switch(config)# **router bgp 300** Switch(config-router)# **neighbor 192.208.10.2 remote-as 200**

BGP ピアが稼働していることを確認するには、**show ip bgp neighbors** 特権 EXEC コマンドを使用し ます。次に、ルータ A にこのコマンドを実行した場合の出力例を示します。

Switch# **show ip bgp neighbors**

BGP neighbor is 129.213.1.1, remote AS 200, external link BGP version 4, remote router ID 175.220.212.1 BGP state = established, table version =  $3$ , up for  $0:10:59$  Last read 0:00:29, hold time is 180, keepalive interval is 60 seconds Minimum time between advertisement runs is 30 seconds Received 2828 messages, 0 notifications, 0 in queue Sent 2826 messages, 0 notifications, 0 in queue Connections established 11; dropped 10

*state = established* 以外の情報が出力された場合、ピアは稼働していません。リモート ルータ ID は、 ルータ(または最大のループバック インターフェイス)上の最大の IP アドレスです。テーブルが新規 情報でアップデートされるたびに、テーブルのバージョン番号は増加します。継続的にテーブル バー ジョン番号が増加している場合は、ルートがフラッピングし、ルーティング アップデートが絶えず発 生しています。

外部プロトコルの場合、**network** ルータ コンフィギュレーション コマンドから IP ネットワークへの参 照によって制御されるのは、アドバタイズされるネットワークだけです。これは、**network** コマンド を使用してアップデートの送信先を指定する IGP(EIGRP など)と対照的です。

BGP 設定の詳細については、『*Cisco IOS IP Configuration Guide, Release 12.4*』の「IP Routing Protocols」を参照してください。特定コマンドの詳細については、『*Cisco IOS IP Command Reference, Volume 2 of 3: Routing Protocols, Release 12.4*』を参照してください。表示されているにもかかわらず スイッチでサポートされない BGP コマンドについては、付録 B「Cisco IOS Release 15.0(2)SE 以降で サポートされていないコマンド」を参照してください。

### <span id="page-53-0"></span>ルーティング ポリシー変更の管理

ピアのルーティング ポリシーには、インバウンドまたはアウトバウンド ルーティング テーブル アップ デートに影響する可能性があるすべての設定が含まれます。BGP ネイバーとして定義された 2 台の ルータは、BGP 接続を形成し、ルーティング情報を交換します。このあとで BGP フィルタ、重量、距 離、バージョン、またはタイマーを変更する場合、または同様の設定変更を行う場合は、BGP セッ ションをリセットし、設定の変更を有効にする必要があります。

リセットには、ハード リセットとソフト リセットの 2 つのタイプがあります。Cisco IOS Release 12.1 以降では、事前に設定を行わなくても、ソフト リセットを使用できます。事前設定なしにソフト リ セットを使用するには、両方の BGP ピアでソフト ルート リフレッシュ機能がサポートされていなけれ ばなりません。この機能は、ピアによって TCP セッションが確立されたときに送信される OPEN メッ セージに格納されてアドバタイズされます。ソフト リセットを使用すると、BGP ルータ間でルート リ フレッシュ要求およびルーティング情報を動的に交換したり、それぞれのアウトバウンド ルーティン グ テーブルをあとで再アドバタイズできます。

- **•** ソフト リセットによってネイバーからインバウンド アップデートが生成された場合、このリセッ トはダイナミック インバウンド ソフト リセットといいます。
- **•** ソフト リセットによってネイバーに一連のアップデートが送信された場合、このリセットはアウ トバウンド ソフト リセットといいます。

ソフト インバウンド リセットが発生すると、新規インバウンド ポリシーが有効になります。ソフト ア ウトバウンド リセットが発生すると、BGP セッションがリセットされずに、新規ローカル アウトバウ ンド ポリシーが有効になります。アウトバウンド ポリシーのリセット中に新しい一連のアップデート が送信されると、新規インバウンド ポリシーも有効になる場合があります。

表 [44-10](#page-54-0) に、ハード リセットとソフト リセットの利点および欠点を示します。

<span id="page-54-0"></span>表 **44-10** ハード リセットとソフト リセットの利点および欠点

| リセット タイプ                 | 利点                                                                                          | 欠点                                                                         |
|--------------------------|---------------------------------------------------------------------------------------------|----------------------------------------------------------------------------|
| ハードリセット                  | メモリ オーバーヘッドが発生しません。                                                                         | ネイバーから提供された BGP、IP、および<br>FIB テーブルのプレフィックスが失われます。<br>推奨しません。               |
| 発信ソフト リセット               | ルーティング テーブル アップデートが設定、<br>保管されません。                                                          | インバウンド ルーティング テーブル アップ<br>デートがリセットされません。                                   |
| ダイナミック インバウン<br>ドソフトリセット | BGP セッションおよびキャッシュがクリアさ<br>れません。<br>ルーティング テーブル アップデートを保管す<br>る必要がなく、メモリ オーバーヘッドが発生し<br>ません。 | 両方の BGP ルータでルート リフレッシュ機<br>能をサポートする必要があります (Cisco<br>IOS Release 12.1 以降)。 |

BGP ピアがルート リフレッシュ機能をサポートするかどうかを学習して、BGP セッションをリセット するには、特権 EXEC モードで次の手順を実行します。

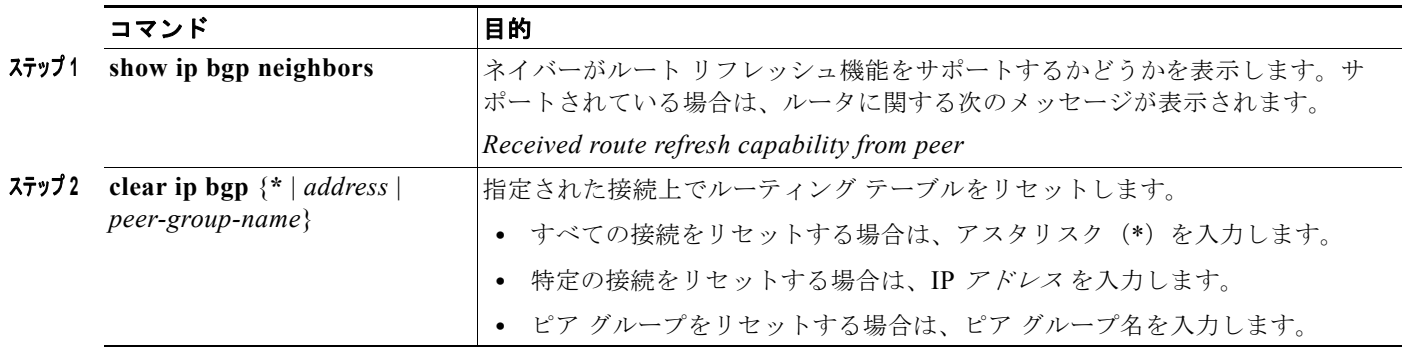

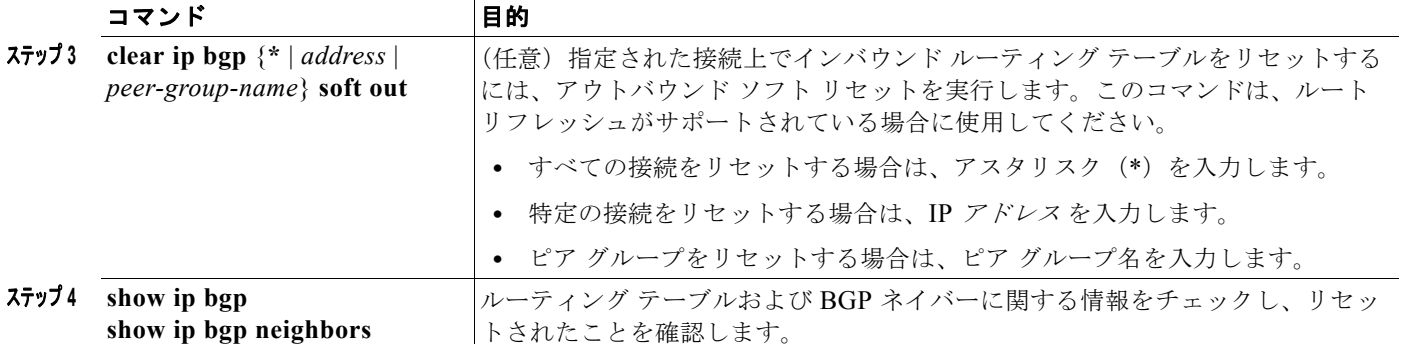

#### <span id="page-55-0"></span>**BGP** 判断属性の設定

BGP スピーカーが複数の AS から受信したアップデートが、同じ宛先に対して異なるパスを示してい る場合、BGP スピーカーはその宛先に到達する最適パスを 1 つ選択する必要があります。選択された パスは BGP ルーティング テーブルに格納され、ネイバーに伝播されます。この判断は、アップデート に格納されている属性値、および BGP で設定可能な他の要因に基づいて行われます。

BGP ピアはネイバー AS からプレフィックスに対する 2 つの EBGP パスを学習するとき、最適パスを 選択して IP ルーティング テーブルに挿入します。BGP マルチパス サポートがイネーブルで、同じネ イバー AS から複数の EBGP パスを学習する場合、単一の最適パスの代わりに、複数のパスが IP ルー ティング テーブルに格納されます。その後、パケット スイッチング中、パケット単位または宛先単位 ロード バランシングは、複数のパス間で実行されます。**maximum-paths** ルータ コンフィギュレー ション コマンドは、許可されるパス数を制御します。

これらの要因により、BGP が最適パスを選択するために属性を評価する順序が決まります。

- **1.** パスで指定されているネクストホップが到達不能な場合、このアップデートは削除されます。 BGP ネクストホップ属性(ソフトウェアによって自動判別される)は、宛先に到達するために使 用されるネクストホップの IP アドレスです。EBGP の場合、通常このアドレスは **neighbor remote-as** ルータ コンフィギュレーション コマンドで指定されたネイバーの IP アドレスです。ネ クストホップの処理をディセーブルにするには、ルート マップまたは **neighbor next-hop-self** ルータ コンフィギュレーション コマンドを使用します。
- **2.** 最大の重みのパスを推奨します(シスコ独自のパラメータ)。ウェイト属性はルータにローカルで あるため、ルーティング アップデートで伝播されません。デフォルトでは、ルータ送信元のパス に関するウェイト属性は 32768 で、それ以外のパスのウェイト属性は 0 です。最大の重みのルー トを推奨します。重みを設定するには、アクセス リスト、ルート マップ、または **neighbor weight** ルータ コンフィギュレーション コマンドを使用します。
- **3.** ローカル プリファレンス値が最大のルートを推奨します。ローカル プリファレンスはルーティン グ アップデートに含まれ、同じ AS 内のルータ間で交換されます。ローカル初期設定属性のデフォ ルト値は 100 です。ローカル プリファレンスを設定するには、**bgp default local-preference** ルー タ コンフィギュレーション コマンドまたはルート マップを使用します。
- **4.** ローカル ルータ上で稼働する BGP から送信されたルートを推奨します。
- **5.** AS パスが最短のルートを推奨します。
- **6.** 送信元タイプが最小のルートを推奨します。内部ルートまたは IGP は、EGP によって学習された ルートよりも小さく、EGP で学習されたルートは、未知の送信元のルートまたは別の方法で学習 されたルートよりも小さくなります。
- **7.** 想定されるすべてのルートについてネイバー AS が同じである場合は、MED メトリック属性が最 小のルートを推奨します。MED を設定するには、ルート マップまたは **default-metric** ルータ コ ンフィギュレーション コマンドを使用します。IBGP ピアに送信されるアップデートには、MED が含まれます。
- 8. 内部 (IBGP) パスより、外部 (EBGP) パスを推奨します。
- **9.** 最も近い IGP ネイバー(最小の IGP メトリック)を通って到達できるルートを推奨します。ルー タは、AS 内の最短の内部パス(BGP のネクストホップへの最短パス)を使用し、宛先に到達する ためです。
- **10.** 次の条件にすべて該当する場合は、このパスのルートを IP ルーティング テーブルに挿入してくだ さい。
	- **•** 最適ルートと目的のルートがともに外部ルートである
	- **•** 最適ルートと目的のルートの両方が、同じネイバー AS からのルートである
	- **•** maximum-paths がイネーブルである
- **11.** マルチパスがイネーブルでない場合は、BGP ルータ ID の IP アドレスが最小であるルートを推奨 します。通常、ルータ ID はルータ上の最大の IP アドレスまたはループバック(仮想)アドレスで すが、実装に依存することがあります。

同じ判断属性を設定するには、特権 EXEC モードで次の手順を実行します。

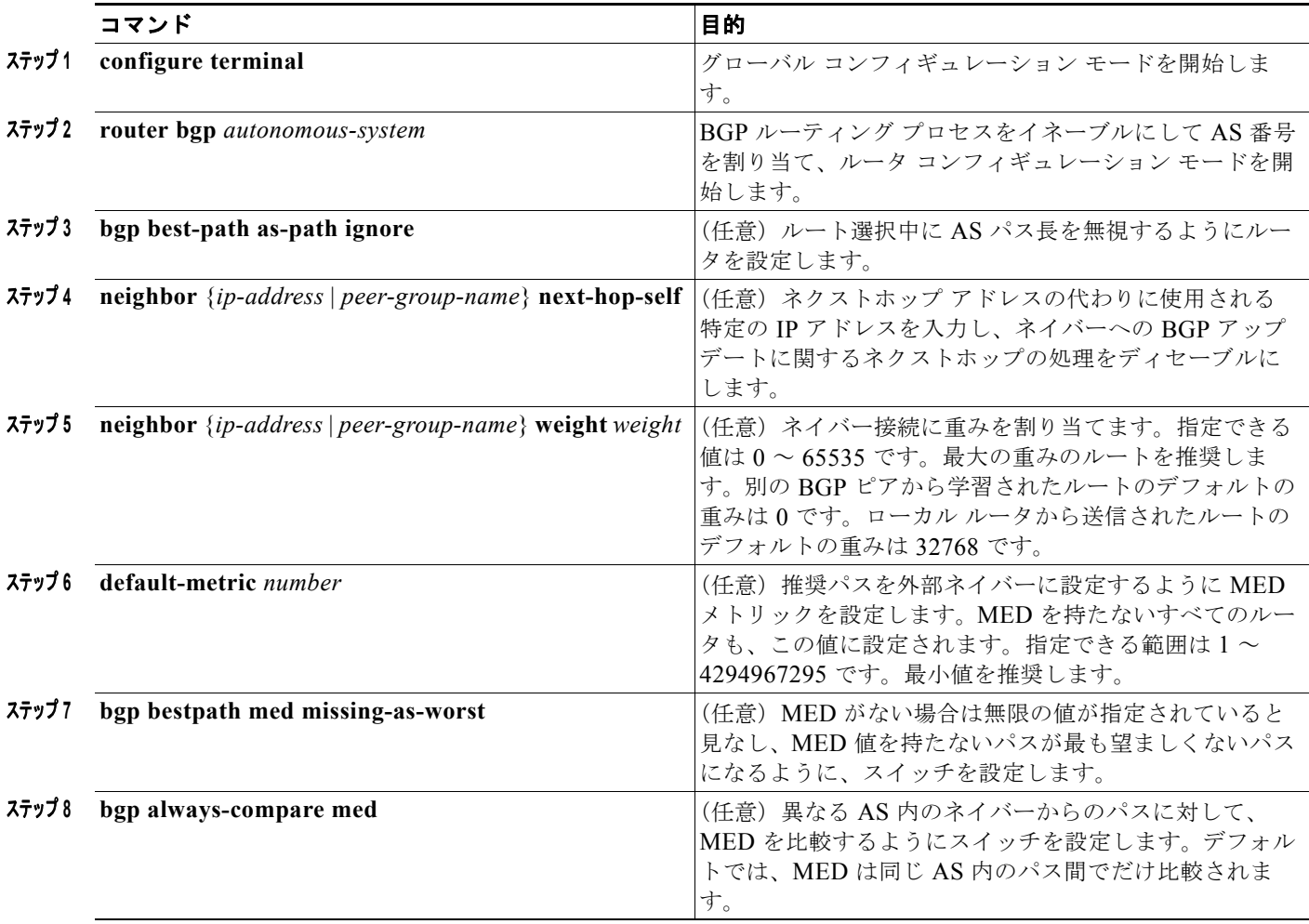

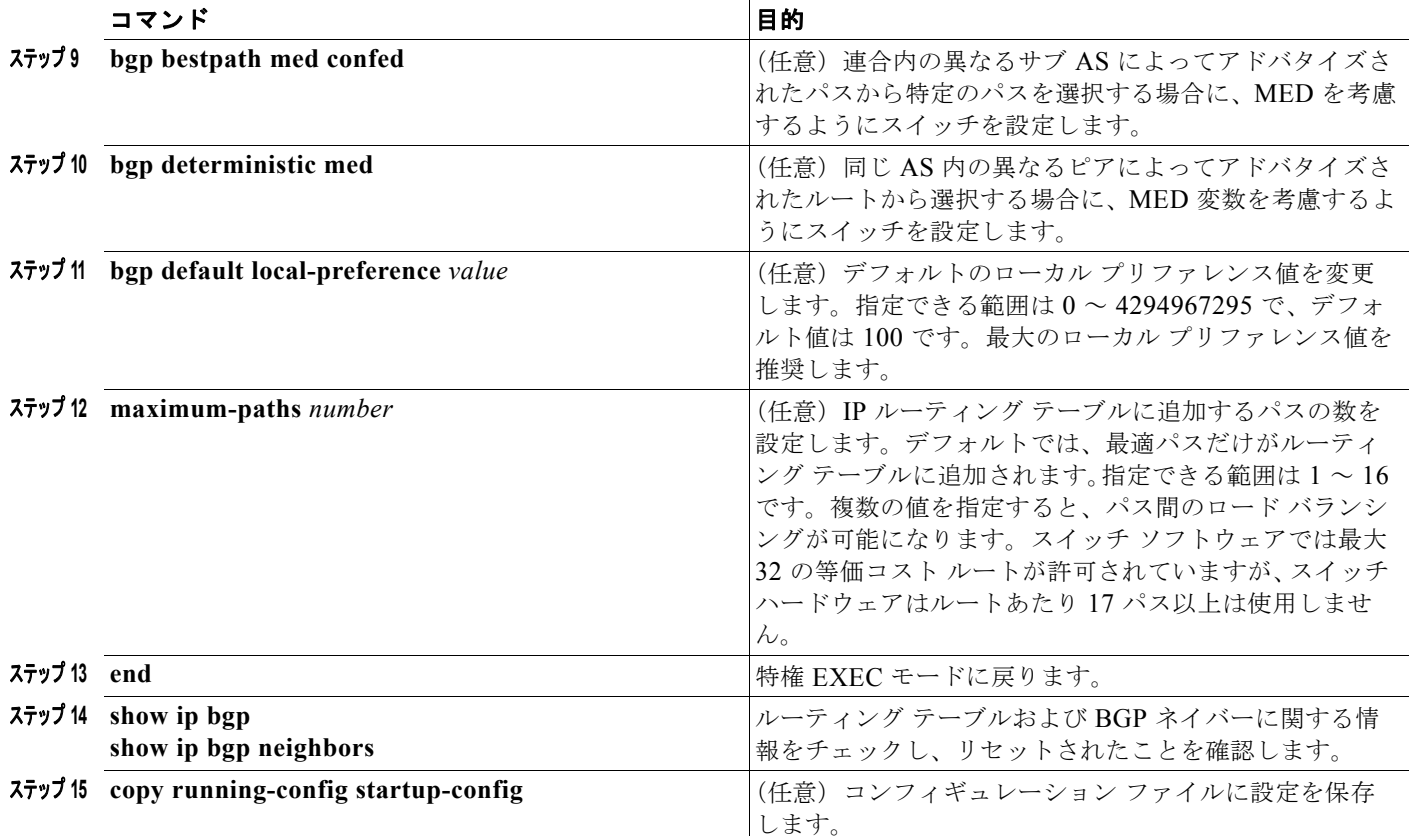

デフォルト ステートに戻すには、このコマンドの **no** 形式を使用します。

# <span id="page-57-0"></span>ルート マップによる **BGP** フィルタリングの設定

BGP 内でルート マップを使用すると、ルーティング情報を制御、変更したり、ルーティング ドメイン 間でルートを再配信する条件を定義できます。ルート マップの詳細については、「ルート [マップによる](#page-99-0) [ルーティング情報の再配信」\(](#page-99-0)P.44-100)を参照してください。各ルート マップには、ルート マップを 識別する名前(マップ タグ)およびオプションのシーケンス番号が付いています。

ルート マップを使用してネクストホップ処理をディセーブルにするには、特権 EXEC モードで次の手 順を実行します。

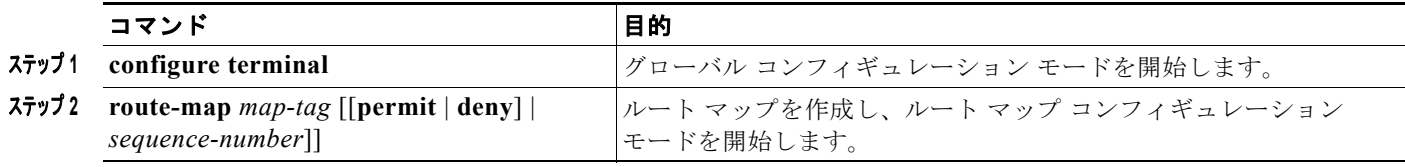

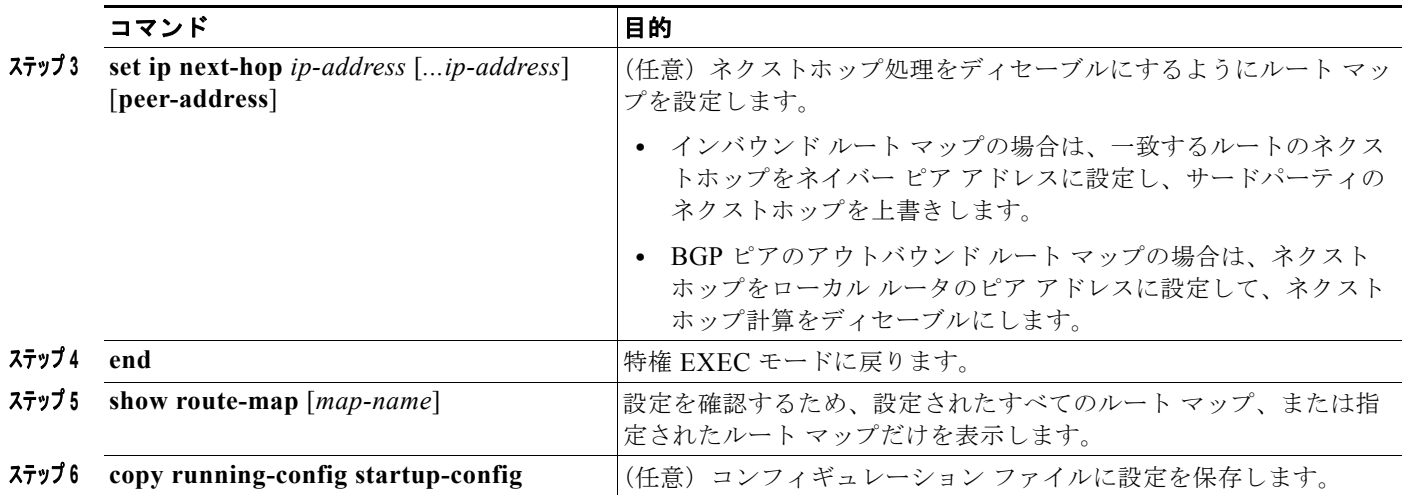

ルート マップを削除するには、**no route-map** *map-tag* コマンドを使用します。ネクストホップ処理を 再びイネーブルにするには、**no set ip next-hop** *ip-address* コマンドを使用します。

### <span id="page-58-0"></span>ネイバーによる **BGP** フィルタリングの設定

BGP アドバタイズメントをフィルタリングするには、**as-path access-list** グローバル コンフィギュ レーション コマンドや **neighbor filter-list** ルータ コンフィギュレーション コマンドなどの AS パス フィルタを使用します。**neighbor distribute-list** ルータ コンフィギュレーション コマンドとアクセス リストを併用することもできます。distribute-list フィルタはネットワーク番号に適用されます。 **distribute-list** コマンドの詳細については、「ルーティング [アップデートのアドバタイズおよび処理の](#page-108-0) 制御」([P.44-109](#page-108-0))を参照してください。

ネイバー単位でルート マップを使用すると、アップデートをフィルタリングしたり、さまざまな属性 を変更したりできます。ルート マップは、インバウンド アップデートまたはアウトバウンド アップ デートのいずれかに適用できます。ルート マップを渡すルートだけが、アップデート内で送信または 許可されます。インバウンドおよびアウトバウンドの両方のアップデートで、AS パス、コミュニ ティ、およびネットワーク番号に基づくマッチングがサポートされています。AS パスのマッチングに は **match as-path access-lis**t ルート マップ コマンド、コミュニティに基づくマッチングには **match community-list** ルート マップ コマンド、ネットワークに基づくマッチングには **ip access-list** グローバ ル コンフィギュレーション コマンドが必要です。

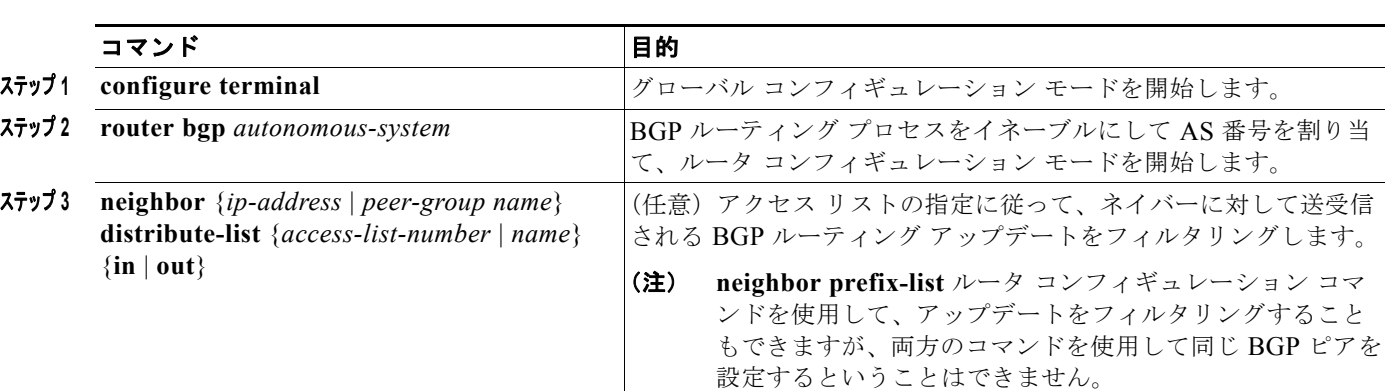

ネイバー単位のルート マップを適用するには、特権 EXEC モードで次の手順を実行します。

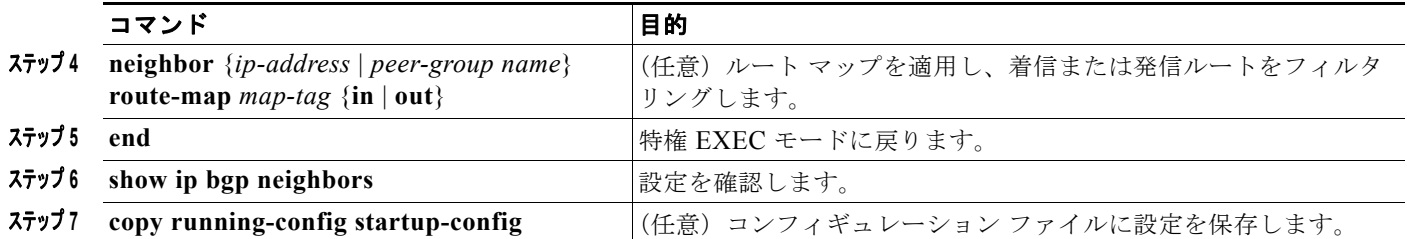

ネイバーからアクセス リストを削除するには、**no neighbor distribute-list** コマンドを使用します。ネ イバーからルート マップを削除するには、**no neighbor route-map** *map-tag* ルータ コンフィギュレー ション コマンドを使用します。

BGP AS パスに基づいて着信および発信の両方のアップデートにアクセス リスト フィルタを指定して、 フィルタリングすることもできます。各フィルタは、正規表現を使用するアクセス リストです。(正規 表現の作成方法については、『*Cisco IOS Dial Technologies Command Reference, Release 12.4*』の付録 「Regular Expressions」を参照してください)。この方法を使用するには、AS パスのアクセス リストを 定義し、特定のネイバーに対して送受信されるアップデートに適用します。

BGP パス フィルタリングを設定するには、特権 EXEC モードで次の手順を実行します。

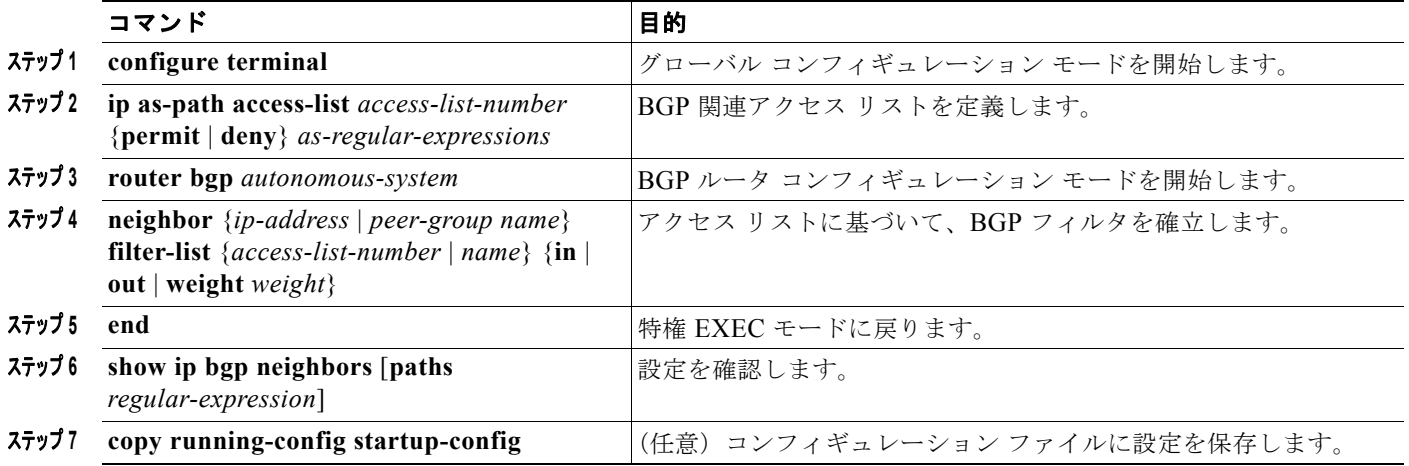

### <span id="page-59-0"></span>**BGP** フィルタリング用のプレフィックス リストの設定

**neighbor distribute-list** ルータ コンフィギュレーション コマンドを含む多数の BGP ルート フィルタ リング コマンドでは、アクセス リストの代わりにプレフィックス リストを使用できます。プレフィッ クス リストを使用すると、大規模リストのロードおよび検索パフォーマンスが改善し、差分更新がサ ポートされ、コマンドライン インターフェイス (CLI)設定が簡素化され、柔軟性が増すなどの利点が 生じます。

プレフィックス リストによるフィルタリングでは、アクセス リストの照合の場合と同様に、プレ フィックス リストに記載されたプレフィックスとルートのプレフィックスが照合されます。一致が存 在する場合は、一致したルートが使用されます。プレフィックスが許可されるか、または拒否されるか は、次に示すルールに基づいて決定されます。

- **•** 空のプレフィックス リストはすべてのプレフィックスを許可します。
- **•** 特定のプレフィックスがプレフィックス リストのどのエントリとも一致しなかった場合、実質的 に拒否されたものと見なされます。

**•** 指定されたプレフィックスと一致するエントリがプレフィックス リスト内に複数存在する場合は、 シーケンス番号が最小であるプレフィックス リスト エントリが識別されます。

デフォルトでは、シーケンス番号は自動生成され、5 ずつ増分します。シーケンス番号の自動生成を ディセーブルにした場合は、エントリごとにシーケンス番号を指定する必要があります。シーケンス番 号を指定する場合の増分値に制限はありません。増分値が 1 の場合は、このリストに追加エントリを挿 入できません。増分値が大きい場合は、値がなくなることがあります。

コンフィギュレーション エントリを削除する場合は、シーケンス番号を指定する必要はありません。 **show** コマンドの出力には、シーケンス番号が含まれます。

コマンド内でプレフィックス リストを使用する場合は、あらかじめプレフィックス リストを設定して おく必要があります。プレフィックス リストを作成したり、プレフィックス リストにエントリを追加 するには、特権 EXEC モードで次の手順を実行します。

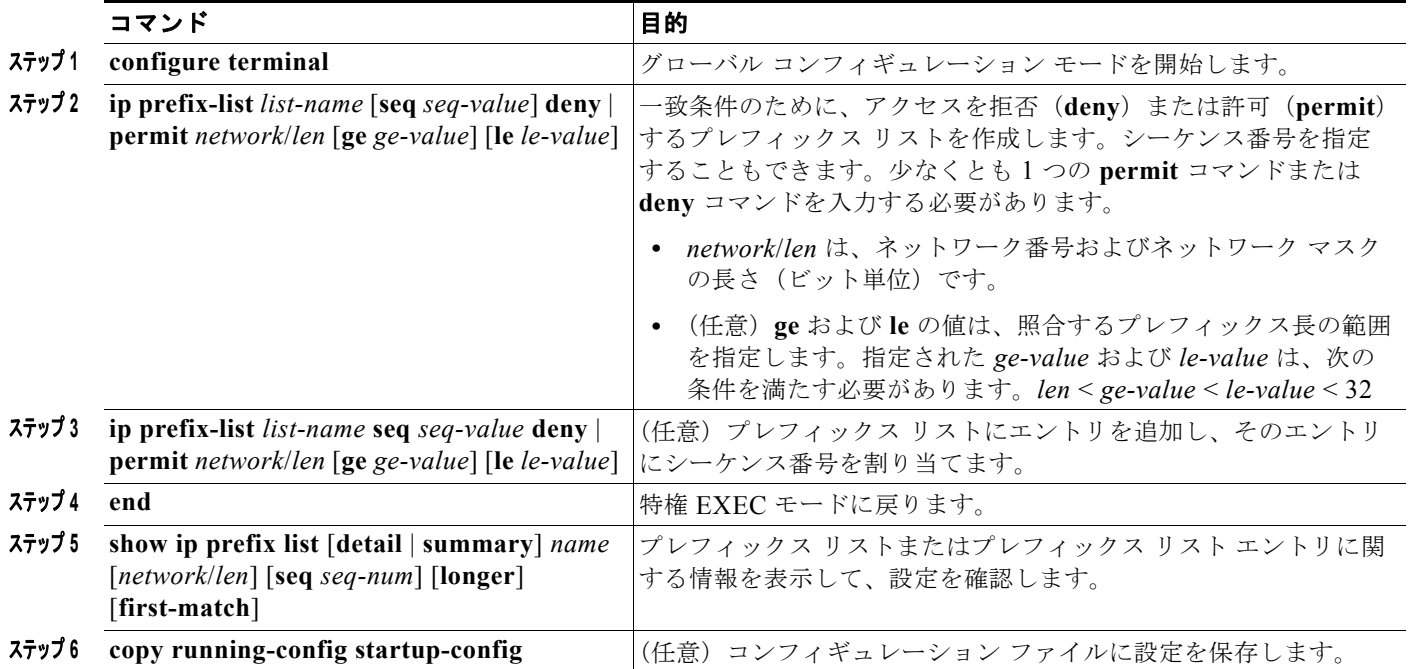

プレフィックス リストまたはそのエントリをすべて削除する場合は、**no ip prefix-list** *list-name* グロー バル コンフィギュレーション コマンドを使用します。プレフィックス リストから特定のエントリを削 除する場合は、**no ip prefix-list seq** *seq-value* グローバル コンフィギュレーション コマンドを使用しま す。シーケンス番号の自動生成をディセーブルにするには **no ip prefix-list sequence number** コマンド を、自動生成を再びイネーブルにするには **ip prefix-list sequence number** コマンドを使用します。プ レフィックス リスト エントリのヒット数テーブルをクリアするには、**clear ip prefix-list** 特権 EXEC コマンドを使用します。

### <span id="page-60-0"></span>**BGP** コミュニティ フィルタリングの設定

BGP コミュニティ フィルタリングは、COMMUNITIES 属性の値に基づいてルーティング情報の配信 を制御する BGP の方法の 1 つです。この属性によって、宛先はコミュニティにグループ化され、コ ミュニティに基づいてルーティング判断が適用されます。この方法を使用すると、ルーティング情報の 配信制御を目的とする BGP スピーカーの設定が簡単になります。

コミュニティは、共通するいくつかの属性を共有する宛先のグループです。各宛先は複数のコミュニ ティに属します。AS 管理者は、宛先が属するコミュニティを定義できます。デフォルトでは、すべて の宛先が一般的なインターネット コミュニティに属します。コミュニティは、過渡的でグローバルな オプションの属性である、COMMUNITIES 属性 (1~4294967200の数値)によって識別されます。 事前に定義された既知のコミュニティの一部を、次に示します。

- **• internet**:このルートをインターネット コミュニティにアドバタイズします。すべてのルータが所 属します。
- **• no-export**:EBGP ピアにこのルートをアドバタイズしません。
- **• no-advertise**:どのピア(内部または外部)にもこのルートをアドバタイズしません。
- **• local-as**:ローカルな AS 外部のピアにこのルートをアドバタイズしません。

コミュニティに基づき、他のネイバーに許可、送信、配信するルーティング情報を制御できます。 BGP スピーカーは、ルートを学習、アドバタイズ、または再配信するときに、ルートのコミュニティ を設定、追加、または変更します。ルートを集約すると、作成された集約内の COMMUNITIES 属性 に、すべての初期ルートの全コミュニティが含まれます。

コミュニティ リストを使用すると、ルート マップの match 句で使用されるコミュニティ グループを作 成できます。さらに、アクセス リストの場合と同様、一連のコミュニティ リストを作成することもで きます。ステートメントは一致が見つかるまでチェックされ、 1 つのステートメントが満たされると、 テストは終了します。

コミュニティに基づいて COMMUNITIES 属性および match 句を設定するには、「ルート [マップによる](#page-99-0) [ルーティング情報の再配信」\(](#page-99-0)P.44-100)に記載されている **match community-list** および **set community** ルート マップ コンフィギュレーション コマンドを参照してください。

デフォルトでは、COMMUNITIES 属性はネイバーに送信されません。COMMUNITIES 属性が特定の IP アドレスのネイバーに送信されるように指定するには、**neighbor send-community** ルータ コンフィ ギュレーション コマンドを使用します。

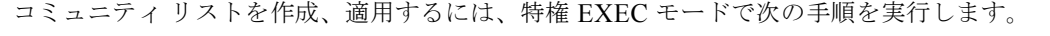

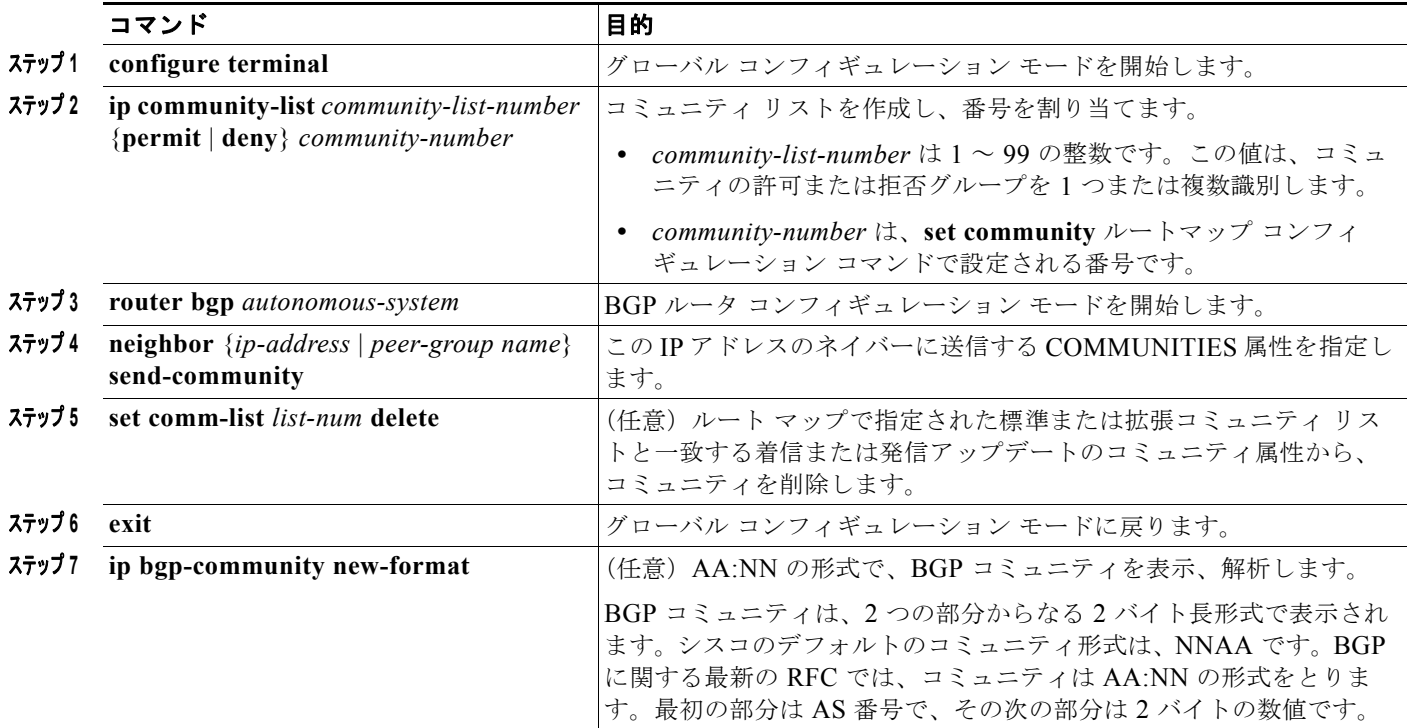

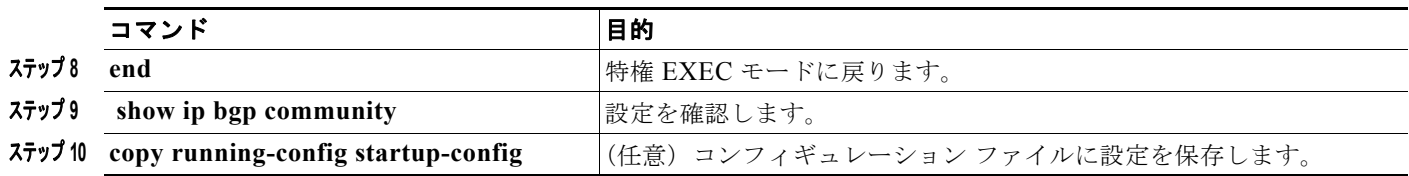

### <span id="page-62-0"></span>**BGP** ネイバーおよびピア グループの設定

通常、BGP ネイバーの多くは同じアップデート ポリシー(同じアウトバウンド ルート マップ、配信リ スト、フィルタ リスト、アップデート送信元など)を使用して設定されます。アップデート ポリシー が同じネイバーをピア グループにまとめると設定が簡単になり、アップデートの効率が高まります。 多数のピアを設定した場合は、この方法を推奨します。

BGP ピア グループを設定するには、ピア グループを作成し、そこにオプションを割り当てて、ピア グ ループ メンバとしてネイバーを追加します。ピア グループを設定するには、**neighbor** ルータ コン フィギュレーション コマンドを使用します。デフォルトでは、ピア グループ メンバは remote-as(設 定されている場合)、version、update-source、out-route-map、out-filter-list、out-dist-list、 minimum-advertisement-interval、next-hop-self など、ピア グループの設定オプションをすべて継承し ます。すべてのピア グループ メンバは、ピア グループに対する変更を継承します。また、アウトバウ ンド アップデートに影響しないオプションを無効にするように、メンバを設定することもできます。

各ネイバーに設定オプションを割り当てるには、ネイバーの IP アドレスを使用し、次に示すルータ コ ンフィギュレーション コマンドのいずれかを指定します。ピア グループにオプションを割り当てるに は、ピア グループ名を使用し、いずれかのコマンドを指定します。**neighbor shutdown** ルータ コン フィギュレーション コマンドを使用すると、すべての設定情報を削除せずに、BGP ピアまたはピア グ ループをディセーブルにできます。

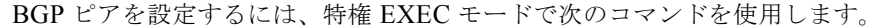

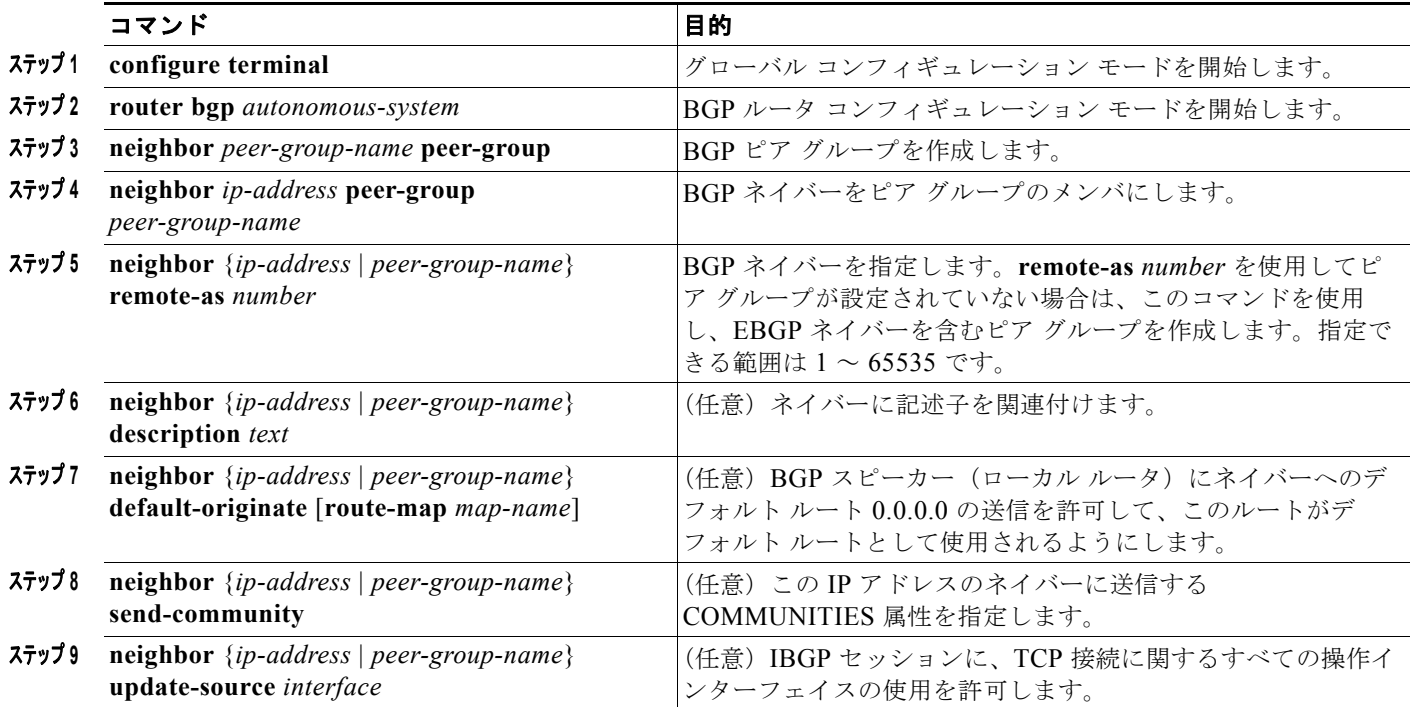

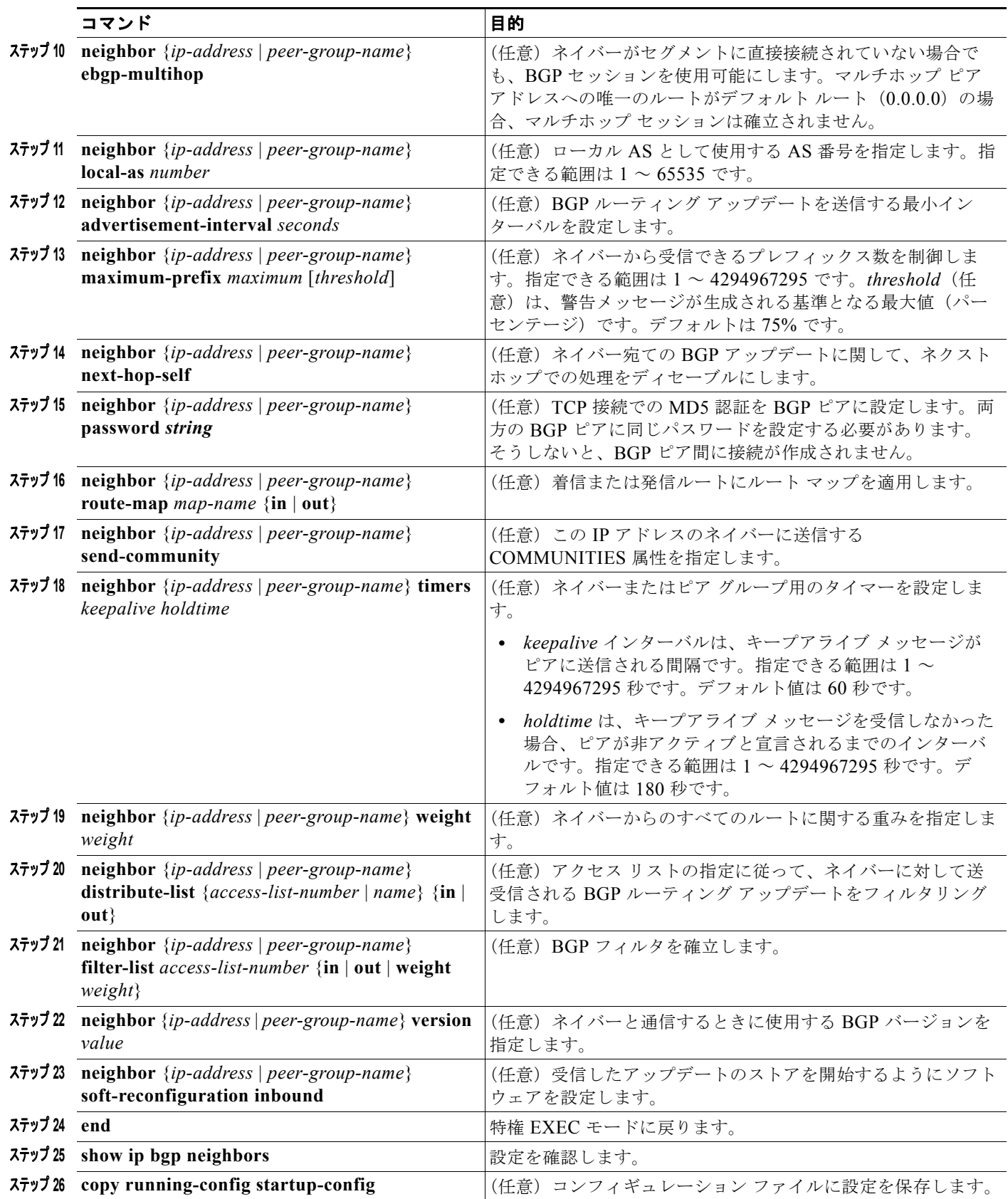

既存の BGP ネイバーまたはネイバー ピア グループをディセーブルにするには、**neighbor shutdown** ルータ コンフィギュレーション コマンドを使用します。ディセーブル化されている既存のネイバーま たはネイバー ピア グループをイネーブルにするには、**no neighbor shutdown** ルータ コンフィギュ レーション コマンドを使用します。

#### <span id="page-64-0"></span>集約アドレスの設定

CIDR を使用すると、集約ルート(またはスーパーネット)を作成して、ルーティング テーブルのサ イズを最小化できます。BGP 内に集約ルートを設定するには、集約ルートを BGP に再配信するか、ま たは BGP ルーティング テーブル内に集約エントリを作成します。BGP テーブル内に特定のエントリ がさらに 1 つまたは複数存在する場合は、BGP テーブルに集約アドレスが追加されます。

ルーティング テーブル内に集約アドレスを作成するには、特権 EXEC モードで次のコマンドを使用し ます。

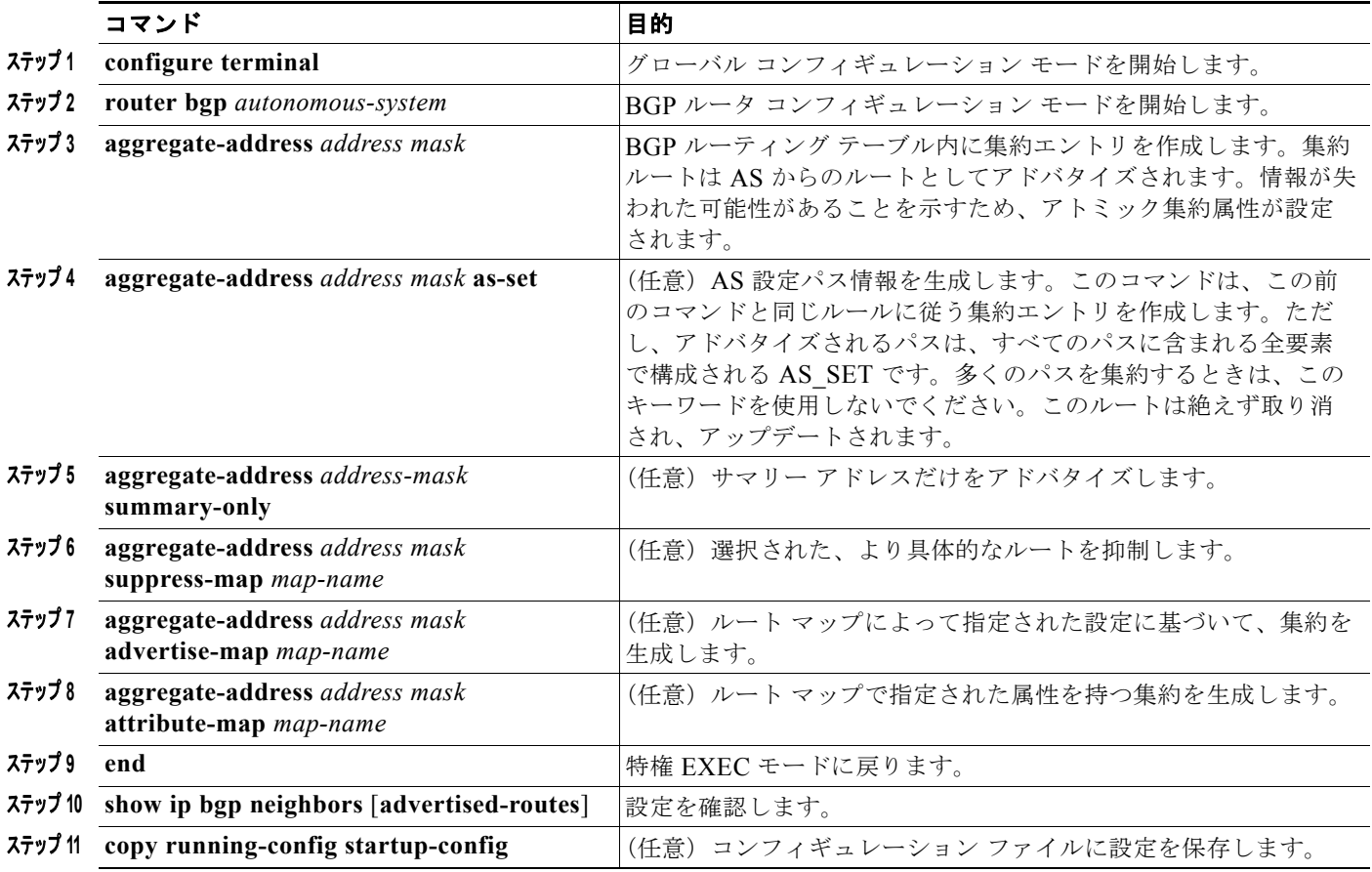

集約エントリを削除するには、**no aggregate-address** *address mask* ルータ コンフィギュレーション コ マンドを使用します。オプションをデフォルト値に戻すには、キーワードを指定してコマンドを使用し ます。

### <span id="page-65-0"></span>ルーティング ドメイン連合の設定

IBGP メッシュを削減する方法の 1 つは、AS を複数のサブ AS に分割して、単一の AS として認識され る単一の連合にグループ化することです。各 AS は内部で完全にメッシュ化されていて、同じ連合内の 他の AS との間には数本の接続があります。異なる AS 内にあるピアでは EBGP セッションが使用され ますが、ルーティング情報は IBGP ピアと同様の方法で交換されます。特に、ネクストホップ、MED、 およびローカル初期設定情報が維持されるため、すべての AS で単一の IGP を使用できます。

BGP 連合を設定するには、AS システム グループの AS 番号として機能する連合 ID を指定する必要が あります。

BGP 連合を設定するには、特権 EXEC モードで次のコマンドを使用します。

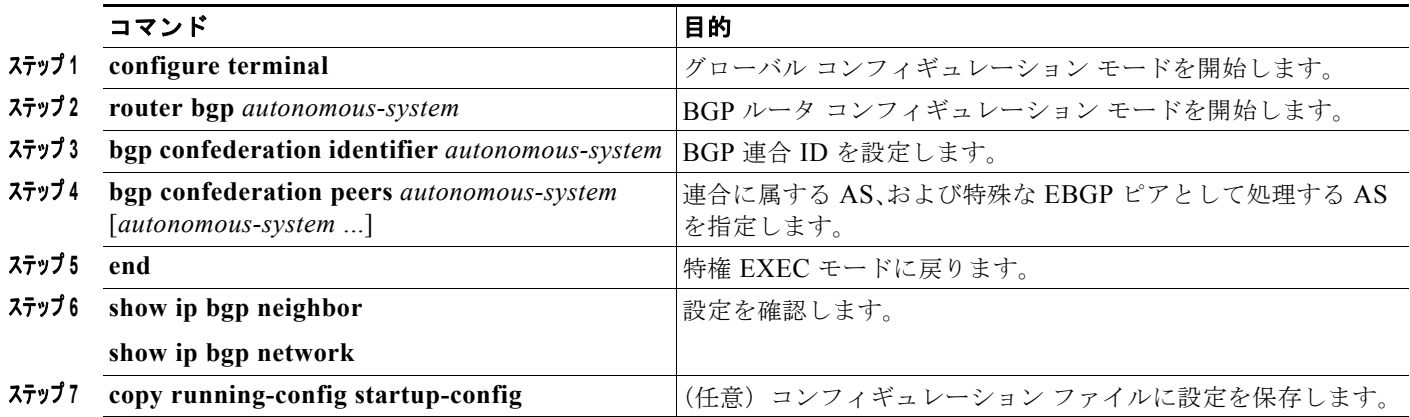

#### <span id="page-65-1"></span>**BGP** ルート リフレクタの設定

BGP では、すべての IBGP スピーカーを完全メッシュ構造にする必要があります。外部ネイバーから ルートを受信したルータは、そのルートをすべての内部ネイバーにアドバタイズする必要があります。 ルーティング情報のループを防ぐには、すべての IBGP スピーカーを接続する必要があります。内部ネ イバーは、内部ネイバーから学習されたルートを他の内部ネイバーに送信しません。

ルート リフレクタを使用すると、学習されたルートをネイバーに渡す場合に他の方法が使用されるた め、すべての IBGP スピーカーを完全メッシュ構造にする必要はありません。IBGP ピアをルート リフ レクタに設定すると、その IBGP ピアは IBGP によって学習されたルートを一連の IBGP ネイバーに送 信するようになります。ルート リフレクタの内部ピアには、クライアント ピアと非クライアント ピア (AS 内の他のすべてのルータ)の2つのグループがあります。ルート リフレクタは、これらの2つの グループ間でルートを反映させます。ルート リフレクタおよびそのクライアント ピアは、クラスタを 形成します。非クライアント ピアは相互に完全メッシュ構造にする必要がありますが、クライアント ピアはその必要はありません。クラスタ内のクライアントは、そのクラスタ外の IBGP スピーカーと通 信しません。

アドバタイズされたルートを受信したルート リフレクタは、ネイバーに応じて、次のいずれかのアク ションを実行します。

- **•** EBGP スピーカーからのルートをすべてのクライアントおよび非クライアント ピアにアドバタイ ズします。
- **•** 非クライアント ピアからのルートをすべてのクライアントにアドバタイズします。
- **•** クライアントからのルートをすべてのクライアントおよび非クライアント ピアにアドバタイズし ます。したがって、クライアントを完全メッシュ構造にする必要はありません。

通常、クライアントのクラスタにはルート リフレクタが 1 つあり、クラスタはルート リフレクタの ルータ ID で識別されます。冗長性を高めて、シングル ポイントでの障害を回避するには、クラスタに 複数のルート リフレクタを設定する必要があります。このように設定した場合は、ルート リフレクタ が同じクラスタ内のルート リフレクタからのアップデートを認識できるように、クラスタ内のすべて のルート リフレクタに同じクラスタ ID (4 バイト)を設定する必要があります。クラスタを処理する すべてのルート リフレクタは完全メッシュ構造にし、一連の同一なクライアント ピアおよび非クライ アント ピアを設定する必要があります。

ルート リフレクタおよびクライアントを設定するには、特権 EXEC モードで次のコマンドを使用しま す。

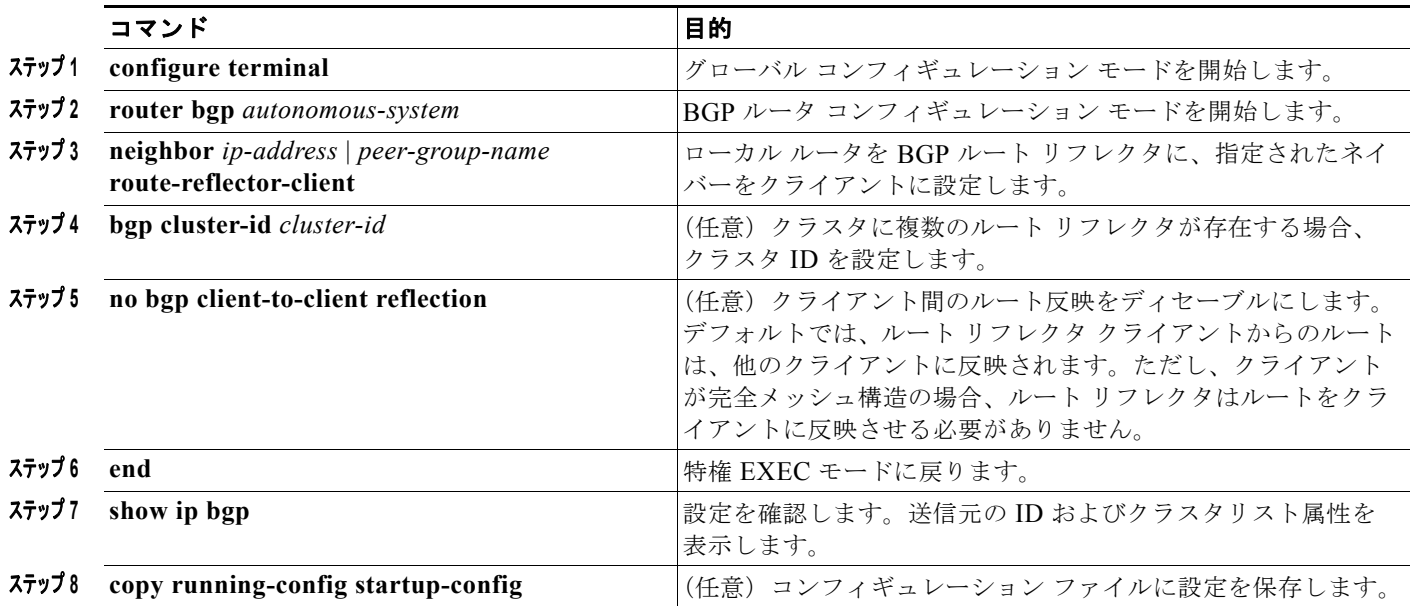

# <span id="page-66-0"></span>ルート ダンプニングの設定

ルート フラップ ダンプニングは、インターネットワーク内でフラッピング ルートの伝播を最小化する ための BGP 機能です。ルートがフラッピングと見なされるのは、ルートが使用可能、使用不可能、使 用可能、使用不可能のように、状態が継続的に変化する場合です。ルート ダンプニングがイネーブル の場合は、フラッピングしているルートに *penalty* 値が割り当てられます。ルートの累積ペナルティが 設定された制限値に到達すると、ルートが稼働している場合であっても、BGP はルートのアドバタイ ズメントを抑制します。再使用限度は、ペナルティと比較される設定可能な値です。ペナルティが再使 用限度より小さくなると、起動中の抑制されたルートのアドバタイズメントが再開されます。

IBGP によって取得されたルートには、ダンプニングが適用されません。このポリシーにより、IBGP ピアのペナルティが AS 外部のルートよりも大きくなることはありません。

BGP ルート ダンプニングを設定するには、EXEC モードで次のコマンドを使用します。

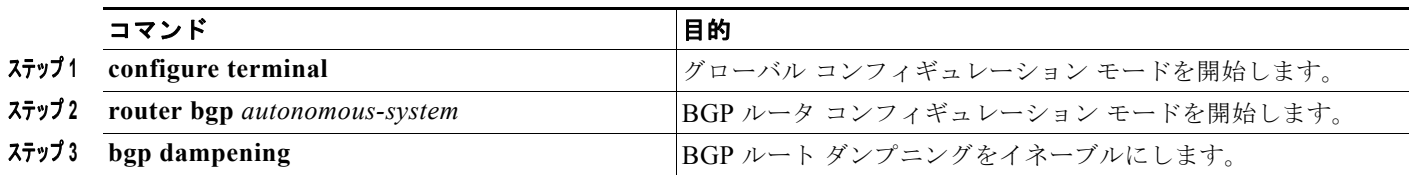

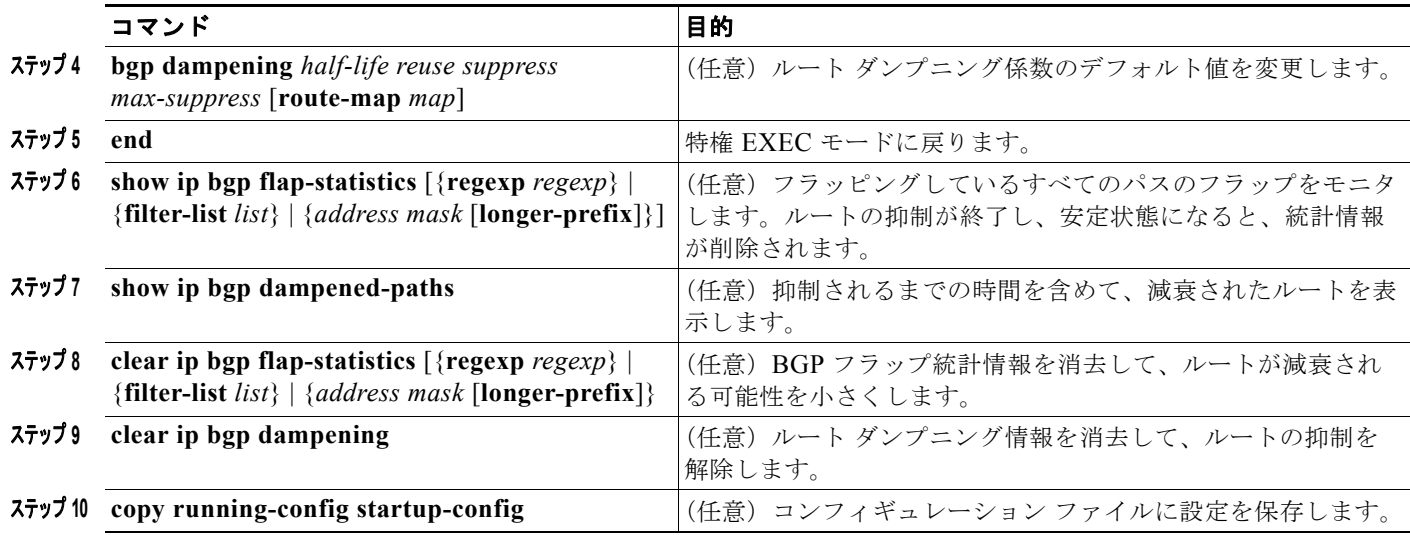

フラップ ダンプニングをディセーブルにするには、キーワードを指定しないで **no bgp dampening** ルータ コンフィギュレーション コマンドを使用します。ダンプニング係数をデフォルト値に戻すには、 値を指定して **no bgp dampening** ルータ コンフィギュレーション コマンドを使用します。

# <span id="page-67-0"></span>**BGP** のモニタリングおよびメンテナンス

特定のキャッシュ、テーブル、またはデータベースのすべての内容を削除できます。この作業は、特定 の構造の内容が無効になる場合、または無効である疑いがある場合に必要となります。

BGP ルーティング テーブル、キャッシュ、データベースの内容など、特定の統計情報を表示できま す。さらに、リソースの利用率を取得したり、ネットワーク問題を解決するための情報を使用すること もできます。さらに、ノードの到達可能性に関する情報を表示し、デバイスのパケットが経由するネッ トワーク内のパスを検出することもできます。

表 [44-8](#page-46-2) に、BGP を消去および表示するために使用する特権 EXEC コマンドを示します。表示される フィールドの詳細については、『*Cisco IOS IP Command Reference, Volume 2 of 3: Routing Protocols, Release 12.4*』を参照してください。

#### 表 **44-11 IP BGP** の **clear** および **show** コマンド

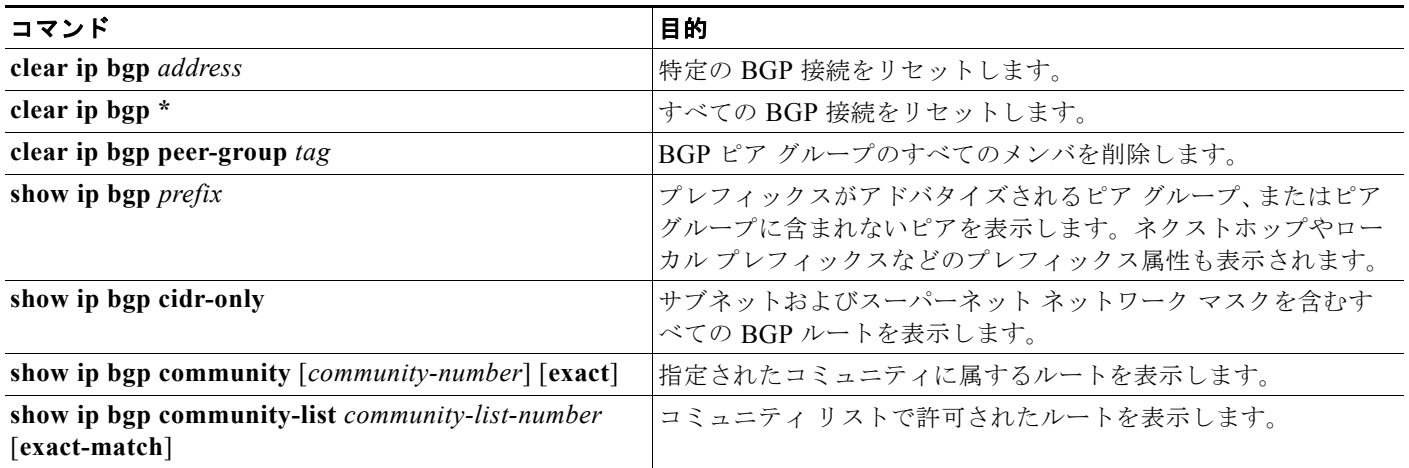

#### 表 **44-11 IP BGP** の **clear** および **show** コマンド (続き)

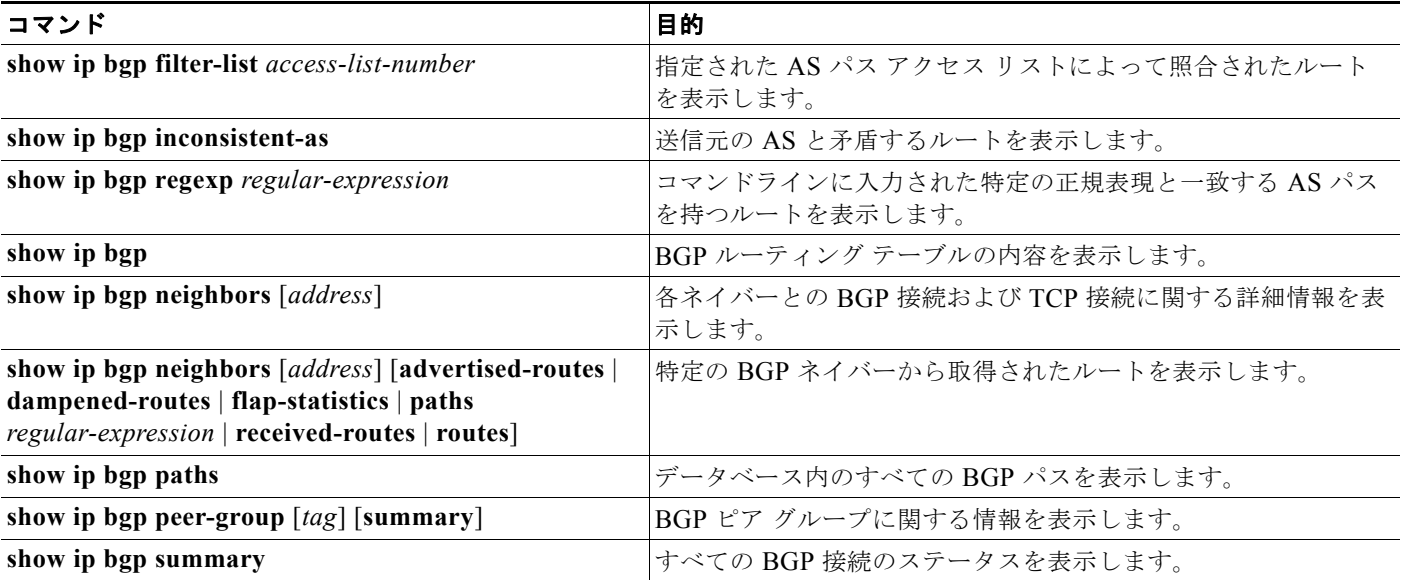

また、**bgp log-neighbor changes** ルータ コンフィギュレーション コマンドを使用し、BGP ネイバーを リセット、起動、またはダウンさせるときに生成されるメッセージのロギングをイネーブルにすること もできます。

# **ISO CLNS** ルーティングの設定

国際標準化機構(ISO)コネクションレス型ネットワーク サービス(CLNS)プロトコルとは、Open System Interconnection (OSI; オープン システム インターコネクション) モデルのネットワーク層の 標準の 1 つです。ISO ネットワーク アーキテクチャ内のアドレスは、Network Service Access Point (NSAP; ネットワーク サービス アクセス ポイント) アドレスおよび Network Entity Titles(NETs)と 呼ばれます。OSI ネットワークの各ノードには、1 つ以上の NETs が含まれます。さらに、各ノードに は、多数の NSAP アドレスが含まれます。

スイッチ上で、**clns routing** グローバル コンフィギュレーション コマンドを使用してコネクションレ ス型ルーティングをイネーブルにすると、スイッチはルーティング関連の機能を果たさず、転送の決定 だけを行います。ダイナミック ルーティングには、ルーティング プロトコルもイネーブルにする必要 があります。スイッチは、Intermediate System-to-Intermediate System(IS-IS)ダイナミック ルー ティング プロトコルをサポートします。このプロトコルは、ISO CLNS ネットワーク用の OSI ルー ティング プロトコルに基づいています。

動的にルーティングを行う場合は、IS-IS を使用します。このルーティング プロトコルは、エリア の概 念をサポートします。1 つのエリア内部では、すべてのルータがすべてのシステム ID に到達する方法 を認識しています。エリア間では、ルータは適切なエリアに到達する方法を認識しています。IS-IS は、ステーション ルーティング (1 つのエリア内) およびエリア ルーティング (エリア間) という2 つのレベルのルーティングをサポートします。

ISO IGRP と IS-IS NSAP アドレス方式の主な違いは、エリア アドレスの定義にあります。両方ともレ ベル 1 ルーティング (1 つのエリア内) にはシステム ID を使用します。ただし、エリア ルーティング に関してアドレスが指定される方法が異なります。ISO IGRP NSAP アドレスには、ドメイン、エリ <sup>ア</sup>、およびシステム *ID* という 3 つの異なるフィールドが含まれます。IS-IS アドレスには、単一の連 続的*エリア* フィールド (ドメイン フィールドおよびエリア フィールドから成る)とシステム ID とい う 2 つのフィールドが含まれます。

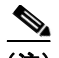

(注) ISO CLNS の詳細については、『*Cisco IOS Apollo Domain, Banyan VINES, DECnet, ISO CLNS and XNS Configuration Guide, Release 12.4*』を参照してください。この章で使用するコマンドの構文および使 用方法の詳細については、『*Cisco IOS Apollo Domain, Banyan VINES, DECnet, ISO CLNS and XNS Command Reference, Release 12.4*』を参照するか、IOS コマンド リファレンス マスター インデックス を使用するか、オンライン検索を行ってください。

### **IS-IS** ダイナミック ルーティングの設定

IS-IS は、ISO ダイナミック ルーティング プロトコルの 1 つです(ISO 105890 で説明されている)。そ の他のルーティング プロトコルとは異なり、IS-IS をイネーブルするには、IS-IS ルーティング プロセ スを作成し、それをネットワークではなく特定のインターフェイスに割り当てる必要があります。マル チエリア IS-IS コンフィギュレーション構文を使用することで、レイヤ 3 スイッチまたはルータごとに 複数の IS-IS ルーティング プロトコルを指定できます。その後、IS-IS ルーティング プロセスのインス タンスごとにパラメータを設定します。

小規模の IS-IS ネットワークは、ネットワーク内にすべてのルータが含まれる単一のエリアとして構築 されます。ネットワークの規模が大きくなるに従って、このネットワークは、すべてのエリアに属す る、接続されたすべてのレベル 2 ルータのセットから構成されるバックボーン エリア内に再編成され、 その後、このネットワークはローカル エリアに接続されます。1 つのローカル エリア内部では、すべ てのルータがすべてのシステム ID に到達する方法を認識しています。エリア間では、ルータはバック ボーンへの到達方法を認識しており、バックボーン ルータは他のエリアに到達する方法を認識してい ます。

ルータは、ローカル エリア内でルーティングを実行するために、レベル 1 の隣接関係を確立します (ステーション ルーティング)。ルータは、レベル 1 のエリア間でルーティングを実行するために、レ ベル 2 の隣接関係を確立します(エリア ルーティング)。

1 つの Cisco ルータは、最大 29 エリアのルーティングに参加でき、バックボーンでレベル 2 ルーティ ングを実行できます。一般に、ルーティング プロセスごとに 1 つのエリアに対応します。デフォルト では、ルーティング プロセスの最初のインスタンスが、レベル 1 およびレベル 2 両方のルーティング を実行するように設定されます。追加のルーティング インスタンスを設定できます。このインスタン スは、自動的にレベル 1 エリアとして扱われます。IS-IS ルーティング プロセスの各インスタンスごと に個別にパラメータを設定する必要があります。

IS-IS マルチエリア ルーティングでは、シスコの各装置に対して最大 29 個のレベル 1 エリアを定義で きますが、レベル 2 ルーティングを実行するプロセスは 1 つだけ設定できます。レベル 2 ルーティング が任意のプロセス上に設定されている場合、追加のプロセスは、すべて自動的にレベル 1 に設定されま す。同時に、このプロセスがレベル 1 ルーティングを実行するように設定することもできます。ルータ インスタンスにレベル 2 ルーティングが必要でない場合は、**is-type** グローバル コンフィギュレーショ ン コマンドを使用してレベル 2 の機能を削除します。別のルータ インスタンスをレベル 2 ルータとし て設定する場合にも **is-type** コマンドを使用します。

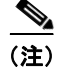

(注) IS-IS の詳細については、『*Cisco IOS IP Configuration Guide, Release 12.4*』の「IP Routing Protocols」 の章を参照してください。ここで使用するコマンドの構文および使用方法の詳細については、『*Cisco IOS IP Command Reference, Release 12.4*』を参照してください。

ここでは、IS-IS ルーティングの設定方法について簡単に説明します。

- **•** 「IS-IS [のデフォルト設定」\(](#page-70-0)P.44-71)
- **•** 「IS-IS [ルーティングのイネーブル化」\(](#page-71-0)P.44-72)
- **•** 「IS-IS グローバル [パラメータの設定」\(](#page-73-0)P.44-74)
- **•** 「IS-IS インターフェイス [パラメータの設定」\(](#page-76-0)P.44-77)

#### <span id="page-70-0"></span>**IS-IS** のデフォルト設定

#### 表 **44-12 IS-IS** のデフォルト設定

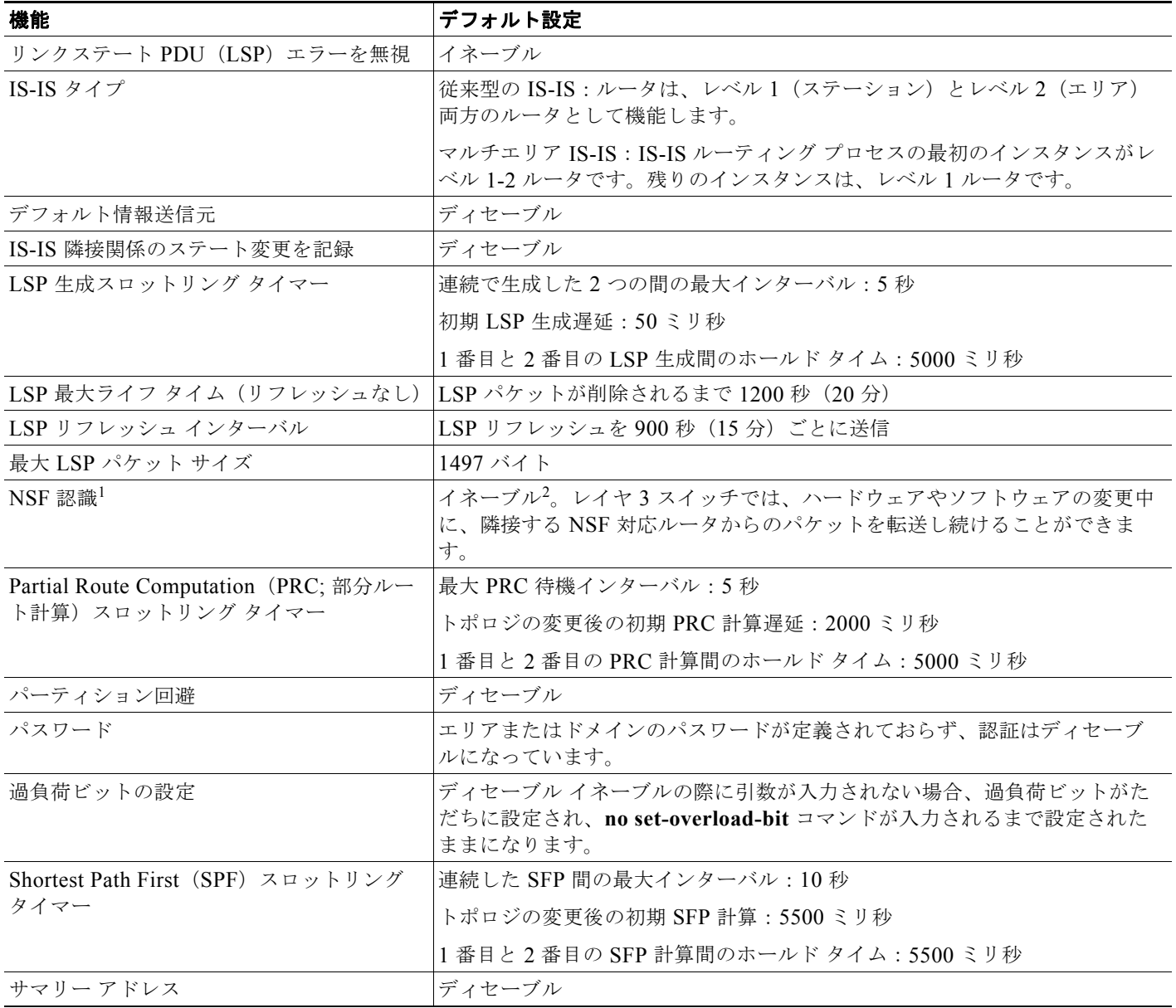

1. NSF = Nonstop Forwarding

2. IS-IS NSF 認識は、Cisco IOS Release 12.2 (25) SEG 以降を実行するスイッチ上で IPv4 に対してイネーブルになっています。

#### **NSF** 認識

Cisco IOS Release 12.2 (25) SEG からは、IPv4 向けに統合 IS-IS NSF 認識機能がサポートされます。 この機能により、NSF を認識する Customer Premises Equipment (CPE; 顧客宅内機器) ルータが、 NFS 対応ルータによるパケットのノンストップ転送を実現します。ローカル ルータでは、必ずしも NSF を実行している必要はありませんが、このルータが NSF を認識していると、スイッチオーバー プ ロセス時にルーティング データベースの整合性と精度、および隣接 NSF 対応ルータ上のリンクステー ト データベースが保持されます。

この機能は、自動的にイネーブルにされ、設定は必要ありません。この機能の詳細については、 『*Integrated IS-IS Nonstop Forwarding (NSF) Awareness Feature Guide*』を参照してください。

#### <span id="page-71-0"></span>**IS-IS** ルーティングのイネーブル化

IS-IS をイネーブルにするには、各ルーティング プロセスに名前と NET を指定します。その後、イン ターフェイス上で IS-IS ルーティングをイネーブルにし、ルーティング プロセスの各インスタンスに対 してエリアを指定します。

IS-IS をイネーブルにし、IS-IS ルーティング プロセスの各インターフェイスにエリアを指定するには、 特権 EXEC モードで次の手順を実行します。

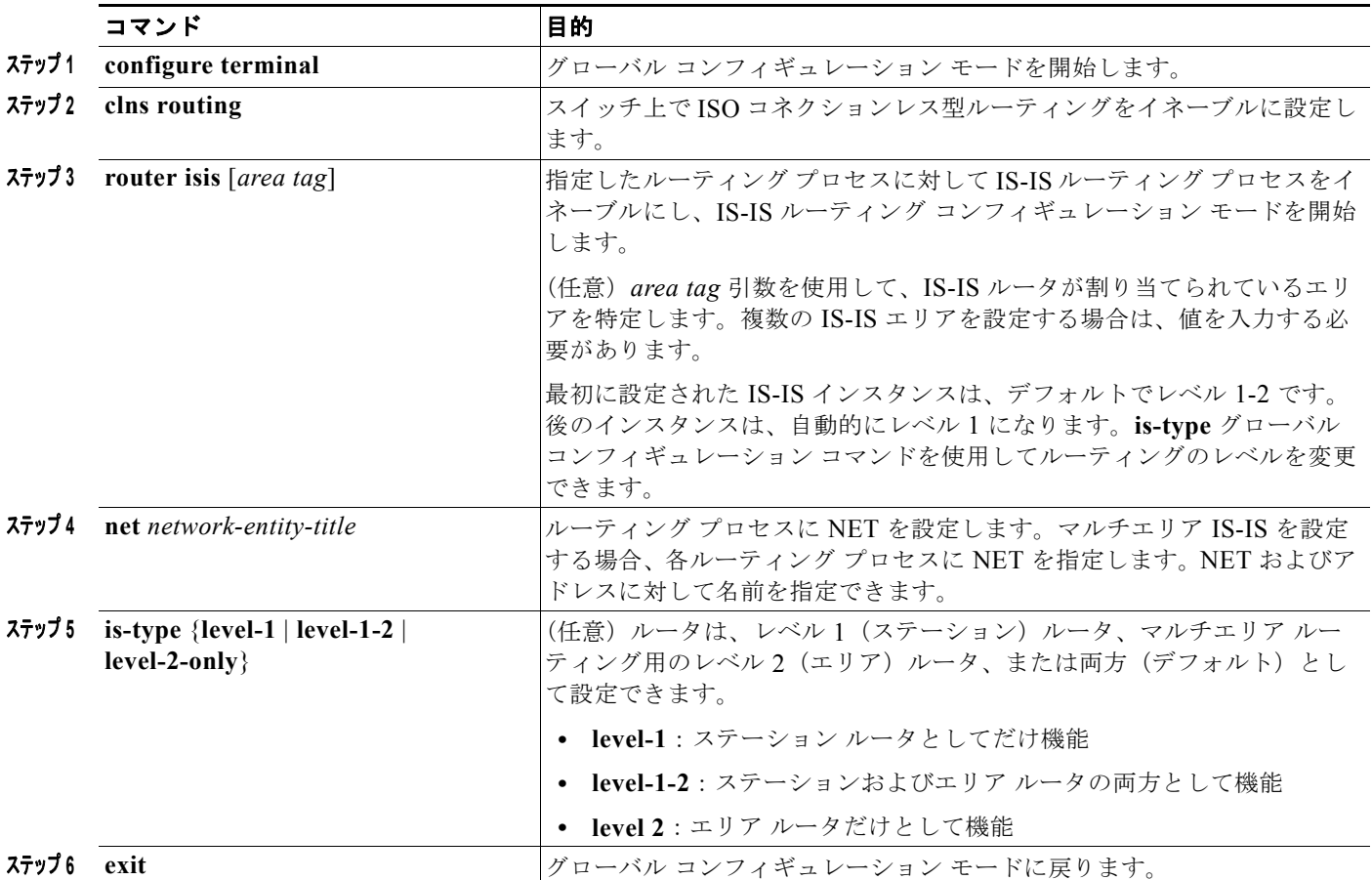
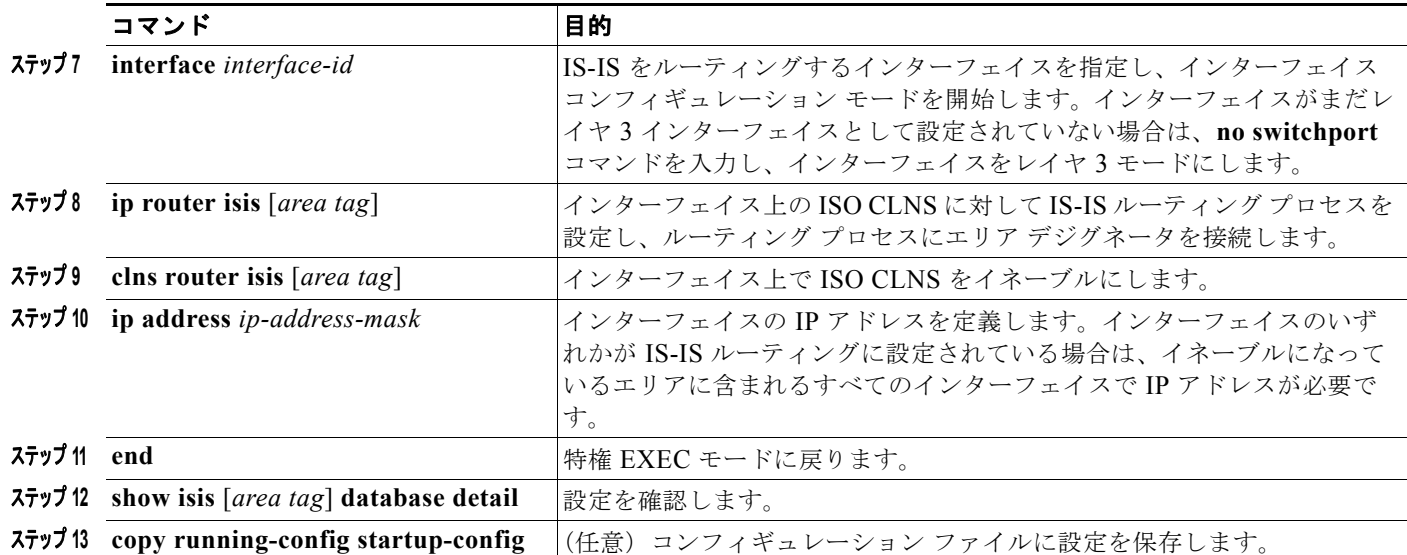

IS-IS ルーティングをディセーブルにするには、**no router isis** *area-tag* ルータ コンフィギュレーショ ン コマンドを使用します。

次に、従来型の IS-IS を IP ルーティング プロトコルとして実行するために 3 つのルータを設定する方 法を示します。従来型の IS-IS では、すべてのルータはレベル 1 およびレベル 2 のルータとして機能し ます(デフォルト)。

#### ルータ **A**

Switch(config)# **clns routing** Switch(config)# **router isis** Switch(config-router)# **net 49.0001.0000.0000.000a.00** Switch(config-router)# **exit** Switch(config)# **interface gigabitethernet1/0/1** Switch(config-if)# **ip router isis** Switch(config-if)# **clns router isis** Switch(config)# **interface gigabitethernet1/0/2** Switch(config-if)# **ip router isis** Switch(config-if)# **clns router isis** Switch(config-router)# **exit**

#### ルータ **B**

Switch(config)# **clns routing** Switch(config)# **router isis** Switch(config-router)# **net 49.0001.0000.0000.000b.00** Switch(config-router)# **exit** Switch(config)# **interface gigabitethernet1/0/1** Switch(config-if)# **ip router isis** Switch(config-if)# **clns router isis** Switch(config)# **interface gigabitethernet1/0/2** Switch(config-if)# **ip router isis** Switch(config-if)# **clns router isis** Switch(config-router)# **exit**

#### ルータ **C**

```
Switch(config)# clns routing
Switch(config)# router isis
Switch(config-router)# net 49.0001.0000.0000.000c.00
Switch(config-router)# exit
Switch(config)# interface gigabitethernet1/0/1
```

```
Switch(config-if)# ip router isis
Switch(config-if)# clns router isis
Switch(config)# interface gigabitethernet1/0/2
Switch(config-if)# ip router isis
Switch(config-if)# clns router isis
Switch(config-router)# exit
```
### **IS-IS** グローバル パラメータの設定

設定可能ないくつかのオプションの IS-IS グローバル パラメータを次に示します。

- **•** ルート マップによって制御されるデフォルト ルートを設定することで、デフォルト ルートを IS-IS ルーティング ドメイン内に強制的に設定できます。ルート マップで設定可能な、その他のフィルタ リング オプションも指定できます。
- **•** 内部チェックサム エラーとともに受信された IS-IS LSP を無視したり、破損した LSP を消去する ようにルータを設定できます。これにより、LSP の発信側は、LSP を再生成します。
- **•** エリアおよびドメインにパスワードを割り当てられます。
- **•** サマリー アドレスを使用して、ルーティング テーブル内に表示される集約アドレスを作成できま す(経路集約)。他のルーティング プロトコルから学習したルートも集約できます。サマリーをア ドバタイズするのに使用されるメトリックは、すべての個別ルートにおける最小のメトリックで す。
- **•** 過負荷ビットを設定できます。
- **•** LSP リフレッシュ インターバルおよび LSP がリフレッシュなしでルータ データベース内にとどま ることができる最大時間を設定できます。
- **•** LSP 生成に対するスロットリング タイマー、最短パス優先計算、および部分ルート計算を設定で きます。
- **•** IS-IS 隣接関係がステートを変更(アップまたはダウン)する際に、スイッチがログ メッセージを 生成するように設定できます。
- **•** ネットワーク内のリンクが、1500 バイト未満の Maximum Transmission Unit(MTU; 最大伝送単 位)サイズの場合、それでもルーティングが行われるように LSP MTU の値を低くできます。
- **•** パーティション回避ルータ コンフィギュレーション コマンドは、レベル 1-2 境界ルータ、隣接レ ベル 1 ルータ、およびエンド ホスト間で完全な接続が失われた場合に、エリアがパーティション 化されるのを防ぎます。

IS-IS パラメータを設定するには、特権 EXEC モードで次の手順を実行します。

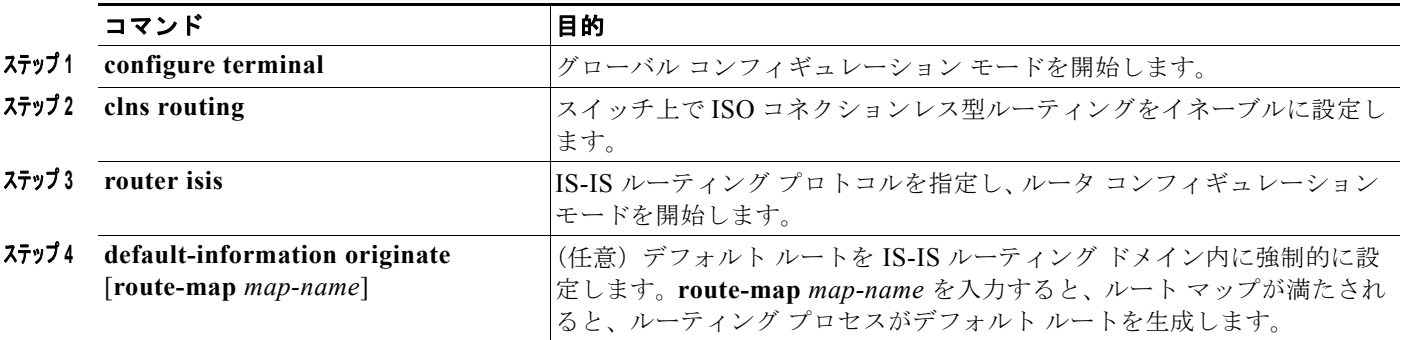

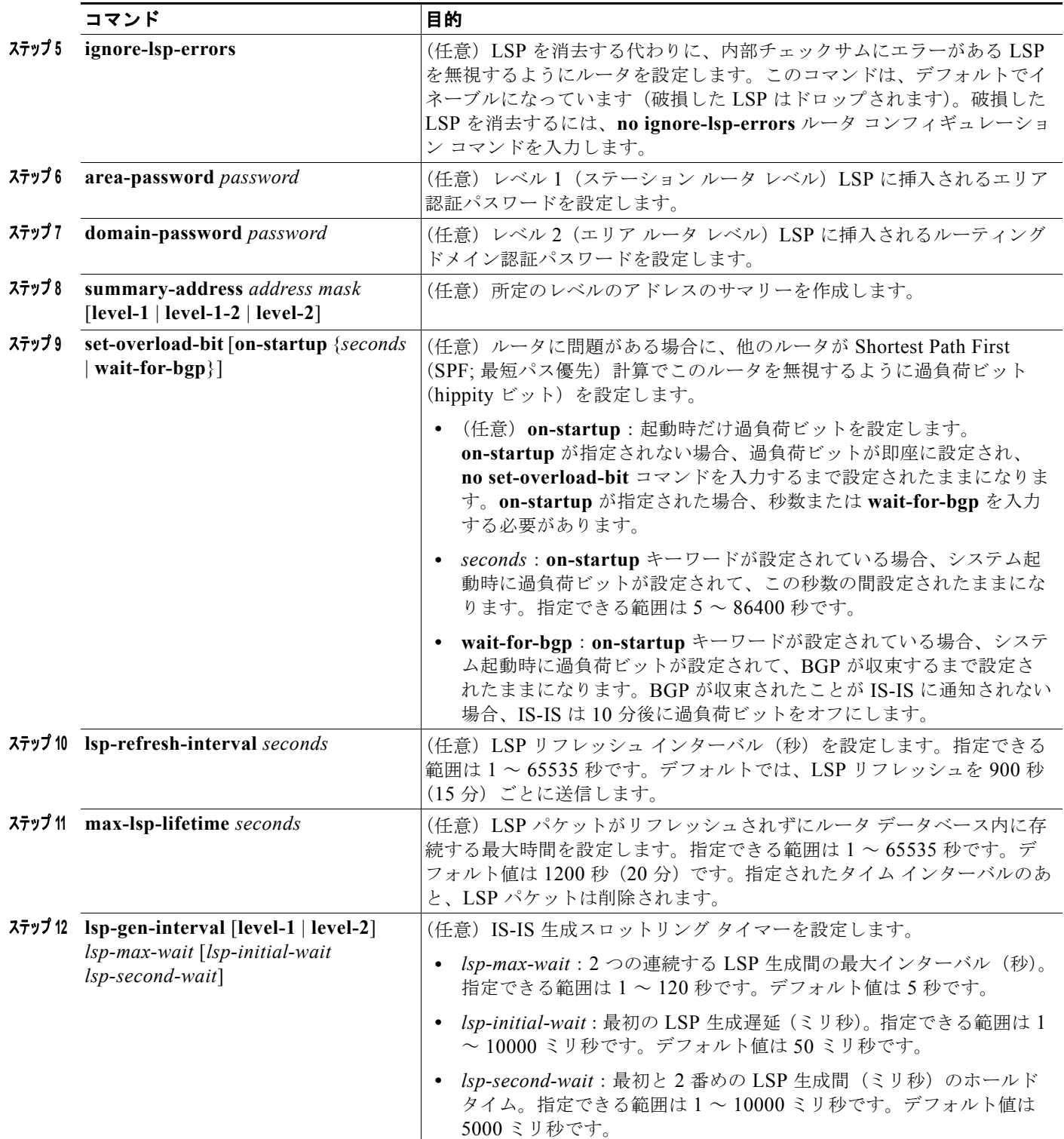

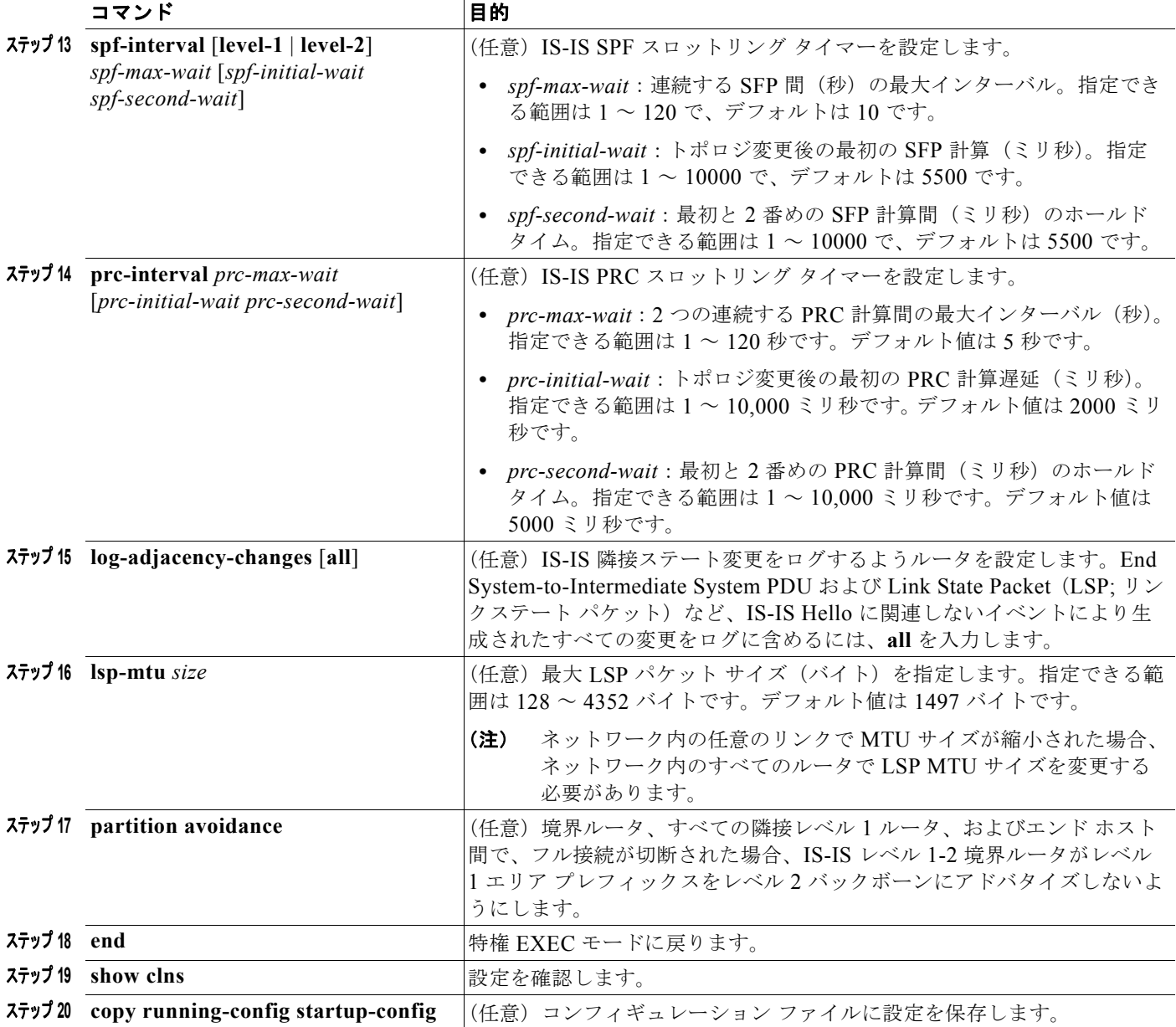

デフォルト ルート生成をディセーブルにするには、**no default-information originate** ルータ コンフィ ギュレーション コマンドを使用します。**no area-password** または **no domain-password** ルータ コン フィギュレーション コマンドを使用して、パスワードをディセーブルにします。LSP MTU 設定をディ セーブルにするには、**no lsp mtu** ルータ コンフィギュレーション コマンドを使用します。サマリー ア ドレス指定、LSP リフレッシュ インターバル、LSP ライフタイム、LSP タイマー、SPF タイマー、お よび PRC タイマーをデフォルト状態に戻すには、コマンドの **no** 形式を使用します。**no partition avoidance** ルータ コンフィギュレーション コマンドを使用して、出力形式をディセーブルにします。

a ka

#### **IS-IS** インターフェイス パラメータの設定

任意で、特定のインターフェイス固有の IS-IS パラメータを、付加されている他のルータとは別に設定 できます。ただし、一部の値(乗数およびタイム インターバルなど)をデフォルトから変更する場合、 複数のルータおよびインターフェイス上でもこれを変更する必要があります。ほとんどのインターフェ イス パラメータは、レベル 1、レベル 2、またはその両方で設定できます。

次に、設定可能なインターフェイス レベル パラメータの一部を示します。

- **•** インターフェイスのデフォルト メトリック:QoS ルーティングが実行されない場合に、IS-IS メト リックの値として使用され、割り当てられます。
- **•** hello インターバル(インターフェイスから送信される hello パケットの間隔)またはデフォルトの hello パケット乗数:インターフェイス上で使用されて、IS-IS hello パケットで送信されるホール ド タイムを決定します。ホールド タイムは、ネイバーがダウンしていると宣言するまでに、別の hello パケットを待機する時間を決定します。これにより、障害リンクまたはネイバーが検出され る速さも決定し、ルートを再計算できるようになります。hello パケットが頻繁に損失され、IS-IS 隣接で不要に障害が発生する場合は、hello 乗数を変更します。hello 乗数を大きくし、それに対応 して hello インターバルを小さくすると、リンク障害を検出するのに必要な時間を増やすことな く、hello プロトコルの信頼性を高めることができます。
- **•** その他のタイム インターバル:
	- **–** Complete Sequence Number PDU(CSNP)インターバル。CSNP は、指定ルータにより送信 され、データベースの同期を維持します。
	- **–** 再送信インターバル。これは、ポイントツーポイント リンクの IS-IS LSP の再送信間隔です。
	- **–** IS-IS LSP 再送信スロットル インターバル。これは、IS-IS LSP がポイントツーポイント リン クで再送信される最大レート(パケット間のミリ秒数)です。このインターバルは、同じLSP が連続する再送信間隔である再送信インターバルとは異なります。
- **•** 指定ルータの選択プライオリティ:マルチアクセス ネットワークで必要な隣接数を削減し、その 代わりに、ルーティング プロトコル トラフィックの量およびトポロジ データベースのサイズを削 減できます。
- **•** インターフェイス回線タイプ:指定されたインターフェイス上のネイバーに必要な隣接タイプで す。
- **•** インターフェイスのパスワード認証

IS-IS インターフェイス パラメータを設定するには、特権 EXEC モードで次の手順を実行します。

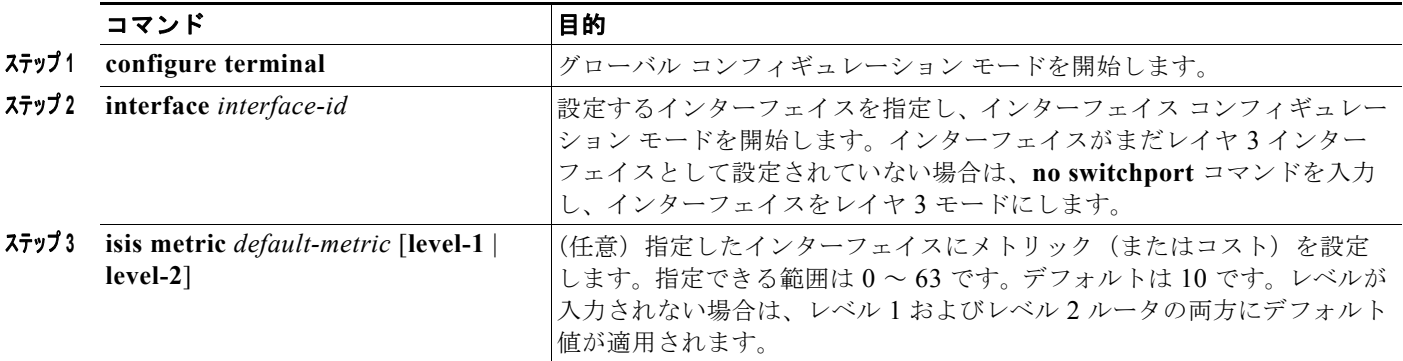

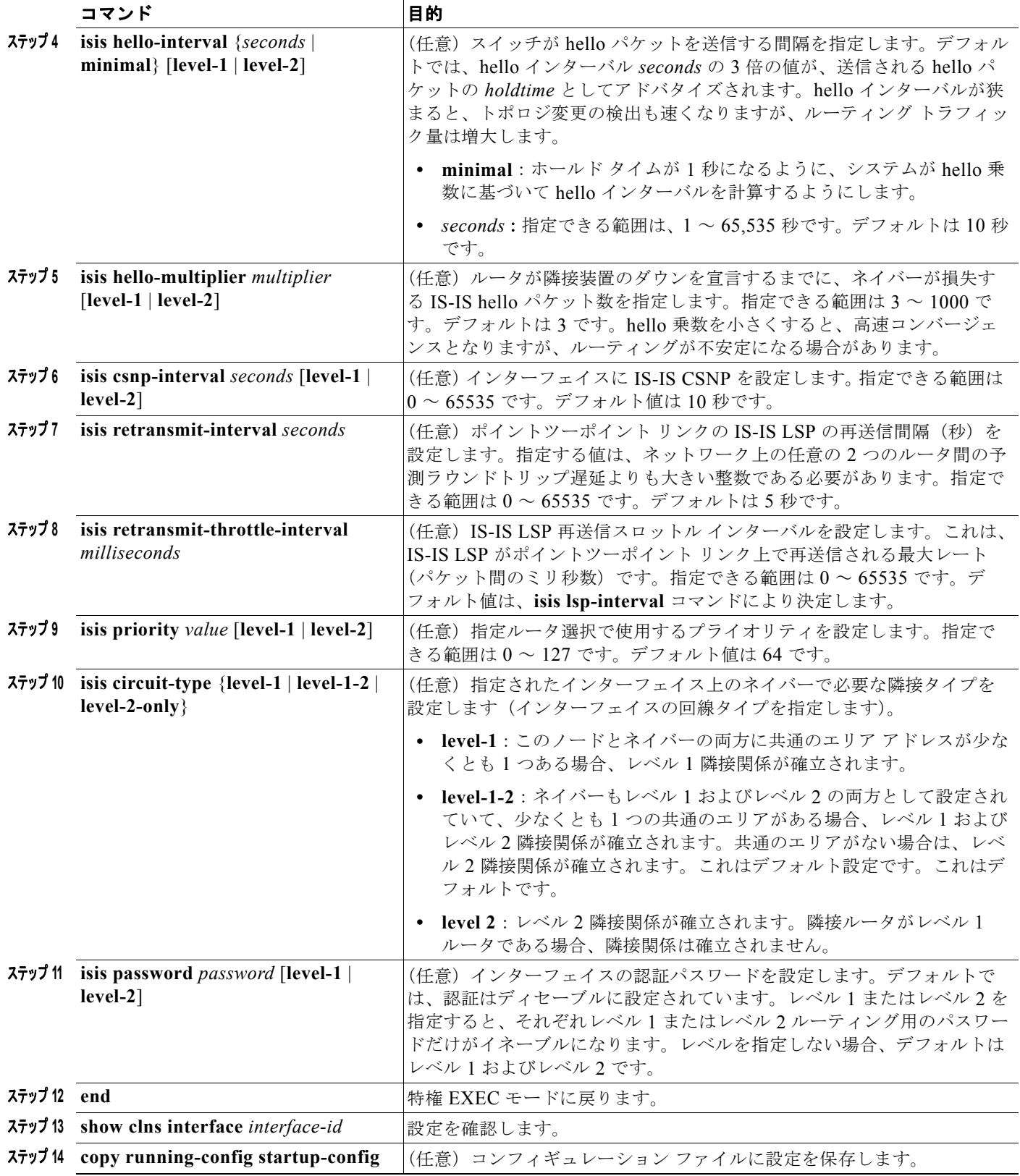

デフォルト設定に戻るには、コマンドの **no** 形式を使用します。

## **ISO IGRP** と **IS-IS** のモニタリングおよびメンテナンス

CLNS キャッシュのすべての内容または特定のネイバーまたはルートの情報を削除できます。ルーティ ング テーブル、キャッシュ、およびデータベースの内容など、特定の CLNS または IS-IS の統計情報 を表示できます。また、特定のインターフェイス、フィルタ、またはネイバーに関する情報も表示でき ます。

表 [44-13](#page-78-0) に、ISO CLNS および IS-IS ルーティングを消去および表示するために使用する特権 EXEC コマンドを示します。出力フィールドの詳細については、『*Cisco IOS Apollo Domain, Banyan VINES, DECnet, ISO CLNS and XNS Command Reference, Release 12.4*』を参照するか、Cisco IOS コマンド リファレンス マスター インデックスを使用するか、オンライン検索を行ってください。

<span id="page-78-0"></span>表 **44-13 ISO CLNS** と **IS-IS** の **clear** および **show** コマンド

| コマンド                                     | 目的                                                           |
|------------------------------------------|--------------------------------------------------------------|
| clear clns cache                         | CLNS ルーティング キャッシュを消去して、再初期化します。                              |
| clear clns es-neighbors                  | 隣接データベースから End System (ES) ネイバー情報を削除します。                     |
| clear clns is-neighbors                  | 隣接データベースから Intermediate System (IS) ネイバー情報を削除します。            |
| clear clns neighbors                     | 隣接データベースから CLNS ネイバー情報を削除します。                                |
| clear clns route                         | ダイナミックに取得された CLNS ルーティング情報を削除します。                            |
| show clns                                | CLNS ネットワークについての情報を表示します。                                    |
| show clns cache                          | CLNS ルーティング キャッシュのエントリを表示します。                                |
| show clns es-neighbors                   | 関連するエリアを含む、ES ネイバー エントリを表示します。                               |
| show clns filter-expr                    | フィルタ式を表示します。                                                 |
| show clns filter-set                     | フィルタセットを表示します。                                               |
| show clns interface [interface-id]       | 各インターフェイスの CLNS 固有の情報または ES-IS 情報を表示します。                     |
| show clns neighbor                       | IS-IS ネイバーについての情報を表示します。                                     |
| show clns protocol                       | このルータの IS-IS または ISO IGRP ルーティングプロセスごとにプロトコル<br>固有の情報を表示します。 |
| show clns route                          | このルータが認識している CLNS パケットのルーティング方法について、そ<br>の宛先をすべて表示します。       |
| show clns traffic                        | このルータが認識している CLNS パケットの情報を表示します。                             |
| show ip route isis                       | ISIS IP ルーティング テーブルの現在のステートを表示します。                           |
| show isis database                       | IS-IS リンクステート データベースを表示します。                                  |
| show isis routes                         | IS-IS レベル 1 ルーティング テーブルを表示します。                               |
| show isis spf-log                        | IS-IS の SPF 計算履歴を表示します。                                      |
| show isis topology                       | すべてのエリア内の接続されたルータすべてのリストを表示します。                              |
| show route-map                           | 設定されたすべてのルート マップ、または指定されたルート マップだけを表<br>示します。                |
| trace clns destination                   | ネットワークのパケットが指定された宛先までに経由するパスを検出します。                          |
| which-route ${nsup-address   clus-name}$ | 措定された CLNS 宛先が検出されたルーティング テーブルを表示します。                        |

# **Multi-VRF CE** の設定

Virtual Private Network (VPN; バーチャル プライベート ネットワーク)は、ISP バックボーン ネット ワーク上でお客様にセキュアな帯域幅共有を提供します。VPN は、共通ルーティング テーブルを共有 するサイトの集合です。カスタマー サイトは、1 つまたは複数のインターフェイスでサービス プロバ イダー ネットワークに接続され、サービス プロバイダーは、VRF テーブルと呼ばれる VPN ルーティ ング テーブルと各インターフェイスを関連付けます。

スイッチ上で IP サービスまたは拡張 IP サービス フィーチャ セットが稼働している場合、スイッチは カスタマー エッジ(CE)デバイスの Multiple VRF(Multi-VRF)インスタンスをサポートします (Multi-VRF CE)。サービス プロバイダーは、Multi-VRF CE により、重複する IP アドレスで複数の VPN をサポートできます。

(注) スイッチでは、VPN のサポートのためにマルチプロトコル ラベル スイッチング (MPLS) が使用され ません。MPLS VRF の詳細については、『*Cisco IOS Switching Services Configuration Guide, Release 12.4*』を参照してください。

- **•** 「[Multi-VRF CE](#page-79-0) の概要」(P.44-80)
- **•** 「Multi-VRF CE [のデフォルト設定」\(](#page-81-0)P.44-82)
- **•** 「Multi-VRF CE [の設定時の注意事項」\(](#page-81-1)P.44-82)
- **•** 「VRF [の設定」\(](#page-82-0)P.44-83)
- **•** 「VRF [認識サービスの設定」\(](#page-83-0)P.44-84)
- **•** [「マルチキャスト](#page-87-0) VRF の設定」(P.44-88)
- **•** 「VPN ルーティング [セッションの設定」\(](#page-88-0)P.44-89)
- **•** 「BGP PE/CE ルーティング [セッションの設定」\(](#page-88-1)P.44-89)
- **•** 「[Multi-VRF CE](#page-89-0) の設定例」(P.44-90)
- **•** 「Multi-VRF CE [ステータスの表示」\(](#page-93-0)P.44-94)

### <span id="page-79-0"></span>**Multi-VRF CE** の概要

Multi-VRF CE は、サービス プロバイダーが複数の VPN をサポートし、VPN 間で IP アドレスを重複 して使用できるようにする機能です。Multi-VRF CE は入力インターフェイスを使用して、さまざまな VPN のルートを区別し、1 つまたは複数のレイヤ 3 インターフェイスと各 VRF を関連付けて仮想パ ケット転送テーブルを形成します。VRF 内のインターフェイスは、イーサネット ポートのように物理 的なもの、または VLAN SVI のように論理的なものにもできますが、複数の VRF に属すことはできま せん。

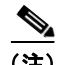

(注) Multi-VRF CE インターフェイスは、レイヤ 3 インターフェイスである必要があります。

Multi-VRF CE には、次のデバイスが含まれます。

**•** お客様は、CE デバイスにより、1 つまたは複数の Provider Edge(PE; プロバイダー エッジ)ルー タへのデータ リンクを介してサービス プロバイダー ネットワークにアクセスできます。CE デバ イスは、サイトのローカル ルートをルータにアドバタイズし、リモート VPN ルートをそこから学 習します。Catalyst 3750-X または 3560-X スイッチを CE にできます。

- **•** PE ルータは、スタティック ルーティング、または BGP、RIPv2、OSPF、EIGRP などのルーティ ング プロトコルを使用して、CE デバイスとルーティング情報を交換します。PE では、直接接続 している VPN の VPN ルートだけを維持すればよく、すべてのサービス プロバイダー VPN ルート を維持する必要はありません。各 PE ルータは、直接接続しているサイトごとに VRF を維持しま す。すべてのサイトが同じ VPN に存在する場合は、PE ルータの複数のインターフェイスを 1 つの VRF に関連付けることができます。各 VPN は、指定された VRF にマッピングされます。PE ルー タは、ローカル VPN ルートを CE から学習したあとで、IBGP を使用して別の PE ルータと VPN ルーティング情報を交換します。
- **•** CE デバイスに接続していないサービス プロバイダー ネットワークのルータは、プロバイダー ルータやコア ルータになります。

Multi-VRF CE では、複数のお客様が 1 つの CE を共有でき、CE と PE の間で 1 つの物理リンクだけ が使用されます。共有 CE は、お客様ごとに別々の VRF テーブルを維持し、独自のルーティング テー ブルに基づいて、お客様ごとにパケットをスイッチングまたはルーティングします。Multi-VRF CE は、制限付きの PE 機能を CE デバイスに拡張して、別々の VRF テーブルを維持し、VPN のプライバ シーおよびセキュリティをブランチ オフィスに拡張します。

図 [44-6](#page-80-0) は、Catalyst 3750-X または 3560-X スイッチを複数の仮想 CE として使用した設定を示してい ます。このシナリオは、中小企業など、VPN サービスの帯域幅要件の低いお客様に適しています。そ のような場合、Catalyst 3750-X または 3560-X スイッチでは Multi-VRF CE のサポートが必要です。 Multi-VRF CE はレイヤ 3 機能なので、VRF のそれぞれのインターフェイスはレイヤ 3 インターフェ イスである必要があります。

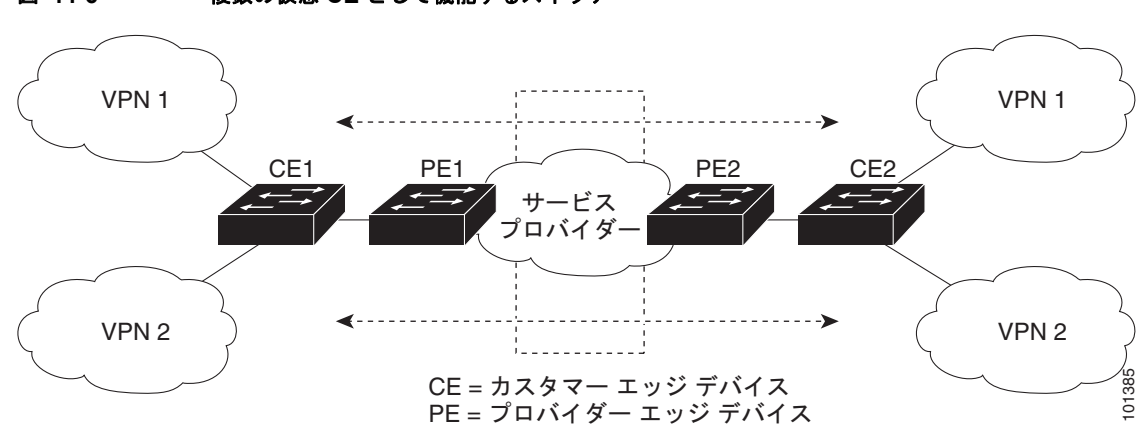

<span id="page-80-0"></span>図 **44-6** 複数の仮想 **CE** として機能するスイッチ

CE スイッチは、レイヤ 3 インターフェイスを VRF に追加するコマンドを受信すると、Multi-VRF CE 関連のデータ構造で VLAN ID と Policy Label (PL) の間に適切なマッピングを設定し、VLAN ID と PL を VLAN データベースに追加します。

Multi-VRF CE を設定すると、レイヤ 3 フォワーディング テーブルは、次の 2 つのセクションに概念的 に分割されます。

- **•** Multi-VRF CE ルーティング セクションには、さまざまな VPN からのルートが含まれます。
- **•** グローバル ルーティング セクションには、インターネットなど、VPN 以外のネットワークへの ルートが含まれます。

さまざまな VRF の VLAN ID はさまざまな PL にマッピングされ、処理中に VRF を区別するために使 用されます。レイヤ 3 設定機能では、学習した新しい VPN ルートごとに、入力ポートの VLAN ID を 使用して PL を取得し、Multi-VRF CE ルーティング セクションに PL および新しいルートを挿入しま す。ルーテッド ポートからパケットを受信した場合は、ポート内部 VLAN ID 番号が使用されます。 SVI からパケットを受信した場合は、VLAN 番号が使用されます。

Multi-VRF CE 対応ネットワークのパケット転送処理は次のとおりです。

- **•** スイッチは、VPN からパケットを受信すると、入力 PL 番号に基づいてルーティング テーブルを 検索します。ルートが見つかると、スイッチはパケットを PE に転送します。
- **•** 入力 PE は、CE からパケットを受信すると、VRF 検索を実行します。ルートが見つかると、ルー タは対応する MPLS ラベルをパケットに追加し、MPLS ネットワークに送信します。
- **•** 出力 PE は、ネットワークからパケットを受信すると、ラベルを除去してそのラベルを使用し、正 しい VPN ルーティング テーブルを識別します。次に、通常のルート検索を実行します。ルートが 見つかると、パケットを正しい隣接デバイスに転送します。
- **•** CE は、出力 PE からパケットを受信すると、入力 PL を使用して正しい VPN ルーティング テーブ ルを検索します。ルートが見つかると、パケットを VPN 内で転送します。

VRF を設定するには、VRF テーブルを作成し、VRF に関連するレイヤ 3 インターフェイスを指定しま す。次に、VPN、および CE と PE 間でルーティング プロトコルを設定します。プロバイダーのバック ボーンで VPN ルーティング情報を配信する場合は、BGP が望ましいルーティング プロトコルです。 Multi-VRF CE ネットワークには、次の 3 つの主要コンポーネントがあります。

- **•** VPN ルート ターゲット コミュニティ:VPN コミュニティのその他すべてのメンバのリスト。 VPN コミュニティ メンバごとに VPN ルート ターゲットを設定する必要があります。
- **•** VPN コミュニティ PE ルータのマルチプロトコル BGP ピアリング:VPN コミュニティのすべての メンバに VRF 到達可能性情報を伝播します。VPN コミュニティのすべての PE ルータで BGP ピ アリングを設定する必要があります。
- **•** VPN 転送:VPN サービス プロバイダー ネットワークを介し、全 VPN コミュニティ メンバ間で、 全トラフィックを伝送します。

### <span id="page-81-0"></span>**Multi-VRF CE** のデフォルト設定

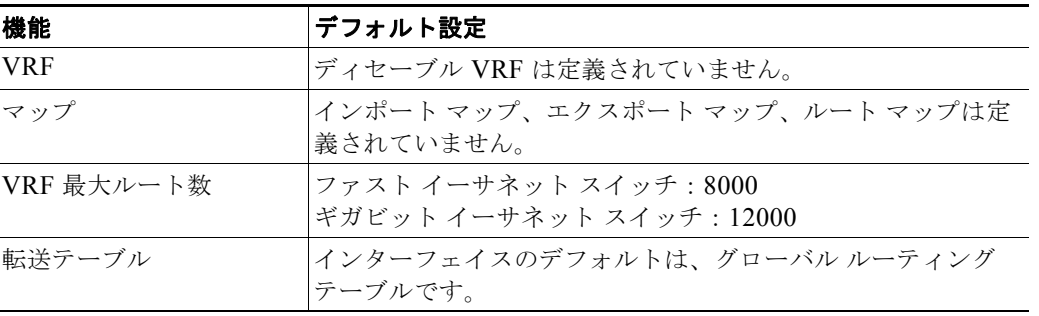

#### 表 **44-14 VRF** のデフォルト設定

## <span id="page-81-1"></span>**Multi-VRF CE** の設定時の注意事項

 $\mathscr{P}$ 

(注) Multi-VRF CE を使用するには、スイッチで IP サービスまたは拡張 IP サービス フィーチャ セットを イネーブルにする必要があります。

**•** Multi-VRF CE を含むスイッチは複数のお客様によって共有され、各お客様には独自のルーティン グ テーブルがあります。

- **•** お客様は別々の VRF テーブルを使用するので、同じ IP アドレスを再利用できます。別々の VPN では IP アドレスの重複が許可されます。
- **•** Multi-VRF CE では、複数のお客様が、PE と CE の間で同じ物理リンクを共有できます。複数の VLAN を持つトランク ポートでは、パケットがお客様間で分離されます。それぞれのお客様には 独自の VLAN があります。
- **•** Multi-VRF CE ではサポートされない MPLS-VRF 機能があります。ラベル交換、LDP 隣接関係、 ラベル付きパケットはサポートされません。
- **•** PE ルータの場合、Multi-VRF CE の使用と複数の CE の使用に違いはありません。図 [44-6](#page-80-0) では、 複数の仮想レイヤ 3 インターフェイスが Multi-VRF CE デバイスに接続されています。
- **•** スイッチでは、物理ポートか VLAN SVI、またはその両方の組み合わせを使用して、VRF を設定 できます。SVI は、アクセス ポートまたはトランク ポートで接続できます。
- **•** お客様は、別のお客様と重複しないかぎり、複数の VLAN を使用できます。お客様の VLAN は、 スイッチに保存されている適切なルーティング テーブルの識別に使用される特定のルーティング テーブル ID にマッピングされます。
- **•** スイッチは、1 つのグローバル ネットワークおよび最大 26 の VRF をサポートします。
- **•** CE と PE の間では、ほとんどのルーティング プロトコル(BGP、OSPF、RIP、およびスタティッ ク ルーティング)を使用できます。ただし、次の理由から External BGP(EBGP)を使用するこ とを推奨します。
	- **–** BGP では、複数の CE とのやり取りに複数のアルゴリズムを必要としません。
	- **–** BGP は、さまざまな管理者によって稼働するシステム間でルーティング情報を渡すように設 計されています。
	- **–** BGP では、ルートの属性を CE に簡単に渡すことができます。
- **•** Multi-VRF CE は、パケットのスイッチング レートに影響しません。
- **•** VPN マルチキャストはサポートされません。
- **•** スイッチまたはスイッチ スタックに VRF が設定されているかどうかに関係なく、104 個のポリ シーを設定できます。
- **•** プライベート VLAN で VRF をイネーブルにできます(逆も同様です)。
- **•** インターフェイスでポリシーベース ルーティング(PBR)がイネーブルになっている場合は、 VRF をイネーブルにできません(逆も同様です)。
- **•** インターフェイスで Web Cache Communication Protocol(WCCP)がイネーブルになっている場 合は、VRF をイネーブルにできません(逆も同様です)。

## <span id="page-82-0"></span>**VRF** の設定

1 つまたは複数の VRF を設定するには、特権 EXEC モードで次の手順を実行します。コマンドの完全 な構文と使用方法については、このリリースに対応するスイッチ コマンド リファレンスおよび『*Cisco IOS Switching Services Command Reference, Release 12.4*』を参照してください。

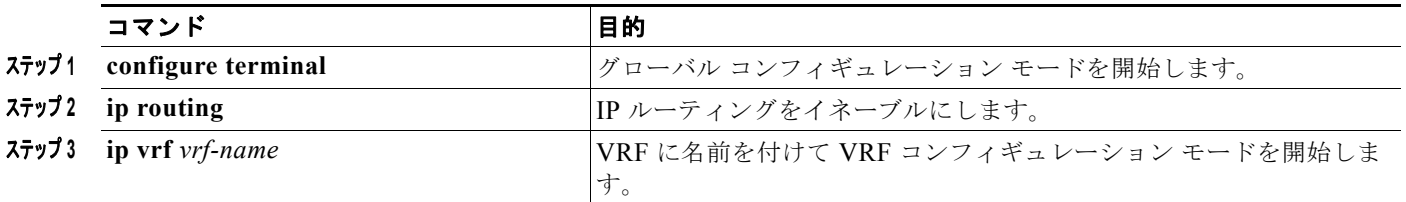

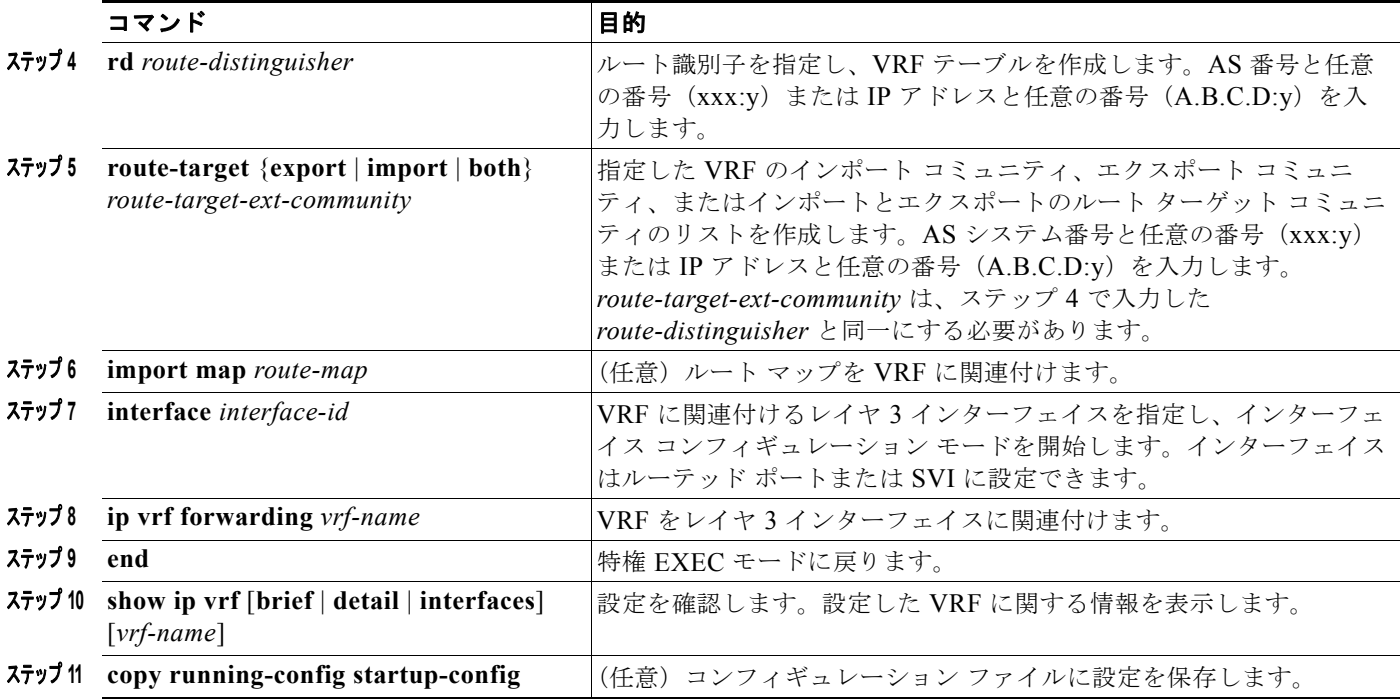

VRF を削除してすべてのインターフェイスを削除するには、**no ip vrf** *vrf-name* グローバル コンフィ ギュレーション コマンドを使用します。VRF からあるインターフェイスを削除するには、**no ip vrf forwarding** インターフェイス コンフィギュレーション コマンドを使用します。

## <span id="page-83-0"></span>**VRF** 認識サービスの設定

IP サービスはグローバル インターフェイスに設定可能で、グローバル ルーティング インスタンスで稼 働します。IP サービスは複数のルーティング インスタンス上で稼働するように拡張されます。これが、 VRF 認識です。システム内の任意の設定済み VRF であればいずれも、VRF 認識サービス用に指定で きます。

VRF 認識サービスは、プラットフォームに依存しないモジュールに実装されます。VRF とは、Cisco IOS 内の複数のルーティング インスタンスを意味します。各プラットフォームには、サポートする VRF 数に関して独自の制限があります。

VRF 認識サービスには、次の特性があります。

- **•** ユーザは、ユーザ指定の VRF 内のホストに ping を実行できます。
- **•** ARP エントリは、個別の VRF で学習されます。ユーザは、特定の VRF の ARP エントリを表示で きます。

次のサービスは、VRF 認識です。

- **•** ARP
- **•** ping
- **•** 簡易ネットワーク管理プロトコル(SNMP)
- **•** Hot Standby Router Protocol(HSRP; ホット スタンバイ ルータ プロトコル)
- **•** Unicast Reverse Path Forwarding(uRPF; ユニキャスト RPF)
- **•** Syslog
- **•** traceroute
- **•** FTP および TFTP

(注) このスイッチでは、Unicast Reverse Path Forwarding (uRPF; ユニキャスト RPF) および Network Time Protocol (NTP; ネットワーク タイム プロトコル)に対して VRF 認識のサービスはサポートされ ません。

### **ARP** のユーザ インターフェイス

ARP の VRF 認識サービスを設定するには、特権 EXEC モードで次の手順を実行します。コマンドの 完全な構文と使用方法については、このリリースに対応するスイッチ コマンド リファレンスおよび 『*Cisco IOS Switching Services Command Reference, Release 12.4*』を参照してください。

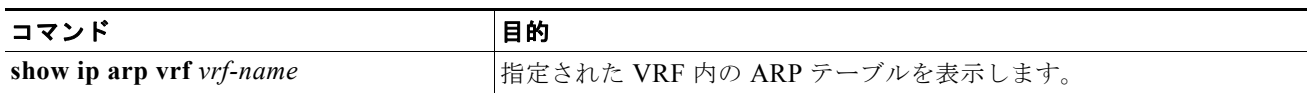

### **ping** のユーザ インターフェイス

ping の VRF 認識サービスを設定するには、特権 EXEC モードで次の手順を実行します。コマンドの完 全な構文と使用方法については、このリリースに対応するスイッチ コマンド リファレンスおよび 『*Cisco IOS Switching Services Command Reference, Release 12.4*』を参照してください。

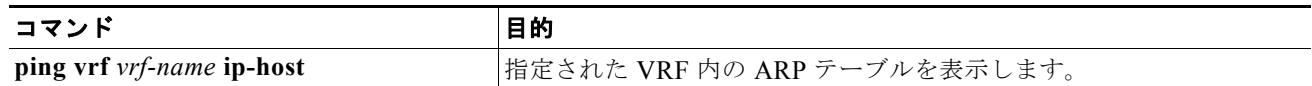

#### **SNMP** のユーザ インターフェイス

SNMP の VRF 認識サービスを設定するには、特権 EXEC モードで次の手順を実行します。コマンドの 完全な構文と使用方法については、このリリースに対応するスイッチ コマンド リファレンスおよび 『*Cisco IOS Switching Services Command Reference, Release 12.4*』を参照してください。

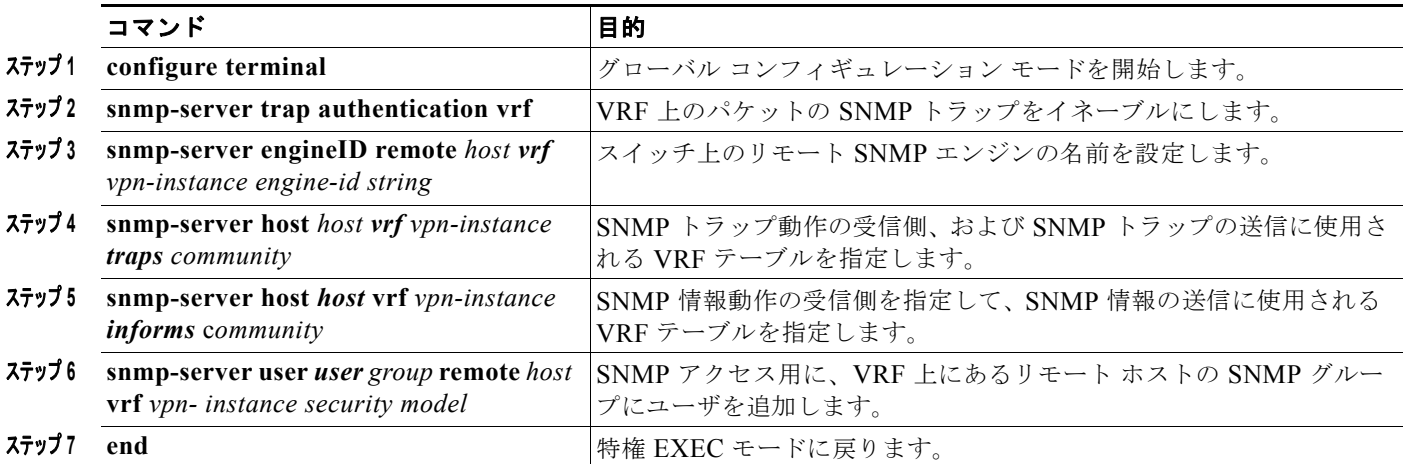

### **HSRP** のユーザ インターフェイス

VRF の HSRP サポートにより、HSRP 仮想 IP アドレスが、確実に適切な IP ルーティング テーブルに 追加されます。

HSRP の VRF 認識サービスを設定するには、特権 EXEC モードで次の手順を実行します。コマンドの 完全な構文と使用方法については、このリリースに対応するスイッチ コマンド リファレンスおよび 『*Cisco IOS Switching Services Command Reference, Release 12.4*』を参照してください。

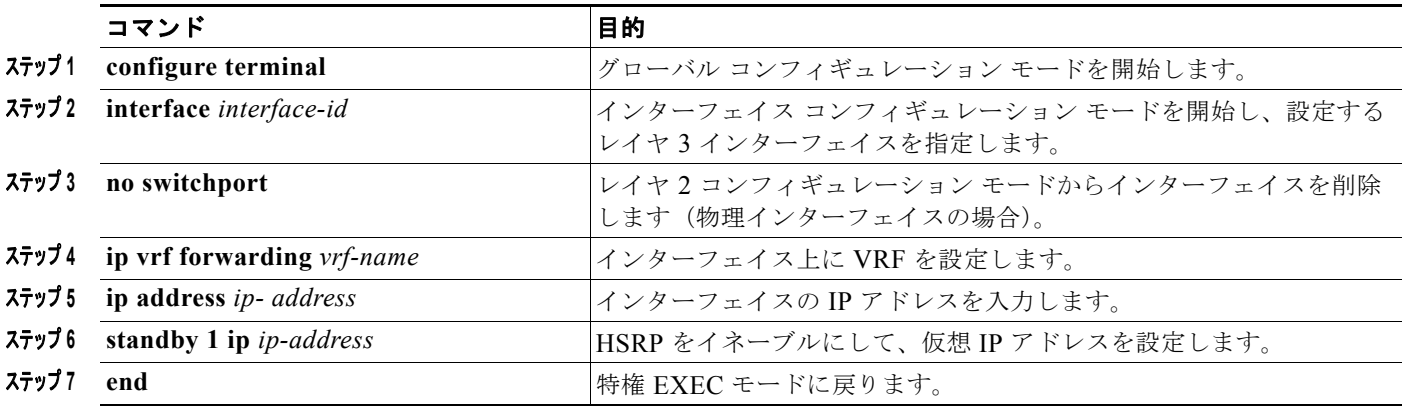

### **uRPF** のユーザ インターフェイス

uRPF は、VRF に割り当てられたインターフェイス上で設定でき、送信元検索が VRF テーブルで実行 されます。

uRPF の VRF 認識サービスを設定するには、特権 EXEC モードで次の手順を実行します。コマンドの 完全な構文と使用方法については、このリリースに対応するスイッチ コマンド リファレンスおよび 『*Cisco IOS Switching Services Command Reference, Release 12.4*』を参照してください。

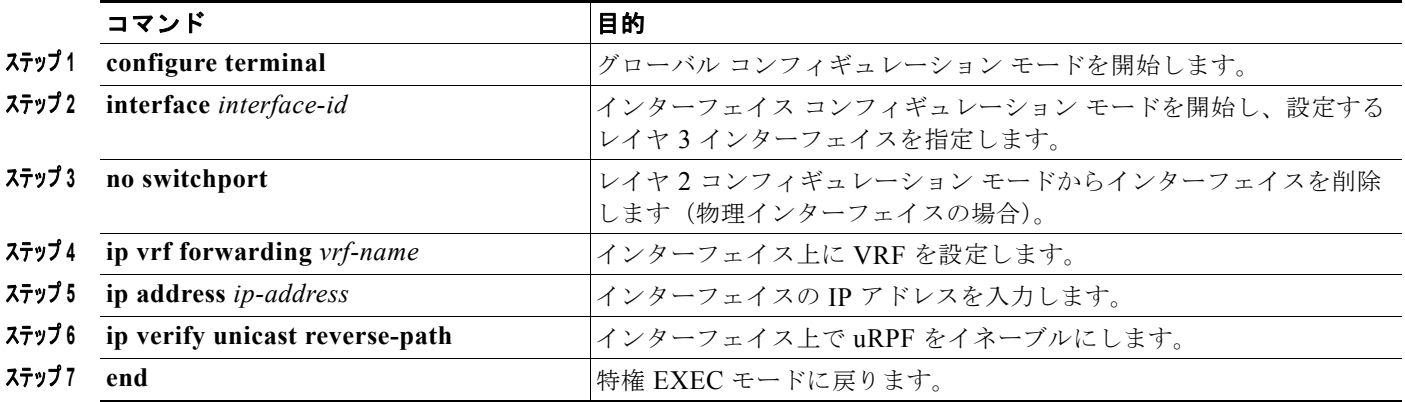

### **VRF** 認識 **RADIUS** のユーザ インターフェイス

VRF 認識 RADIUS を設定するには、まず RADIUS サーバ上で AAA をイネーブルにする必要があり ます。次の URL から参照できる『Per VRF AAA Feature Guide』で説明されているとおり、スイッチ で **ip vrf forwarding** *vrf-name* サーバグループ コンフィギュレーション コマンドと **ip radius source-interface** グローバル コンフィギュレーション コマンドがサポートされます。 http://www.cisco.com/en/US/docs/ios/12\_2t/12\_2t13/feature/guide/ftvrfaaa.html

### **Syslog** のユーザ インターフェイス

Syslog の VRF 認識サービスを設定するには、特権 EXEC モードで次の手順を実行します。コマンド の完全な構文と使用方法については、このリリースに対応するスイッチ コマンド リファレンスおよび 『*Cisco IOS Switching Services Command Reference, Release 12.4*』を参照してください。

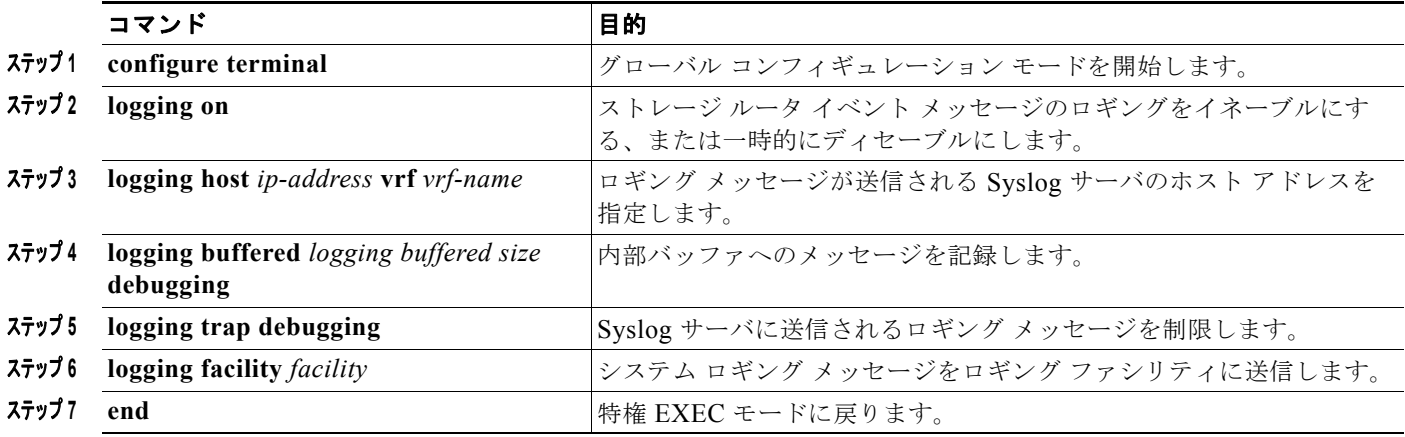

#### **traceroute** のユーザ インターフェイス

traceroute の VRF 認識サービスを設定するには、特権 EXEC モードで次の手順を実行します。コマン ドの完全な構文と使用方法については、このリリースに対応するスイッチ コマンド リファレンスおよ び『*Cisco IOS Switching Services Command Reference, Release 12.4*』を参照してください。

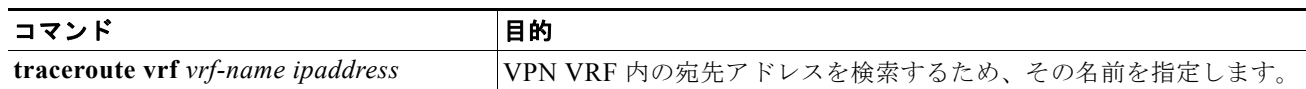

#### **FTP** および **TFTP** のユーザ インターフェイス

FTP および TFTP を VRF 認識とするには、いくつかの FTP/TFTP CLI を設定する必要があります。た とえば、インターフェイスに付加される VRF テーブルを使用する場合、E1/0 であれば、CLI **ip [t]ftp source-interface E1/0** を設定して、特定のルーティング テーブルを使用するよう [t]ftp に通知する必 要があります。この例では、VRF テーブルが宛先 IP アドレスを検索するのに使用されます。これらの 変更には下位互換性があり、既存の動作には影響を及ぼしません。つまり、VRF がそのインターフェ イスに設定されていない場合でも、送信元インターフェイス CLI を使用して、特定のインターフェイ スにパケットを送信できます。

FTP 接続の送信元 IP アドレスを指定するには、**ip ftp source-interface** show モード コマンドを使用し ます。接続が確立されているインターフェイスのアドレスを使用するには、**no** 形式のコマンドを使用 します。

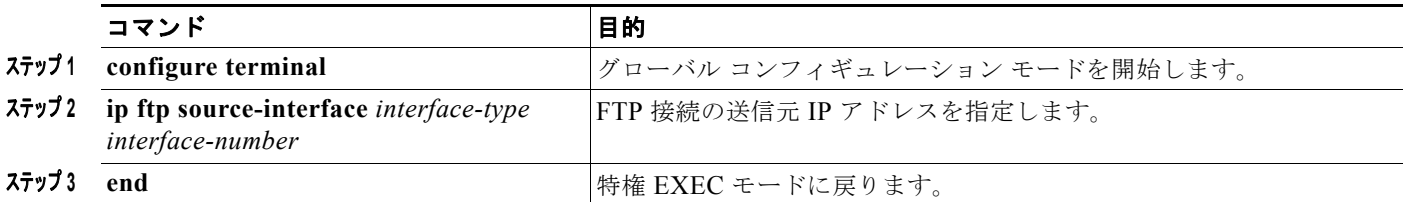

TFTP 接続の送信元アドレスとして特定のインターフェイスの IP アドレスを指定するには、**ip tftp source-interface** show モード コマンドを使用します。デフォルトに戻るには、**no** 形式のコマンドを使 用します。

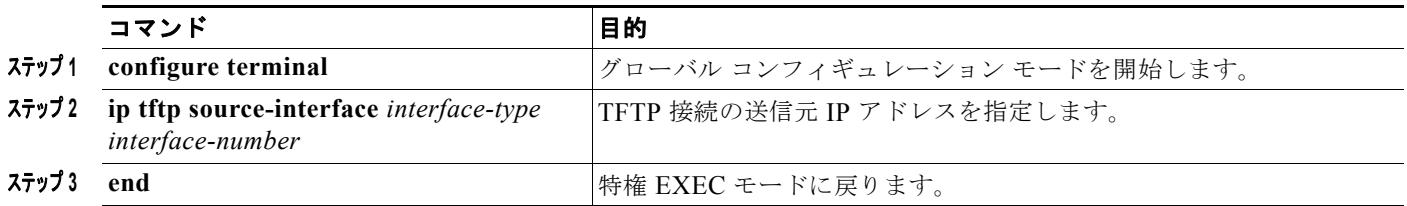

## <span id="page-87-0"></span>マルチキャスト **VRF** の設定

VRF テーブル内でマルチキャストを設定するには、特権 EXEC モードで次の手順を実行します。コマ ンドの完全な構文と使用方法については、このリリースに対応するスイッチ コマンド リファレンスお よび『*Cisco IOS Switching Services Command Reference, Release 12.4*』を参照してください。

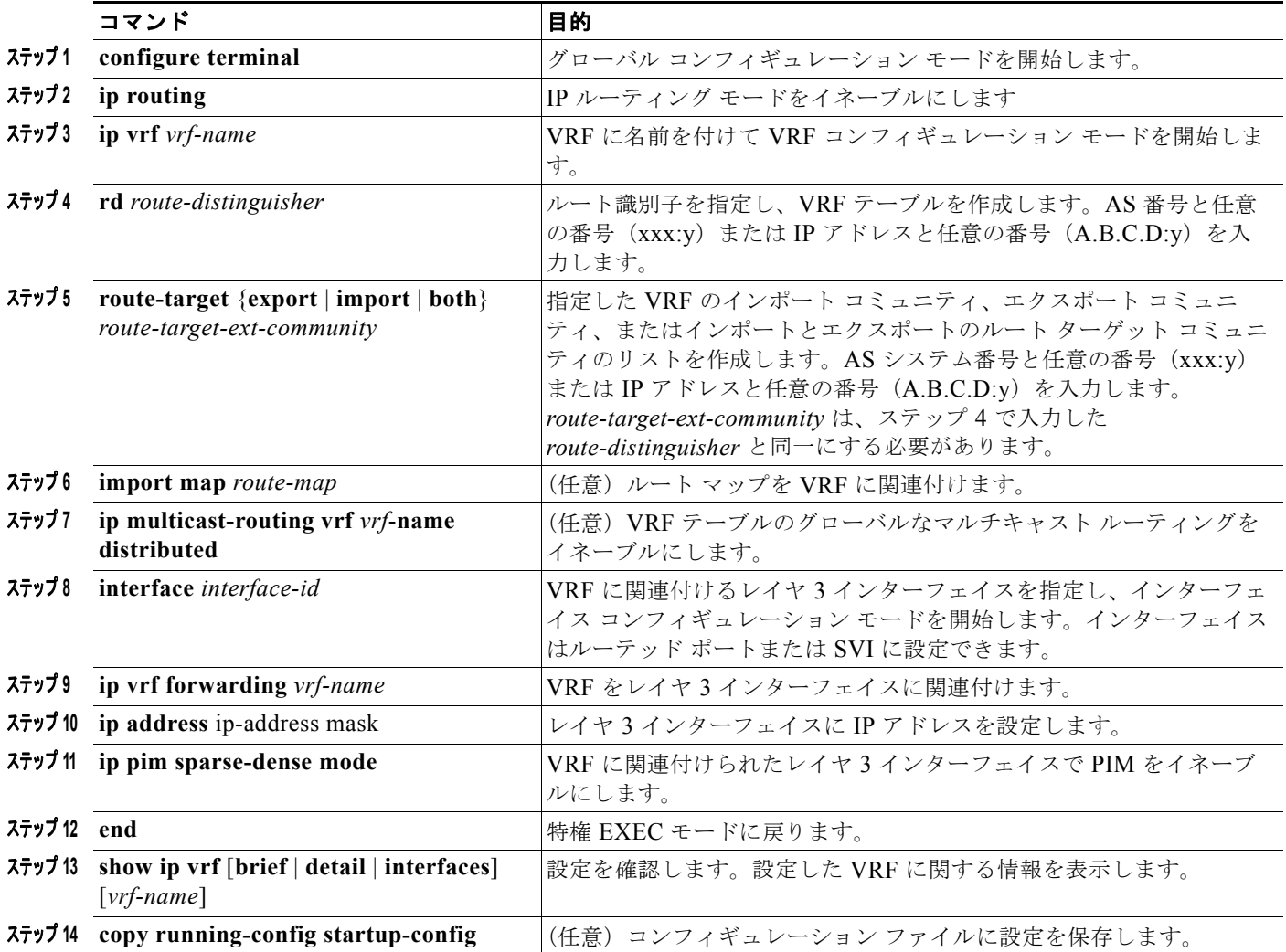

a ka

Multi-VRF CE 内でのマルチキャスト設定の詳細については、『*Cisco IOS IP Multicast Configuration Guide, Release 12.4*』を参照してください。

## <span id="page-88-0"></span>**VPN** ルーティング セッションの設定

VPN 内のルーティングは、サポートされている任意のルーティング プロトコル(RIP、OSPF、 EIGRP、BGP)、またはスタティック ルーティングで設定できます。ここで説明する設定は OSPF の ものですが、その他のプロトコルでも手順は同じです。

(注) VRF インスタンス内部で EIGRP ルーティング プロセスが実行されるように設定するには、 **autonomous-system** a*utonomous-system-number* アドレス ファミリ コンフィギュレーション モード コ マンドを入力して、自律システム番号を設定する必要があります。

VPN 内で OSPF を設定するには、特権 EXEC モードで次の手順を実行します。

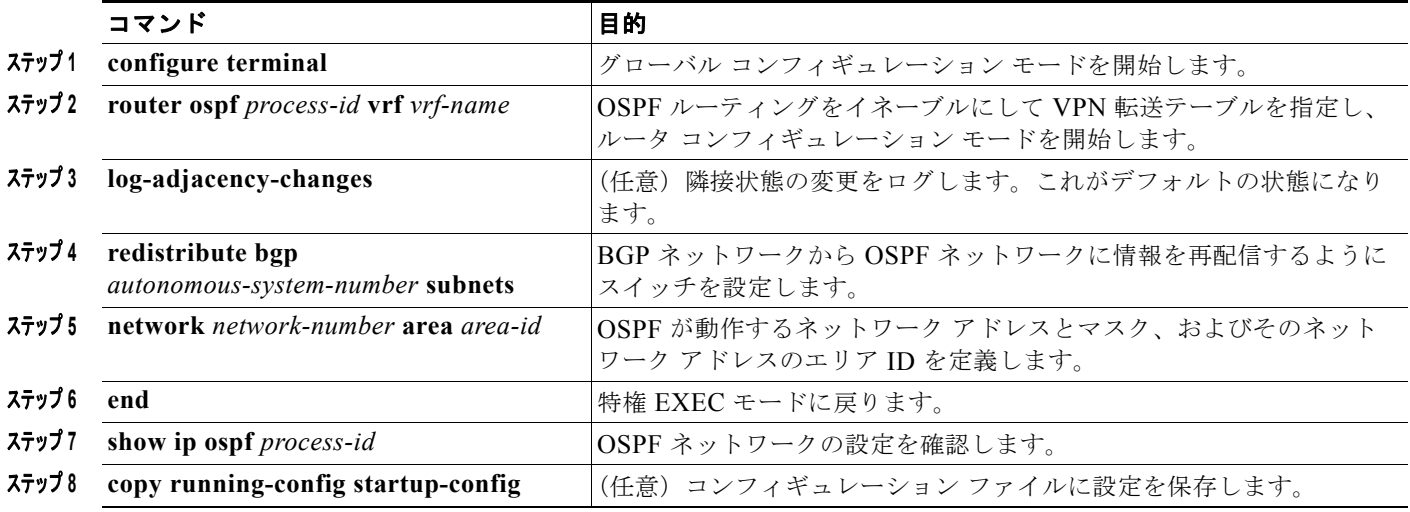

VPN 転送テーブルと OSPF ルーティング プロセスの関連付けを解除するには、**no router ospf**  *process-id* **vrf** *vrf-name* グローバル コンフィギュレーション コマンドを使用します。

## <span id="page-88-1"></span>**BGP PE/CE** ルーティング セッションの設定

BGP PE/CE ルーティング セッションを設定するには、特権 EXEC モードで次の手順を実行します。

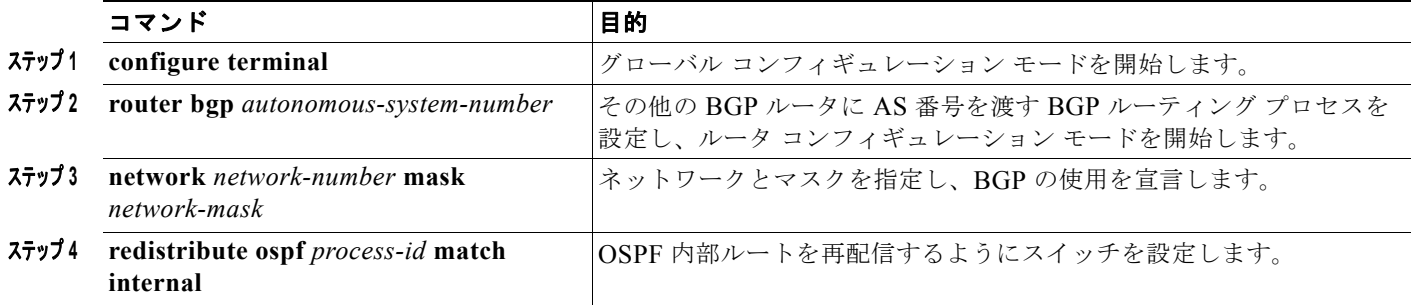

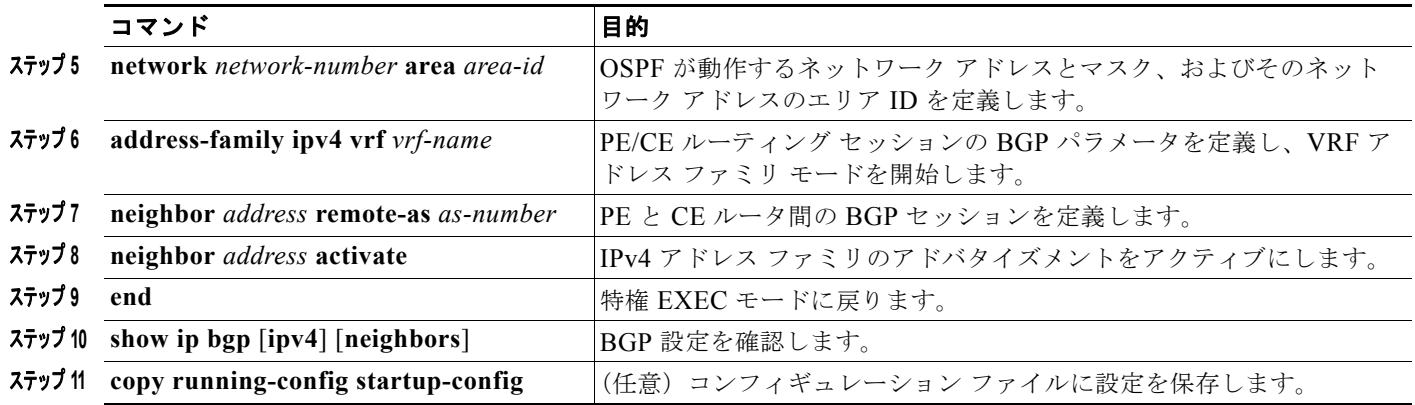

BGP ルーティング プロセスを削除するには、**no router bgp** *autonomous-system-number* グローバル コ ンフィギュレーション コマンドを使用します。ルーティング特性を削除するには、コマンドにキー ワードを指定してこのコマンドを使用します。

## <span id="page-89-0"></span>**Multi-VRF CE** の設定例

図 [44-7](#page-90-0) は、図 [44-6](#page-80-0) と同じネットワークの物理接続を単純化した例です。VPN1、VPN2、およびグ ローバル ネットワークで使用されるプロトコルは OSPF です。CE/PE 接続には BGP が使用されます。 図のあとに続く出力は、スイッチを CE スイッチ A として設定する例、およびカスタマー スイッチ D と F の VRF 設定を示しています。CE スイッチ C とその他のカスタマー スイッチを設定するコマンド は含まれていませんが、内容は同じです。この例には、PE ルータとして動作する Catalyst 6000 スイッ チまたは Catalyst 6500 スイッチのスイッチ A へのトラフィックを設定するコマンドも含まれていま す。

a ka

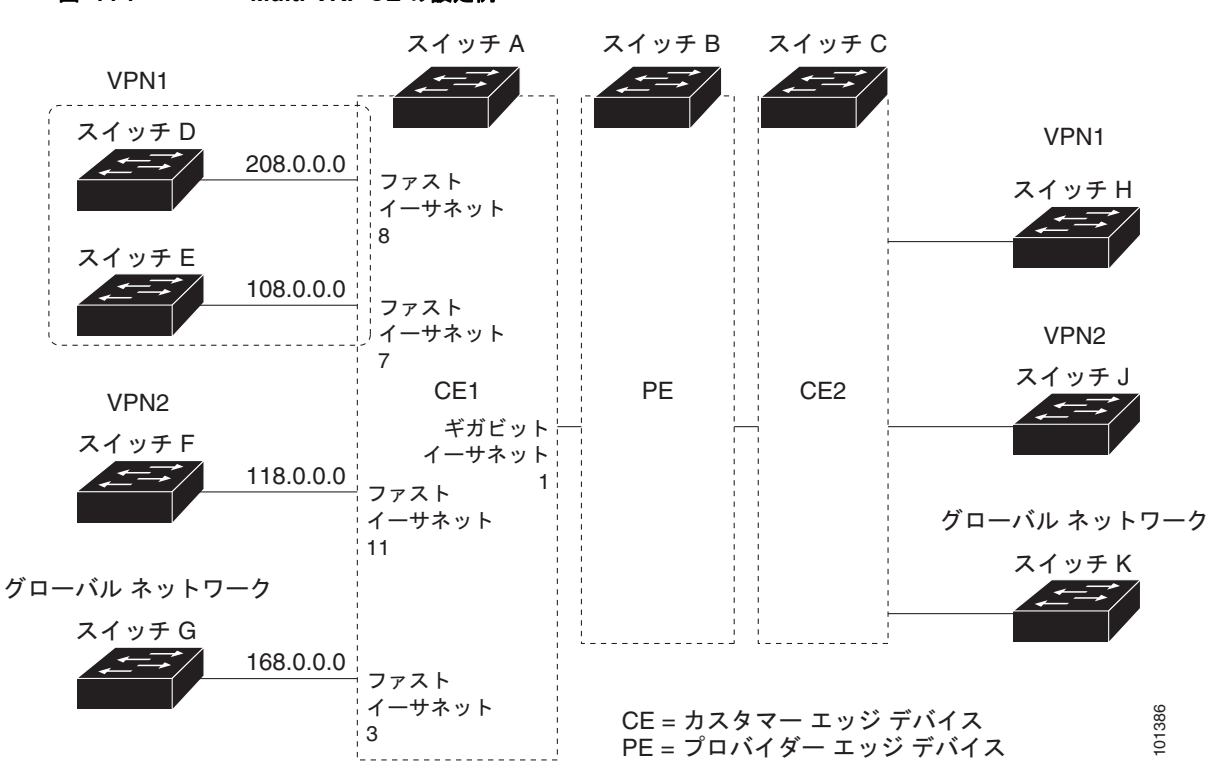

<span id="page-90-0"></span>図 **44-7 Multi-VRF CE** の設定例

#### スイッチ **A** の設定

スイッチ A では、ルーティングをイネーブルにして VRF を設定します。

```
Switch# configure terminal 
Enter configuration commands, one per line. End with CNTL/Z.
Switch(config)# ip routing
Switch(config)# ip vrf v11
Switch(config-vrf)# rd 800:1
Switch(config-vrf)# route-target export 800:1
Switch(config-vrf)# route-target import 800:1
Switch(config-vrf)# exit
Switch(config)# ip vrf v12
Switch(config-vrf)# rd 800:2
Switch(config-vrf)# route-target export 800:2
Switch(config-vrf)# route-target import 800:2
Switch(config-vrf)# exit
```
スイッチ A のループバックおよび物理インターフェイスを設定します。ギガビット イーサネット ポー ト 1 は PE へのトランク接続です。ギガビット イーサネット ポート 8 と 11 は VPN に接続されます。

```
Switch(config)# interface loopback1
Switch(config-if)# ip vrf forwarding v11
Switch(config-if)# ip address 8.8.1.8 255.255.255.0
Switch(config-if)# exit
```

```
Switch(config)# interface loopback2
Switch(config-if)# ip vrf forwarding v12
Switch(config-if)# ip address 8.8.2.8 255.255.255.0
Switch(config-if)# exit
```

```
Switch(config)# interface gigabitethernet1/0/5
Switch(config-if)# switchport trunk encapsulation dot1q
```

```
Switch(config-if)# switchport mode trunk
Switch(config-if)# no ip address
Switch(config-if)# exit
```

```
Switch(config)# interface gigabitethernet1/0/8
Switch(config-if)# switchport access vlan 208
Switch(config-if)# no ip address
Switch(config-if)# exit
```

```
Switch(config)# interface gigabitethernet1/0/11
Switch(config-if)# switchport trunk encapsulation dot1q
Switch(config-if)# switchport mode trunk
Switch(config-if)# no ip address
Switch(config-if)# exit
```
スイッチ A で使用する VLAN を設定します。VLAN 10 は、CE と PE 間の VRF 11 によって使用され ます。VLAN 20 は、CE と PE 間の VRF 12 によって使用されます。VLAN 118 と 208 は、それぞれ スイッチ F とスイッチ D を含む VPN に使用されます。

```
Switch(config)# interface vlan10
Switch(config-if)# ip vrf forwarding v11
Switch(config-if)# ip address 38.0.0.8 255.255.255.0
Switch(config-if)# exit
```

```
Switch(config)# interface vlan20
Switch(config-if)# ip vrf forwarding v12
Switch(config-if)# ip address 83.0.0.8 255.255.255.0
Switch(config-if)# exit
```

```
Switch(config)# interface vlan118
Switch(config-if)# ip vrf forwarding v12
Switch(config-if)# ip address 118.0.0.8 255.255.255.0
Switch(config-if)# exit
```

```
Switch(config)# interface vlan208
Switch(config-if)# ip vrf forwarding v11
Switch(config-if)# ip address 208.0.0.8 255.255.255.0
Switch(config-if)# exit
```
VPN1 と VPN2 で OSPF ルーティングを設定します。

```
Switch(config)# router ospf 1 vrf vl1
Switch(config-router)# redistribute bgp 800 subnets
Switch(config-router)# network 208.0.0.0 0.0.0.255 area 0
Switch(config-router)# exit 
Switch(config)# router ospf 2 vrf vl2
Switch(config-router)# redistribute bgp 800 subnets
Switch(config-router)# network 118.0.0.0 0.0.0.255 area 0
Switch(config-router)# exit
```
#### CE/PE ルーティングに BGP を設定します。

```
Switch(config)# router bgp 800
Switch(config-router)# address-family ipv4 vrf vl2
Switch(config-router-af)# redistribute ospf 2 match internal
Switch(config-router-af)# neighbor 83.0.0.3 remote-as 100
Switch(config-router-af)# neighbor 83.0.0.3 activate
Switch(config-router-af)# network 8.8.2.0 mask 255.255.255.0
Switch(config-router-af)# exit
```

```
Switch(config-router)# address-family ipv4 vrf vl1
Switch(config-router-af)# redistribute ospf 1 match internal
Switch(config-router-af)# neighbor 38.0.0.3 remote-as 100
Switch(config-router-af)# neighbor 38.0.0.3 activate
```

```
Switch(config-router-af)# network 8.8.1.0 mask 255.255.255.0
Switch(config-router-af)# end
```
#### スイッチ **D** の設定

スイッチ D は VPN 1 に属します。次のコマンドを使用して、スイッチ A への接続を設定します。

```
Switch# configure terminal 
Enter configuration commands, one per line. End with CNTL/Z.
Switch(config)# ip routing 
Switch(config)# interface gigabitethernet1/0/2
Switch(config-if)# no switchport
Switch(config-if)# ip address 208.0.0.20 255.255.255.0
Switch(config-if)# exit
```
Switch(config)# **router ospf 101** Switch(config-router)# **network 208.0.0.0 0.0.0.255 area 0** Switch(config-router)# **end**

#### スイッチ **F** の設定

スイッチ F は VPN 2 に属します。次のコマンドを使用して、スイッチ A への接続を設定します。

```
Switch# configure terminal 
Enter configuration commands, one per line. End with CNTL/Z.
Switch(config)# ip routing 
Switch(config)# interface gigabitethernet1/0/1
Switch(config-if)# switchport trunk encapsulation dot1q
Switch(config-if)# switchport mode trunk 
Switch(config-if)# no ip address
Switch(config-if)# exit
```
Switch(config)# **interface vlan118** Switch(config-if)# **ip address 118.0.0.11 255.255.255.0** Switch(config-if)# **exit**

```
Switch(config)# router ospf 101
Switch(config-router)# network 118.0.0.0 0.0.0.255 area 0
Switch(config-router)# end
```
#### **PE** スイッチ **B** の設定

このコマンドをスイッチ B(PE ルータ)で使用すると、CE デバイス、スイッチ A に対する接続だけ が設定されます。

```
Router# configure terminal
Enter configuration commands, one per line. End with CNTL/Z.
Router(config)# ip vrf v1
Router(config-vrf)# rd 100:1
Router(config-vrf)# route-target export 100:1
Router(config-vrf)# route-target import 100:1
Router(config-vrf)# exit
```

```
Router(config)# ip vrf v2
Router(config-vrf)# rd 100:2
Router(config-vrf)# route-target export 100:2
Router(config-vrf)# route-target import 100:2
Router(config-vrf)# exit
```

```
Router(config)# ip cef
Router(config)# interface Loopback1
Router(config-if)# ip vrf forwarding v1
Router(config-if)# ip address 3.3.1.3 255.255.255.0
```

```
Router(config-if)# exit
Router(config)# interface Loopback2
Router(config-if)# ip vrf forwarding v2
Router(config-if)# ip address 3.3.2.3 255.255.255.0
Router(config-if)# exit
Router(config)# interface gigabitethernet1/1/0.10
Router(config-if)# encapsulation dot1q 10
Router(config-if)# ip vrf forwarding v1
Router(config-if)# ip address 38.0.0.3 255.255.255.0
Router(config-if)# exit
Router(config)# interface gigabitethernet1/1/0.20
Router(config-if)# encapsulation dot1q 20
Router(config-if)# ip vrf forwarding v2
Router(config-if)# ip address 83.0.0.3 255.255.255.0
Router(config-if)# exit
Router(config)# router bgp 100
Router(config-router)# address-family ipv4 vrf v2
Router(config-router-af)# neighbor 83.0.0.8 remote-as 800
Router(config-router-af)# neighbor 83.0.0.8 activate
Router(config-router-af)# network 3.3.2.0 mask 255.255.255.0
Router(config-router-af)# exit
Router(config-router)# address-family ipv4 vrf vl
Router(config-router-af)# neighbor 38.0.0.8 remote-as 800
Router(config-router-af)# neighbor 38.0.0.8 activate
Router(config-router-af)# network 3.3.1.0 mask 255.255.255.0
Router(config-router-af)# end
```
## <span id="page-93-0"></span>**Multi-VRF CE** ステータスの表示

#### 表 **44-15 Multi-VRF CE** 情報を表示するコマンド

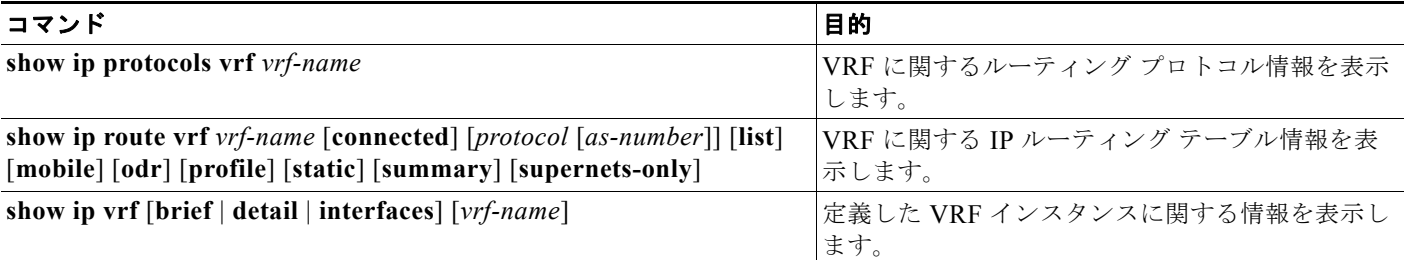

表示される情報の詳細については、『*Cisco IOS Switching Services Command Reference, Release 12.4*』 を参照してください。

# **uRPF** の設定

uRPF 機能は、検証可能な送信元 IP アドレスが不足している IP パケットを廃棄することで、間違った または偽造(スプーフィングされた)送信元 IP アドレスがネットワークに流れて発生する問題を軽減 するのに役立ちます。たとえば、Smurf や Tribal Flood Network (TFN) など、多くの一般的なタイプ の DoS 攻撃は、偽造された、または次々に変わる送信元 IP アドレスを使用して、攻撃を突き止めたり フィルタすることを攻撃者が阻止できるようにします。パブリック アクセスを提供する Internet

Service Provider(ISP; インターネット サービス プロバイダー)の場合、uRPF が IP ルーティング テーブルと整合性の取れた有効な送信元アドレスを持つパケットだけを転送することによって、そのよ うな攻撃をそらします。この処理により、ISP のネットワーク、その顧客、および残りのインターネッ トが保護されます。

(注) スイッチが、Catalyst 3750-X、Catalyst 3750-E、および Catalyst 3750 スイッチなどの複数のスイッチ タイプが混在する混合ハードウェア スタックの場合は、ユニキャスト RPF を作成しないでください。

IP ユニキャスト RPF 設定の詳細については、『*Cisco IOS Security Configuration Guide, Release 12.4*』 の「*Other Security Features*」の章を参照してください。

# プロトコル独立機能の設定

ここでは、IP ルーティング プロトコルに依存しない機能の設定方法について説明します。これらの機 能は、IP ベース フィーチャ セットまたは IP サービス フィーチャ セットが稼働するスイッチ上で使用 できますが、IP ベース フィーチャ セット付属のプロトコル関連機能は RIP でだけ使用できます。この 章の IP ルーティング プロトコル独立コマンドの詳細については、『*Cisco IOS IP Command Reference, Volume 2 of 3: Routing Protocols, Release 12.4*』の「IP Routing Protocol-Independent Commands」の 章を参照してください。

- **•** 「分散型シスコ エクスプレス [フォワーディングの設定」\(](#page-94-0)P.44-95)
- **•** 「等価コスト ルーティング [パスの個数の設定」\(](#page-96-0)P.44-97)
- **•** 「スタティック ユニキャスト [ルートの設定」\(](#page-97-0)P.44-98)
- **•** [「デフォルトのルートおよびネットワークの指定」\(](#page-98-0)P.44-99)
- **•** 「ルート [マップによるルーティング情報の再配信」\(](#page-99-0)P.44-100)
- **•** 「ポリシーベース [ルーティングの設定」\(](#page-102-0)P.44-103)
- **•** [「ルーティング情報のフィルタリング」\(](#page-107-0)P.44-108)
- **•** [「認証キーの管理」\(](#page-109-0)P.44-110)

## <span id="page-94-0"></span>分散型シスコ エクスプレス フォワーディングの設定

Cisco Express Forwarding (CEF; シスコ エクスプレス フォワーディング) は、ネットワーク パフォー マンスを最適化するために使用されるレイヤ 3 IP スイッチング技術です。CEF には高度な IP 検索およ び転送アルゴリズムが実装されているため、レイヤ 3 スイッチングのパフォーマンスを最大化できま す。高速スイッチング ルート キャッシュよりも CPU にかかる負担が少ないため、CEF はより多くの CPU 処理能力をパケット転送に割り当てることができます。スイッチ スタックでは、ハードウェアが スタック内で Distributed CEF (dCEF) を使用します。動的なネットワークでは、ルーティングの変更 によって、高速スイッチング キャッシュ エントリが頻繁に無効となります。高速スイッチング キャッ シュ エントリが無効になると、トラフィックがルート キャッシュによって高速スイッチングされずに、 ルーティング テーブルによってプロセス スイッチングされることがあります。CEF および dCEF は FIB 検索テーブルを使用して、宛先ベースの IP パケット スイッチングを実行します。

CEF および dCEF での 2 つの主要なコンポーネントは、分散 FIB と分散隣接テーブルです。

**•** FIB はルーティング テーブルや情報ベースと同様、IP ルーティング テーブルに転送情報のミラー イメージが保持されます。ネットワーク内でルーティングまたはトポロジが変更されると、IP ルーティング テーブルがアップデートされ、これらの変更が FIB に反映されます。FIB には、IP ルーティング テーブル内の情報に基づいて、ネクストホップのアドレス情報が保持されます。FIB にはルーティング テーブル内の既知のルートがすべて格納されているため、CEF はルート キャッ シュをメンテナンスする必要がなく、トラフィックのスイッチングがより効率化され、トラフィッ ク パターンの影響も受けません。

**•** リンク層上でネットワーク内のノードが 1 ホップで相互に到達可能な場合、これらのノードは隣接 関係にあると見なされます。CEF は隣接テーブルを使用し、レイヤ 2 アドレッシング情報を付加 します。隣接テーブルには、すべての FIB エントリに対する、レイヤ 2 のネクストホップのアド レスが保持されます。

スイッチまたはスイッチスタックは、ギガビット速度の回線レート IP トラフィックを達成するため Application Specific Integrated Circuit(ASIC; 特定用途向け集積回路)を使用しているので、CEF ま たは dCEF 転送はソフトウェア転送パス (CPU により転送されるトラフィック)にだけ適用されます。

デフォルトで、CEF または dCEF はグローバルにイネーブルに設定されています。何らかの理由でこ れがディセーブルになった場合は、**ip cef** または **ip cef distributed** グローバル コンフィギュレーショ ン コマンドを使用し、再度イネーブルに設定できます。

デフォルト設定では、すべてのレイヤ 3 インターフェイスで CEF または dCEF がイネーブルです。**no ip route-cache cef** インターフェイス コンフィギュレーション コマンドを入力すると、ソフトウェアが 転送するトラフィックに対して CEF がディセーブルになります。このコマンドは、ハードウェア転送 パスには影響しません。CEF をディセーブルにして **debug ip packet detail** 特権 EXEC コマンドを使 用すると、ソフトウェア転送トラフィックをデバッグするのに便利です。ソフトウェア転送パス用のイ ンターフェイスで CEF をイネーブルにするには、**ip route-cache cef** インターフェイス コンフィギュ レーション コマンドを使用します。

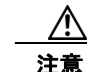

注意 CLI には、インターフェイス上で CEF をディセーブルにする **no ip route-cache cef** インターフェ イス コンフィギュレーション コマンドが表示されますが、デバッグ以外の目的でインターフェイス 上で CEF または dCEF をディセーブルにしないようにしてください。

ディセーブルである CEF または dCEF をグローバルにイネーブルにしたり、ソフトウェア転送トラ フィックのインターフェイス上でイネーブルにするには、特権 EXEC モードで、次の手順を実行しま す。

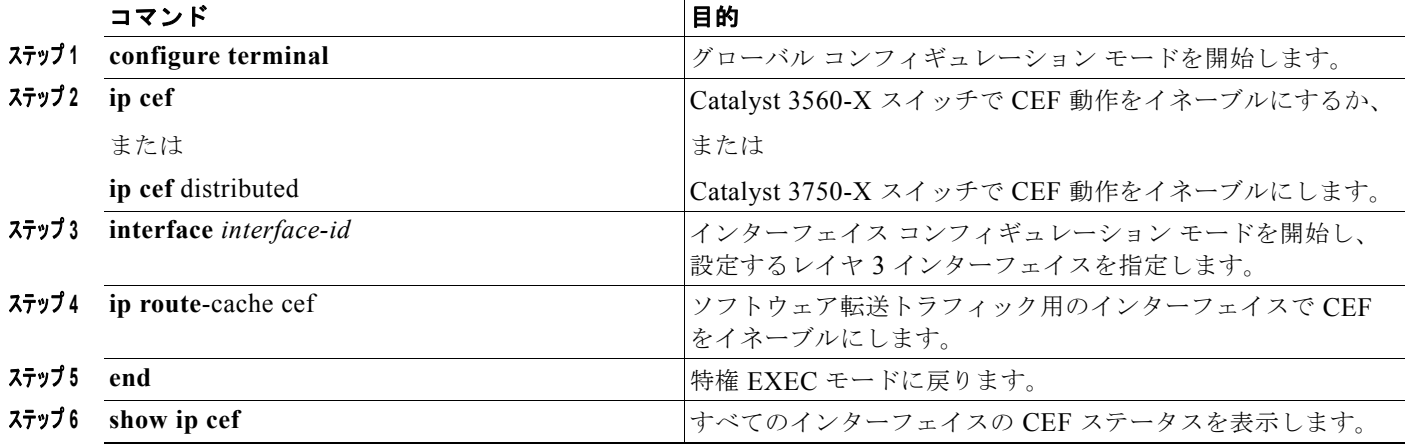

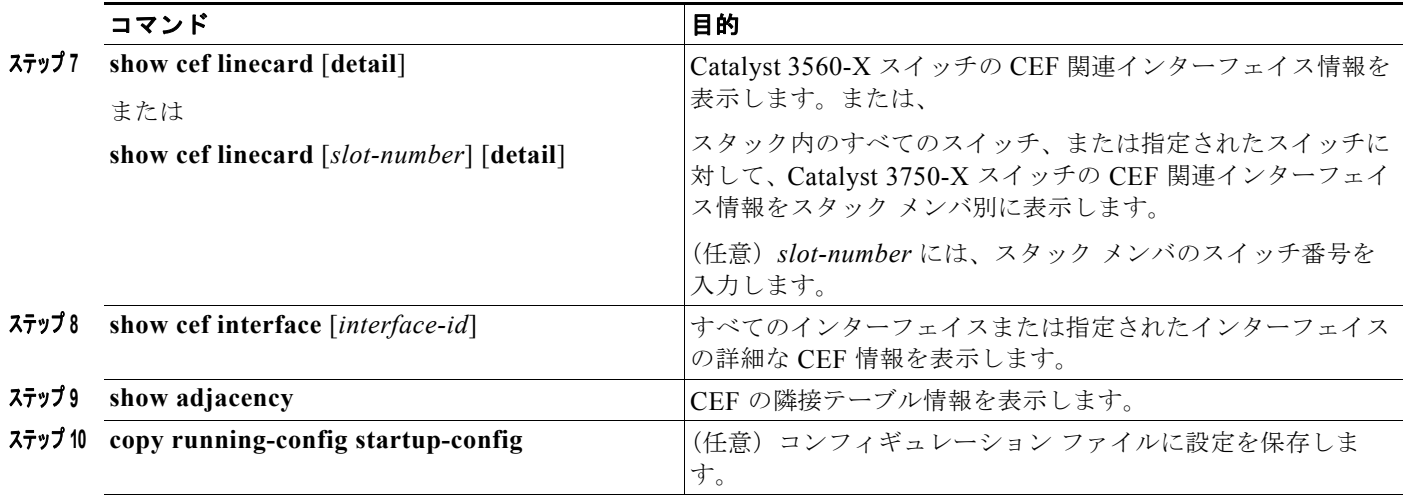

## <span id="page-96-0"></span>等価コスト ルーティング パスの個数の設定

同じネットワークへ向かう同じメトリックのルートが複数ルータに格納されている場合、これらのルー トは等価コストを保有していると見なされます。ルーティング テーブルに複数の等価コスト ルートが 含まれる場合は、これらを*パラレル パス*と呼ぶこともあります。ネットワークへの等価コスト パスが ルータに複数格納されている場合、ルータはこれらを同時に使用できます。パラレル パスを使用する と、パスに障害が発生した場合に冗長性を確保できます。また、使用可能なパスにパケットの負荷を分 散し、使用可能な帯域幅を有効利用することもできます。等価コスト ルートは、スタック内の各ス イッチでサポートされます。

等価コスト ルートはルータによって自動的に取得、設定されますが、ルーティング テーブルの IP ルー ティング プロトコルでサポートされるパラレル パスの最大数は制御可能です。スイッチ ソフトウェア では最大 32 の等価コスト ルーティングが許可されていますが、スイッチ ハードウェアはルートあたり 17 パス以上は使用しません。

ルーティング テーブルに格納されるパラレル パスのデフォルトの最大数を変更するには、特権 EXEC モードで次の手順を実行します。

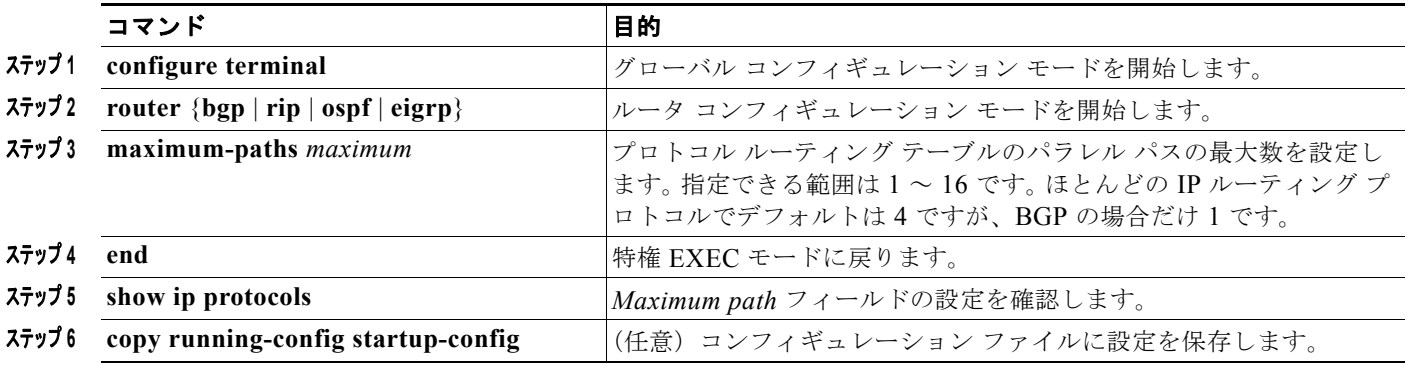

デフォルト値に戻すには、**no maximum-paths** ルータ コンフィギュレーション コマンドを使用しま す。

## <span id="page-97-0"></span>スタティック ユニキャスト ルートの設定

スタティック ユニキャスト ルートは、特定のパスを通過して送信元と宛先間でパケットを送受信する ユーザ定義のルートです。ルータが特定の宛先へのルートを構築できない場合、スタティック ルート は重要で、到達不能なすべてのパケットが送信される最終ゲートウェイを指定する場合に有効です。

Cisco IOS Release 12.2(58) SE 以降、LAN ベース イメージを実行するスイッチは、SVI で 16 のユー ザ設定のスタティック ルートをサポートします。スタティック ルーティングの設定は、デフォルト SDM テンプレートだけを使用した LAN ベース イメージだけで、SVI だけでサポートされます。ルー ティング プロトコルはサポートされません。

スタティック ルートを設定するには、特権 EXEC モードで次の手順を実行します。

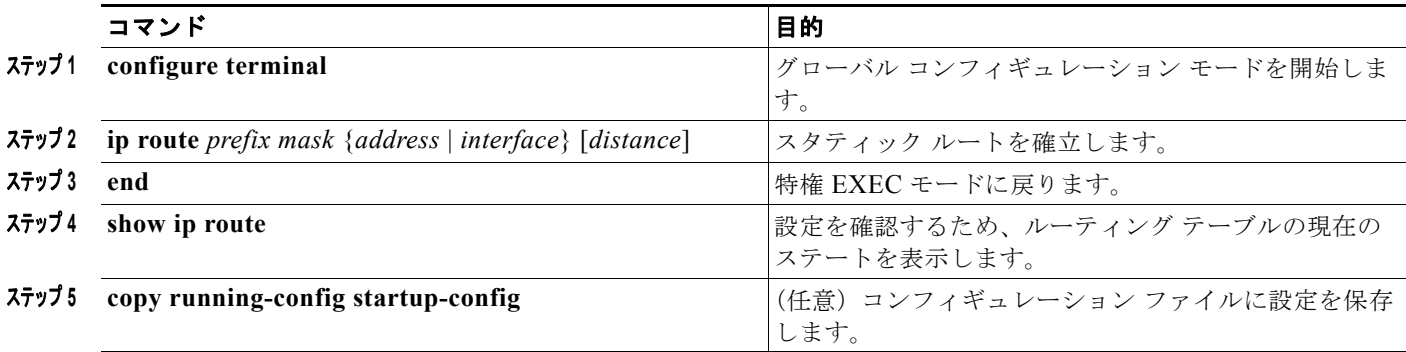

スタティック ルートを削除するには、**no ip route** *prefix mask* {*address* | *interface*} グローバル コン フィギュレーション コマンドを使用します。

ユーザによって削除されるまで、スタティック ルートはスイッチに保持されます。ただし、アドミニ ストレーティブ ディスタンスの値を割り当て、スタティック ルートをダイナミック ルーティング情報 で上書きできます。各ダイナミック ルーティング プロトコルには、デフォルトのアドミニストレー ティブ ディスタンスが設定されています(表 [44-16](#page-97-1) を参照)。ダイナミック ルーティング プロトコル の情報でスタティック ルートを上書きする場合は、スタティック ルートのアドミニストレーティブ ディスタンスがダイナミック プロトコルのアドミニストレーティブ ディスタンスよりも大きな値にな るように設定します。

#### <span id="page-97-1"></span>表 **44-16** ダイナミック ルーティング プロトコルのデフォルトのアドミニストレーティブ ディスタンス

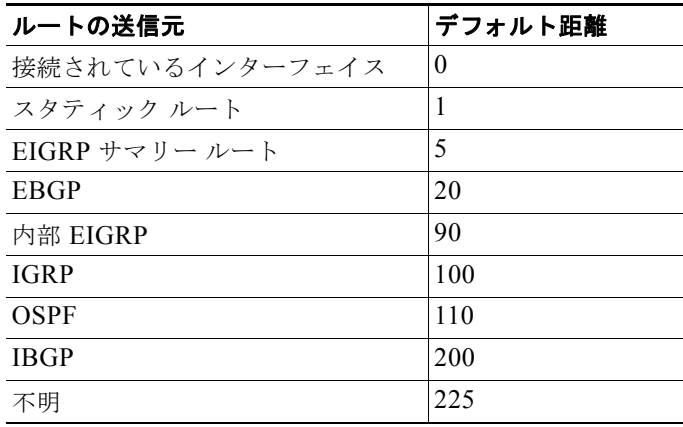

インターフェイスを指し示すスタティック ルートは、RIP、IGRP、およびその他のダイナミック ルー ティング プロトコルを通してアドバタイズされます。**redistribute** スタティック ルータ コンフィギュ レーション コマンドが、これらのルーティング プロトコルに対して指定されているかどうかは関係あ りません。これらのスタティック ルートがアドバタイズされるのは、インターフェイスを指し示すス タティック ルートが接続された結果、静的な性質を失ったとルーティング テーブルで見なされるため です。ただし、network コマンドで定義されたネットワーク以外のインターフェイスに対してスタ ティック ルートを定義する場合は、ダイナミック ルーティング プロトコルに **redistribute** スタティッ ク コマンドを指定しないかぎり、ルートはアドバタイズされません。

インターフェイスがダウンすると、ダウンしたインターフェイスを経由するすべてのスタティック ルートが IP ルーティング テーブルから削除されます。転送ルータのアドレスとして指定されたアドレ スへ向かう有効なネクストホップがスタティック ルート内に見つからない場合は、IP ルーティング テーブルからそのスタティック ルートも削除されます。

### <span id="page-98-0"></span>デフォルトのルートおよびネットワークの指定

ルータは、他のすべてのネットワークへのルートを学習できません。完全なルーティング機能を実現す るには、一部のルータをスマート ルータとして使用し、それ以外のルータのデフォルト ルートをス マート ルータ宛てに指定します (スマート ルータには、インターネットワーク全体のルーティング テーブル情報が格納されます)。これらのデフォルト ルートは動的に取得されるか、ルータごとに設定 されます。ほとんどのダイナミックな内部ルーティング プロトコルには、スマート ルータを使用して デフォルト情報を動的に生成し、他のルータに転送するメカニズムがあります。

指定されたデフォルト ネットワークに直接接続されたインターフェイスがルータに存在する場合は、 そのデバイス上で動作するダイナミック ルーティング プロトコルによってデフォルト ルートが生成さ れます。RIP の場合は、疑似ネットワーク 0.0.0.0 がアドバタイズされます。

ネットワークのデフォルトを生成しているルータには、そのルータ自身のデフォルト ルートも指定す る必要があります。ルータが自身のデフォルト ルートを生成する方法の 1 つは、適切なデバイスを経 由してネットワーク 0.0.0.0 に至るスタティック ルートを指定することです。

ネットワークへのスタティック ルートをスタティック デフォルト ルートとして定義するには、特権 EXEC モードで次の手順を実行します。

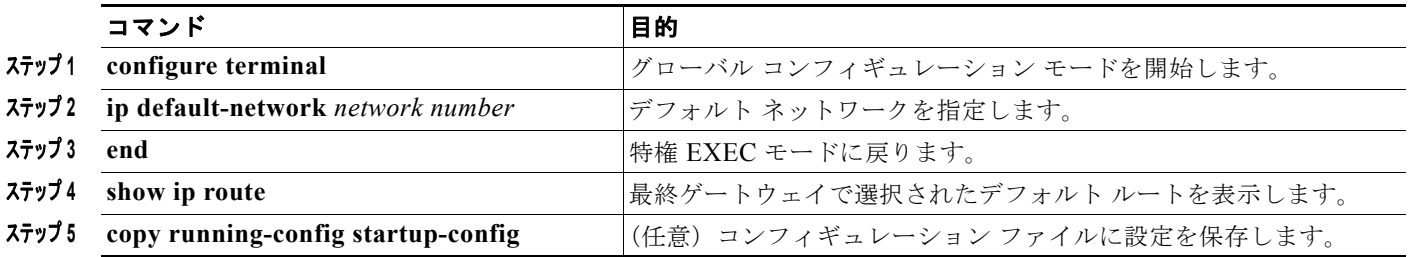

ルートを削除するには、**no ip default-network** *network number* グローバル コンフィギュレーション コマンドを使用します。

ダイナミック ルーティング プロトコルによってデフォルト情報を送信するときは、特に設定する必要 はありません。ルーティング テーブルは定期的にスキャンされ、デフォルト ルートとして最適なデ フォルト ネットワークが選択されます。IGRP ネットワークでは、システムのデフォルト ネットワー クの候補が複数存在する場合もあります。Cisco ルータでは、デフォルト ルートまたは最終ゲートウェ イを設定するため、アドミニストレーティブ ディスタンスおよびメトリック情報を使用します。

ダイナミックなデフォルト情報がシステムに送信されない場合は、**ip default-network** グローバル コ ンフィギュレーション コマンドを使用し、デフォルト ルートの候補を指定します。このネットワーク が任意の送信元のルーティング テーブルに格納されている場合は、デフォルト ルートの候補としてフ ラグ付けされます。ルータにデフォルト ネットワークのインターフェイスが存在しなくても、そこへ のパスが格納されている場合、そのネットワークは 1 つの候補と見なされ、最適なデフォルト パスへ のゲートウェイが最終ゲートウェイになります。

## <span id="page-99-0"></span>ルート マップによるルーティング情報の再配信

スイッチでは複数のルーティング プロトコルを同時に実行し、ルーティング プロトコル間で情報を再 配信できます。ルーティング プロトコル間での情報の再配信は、サポートされているすべての IP ベー ス ルーティング プロトコルに適用されます。

2 つのドメイン間で拡張パケット フィルタまたはルート マップを定義することにより、ルーティング ドメイン間でルートの再配信を条件付きで制御することもできます。**match** および **set** ルート マップ コンフィギュレーション コマンドは、ルート マップの条件部を定義します。**match** コマンドは、条件 が一致する必要があることを指定しています。**set** コマンドは、ルーティング アップデートが match コ マンドで定義した条件を満たす場合に行われる処理を指定します。再配信はプロトコルに依存しない機 能ですが、**match** および **set** ルート マップ コンフィギュレーション コマンドの一部は特定のプロトコ ル固有のものです。

**route-map** コマンドのあとに、**match** コマンドおよび **set** コマンドをそれぞれ 1 つまたは複数指定しま す。**match** コマンドを指定しない場合は、すべて一致すると見なされます。**set** コマンドを指定しない 場合、一致以外の処理はすべて実行されません。このため、少なくとも 1 つの **match** または **set** コマ ンドを指定する必要があります。

(注) **set** ルート マップ コンフィギュレーション コマンドを使用しないルート マップは、CPU に送信される ので、CPU の使用率が高くなる可能性があります。

ルートマップ ステートメントは、**permit** または **deny** として識別することもできます。ステートメン トが拒否としてマークされている場合、一致基準を満たすパケットは通常の転送チャネルを通じて送り 返されます(宛先ベース ルーティング)、ステートメントが許可としてマークされている場合は、一致 基準を満たすパケットに set コマンドが適用されます。一致基準を満たさないパケットは、通常のルー ティング チャネルを通じて転送されます。

BGP ルート マップ **continue** 句を使用して、エントリが無事に一致して句が設定された後、ルート マップの追加のエントリを実行できます。**continue** 句を使用すれば、同じルート マップ内で特定のポ リシー コンフィギュレーションを繰り返す必要がないように、より多くのモジュラ ポリシー定義を設 定および編成できます。Cisco IOS Release 12.2(37)SE 以降のスイッチでは、発信ポリシーに対して **continue** 句がサポートされています。ルート マップ **continue** 句の使用方法の詳細については、『BGP Route-Map Continue Support for an Outbound Policy feature guide for Cisco IOS Release 12.4(4)T』を 参照してください。

次に示すステップ 3 ~ 14 はそれぞれ任意ですが、少なくとも 1 つの **match** ルート マップ コンフィ ギュレーション コマンド、および 1 つの **set** ルート マップ コンフィギュレーション コマンドを入力す る必要があります。

再配信用のルート マップを設定するには、特権 EXEC モードで次の手順を実行します。

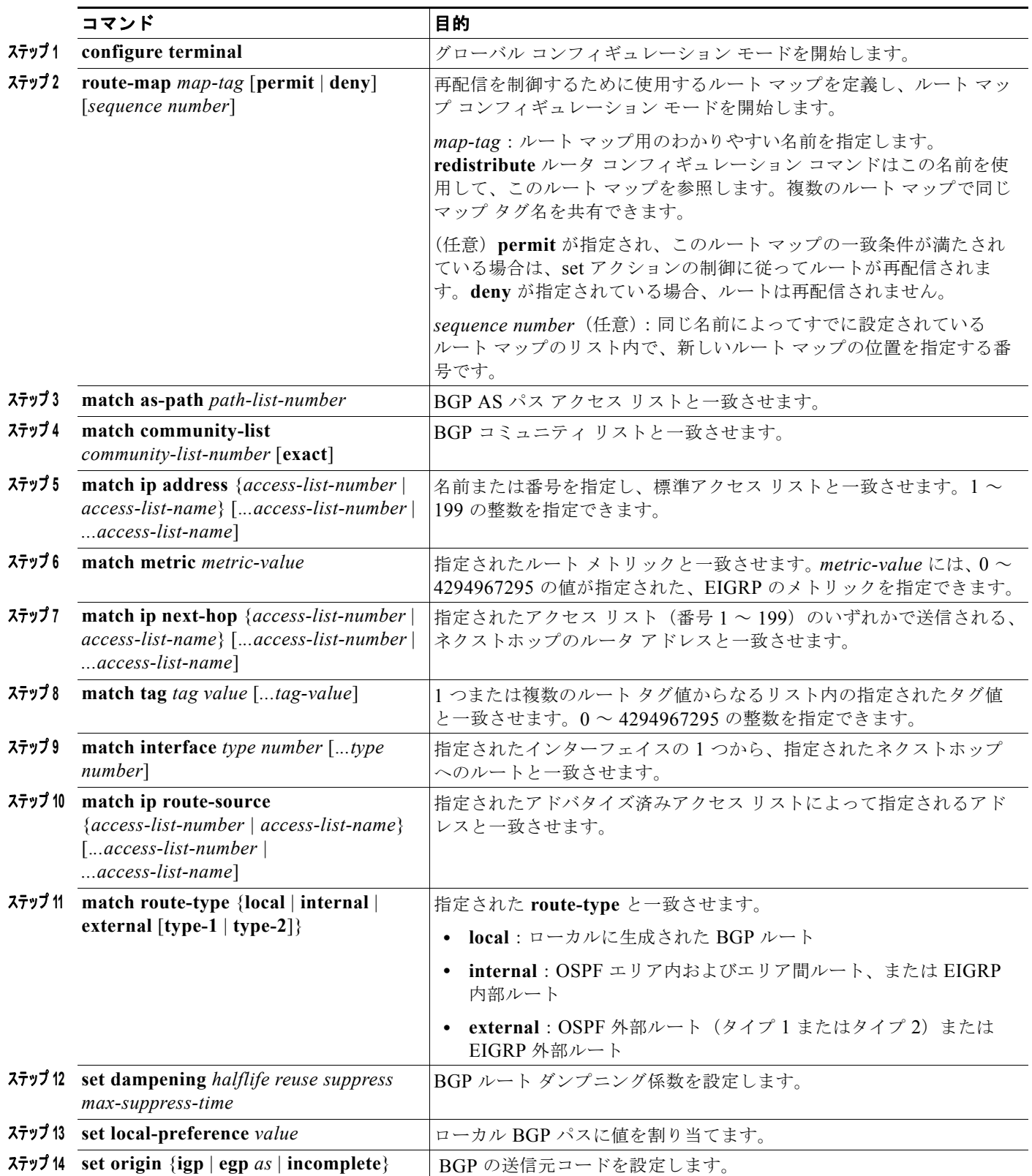

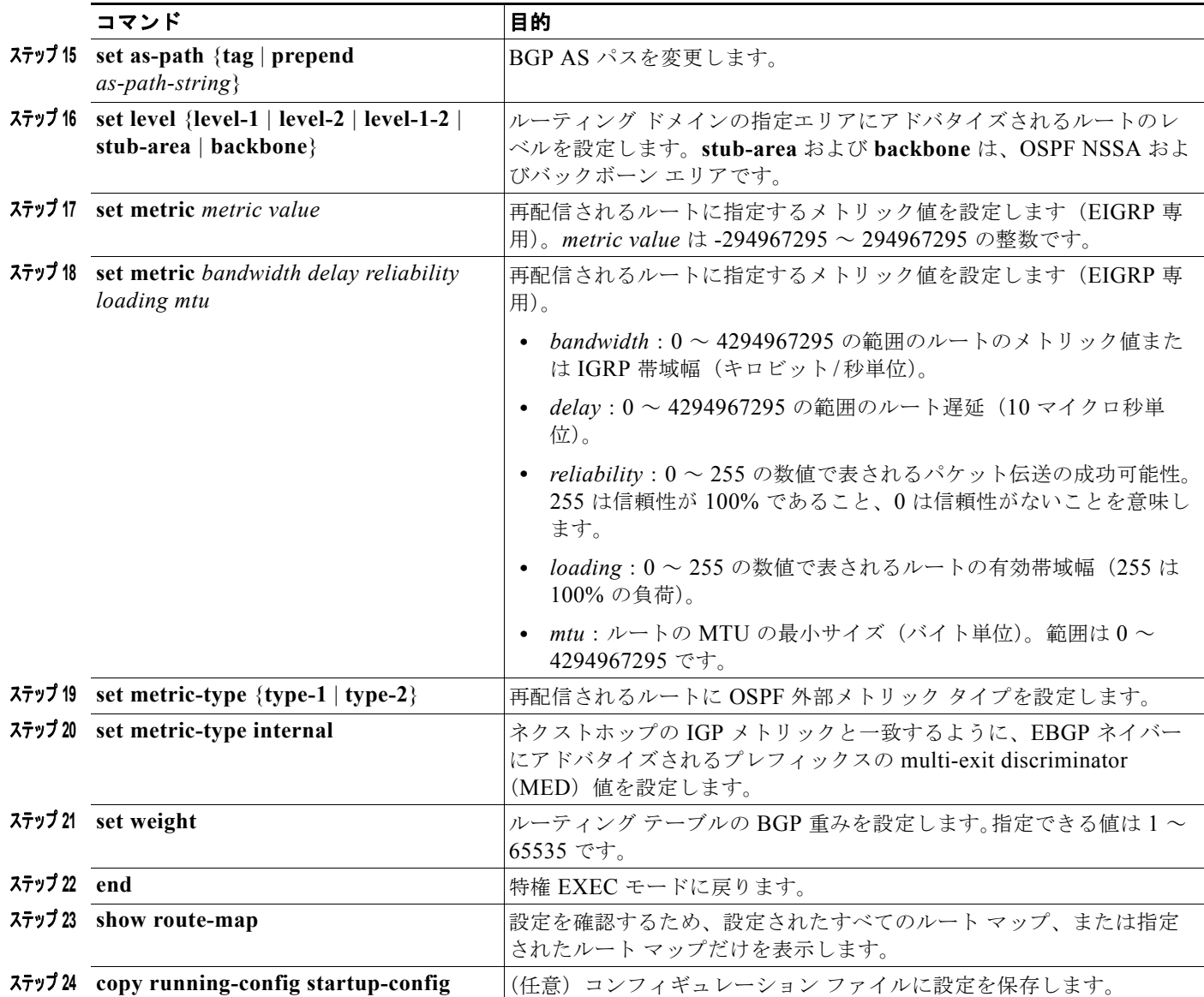

エントリを削除するには、**no route-map** *map tag* グローバル コンフィギュレーション コマンド、また は **no match** や **no set** ルート マップ コンフィギュレーション コマンドを使用します。

ルーティング ドメイン間でルートを配信したり、ルート再配信を制御できます。

ルート再配信を制御するには、特権 EXEC モードで次の手順を実行します。キーワードは前述の手順 で定義されたキーワードと同じです。

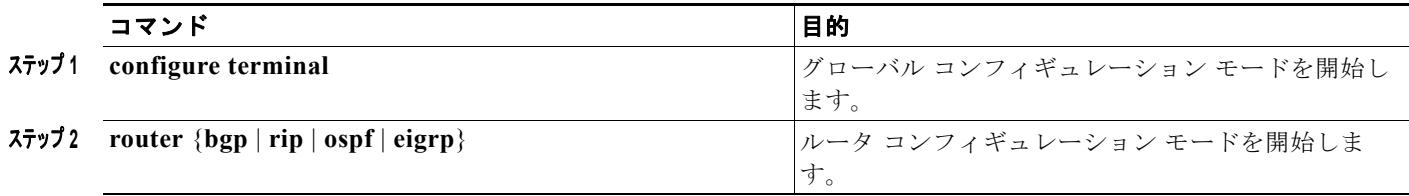

 $\blacksquare$ 

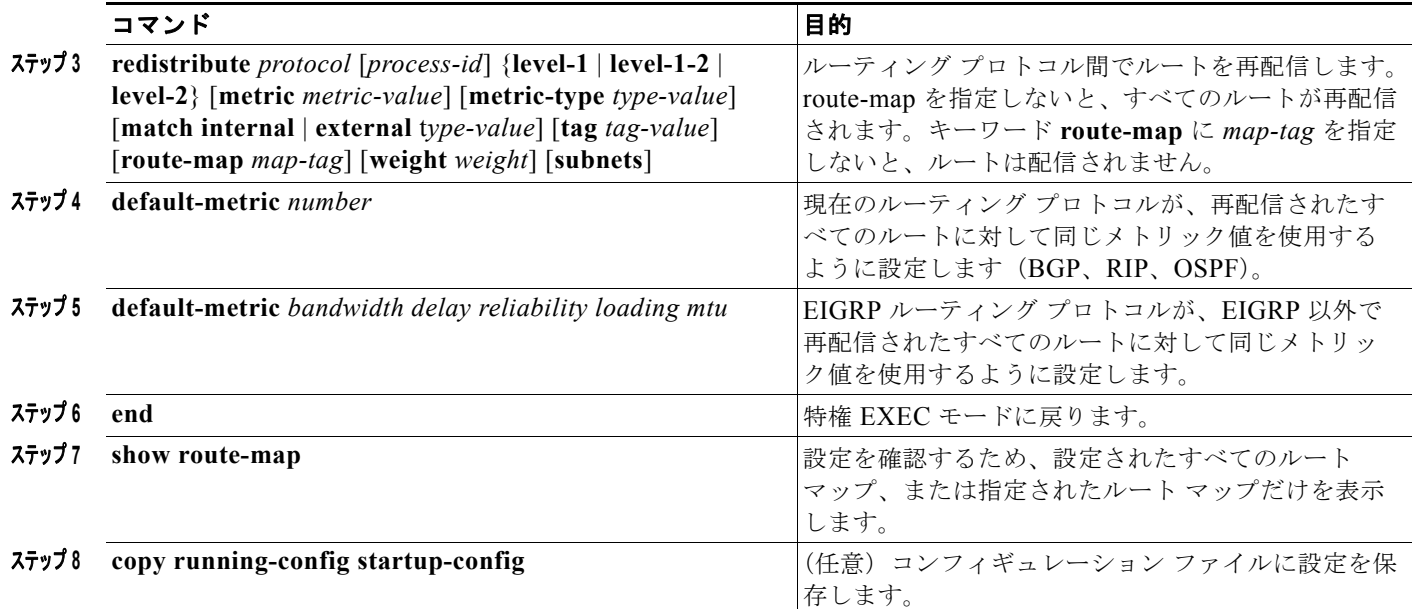

再配信をディセーブルにするには、そのコマンドの **no** 形式を使用します。

ルーティング プロトコルのメトリックを、必ずしも別のルーティング プロトコルのメトリックに変換 する必要はありません。たとえば、RIP メトリックはホップ カウントで、IGRP メトリックは 5 つの特 性の組み合わせです。このような場合は、メトリックを独自に設定し、再配信されたルートに割り当て ます。ルーティング情報を制御せずにさまざまなルーティング プロトコル間で交換するとルーティン グ ループが発生し、ネットワーク動作が著しく低下することがあります。

メトリック変換の代わりに使用されるデフォルトの再配信メトリックが定義されていない場合は、ルー ティング プロトコル間で自動的にメトリック変換が発生することがあります。

- **•** RIP はスタティック ルートを自動的に再配信できます。スタティック ルートにはメトリック 1 (直接接続)が割り当てられます。
- **•** デフォルト モードになっている場合、どのプロトコルも他のルーティング プロトコルを再配信で きます。

## <span id="page-102-0"></span>ポリシーベース ルーティングの設定

PBR を使用すると、トラフィック フローに定義済みポリシーを設定できます。PBR を使用してルー ティングをより細かく制御するには、ルーティング プロトコルから取得したルートの信頼度を小さく します。PBR は、次の基準に基づいて、パスを許可または拒否するルーティング ポリシーを設定した り、実装したりできます。

- **•** 特定のエンド システムの ID
- **•** アプリケーション
- **•** プロトコル

PBR を使用すると、等価アクセスや送信元依存ルーティング、インタラクティブ対バッチ トラフィッ クに基づくルーティング、専用リンクに基づくルーティングを実現できます。たとえば、在庫記録を本 社に送信する場合は高帯域で高コストのリンクを短時間使用し、電子メールなど日常的に使用するアプ リケーション データは低帯域で低コストのリンクで送信できます。

PBR がイネーブルの場合は、Access Control List (ACL: アクセス コントロール リスト) を使用して トラフィックを分類し、各トラフィックがそれぞれ異なるパスを経由するようにします。PBR は着信 パケットに適用されます。PBR がイネーブルのインターフェイスで受信されたすべてのパケットは、 ルート マップを通過します。ルート マップで定義された基準に基づいて、パケットは適切なネクスト ホップに転送(ルーティング)されます。

- **•** パケットがルート マップ ステートメントと一致しない場合は、すべての set 句が適用されます。
- **•** ステートメントが許可としてマークされている場合、どのルートマップ ステートメントとも一致 しないパケットは通常の転送チャネルを通じて送信され、宛先ベースのルーティングが実行されま す。
- **•** PBR では、拒否としてマークされているルートマップ ステートメントはサポートされません。

ルート マップの設定の詳細については、「ルート [マップによるルーティング情報の再配信」\(](#page-99-0)P.44-100) を参照してください。

標準 IP ACL を使用すると、アプリケーション、プロトコル タイプ、またはエンド ステーションに基 づいて一致基準を指定するように、送信元アドレスまたは拡張 IP ACL の一致基準を指定できます。一 致が見つかるまで、ルート マップにこのプロセスが行われます。一致が見つからない場合、通常の宛 先ベース ルーティングが行われます。match ステートメント リストの末尾には、暗黙の拒否ステート メントがあります。

match 句が満たされた場合は、set 句を使用して、パス内のネクストホップ ルータを識別する IP アドレ スを指定できます。

PBR コマンドおよびキーワードの詳細については、『*Cisco IOS IP Command Reference, Volume 2 of 3: Routing Protocols, Release 12.4*』を参照してください。表示されているにもかかわらずスイッチでサ ポートされない PBR コマンドについては、付録 B「Cisco IOS Release 15.0(2)SE 以降でサポートされ ていないコマンド」を参照してください。

PBR 設定はスタック全体に適用され、すべてのスイッチでスタック マスターの設定が使用されます。

(注) このソフトウェア リリースは、IPv4 および IPv6 トラフィック処理時に PBR をサポートしません。

#### **PBR** 設定時の注意事項

- **•** PBR を使用するには、スイッチまたはスタック マスター上で IP サービス フィーチャ セットをイ ネーブルにしておく必要があります。
- **•** マルチキャスト トラフィックには、ポリシーによるルーティングが行われません。PBR が適用さ れるのはユニキャスト トラフィックだけです。
- **•** ルーテッド ポートまたは SVI 上で、PBR をイネーブルにできます。
- **•** PBR では、**route-map deny** ステートメントはサポートされません。
- **•** レイヤ 3 モードの EtherChannel ポート チャネルにはポリシー ルート マップを適用できますが、 EtherChannel のメンバである物理インターフェイスには適用できません。適用しようとすると、 コマンドが拒否されます。ポリシー ルート マップが適用されている物理インターフェイスは、 EtherChannel のメンバになることができません。
- **•** スイッチまたはスイッチ スタックには最大 246 個の IP ポリシー ルート マップを定義できます。
- **•** スイッチまたはスイッチ スタックには、PBR 用として最大 512 個の Access Control Entry(ACE; アクセス コントロール エントリ)を定義できます。
- **•** ルート マップに一致基準を設定する場合は、次の注意事項に従ってください。
	- **–** ローカル アドレス宛てのパケットを許可する ACL と照合させないでください。PBR がこれら のパケットを転送するため、ping または Telnet の失敗やルート プロトコルのフラッピングを 発生させる可能性があります。
	- **–** 拒否 ACE を含む ACL と照合させないでください。拒否 ACE と一致するパケットが CPU に 送られるため、CPU の利用率が高くなる可能性があります。
- **•** PBR を使用するには、**sdm prefer routing** グローバル コンフィギュレーション コマンドを使用し て、まずルーティング テンプレートをイネーブルにする必要があります。VLAN またはデフォル ト テンプレートでは、PBR がサポートされません。SDM テンプレートの詳細については、第 8 章 「SDM テンプレートの設定」を参照してください。
- **•** VRF と PBR は、スイッチ インターフェイス上で相互に排他的です。PBR がインターフェイスで イネーブルになっているときは、VRF をイネーブルにはできません。その反対の場合も同じで、 VRF がインターフェイスでイネーブルになっているときは、PBR をイネーブルにできません。
- **•** WCCP と PBR は、スイッチ インターフェイスで相互に排他的です。PBR がインターフェイスで イネーブルになっているときは、WCCP をイネーブルにできません。その反対の場合も同じで、 WCCP がインターフェイスでイネーブルになっているときは、PBR をイネーブルにできません。
- **•** PBR で使用されるハードウェア エントリ数は、ルート マップ自体、使用される ACL、ACL およ びルート マップ エントリの順序によって異なります。
- **•** パケット長、Type of Service(ToS; タイプ オブ サービス)、set interface、set default next hop、ま たは set default interface に基づく PBR は、サポートされていません。有効な set アクションがな いか、または set アクションが *Don't Fragment* に設定されているポリシー マップは、サポートさ れていません。
- **•** スイッチは PBR ルート マップの QoS DSCP および IP precedence マッチングをサポートします が、次の制約があります。
	- **–** DSCP 変換マップと PBR ルート マップを同じインターフェイスに適用できません。
	- **–** DSCP 透過性と PBR DSCP ルート マップを同じスイッチ上に設定できません。
	- **–** QoS DSCP を含む PBR を設定する場合、QoS がイネーブル(**mls qos** グローバル コンフィ ギュレーション コマンドを使用)またはディセーブル (no mls qos コマンドを使用)になる ように設定できます。トラフィックの DSCP 値が変更されないように QoS をイネーブルにす る場合は、トラフィックがスイッチに入るポート上で DSCP の信頼状態を設定する必要があり ます。この設定には **mls qos trust dscp** インターフェイス コンフィギュレーション コマンドを 使用します。信頼状態が DSCP でない場合、デフォルトですべての信頼されないトラフィック は DSCP 値が 0 としてマークされることになります。

#### **PBR** のイネーブル化

デフォルトでは、PBR はスイッチ上でディセーブルです。PBR をイネーブルにするには、一致基準お よびすべての match 句と一致した場合の動作を指定するルート マップを作成する必要があります。次 に、特定のインターフェイスでそのルート マップ用の PBR をイネーブルにします。指定したインター フェイスに着信したパケットのうち、match 句と一致したものはすべて PBR の対象になります。

PBR は、スイッチの速度低下を引き起こさない速度で、高速転送したり実装したりできます。高速ス イッチングされた PBR では、ほとんどの match および set コマンドを使用できます。PBR の高速ス イッチングをイネーブルにするには、事前に PBR をイネーブルにする必要があります。PBR の高速ス イッチングは、デフォルトでディセーブルです。

スイッチで生成されたパケットまたはローカル パケットは、通常どおりにポリシー ルーティングされ ません。スイッチ上でローカル PBR をグローバルにイネーブルにすると、そのスイッチから送信され たすべてのパケットがローカル PBR の影響を受けます。ローカル PBR は、デフォルトでディセーブル に設定されています。

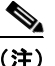

(注) PBR をイネーブルにするには、スイッチまたはスタック マスター上で IP サービス フィーチャ セット が稼働している必要があります。

PBR を設定するには、特権 EXEC モードで次の手順を実行します。

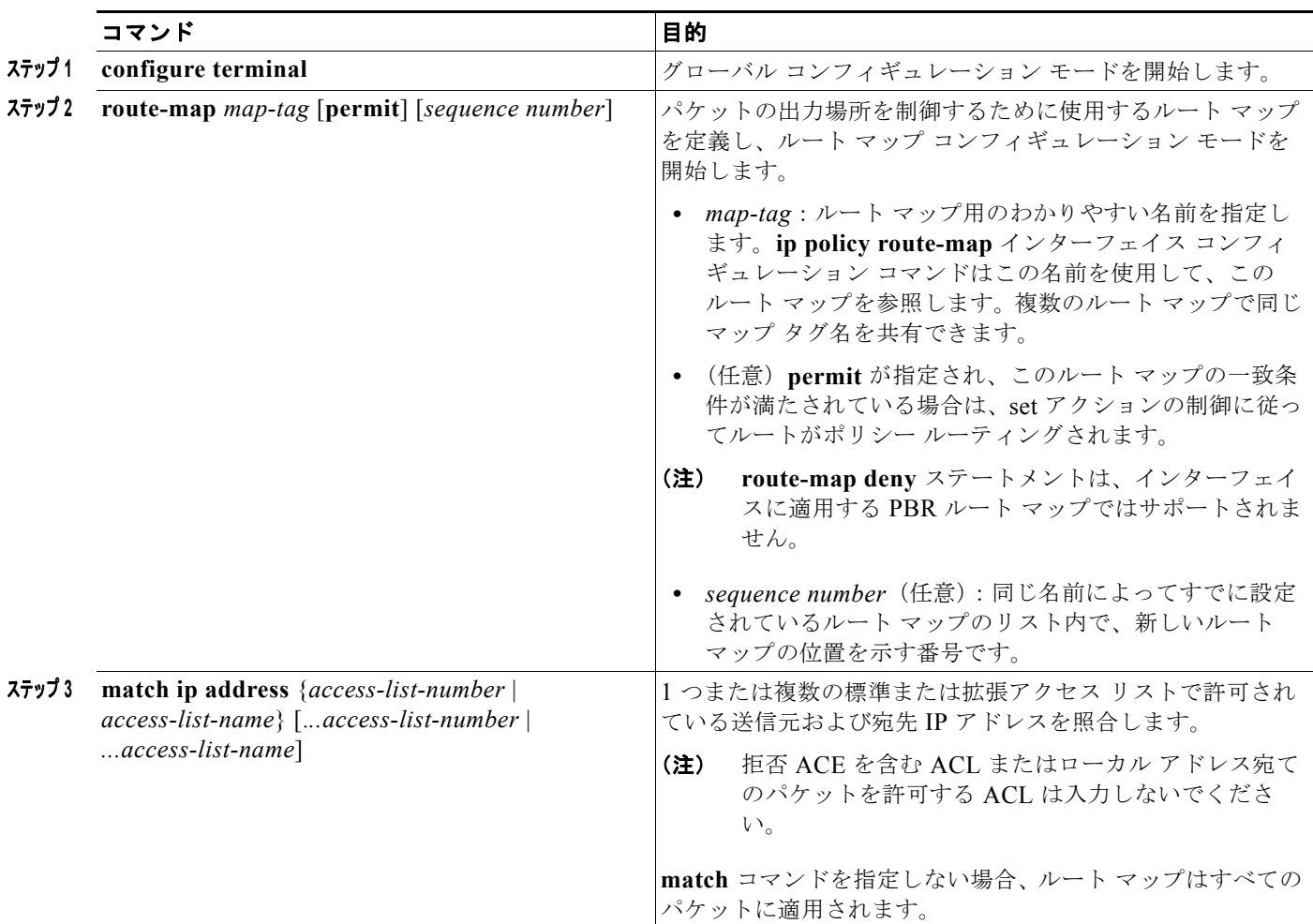

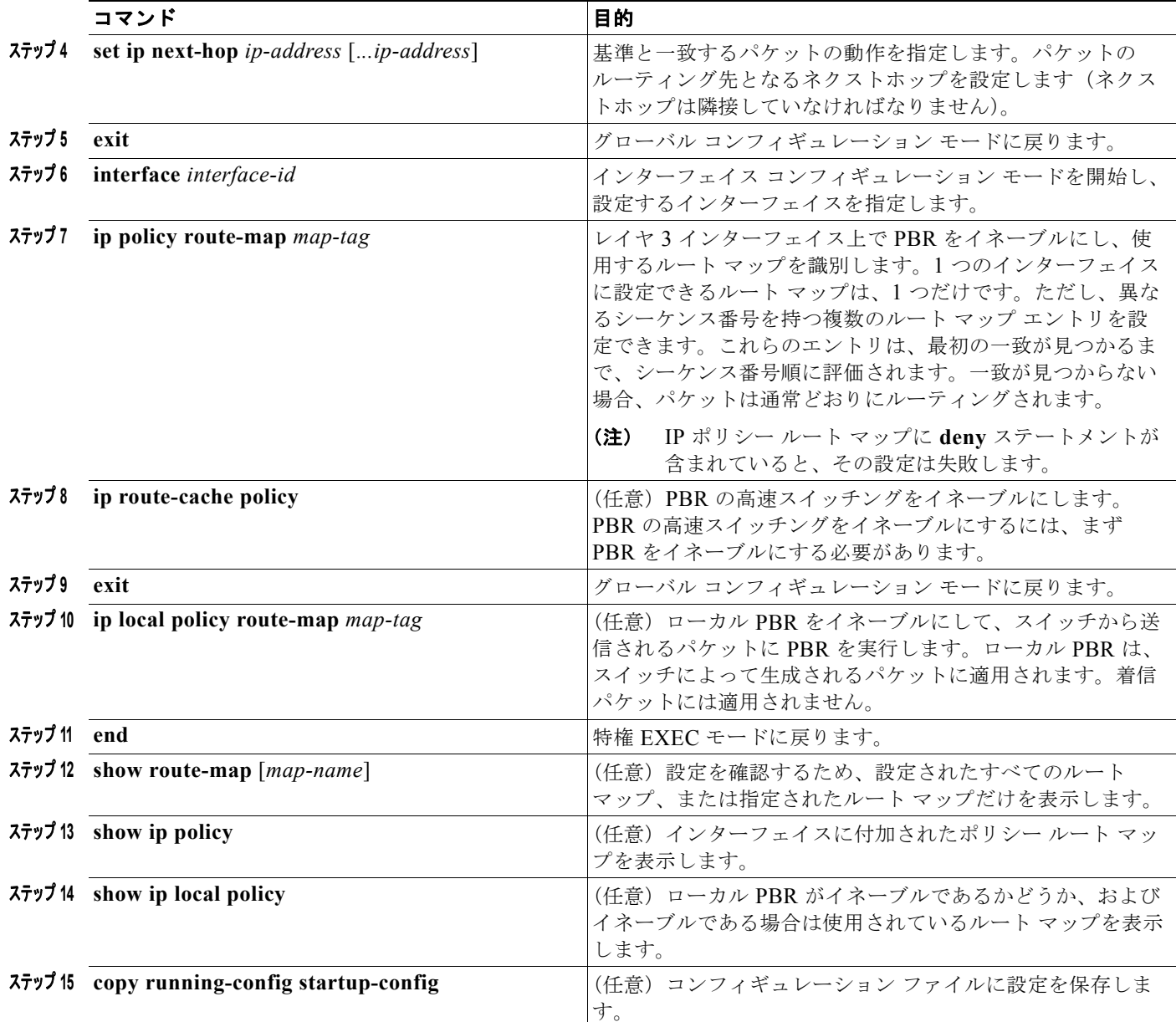

エントリを削除するには、**no route-map** *map-tag* グローバル コンフィギュレーション コマンド、また は **no match** または **no set** ルート マップ コンフィギュレーション コマンドを使用します。インター フェイス上で PBR をディセーブルにするには、**no ip policy route-map** *map-tag* インターフェイス コ ンフィギュレーション コマンドを使用します。PBR の高速スイッチングをディセーブルにするには、 **no ip route-cache policy** インターフェイス コンフィギュレーション コマンドを使用します。スイッチ から送信されるパケットに対して PBR をディセーブルにするには、**ip local policy route-map** *map-tag* グローバル コンフィギュレーション コマンドを使用します。

## <span id="page-107-0"></span>ルーティング情報のフィルタリング

ルーティング プロトコル情報をフィルタリングする場合は、以下の作業を実行します。

(注) OSPF プロセス間でルートが再配信される場合、OSPF メトリックは保持されません。

#### 受動インターフェイスの設定

ローカル ネットワーク上の他のルータが動的にルートを取得しないようにするには、 **passive-interface** ルータ コンフィギュレーション コマンドを使用し、ルーティング アップデート メッ セージがルータ インターフェイスから送信されないようにします。OSPF プロトコルでこのコマンド を使用すると、パッシブに指定したインターフェイス アドレスが OSPF ドメインのスタブ ネットワー クとして表示されます。OSPF ルーティング情報は、指定されたルータ インターフェイスから送受信 されません。

多数のインターフェイスが存在するネットワークで、インターフェイスを手動でパッシブに設定する作 業を回避するには、**passive-interface default** ルータ コンフィギュレーション コマンドを使用し、す べてのインターフェイスをデフォルトでパッシブになるように設定します。このあとで、隣接関係が必 要なインターフェイスを手動で設定します。

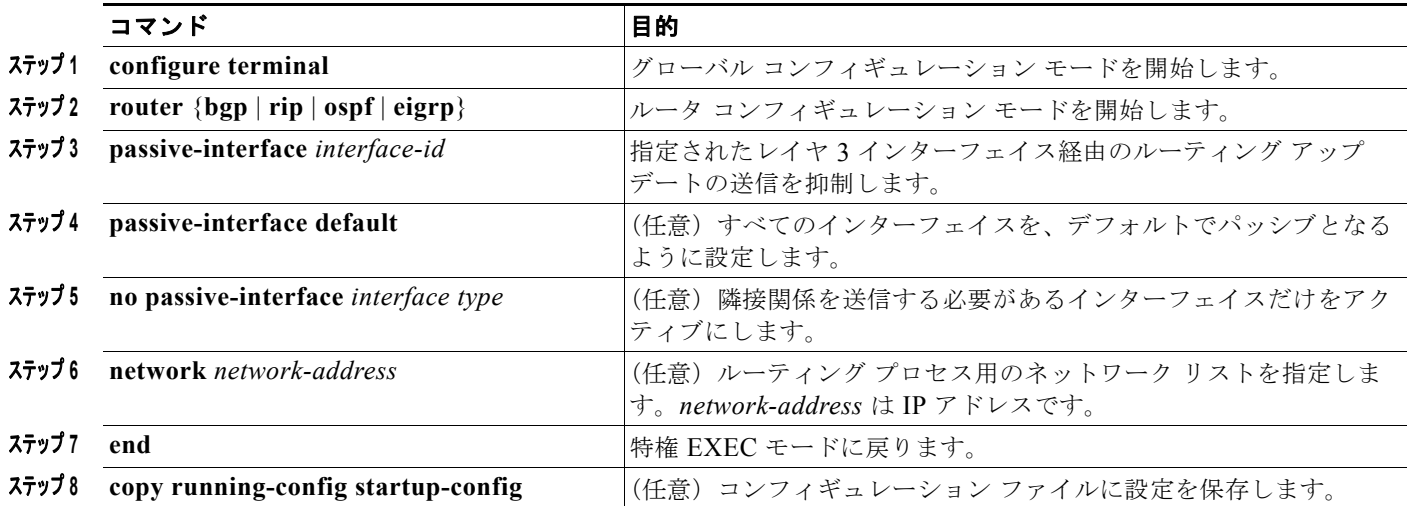

受動インターフェイスを設定するには、特権 EXEC モードで次の手順を実行します。

パッシブとしてイネーブルにしたインターフェイスを確認するには、**show ip ospf interface** などの ネットワーク モニタリング用特権 EXEC コマンドを使用します。アクティブとしてイネーブルにした インターフェイスを確認するには、**show ip interface** 特権 EXEC コマンドを使用します。

ルーティング アップデートの送信を再度イネーブルにするには、**no passive-interface** *interface-id* ルータ コンフィギュレーション コマンドを使用します。**default** キーワードを指定すると、すべてのイ ンターフェイスがデフォルトでパッシブに設定されます。次に、**no passive-interface** ルータ コンフィ ギュレーション コマンドを使用し、隣接関係を必要とする各インターフェイスを個別に設定します。 **default** キーワードは、ほとんどの配信ルータに 200 を超えるインターフェイスが備わっているイン ターネット サービス プロバイダーや大規模な企業ネットワークの場合に役立ちます。
## ルーティング アップデートのアドバタイズおよび処理の制御

ACL と **distribute-list** ルータ コンフィギュレーション コマンドを組み合わせて使用すると、ルーティ ング アップデート中にルートのアドバタイズを抑制し、他のルータが 1 つまたは複数のルートを取得 しないようにできます。この機能を OSPF で使用した場合は外部ルートにだけ適用されるため、イン ターフェイス名を指定できません。

**distribute-list** ルータ コンフィギュレーション コマンドを使用し、着信したアップデートのリストの うち特定のルートを処理しないようにすることもできます (OSPF にこの機能は適用されません)。

ルーティング アップデートのアドバタイズまたは処理を制御するには、特権 EXEC モードで次の手順 を実行します。

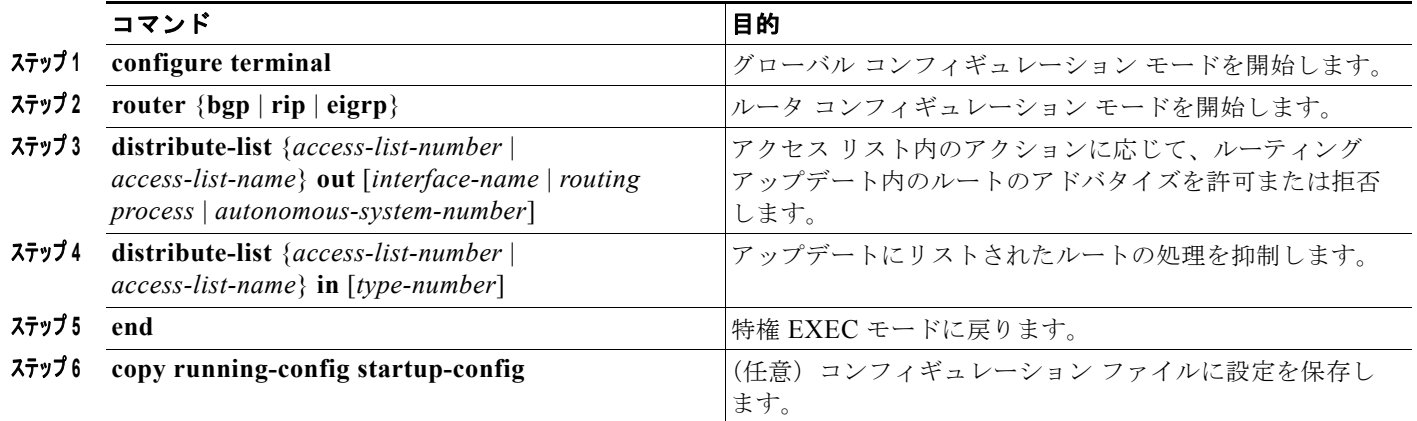

フィルタを変更またはキャンセルするには、**no distribute-list in** ルータ コンフィギュレーション コマ ンドを使用します。アップデート中のネットワーク アドバタイズメントの抑制をキャンセルするには、 **no distribute-list out** ルータ コンフィギュレーション コマンドを使用します。

# ルーティング情報の送信元のフィルタリング

一部のルーティング情報が他の情報よりも正確な場合があるため、フィルタリングを使用して、さまざ まな送信元から送られる情報にプライオリティを設定できます。「アドミニストレーティブ ディスタン <sup>ス</sup>」は、ルータやルータのグループなど、ルーティング情報の送信元の信頼性を示す数値です。大規模 ネットワークでは、他のルーティング プロトコルよりも信頼できるルーティング プロトコルが存在す る場合があります。アドミニストレーティブ ディスタンスの値を指定すると、ルータはルーティング 情報の送信元をインテリジェントに区別できるようになります。常にルーティング プロトコルのアド ミニストレーティブ ディスタンスが最短(値が最小)であるルートが選択されます。表 [44-16](#page-97-0) ([P.44-98](#page-97-0))に、さまざまなルーティング情報送信元のデフォルトのアドミニストレーティブ ディスタ ンスを示します。

各ネットワークには独自の要件があるため、アドミニストレーティブ ディスタンスを割り当てる一般 的な注意事項はありません。

ルーティング情報の送信元をフィルタリングするには、特権 EXEC モードで、次の手順を実行します。

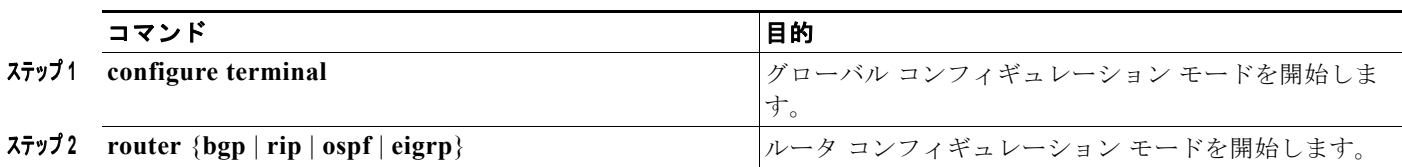

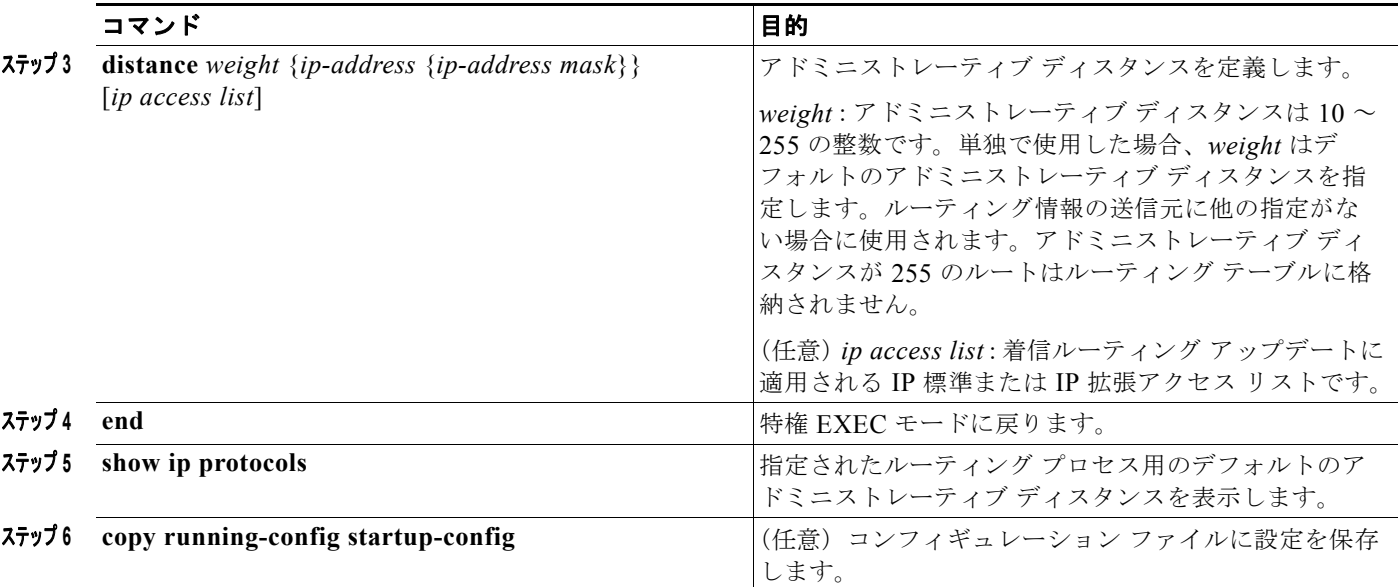

アドミニストレーティブ ディスタンスを削除するには、**no distance** ルータ コンフィギュレーション コマンドを使用します。

# 認証キーの管理

キー管理を使用すると、ルーティング プロトコルで使用される認証キーを制御できます。一部のプロ トコルでは、キー管理を使用できません。認証キーは EIGRP および RIP バージョン 2 で使用できま す。

認証キーを管理する前に、認証をイネーブルにする必要があります。プロトコルに対して認証をイネー ブルにする方法については、該当するプロトコルについての説明を参照してください。認証キーを管理 するには、キー チェーンを定義してそのキー チェーンに属するキーを識別し、各キーの有効期間を指 定します。各キーには、ローカルにストアされる独自のキー ID(**key** *number* キー チェーン コンフィ ギュレーション コマンドで指定) があります。キー ID、およびメッセージに関連付けられたインター フェイスの組み合わせにより、使用中の認証アルゴリズムおよび Message Digest 5 (MD5)認証キー が一意に識別されます。

有効期間が指定された複数のキーを設定できます。存在する有効なキーの数にかかわらず、送信される 認証パケットは 1 つだけです。キー番号は小さい方から大きい方へソフトウェアによって順に調べら れ、最初に見つかった有効なキーが使用されます。キー変更中は、有効期間が重なっても問題ありませ ん。これらの有効期間は、ルータに通知する必要があります。

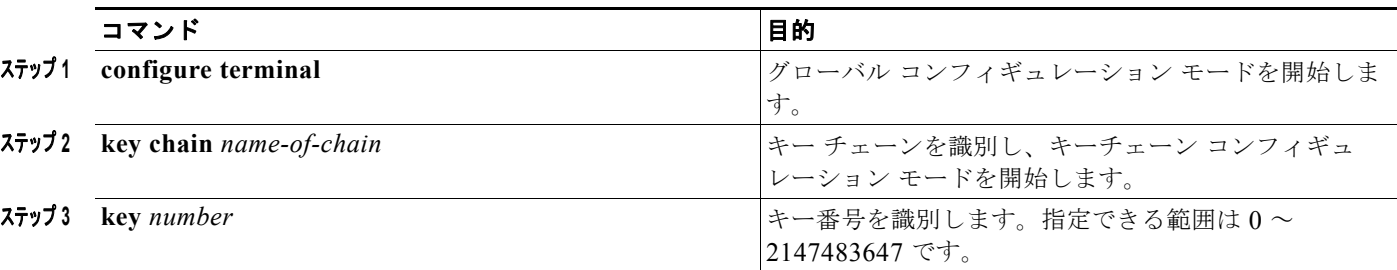

認証キーを管理するには、特権 EXEC モードで次の手順を実行します。

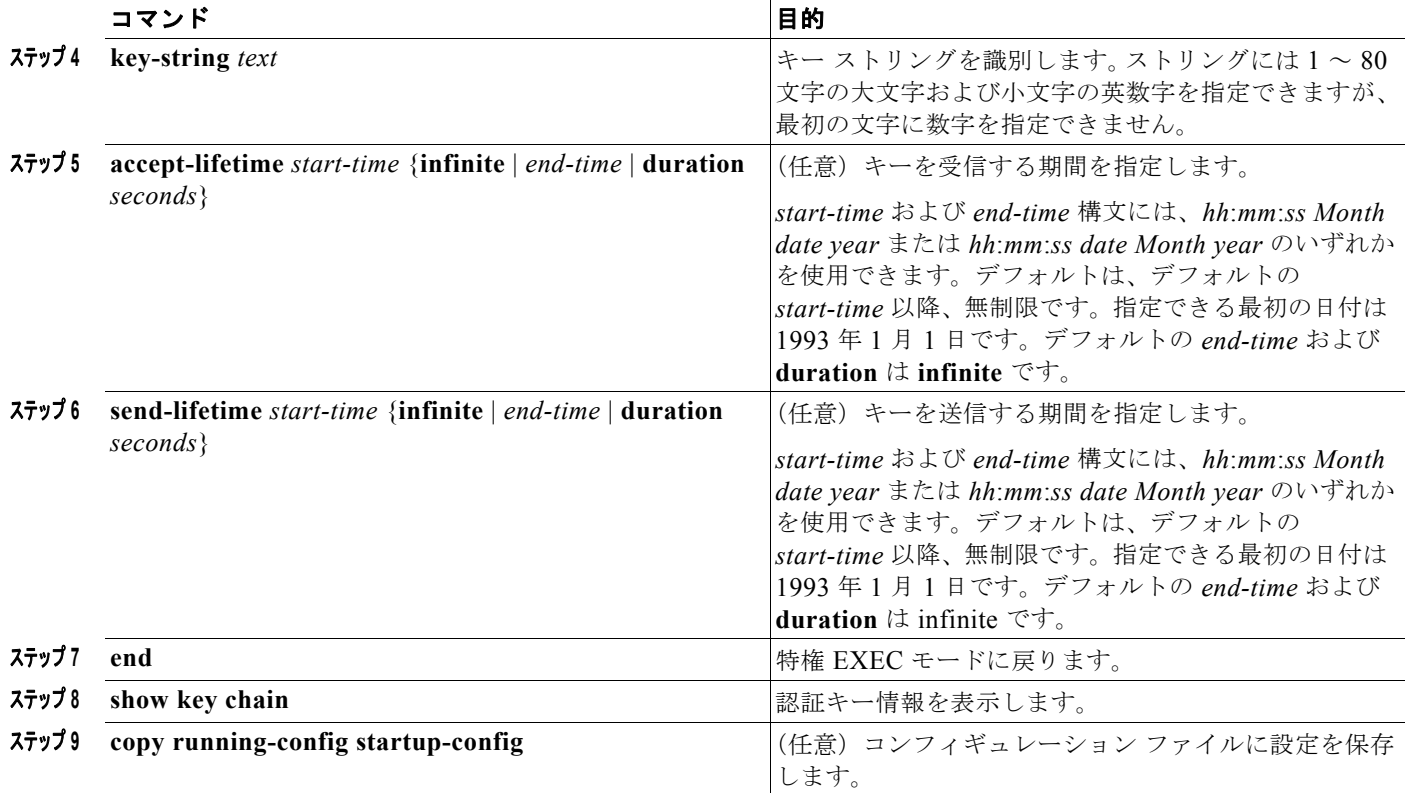

キー チェーンを削除するには、**no key chain** *name-of-chain* グローバル コンフィギュレーション コマ ンドを使用します。

# **IP** ネットワークのモニタリングおよびメンテナンス

特定のキャッシュ、テーブル、またはデータベースのすべての内容を削除できます。特定の統計情報を 表示することもできます。ルートを削除したり、ステータスを表示するには、表 [44-17](#page-110-0) に示す特権 EXEC コマンドを使用します。

#### <span id="page-110-0"></span>表 **44-17 IP** ルートの削除またはルート ステータスの表示を行うコマンド

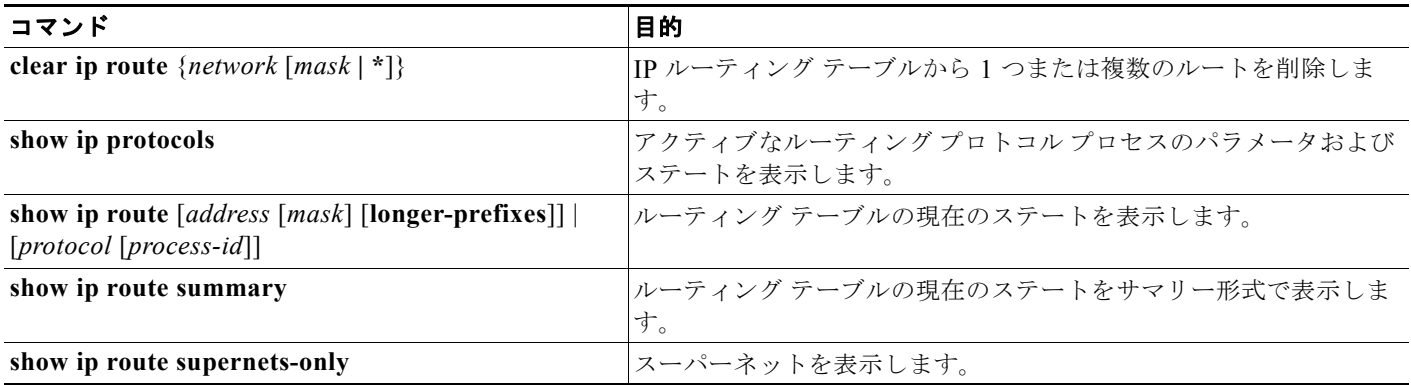

### 表 **44-17 IP** ルートの削除またはルート ステータスの表示を行うコマンド (続き)

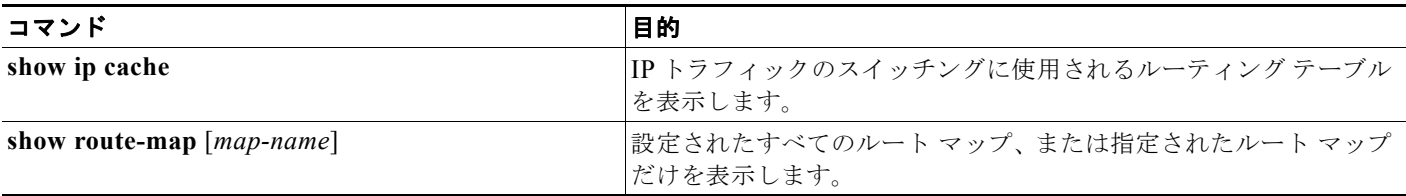